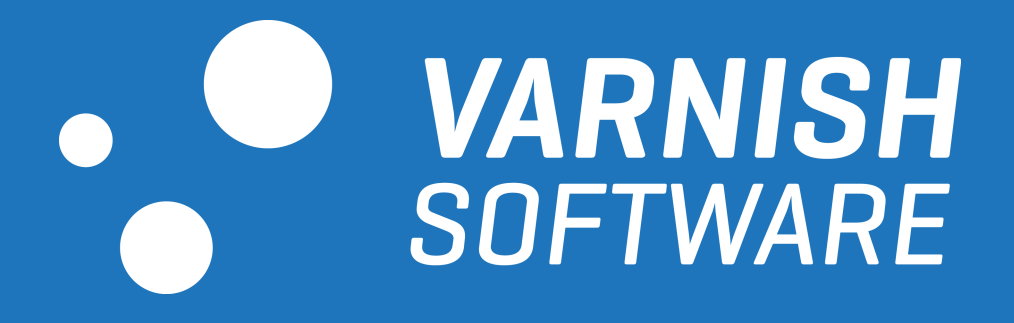

# The Varnish Book

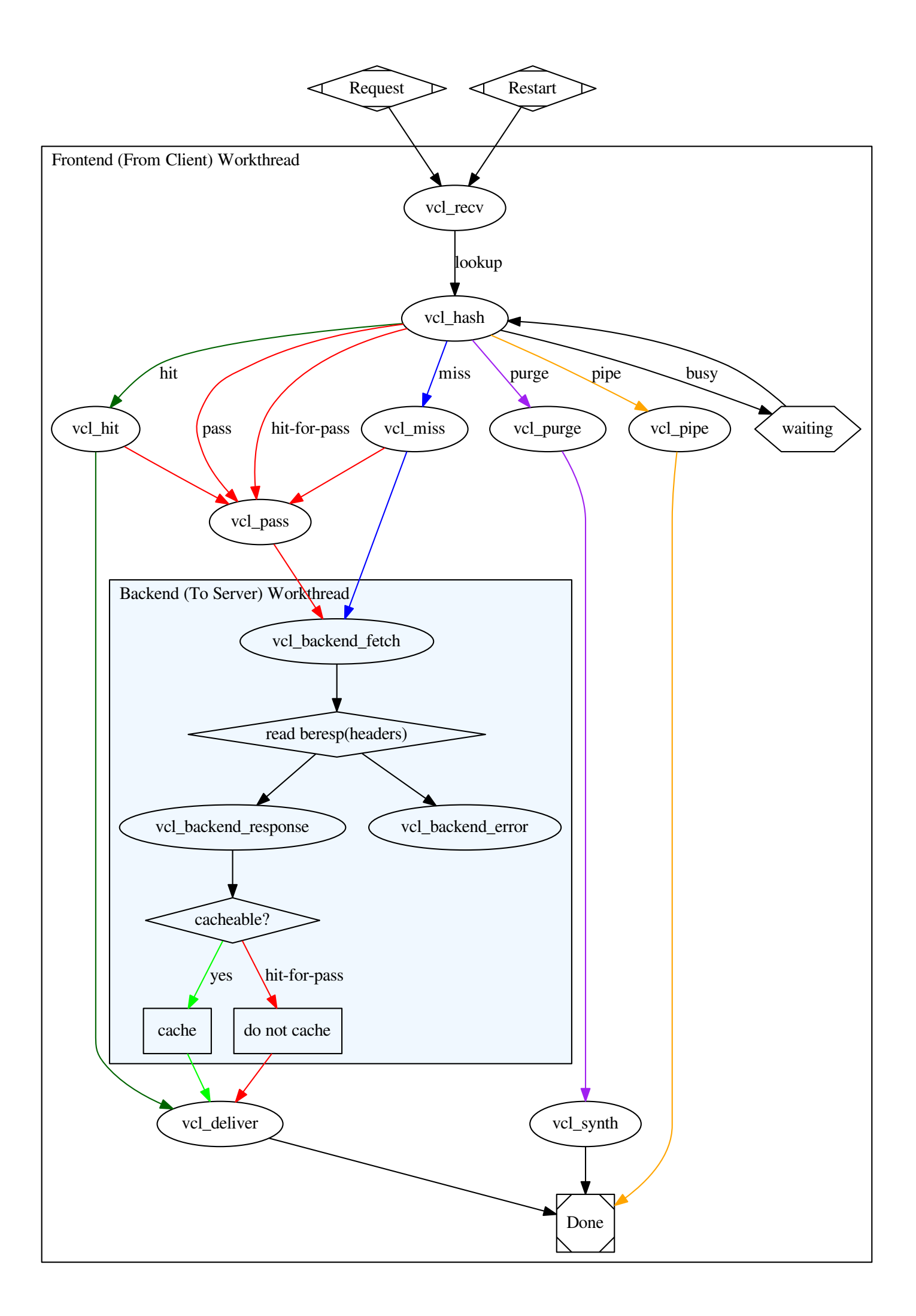

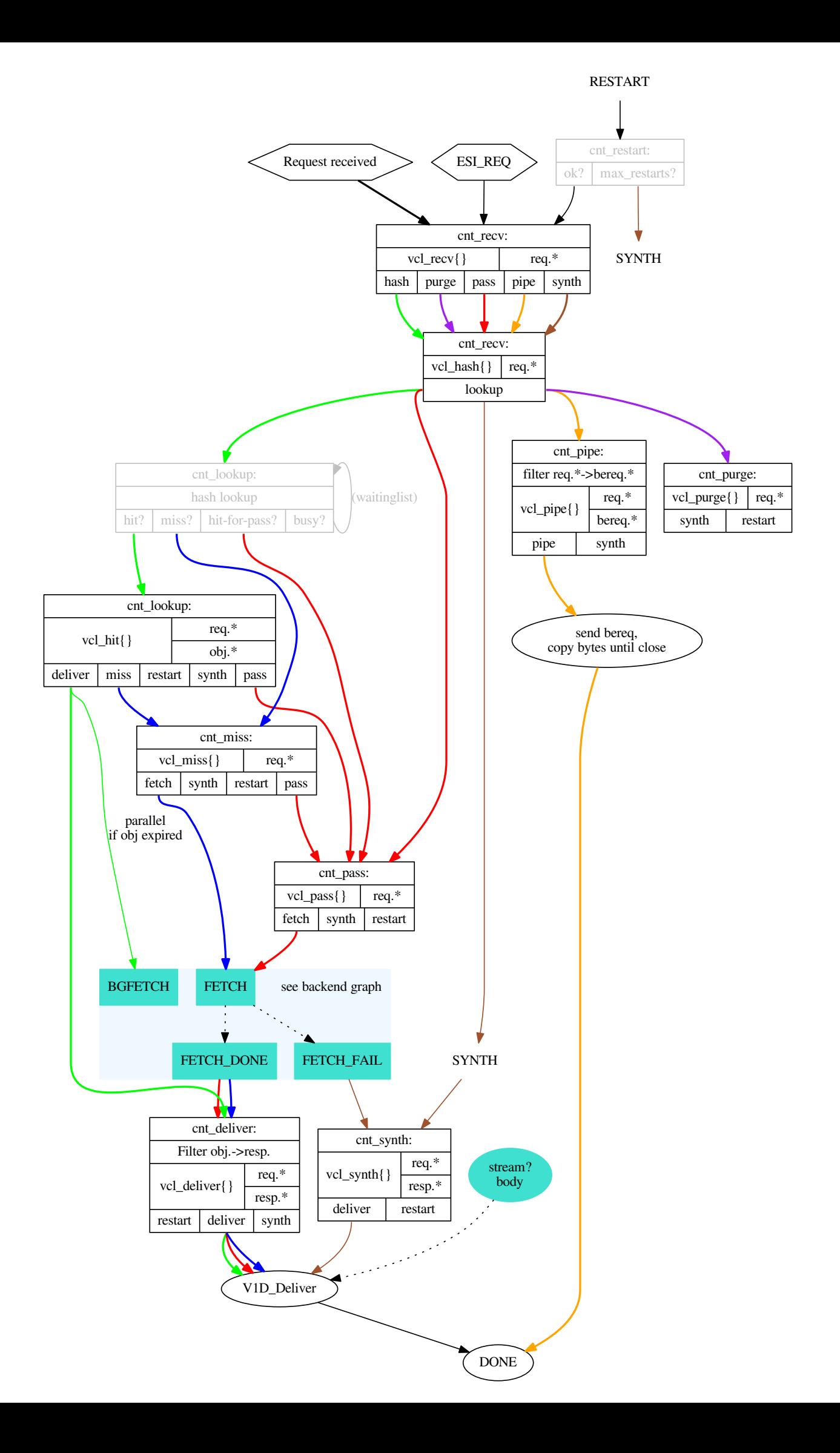

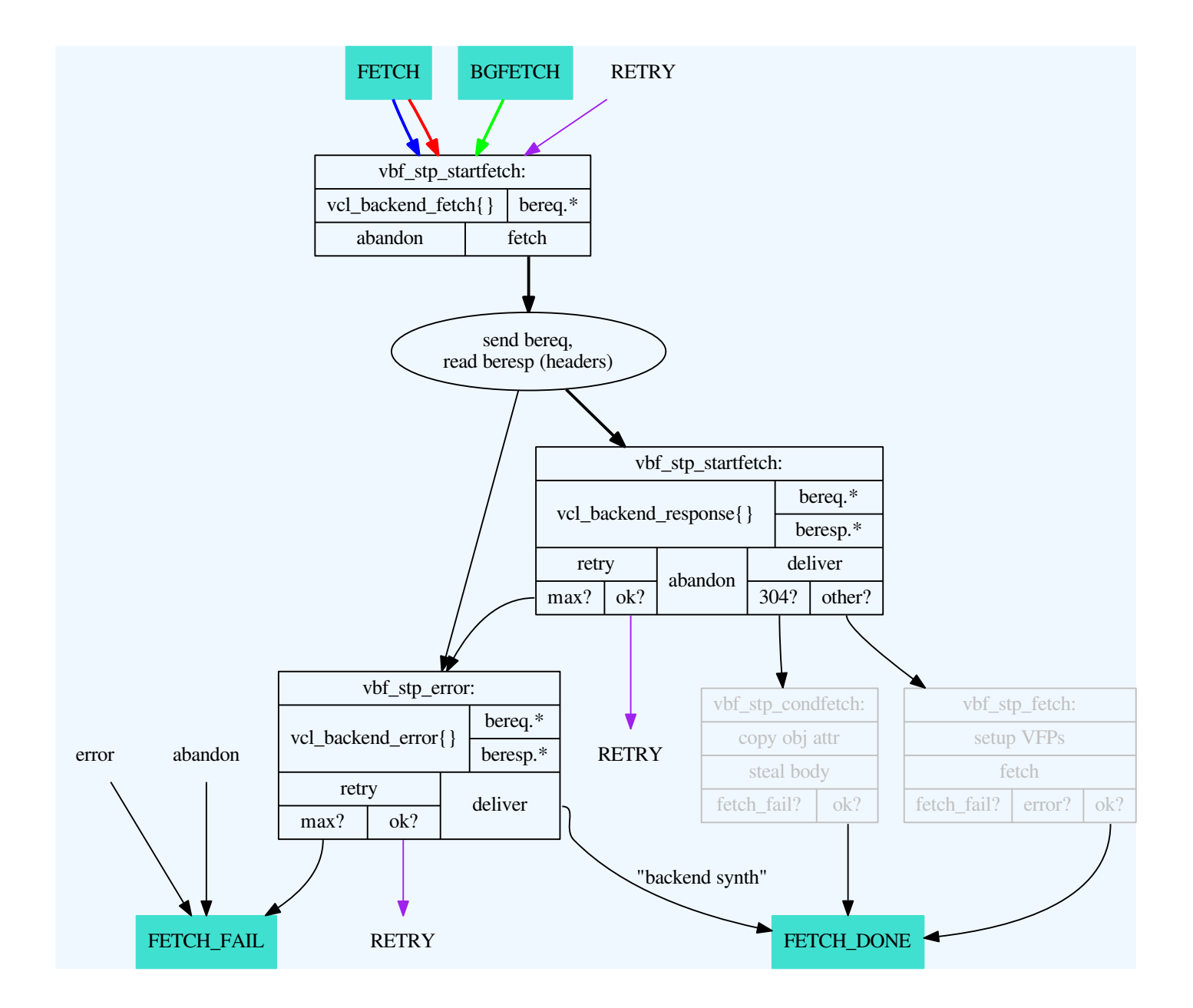

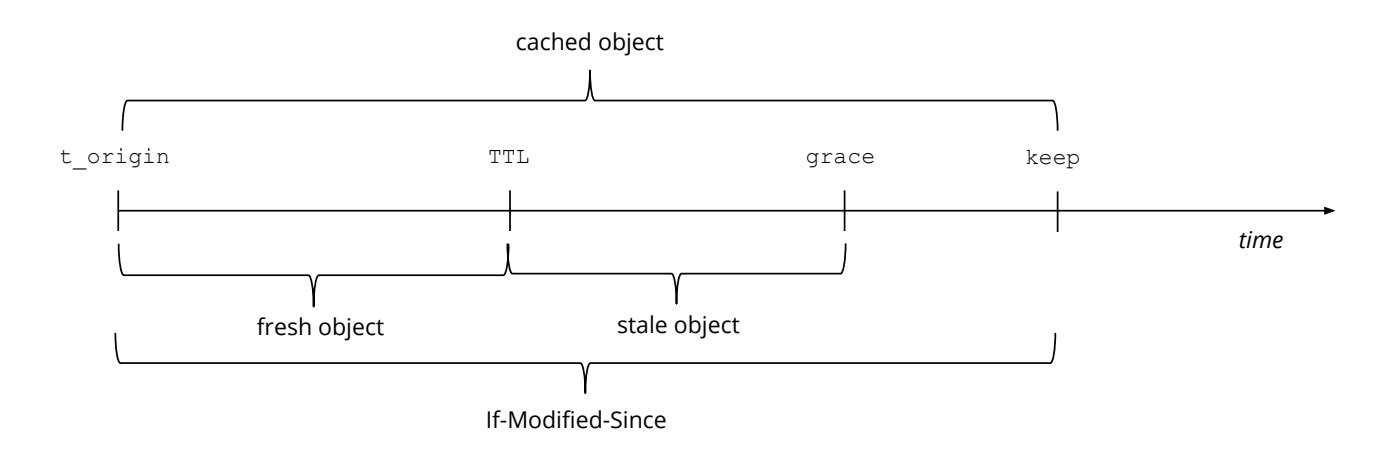

Object Lifetime

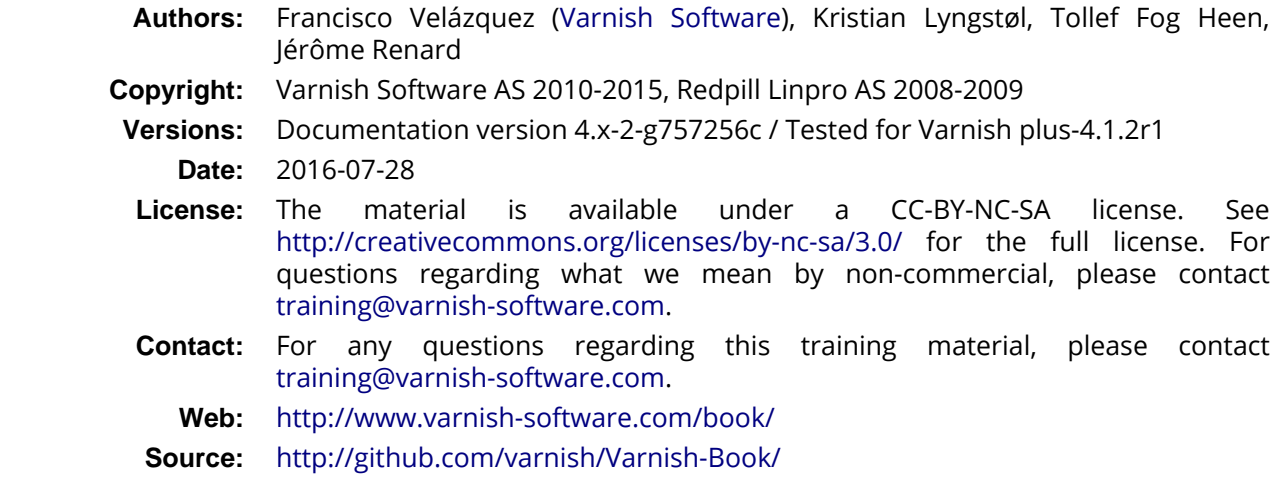

## **Contents**

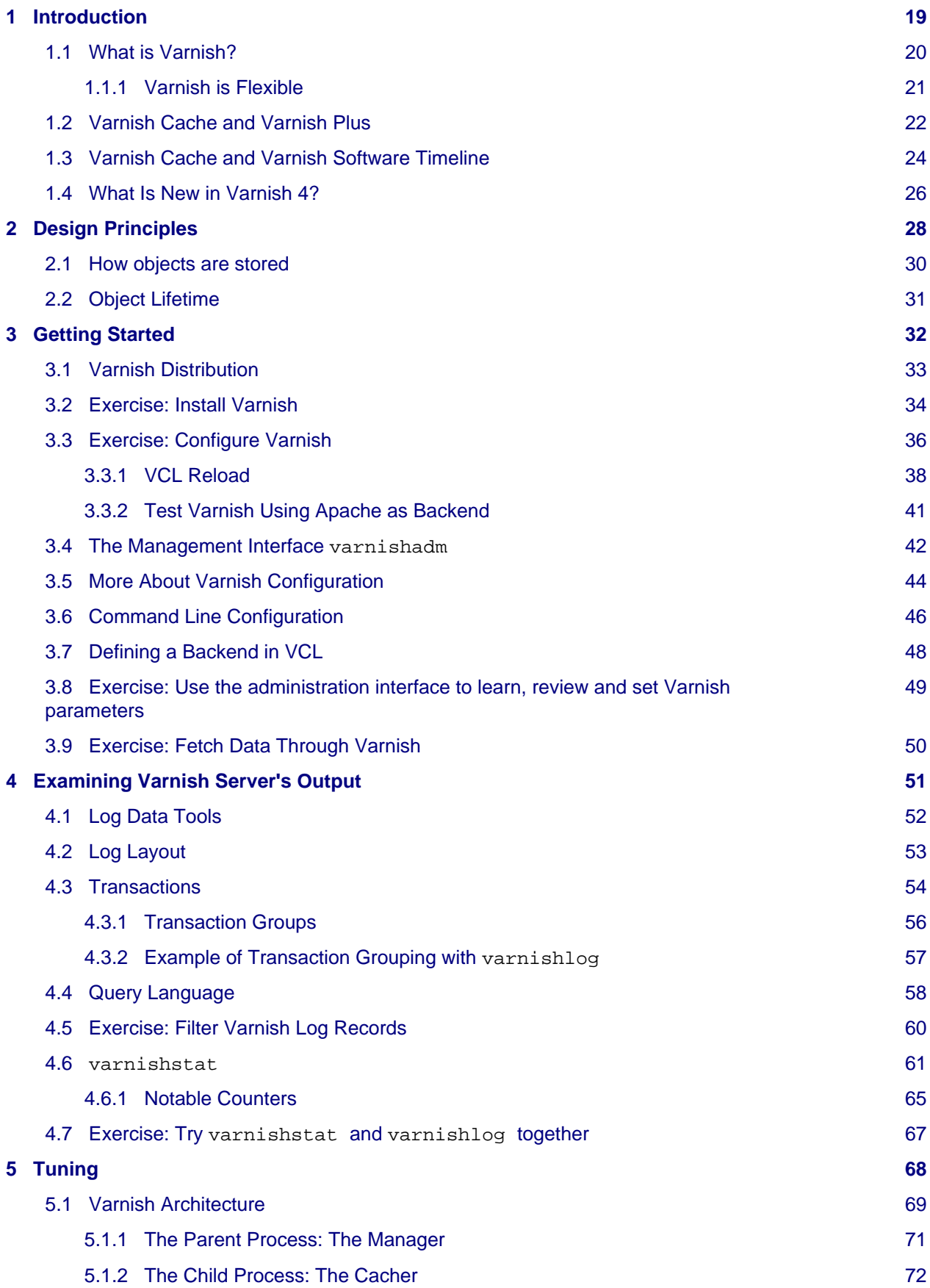

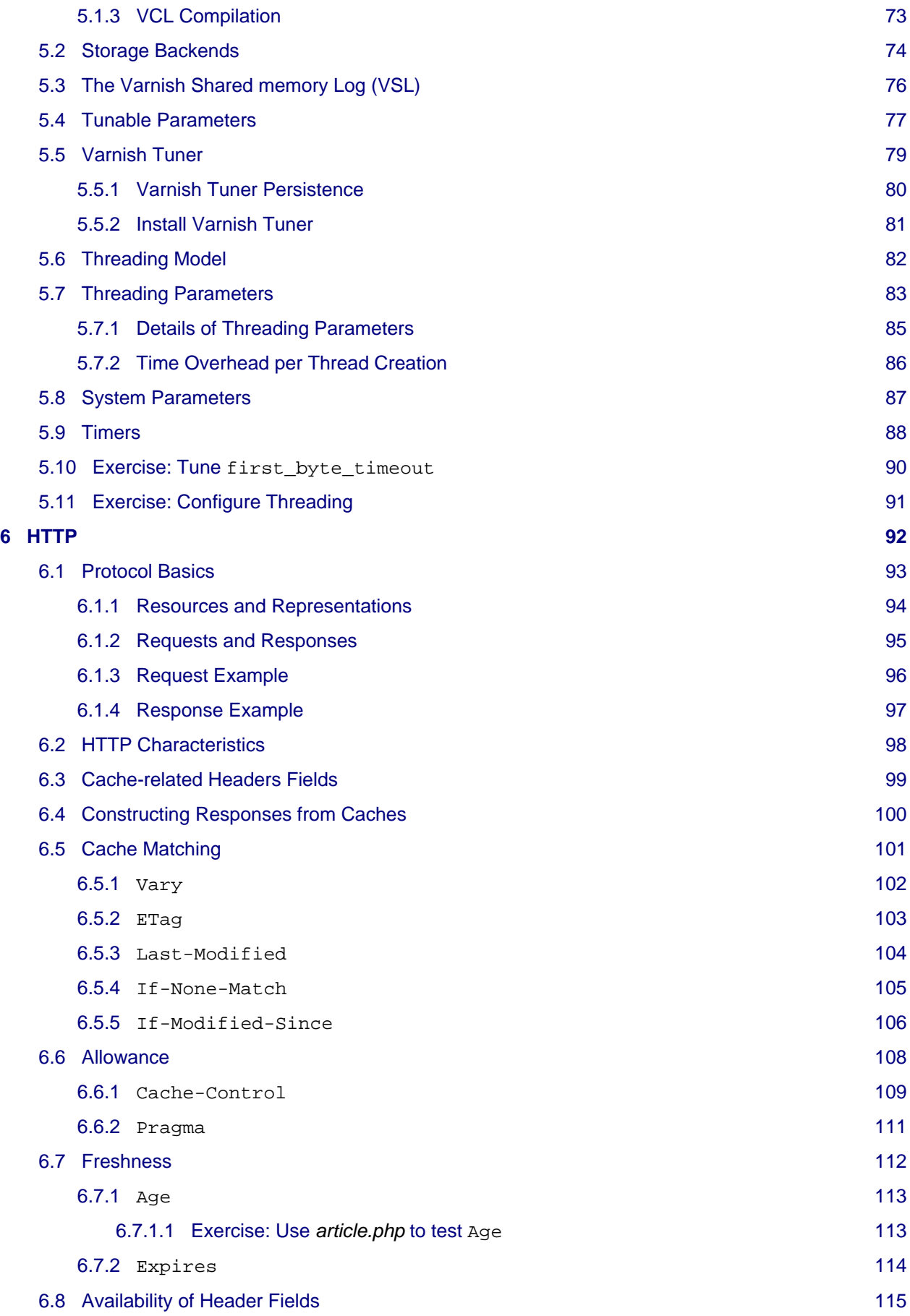

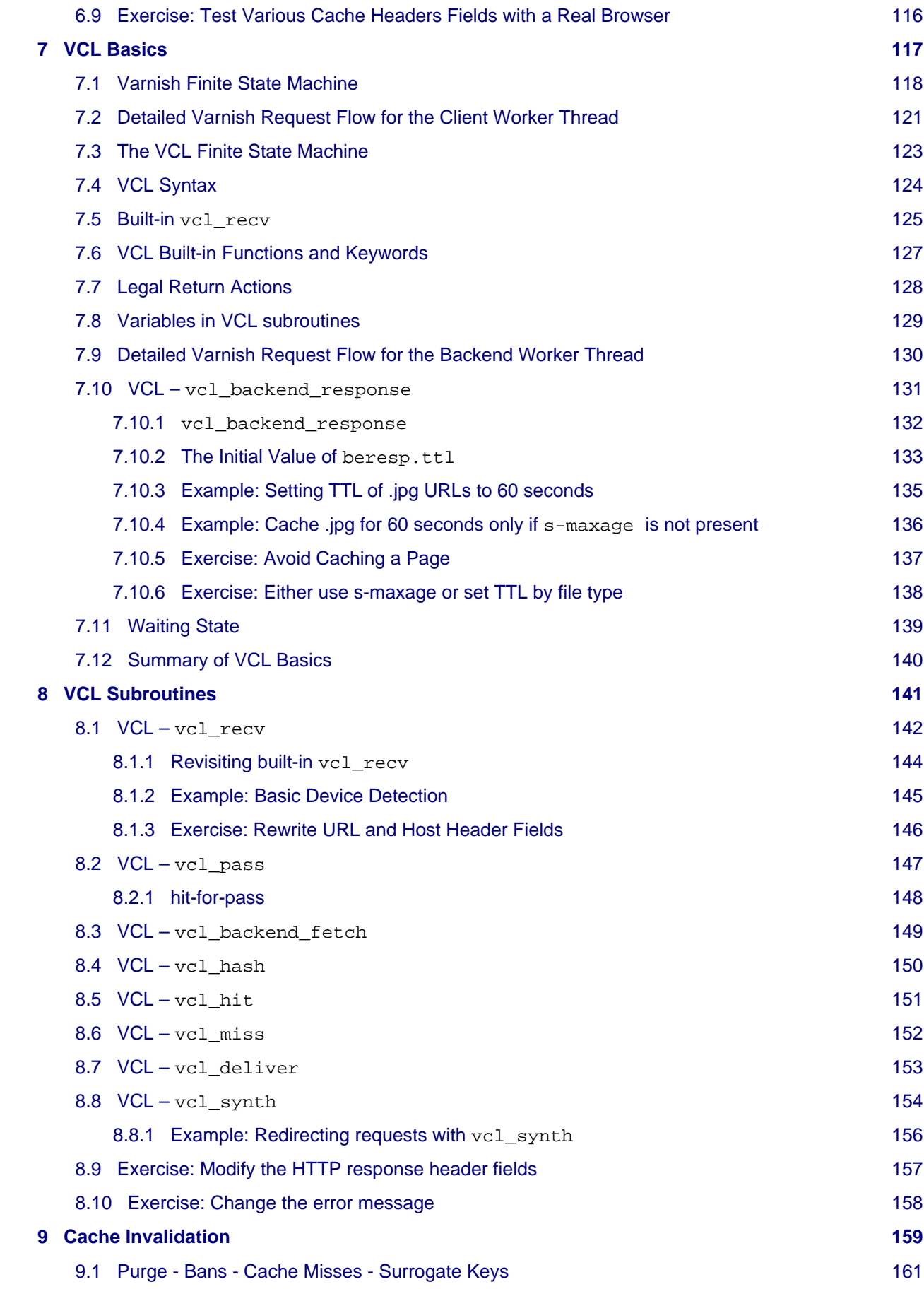

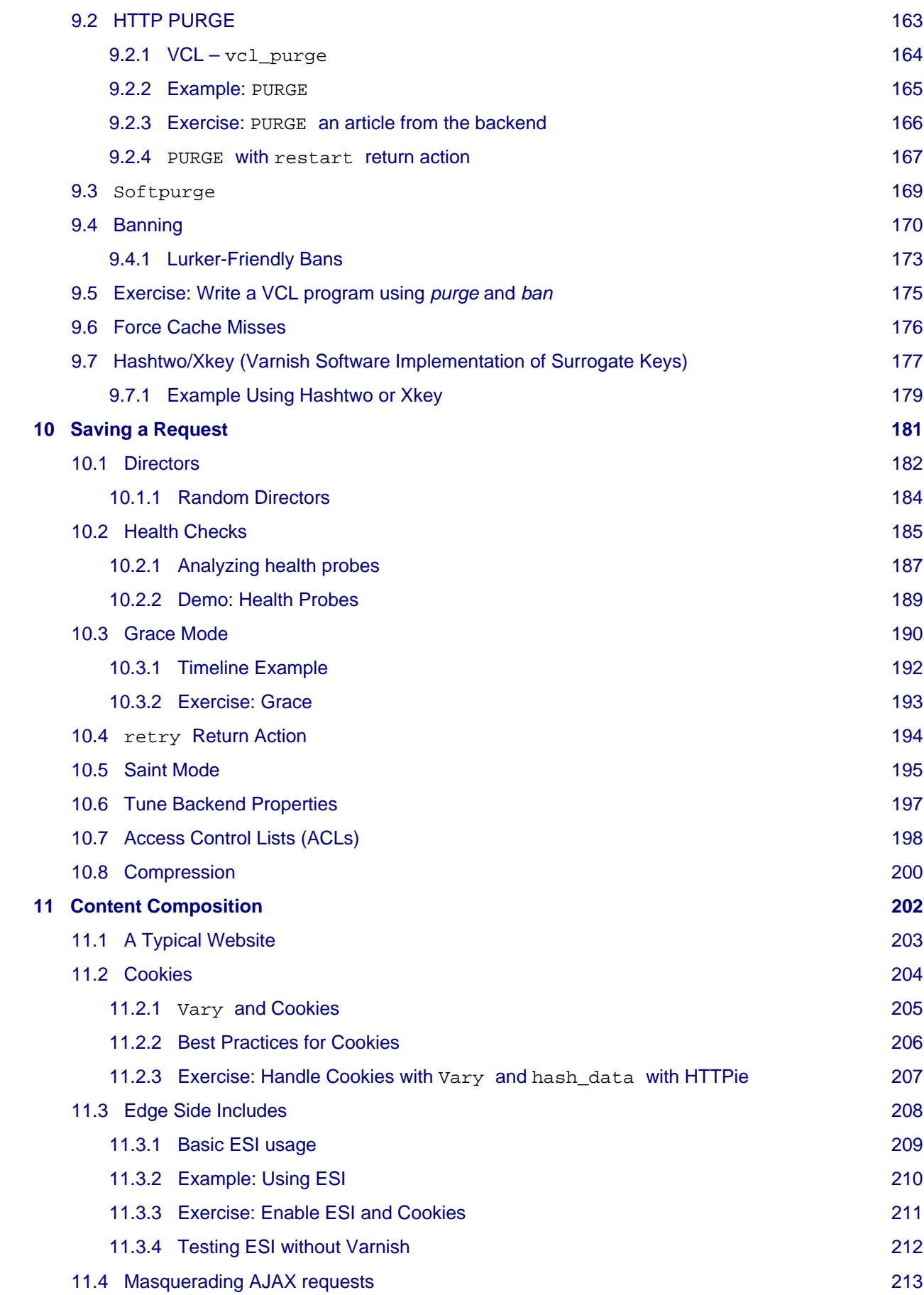

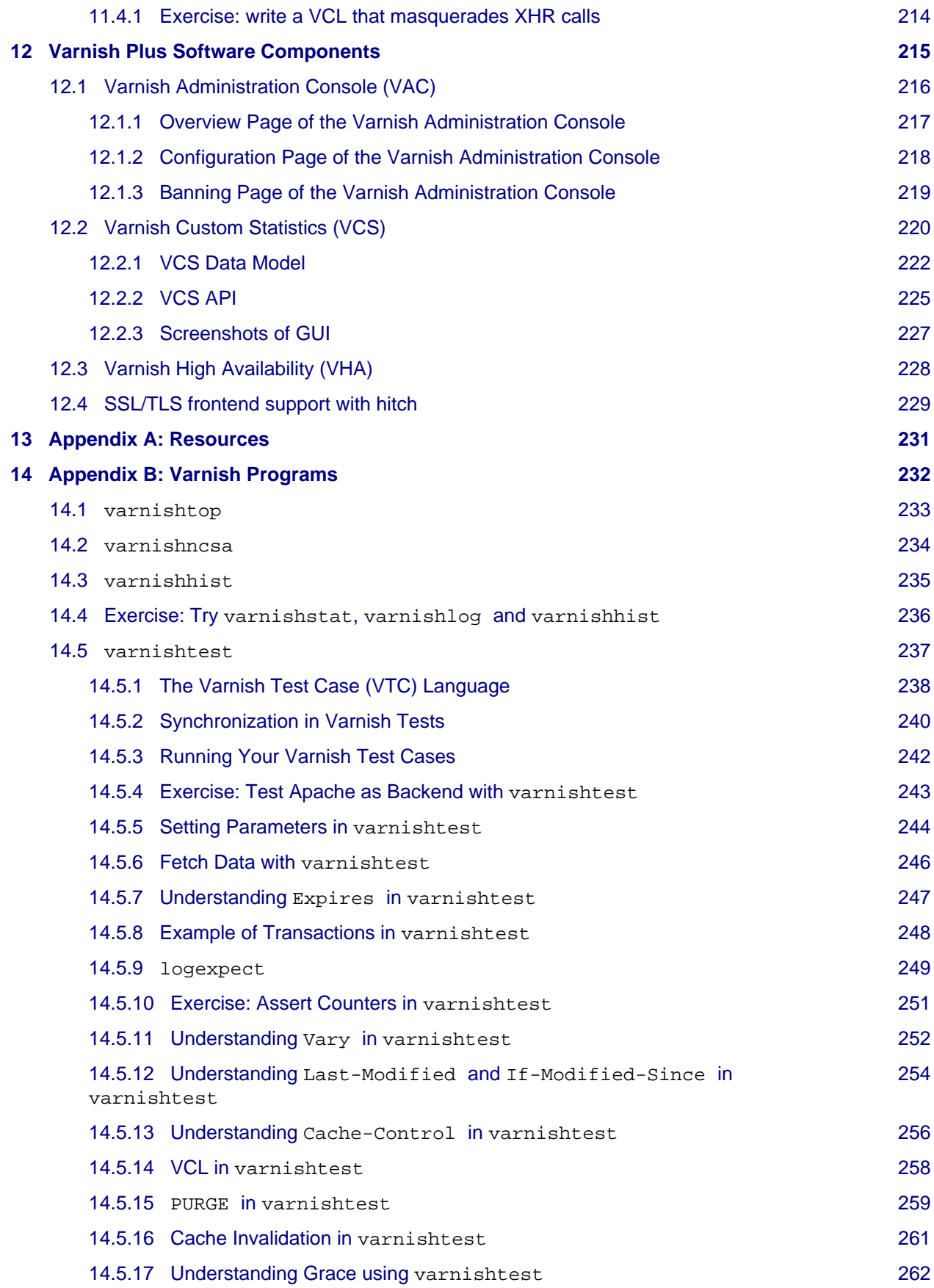

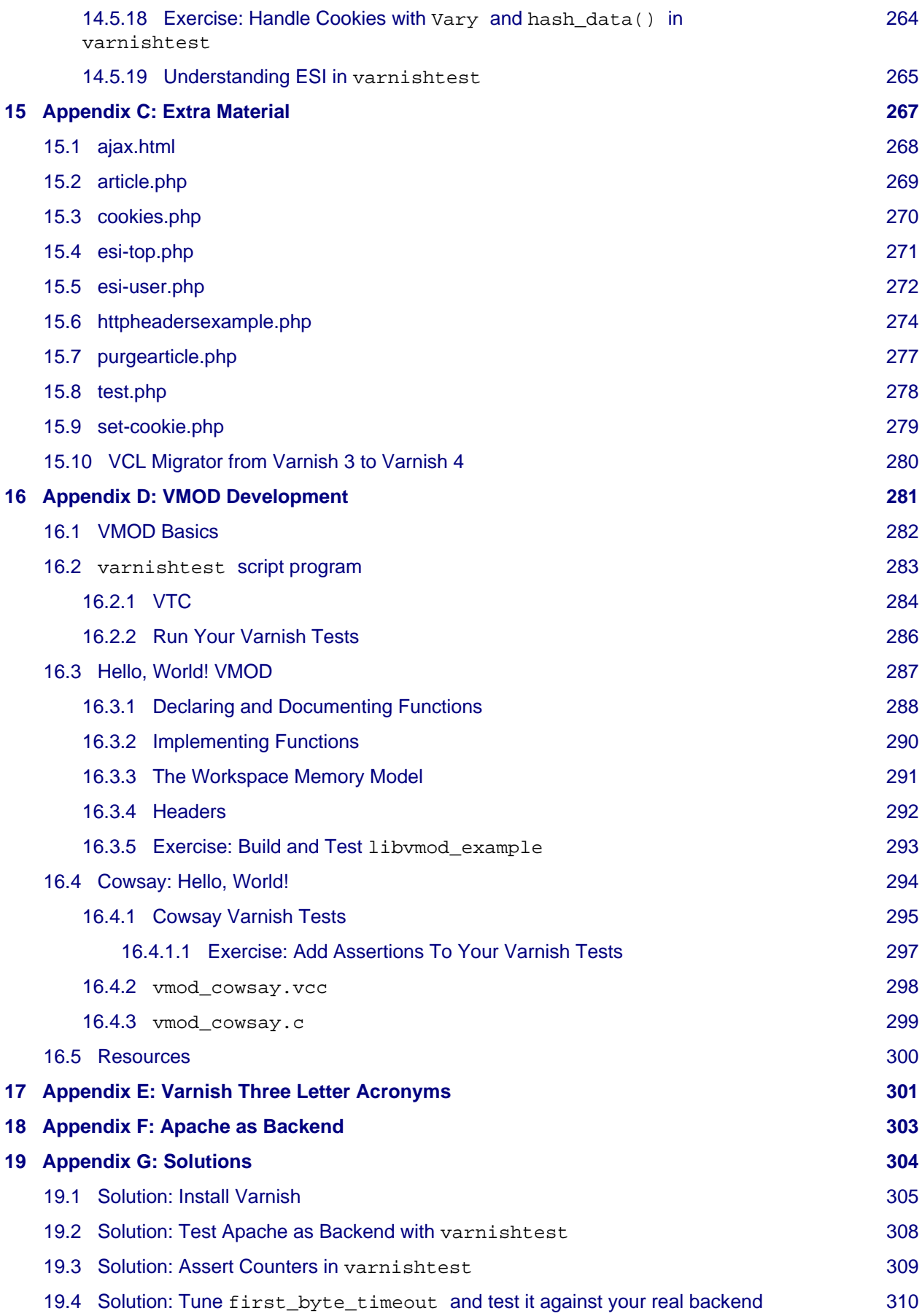

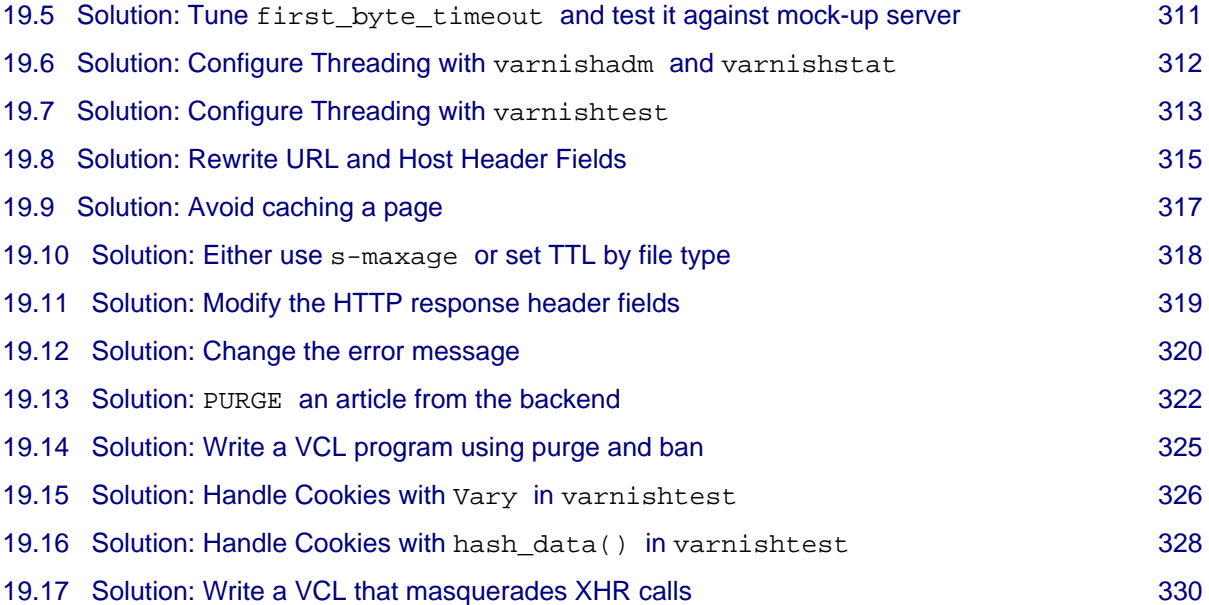

### **Abstract**

The Varnish Book is the training material for Varnish Plus courses. This book teaches such concepts to understand the theory behind Varnish Cache 4. Covered are the Varnish finite state machine, design principles, HTTP, cache invalidation and more. With these foundations, the book builds practical knowledge on Varnish Configuration Language (VCL), Varnish Test Code (VTC) and Varnish utility programs such as varnishlog, varnishstat and varnishtest. Examples and exercises develop the needed skills to administrate and extend the functionality of Varnish. Also included are appendices that explain how to develop Varnish Modules (VMODs) and how to use selected modules of Varnish Plus.

### **Preface**

- Course for Varnish Plus
- Learn specific features depending the course and your needs
- Necessary Background
- How to Use the Book
- Acknowledgments

**After finishing this course, you will be able to install and configure the Varnish server, and write effective VCL code.** The Varnish Book is designed for attendees of Varnish Plus courses. Most of the presented material in this book applies to both, the open source Varnish Cache and the commercial edition Varnish Cache Plus. Therefore, you can also refer to the Varnish Cache documentation at [https://www.varnish-cache.org/docs/4.0/.](https://www.varnish-cache.org/docs/4.0/)

Varnish Plus is a commercial suite by Varnish Software that offers products for scalability, customization, monitoring, and expert support services. The engine of Varnish Plus is Varnish Cache Plus, which is the enhanced commercial edition of Varnish Cache. Varnish Cache Plus should not be confused with Varnish Plus, a product offering by Varnish Software. Varnish Cache Plus is one of the software components available for Varnish Plus customers.

For simplicity, the book refers to *Varnish Cache* or *Varnish Cache Plus* as **Varnish** when there is no difference between them. There is more information about differences between Varnish Cache and Varnish Cache Plus in the [Varnish Cache and Varnish Plus c](#page-21-1)hapter.

The goal of this book is to make you confident when using Varnish. Varnish instructors focus on your area, needs or interest. Varnish courses are usually flexible enough to make room for it.

The instructor will cover selected material for the course you take. The System Administration (Admin) course provides attendees with the necessary knowledge to troubleshoot and tune common parameters of a Varnish server. The Web Developer (Webdev) course teaches how to adapt web applications so that they work with Varnish, which guarantees a fast experience for visitors of any website. Besides that, other courses may also be taught with this book.

### **Necessary Background**

The Admin course requires that you:

- have expertise in a shell on a Linux/UNIX machine, including editing text files and starting daemons,
- understand HTTP cache headers,
- understand regular-expressions, and
- be able to install the software listed below.

The Webdev course requires that you:

- have expertise in a shell on a Linux/UNIX machine, including editing text files and starting daemons,
- understand HTTP cache headers,
- understand regular-expressions, and
- be able to install the software listed below.

You do not need background in theory or application behind Varnish to complete this course. However, it is assumed that you have experience and expertise in basic UNIX commands, and that you can install the following software:

- Varnish Cache 4.x or Varnish Cache Plus 4.x,
- Apache/2.4 or later,
- HTTPie 0.8.0 or later,
- PHP 5.4 or later, and
- curl command line tool for transferring data with URL syntax

More specific required skills depend on the course you take. The book starts with the installation of Varnish and navigation of some of the common configuration files. This part is perhaps the most UNIX-centric part of the course.

### **How to Use the Book**

- Most of the material in this book applies to both: Varnish Cache and Varnish Cache Plus. Parts that apply only to Varnish Cache Plus are clearly stated.
- Varnish caching mechanisms are different than in other caching technologies. Open your mind and try to think different when using Varnish.
- The instructor guides you through the book.
- Use the *manual pages* and help options.
- See [Appendix E: Varnish Three Letter Acronyms f](#page-300-1)or a list of acronyms.

The Varnish Book is designed to be used as training material under the Varnish Plus course taught by a certified instructor. Under the course, the instructor guides you and selects the relevant sections to learn. However, you can also use this book as self-instructional material.

There are almost always many ways to do an exercise. The solutions provided in [Appendix G:](#page-303-1) [Solutions](#page-303-1) are not necessarily better than yours.

Varnish installs several reference manuals that are accessible through the manual page command man. You can issue the command man  $-k$  varnish to list the manual pages that mention Varnish in their short description. In addition, the vs1 man page that explains the Varnish Shared memory Logging (VSL). This man page does not come out when issuing man -k varnish, because it does not contain the word varnish in its short description.

The command man varnishd, for example, retrieves the manual page of the Varnish HTTP accelerator daemon. Also, some commands have a help option to print the usage of the command. For example, varnishlog -h prints the usage and options of the command with a short description of them.

In addition, you should refer to the documentation of Varnish Cache and Varnish Cache Plus. This documentation provides you extended details on the topics covered in this book and more. To access to this documentation, please visit [https://www.varnish-software.com/resources.](https://www.varnish-software.com/resources)

The Varnish installation described in this book uses Ubuntu Linux 14.04 LTS (trusty), therefore most of the commands instructed in this book are for this Linux distribution. We point out some differences on how to configure Varnish for other Linux distributions, but you should reference your Linux distribution's documentation for more details.

The book is written with different formatting conventions. Varnish Configuration Language (VCL) code uses the mono-spaced font type inside boxes:

```
vcl 4.0;
backend default {
    host = "127.0.0.1";
     .port = "8080";
}
sub vcl_recv {
     # Do request header transformations here.
    if (req.url \sim "\land/admin") {
         return(pass);
     }
}
```
The first occurrence of a new term is usually its *definition*, and appears in italics. File names are indicated like this: /path/to/yourfile. Important notes, tips and warnings are also inside boxes, but they use the normal body text font type.

### **Resources, and Errata**

- <https://varnish-cache.org>
- <https://varnish-software.com/academy>
- #varnish-hacking and #varnish on irc.linpro.net.
- <https://github.com/varnish/Varnish-Book/>
- <https://www.varnish-cache.org/docs/trunk/users-guide/troubleshooting.html>
- <https://www.varnish-cache.org/trac/wiki/VCLExamples>

This book is meant to be understandable to everyone who takes a Varnish Plus course and has the required skills. If you find something unclear, do not be shy and blame yourself, ask your instructor for help. You can also contact the Varnish open source community at [https://varnish-cache.org.](https://varnish-cache.org) To book training, please look at <https://varnish-software.com/academy>.

Additional examples from different Varnish versions are available at [https://www.varnish-cache.org/trac/wiki/VCLExamples.](https://www.varnish-cache.org/trac/wiki/VCLExamples) These examples are maintained by the community.

For those interested in development, the developers arrange weekly bug washes were recent tickets and development is discussed. This usually takes place on Mondays around 13:00 CET on the IRC channel #varnish-hacking on irc.linpro.net.

Errata, updates and general improvements of this book are available at its repository <https://github.com/varnish/Varnish-Book>.

### **Acknowledgments**

In addition to the authors, the following deserve special thanks (in no particular order):

- Rubén Romero
- Dag Haavi Finstad
- Martin Blix Grydeland
- Reza Naghibi
- Federico G. Schwindt
- Dridi Boukelmoune
- Lasse Karstensen
- Per Buer
- Sevan Janiyan
- Kacper Wysocki
- Magnus Hagander
- Arianna Aondio
- Poul-Henning Kamp
- Guillaume Quintard
- Everyone who has participated on the training courses

### <span id="page-18-0"></span>**1 Introduction**

Table of contents:

- What is Varnish?
- Benefits of Varnish
- Open source / Free software
- Varnish Software: The company
- What is Varnish Plus?
- Varnish: more than a cache server
- History of Varnish
- Varnish Governance Board (VGB)

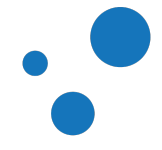

### <span id="page-19-0"></span>**1.1 What is Varnish?**

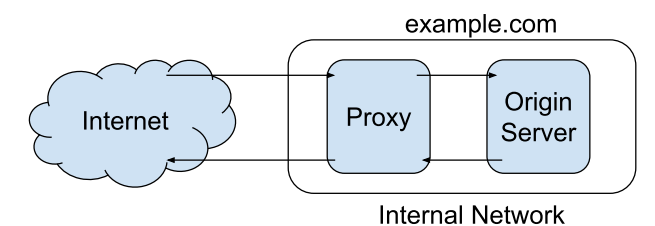

Figure 1: Varnish is more than a reverse proxy

Varnish is a reverse HTTP proxy, sometimes referred to as an HTTP accelerator or a web accelerator. A reverse proxy is a proxy server that appears to clients as an ordinary server. Varnish stores (caches) files or fragments of files in memory that are used to reduce the response time and network bandwidth consumption on future, equivalent requests. Varnish is designed for modern hardware, modern operating systems and modern work loads.

Varnish is more than a reverse HTTP proxy that caches content to speed up your server. Depending on the installation, Varnish can also be used as:

- web application firewall,
- DDoS attack defender,
- hotlinking protector,
- load balancer,
- integration point,
- single sign-on gateway,
- authentication and authorization policy mechanism,
- quick fix for unstable backends, and
- HTTP router.

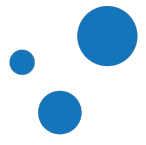

### <span id="page-20-0"></span>**1.1.1 Varnish is Flexible**

Example of Varnish Configuration Language (**VCL**):

```
vcl 4.0;
backend default {
     .host = "127.0.0.1";
     .port = "8080";
}
sub vcl_recv {
     # Do request header transformations here.
    if (req.url \sim "\land/admin") {
         return(pass);
     }
}
```
Varnish is flexible because you can configure it and write your own caching policies in its Varnish Configuration Language (VCL). VCL is a domain specific language based on C. VCL is then translated to C code and compiled, therefore Varnish executes lightning fast. Varnish has shown itself to work well both on large (and expensive) servers and tiny appliances.

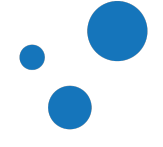

### <span id="page-21-1"></span><span id="page-21-0"></span>**1.2 Varnish Cache and Varnish Plus**

| <b>Topic</b>                                                   | <b>Varnish Cache</b> | <b>Varnish Plus</b> |
|----------------------------------------------------------------|----------------------|---------------------|
| <b>VCL</b>                                                     | Yes                  | Yes                 |
| varnishlog                                                     | Yes                  | Yes                 |
| varnishadm                                                     | Yes                  | Yes                 |
| varnishncsa                                                    | Yes                  | Yes                 |
| varnishstat                                                    | Yes                  | Yes                 |
| varnishhist                                                    | Yes                  | Yes                 |
| varnishtest                                                    | Yes                  | Yes                 |
| varnishtop                                                     | Yes                  | Yes                 |
| directors                                                      | Yes                  | Yes                 |
| purge                                                          | Yes                  | Yes                 |
| ban                                                            | Yes                  | Yes                 |
| force cache misses                                             | Yes                  | Yes                 |
| vagent2                                                        | Yes                  | Yes                 |
| Massive Storage Engine (MSE)                                   | <b>No</b>            | Yes                 |
| Varnish Administration Console (VAC)                           | <b>No</b>            | Yes                 |
| <b>Varnish Tuner</b>                                           | <b>No</b>            | Yes                 |
| Hashtwo (Varnish Software<br>Implementation of Surrogate Keys) | <b>No</b>            | Yes                 |
| <b>Varnish Custom Statistics (VCS)</b>                         | <b>No</b>            | Yes                 |
| Varnish High Availability (VHA)                                | <b>No</b>            | Yes                 |
| SSL/TLS frontend support with hitch                            | Yes                  | Yes                 |
| SSL/TLS backend support                                        | <b>No</b>            | Yes                 |

<span id="page-21-2"></span>**Table 1: Topics Covered in This Book and Their Availability in Varnish Cache and Varnish Plus**

Varnish Cache is an open source project, and free software. The development process is public and everyone can submit patches, or just take a peek at the code if there is some uncertainty on how does Varnish Cache work. There is a community of volunteers who help each other and newcomers. The BSD-like license used by Varnish Cache does not place significant restriction on re-use of the code, which makes it possible to integrate Varnish Cache in virtually any solution.

Varnish Cache is developed and tested on GNU/Linux and FreeBSD. The code-base is kept as self-contained as possible to avoid introducing out-side bugs and unneeded complexity. Therefore, Varnish uses very few external libraries.

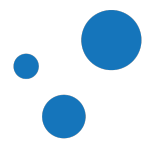

Varnish Software is the company behind Varnish Cache. Varnish Software and the Varnish community maintain a package repository of Varnish Cache for several common GNU/Linux distributions.

Varnish Software also provides a commercial suite called Varnish Plus with software products for scalability, customization, monitoring and expert support services. The engine of the Varnish Plus commercial suite is the enhanced commercial edition of Varnish Cache. This edition is proprietary and it is called *Varnish Cache Plus*.

[Table 1 s](#page-21-2)hows the components covered in this book and their availability for Varnish Cache users and Varnish Plus customers. The covered components of Varnish Plus are described in the [Varnish](#page-214-1) [Plus Software Components c](#page-214-1)hapter. For more information about the complete Varnish Plus offer, please visit [https://www.varnish-software.com/what-is-varnish-plus.](https://www.varnish-software.com/what-is-varnish-plus)

At the moment of writing this book, Varnish Cache supports the operating systems and Linux distributions listed in [Table 2.](#page-22-0)

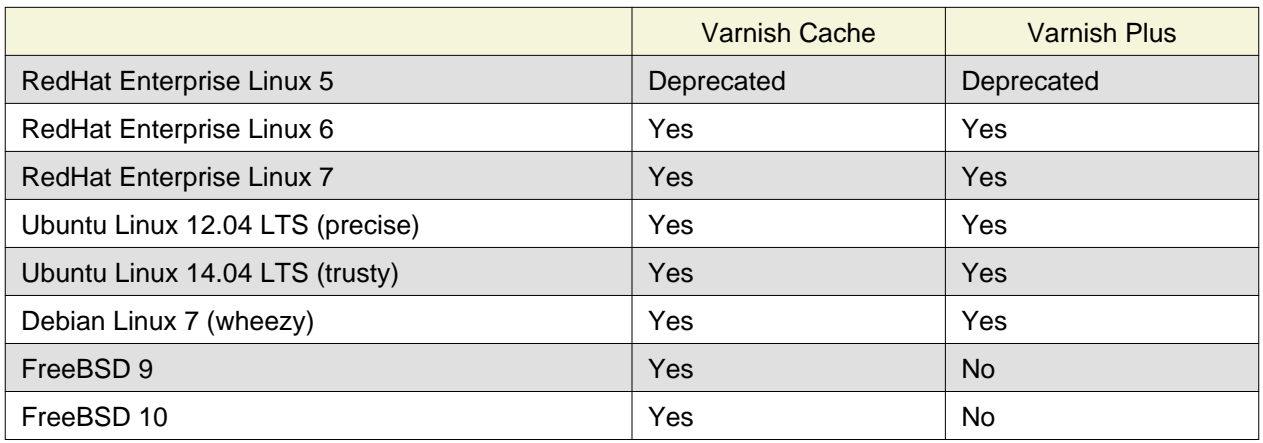

### <span id="page-22-0"></span>**Table 2: Varnish Cache and Varnish Plus supported platforms**

Varnish Cache and Varnish Plus support only 64-bit systems.

### **Note**

Varnish Cache Plus should not be confused with Varnish Plus, a product offering by Varnish Software. Varnish Cache Plus is one of the software components available for Varnish Plus customers.

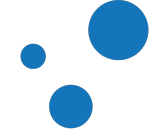

### <span id="page-23-0"></span>**1.3 Varnish Cache and Varnish Software Timeline**

- 2005: Ideas! Verdens Gang (www.vg.no, Norway's biggest newspaper) were looking for alternative cache solutions
- 2006: Work began: Redpill Linpro was in charge of project management, infrastructure and supporting development. Poul-Henning Kamp did the majority of the actual development.3
- 2006: Varnish 1.0 is released
- 2008: Varnish 2.0 is released
- 2008: varnishtest is introduced
- 2009: The first Varnish User Group Meeting is held in London Roughly a dozen people participate from all around the world
- 2010: Varnish Software is born as a spin-off to Redpill Linpro AS
- 2011: Varnish 3.0 is released
- 2012: The fifth Varnish User Group Meeting is held in Paris Roughly 70 people participate on the User-day and around 30 on the developer-day!
- 2012: The Varnish Book is published
- 2013: Varnish Software chosen as a 2013 Red Herring Top 100 Europe company
- 2013: BOSSIE award winner
- 2013: Varnish Software receives World Summit on Innovation & Entrepreneurship Global Hot 100 award
- 2014: Varnish Plus is launched
- 2014: Varnish 4.0 is released
- 2015: Varnish API Engine is released
- 2015: Gartner names Varnish Software as a 2015 'Cool Vendor' in Web-Scale Platforms
- 2015: Varnish Plus supports SSL/TLS

VG, a large Norwegian newspaper, initiated the Varnish project in cooperation with Linpro. The lead developer of the Varnish project, Poul-Henning Kamp, is an experienced FreeBSD kernel hacker. Poul-Henning Kamp continues to bring his wisdom to Varnish in most areas where it counts.

From 2006 throughout 2008, most of the development was sponsored by VG, API, Escenic and Aftenposten, with project management, infrastructure and extra man-power provided by Redpill Linpro. At the time, Redpill Linpro had roughly 140 employees mostly centered around consulting services.

Today Varnish Software is able to fund the core development with income from service agreements, in addition to offering development of specific features on a case-by-case basis. The interest in Varnish continues to increase. An informal study based on the list of most popular web sites in Norway indicates that about 75% or more of the web traffic that originates in Norway is served through Varnish.

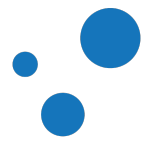

Varnish development is governed by the Varnish Governance Board (VGB), which thus far has not needed to intervene. The VGB consists of an architect, a community representative and a representative from Varnish Software.

As of November 2015, the VGB positions are filled by Poul-Henning Kamp (Architect), Rogier Mulhuijzen (Community) and Lasse Karstensen (Varnish Software). On a day-to-day basis, there is little need to interfere with the general flow of development.

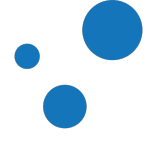

### <span id="page-25-0"></span>**1.4 What Is New in Varnish 4?**

- Version statement vcl 4.0;
- req.request is now req.method
- vcl\_fetch is now vcl\_backend\_response
- Directors have been moved to the vmod\_directors
- Hash directors as a client directors
- vcl\_error is now vcl\_backend\_error
- error() is now synth(), and you must explicitly return it: return (synth(999, "Response"));
- Synthetic responses in vcl\_synth
- Setting headers on synthetic response bodies made in vcl\_synth are now done on resp.http instead of obj.http.
- obj.\* in vcl\_error replaced by beresp.\* in vcl\_backend\_error
- hit\_for\_pass objects are created using beresp.uncacheable
- req.\* not available in vcl\_backend\_response
- bereq.\* in vcl\_backend\_response
- $\cdot$  vc1 $\text{I}^*$  prefix reserved for builtin subroutines
- req.backend.healthy replaced by std.healthy(req.backend\_hint)
- client.port and server.port replaced by std.port(client.ip) and std.port(server.ip)
- Cache invalidation with purges is now done via return (purge) in vcl\_recv
- obj.\* is now read-only
- obj.last\_use is retired
- vcl recv must now return hash instead of lookup
- vcl\_hash\_must now return lookup\_instead of hash
- vcl\_pass must now return fetch instead of pass
- restart in the backend is now retry, this is now called return(retry), and jumps back up to vcl\_backend\_fetch
- default VCL is now called builtin VCL
- The builtin VCL now honors Cache-Control: no-cache (and friends) to indicate uncacheable content from the backend
- remove keyword replaced by unset
- X-Forwarded-For is now set before vcl\_recv

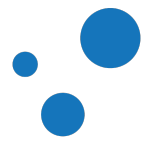

- session\_linger has been renamed to timeout\_linger and it is in seconds now (previously was milliseconds)
- sess\_timeout is renamed to timeout\_idle
- Increasing sess\_workspace is not longer necessary, you may need to increase either workspace\_backend or workspace\_client
- thread\_pool\_purge\_delay is renamed to thread\_pool\_destroy\_delay and it is in seconds now
- thread\_pool\_add\_delay and thread\_pool\_fail\_delay are in seconds now
- New parameter vcc\_allow\_inline\_c to disable inline C in your VCL
- New query language to filter logs:  $-m$  option replaced by  $-q$

The above list tries to summarize the most important changes from Varnish Cache 3 to Varnish Cache 4. For more information, please visit: <https://www.varnish-cache.org/docs/trunk/whats-new/upgrading.html>

If you want to migrate your VCL code from Varnish 3 to Varnish 4, you may be interested in looking at the *varnish3to4* script. See the [VCL Migrator from Varnish 3 to Varnish 4 s](#page-279-1)ection for more information.

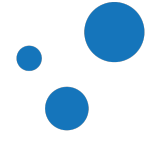

## <span id="page-27-0"></span>**2 Design Principles**

Varnish is designed to:

- Solve real problems
- Run on modern hardware (64-bit multi-core architectures)
- Work with the kernel, not against it
- Translate Varnish Configuration Language (VCL) to C programming language
- Be extendible via Varnish Modules (VMODs)
- Reduce lock-contention via its workspace-oriented shared memory model

The focus of Varnish has always been performance and flexibility. Varnish is designed for hardware that you buy today, not the hardware you bought 15 years ago. This is a trade-off to gain a simpler design and focus resources on modern hardware. Varnish is designed to run on 64-bit architectures and scales almost proportional to the number of CPU cores you have available. Though CPU-power is rarely a problem.

32-bit systems, in comparison to 64-bit systems, allow you to allocate less amount of virtual memory space and less number of threads. The theoretical maximum space depends on the operating system (OS) kernel, but 32-bit systems usually are bounded to 4GB. You may get, however, about 3GB because the OS reserves some space for the kernel.

Varnish uses a workspace-oriented memory-model instead of allocating the exact amount of space it needs at run-time. Varnish does not manage its allocated memory, but it delegates this task to the OS because the kernel can normally do this task better than a user-space program.

Event filters and notifications facilities such as epoll and kqueue are advanced features of the OS that are designed for high-performance services like Varnish. By using these, Varnish can move a lot of the complexity into the OS kernel which is also better positioned to decide which threads are ready to execute and when.

Varnish uses the *Varnish Configuration Language* (VCL) that allows you to specify exactly how to use and combine the features of Varnish. VCL is translated to C programming language code. This code is compiled with a standard C compiler and then dynamically linked directly into Varnish at run-time.

When you need functionalities that VCL does not provide, e.g., look for an IP address in a database, you can write raw C code in your VCL. That is in-line C in VCL. However, in-line C is strongly discouraged because in-line C is more difficult to debug, maintain and develop with other developers. Instead in adding in-line C, you should modularized your C code in Varnish modules, also known as VMODs.

VMODs are typically coded in VCL and C programming language. In practice, a VMOD is a shared library with functions that can be called from VCL code.

The standard (std) VMOD, included in Varnish Cache, extends the functionality of VCL. std VMOD includes non-standard header manipulation, complex header normalization and access to *memcached* among other functionalities. [Appendix D: VMOD Development e](#page-280-1)xplains in more details how VMODs work and how to develop yours.

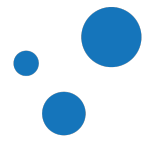

The Varnish Shared memory Log (VSL) allows Varnish to log large amounts of information at almost no cost by having other applications parse the data and extract the useful bits. This design and other mechanisms decrease lock-contention in the heavily threaded environment of Varnish.

To summarize: Varnish is designed to run on modern hardware under real work-loads and to solve real problems. Varnish does not cater to the "I want to make Varnish run on my 486 just because"-crowd. If it does work on your 486, then that's fine, but that's not where you will see our focus. Nor will you see us sacrifice performance or simplicity for the sake of niche use-cases that can easily be solved by other means -- like using a 64-bit OS.

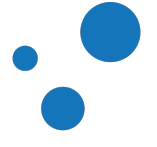

### <span id="page-29-0"></span>**2.1 How objects are stored**

- Object: local store of HTTP response message
- Objects in Varnish are stored in memory and addressed by hash keys
- You can control the hashing
- Multiple objects can have the same hash key

Objects are local stores of response messages as defined in [https://tools.ietf.org/html/rfc7234.](https://tools.ietf.org/html/rfc7234) They are mapped with a hash key and they are stored in memory. References to objects in memory are kept in a hash tree.

A rather unique feature of Varnish is that it allows you to control the input of the hashing algorithm. The key is by default made out of the HTTP Host header and the URL, which is sufficient and recommended for typical cases. However, you are able to create the key from something else. For example, you can use cookies or the user-agent of a client request to create a hash key.

HTTP specifies that multiple objects can be served from the same URL, depending on the preferences of the client. For instance, content in *gzip* format is sent only to clients that indicate *gzip* support. Varnish stores various objects under one key. Upon a client request, Varnish selects the object that matches the client preferences.

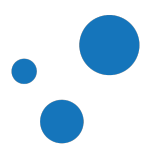

### <span id="page-30-0"></span>**2.2 Object Lifetime**

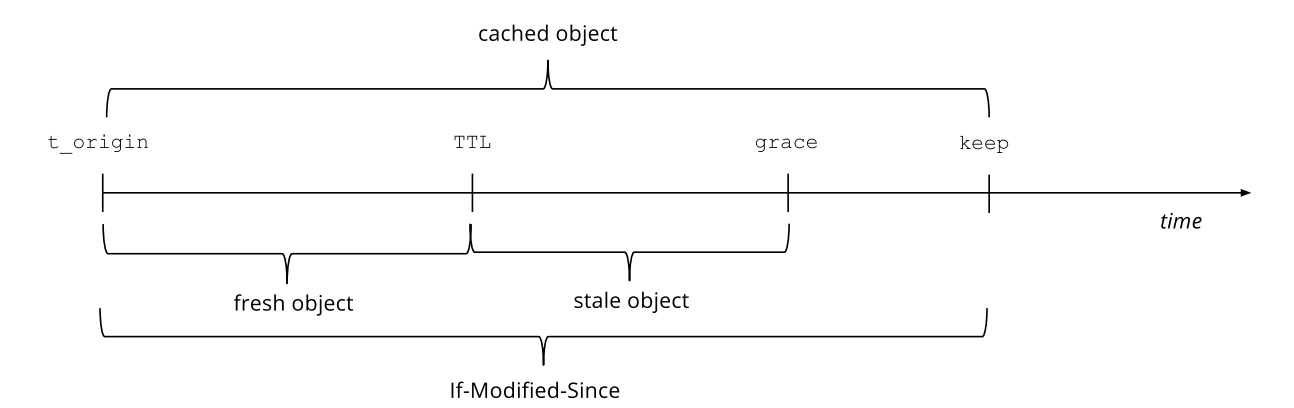

<span id="page-30-1"></span>Figure 2: Object Lifetime

[Figure 2](#page-30-1) shows the lifetime of cached objects. A cached object has an origin timestamp t\_origin and three duration attributes: 1) TTL, 2) grace, and 3) keep. t\_origin is the time when an object was created in the backend. An object lives in cache until TTL + grace + keep elapses. After that time, the object is removed by the Varnish daemon.

In a timeline, objects within the time-to-live TTL are considered *fresh objects*. *Stale objects* are those within the time period TTL and grace. Objects within t\_origin and keep are used when applying conditions with the HTTP header field If-Modified-Since.

The [VCL – vcl\\_backend\\_fetch](#page-148-1) and [VCL – vcl\\_backend\\_response s](#page-130-1)ections explain how Varnish handles backend responses and how these duration attributes affect subsequent actions.

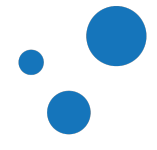

## <span id="page-31-0"></span>**3 Getting Started**

In this chapter, you will:

- learn about the Varnish distribution,
- install Varnish, and
- cover basic Varnish configuration.

Most of the commands you will type in this course require root privileges. You can get temporary root privileges by typing sudo <command>, or permanent root privileges by typing sudo -i.

In Varnish terminology, a *backend* is the origin server. In other words, it is whatever server Varnish talks to fetch content. This can be any sort of service as long as it understands HTTP. Most of the time, Varnish talks to a web server or an application frontend server. In this book, we use *backend*, *origin server*, *web server* or *application frontend server* depending the context.

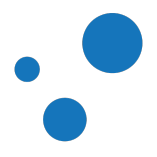

### <span id="page-32-0"></span>**3.1 Varnish Distribution**

Utility programs part of the Varnish distribution:

- varnishd
- varnishtest
- varnishadm
- varnishlog
- varnishstat
- and more

The Varnish distribution includes several utility programs that you will use in this course. You will learn how to use these programs as you progress, but it is useful to have a brief introduction about them before we start.

The central block of Varnish is the Varnish daemon varnishd. This daemon accepts HTTP requests from clients, sends requests to a backend, caches the returned objects and replies to the client request. varnishd is further explained in the [Varnish Architecture s](#page-68-1)ection.

varnishtest is a script driven program used to test your Varnish installation. varnishtest is very powerful because it allows you to create client mock-ups, fetch content from mock-up or real backends, interact with your actual Varnish configuration, and assert the expected behavior. varnishtest is also very useful to learn more about the behavior of Varnish.

varnishadm controls a running Varnish instance. The varnishadm utility establishes a command line interface (CLI) connection to varnishd. This utility is the only one that may affect a running instance of Varnish. You can use varnishadm to:

- start and stop varnishd,
- change configuration parameters,
- reload the Varnish Configuration Language (VCL),
- view the most up-to-date documentation for parameters, and
- more.

[The Management Interface varnishadm s](#page-41-1)ection explains in more detail this utility.

The Varnish log provides large amounts of information, thus it is usually necessary to filter it. For example, "show me only what matches X". varnishlog does precisely that. You will learn more about varnishlog in the [Examining Varnish Server's Output c](#page-50-1)hapter.

varnishstat is used to access **global counters**. It provides overall statistics, e.g the number of total requests, number of objects, and more. varnishstat is particularly useful when using it together with varnishlog to analyze your Varnish installation. The [varnishstat s](#page-60-1)ection explains in detail this utility.

In addition, there are other utility programs such as varnishncsa, varnishtop and varnishhist. [Appendix B: Varnish Programs e](#page-231-1)xplains them.

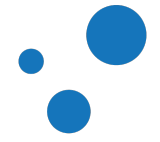

### <span id="page-33-0"></span>**3.2 Exercise: Install Varnish**

- Install Varnish
- Use packages provided by
	- varnish-software.com for Varnish Cache Plus
	- varnish-cache.org for Varnish Cache
- When you are done, verify your Varnish version, run varnishd -V

You may skip this exercise if already have a well configured environment to test Varnish. In case you get stuck, you may look at the proposed solution.

<span id="page-33-1"></span>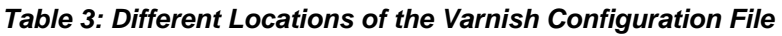

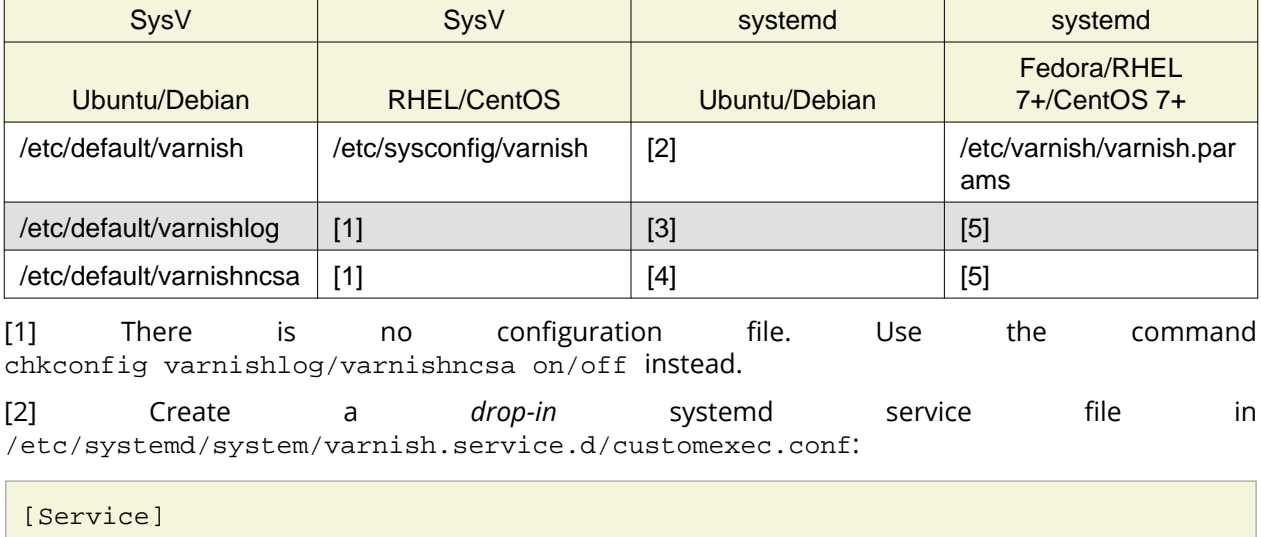

ExecStart= ExecStart=/usr/sbin/varnishd -a :80 -T localhost:6082 -f \ /etc/varnish/default.vcl -S /etc/varnish/secret -s malloc,256m

This file overrides the ExecStart option of the default configuration shipped with Varnish Cache. Run systemctl daemon-reload to make sure systemd picks up the new configuration before restarting Varnish.

[3] Create a *drop-in* systemd service file in /etc/systemd/system/varnishlog.service.d/customexec.conf to customize your varnishlog configuration.

[4] Create a *drop-in* systemd service file in /etc/systemd/system/varnishncsa.service.d/customexec.conf. In this file you can for example set VARNISHNCSA\_ENABLED=1.

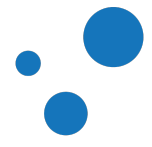

[5] There is no configuration file. Use the command systemctl start/stop/enable/disable/ varnishlog/varnishncsa instead.

The configuration file is used to give parameters and command line arguments to the Varnish daemon. This file also specifies the location of the VCL file. Modifications to this file require to run service varnish restart for the changes to take effect.

The location of the Varnish configuration file depends on the operating system and whether it uses the init system of SysV, or systemd. [Table 3 s](#page-33-1)hows the locations for each system installation.

To install packages on Ubuntu or Debian, use the command apt-get install <package>, e.g., apt-get install varnish. For CentOS, RHEL or Fedora, use yum install <package>.

You might want to look at [Solution: Install Varnish,](#page-304-1) if you need help.

If the command service varnish restart fail, try to start Varnish manually to get direct feedback from the shell. Command example:

```
$ sudo /usr/sbin/varnishd -j unix,user=varnish,ccgroup=varnish \
-P /var/run/varnish.pid -f /etc/varnish/default.vcl -a :80 -a :6081,PROXY \
-T 127.0.0.1:6082 -t 120 -S /etc/varnish/secret \
- s malloc,256MB -F
```
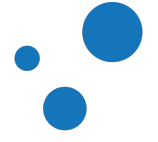

### <span id="page-35-0"></span>**3.3 Exercise: Configure Varnish**

• Configure listening ports for client requests and Varnish administration

Varnish DAEMON\_OPTS:

```
-a ${VARNISH_LISTEN_ADDRESS}: ${VARNISH_LISTEN_PORT}
-T ${VARNISH_ADMIN_LISTEN_ADDRESS}:${VARNISH_ADMIN_LISTEN_PORT}
```
• Configure one backend in VCL

See [Table 3 a](#page-33-1)nd locate the Varnish configuration file for your installation. Open and edit that file to listen to client requests on port 80 and have the management interface on port 1234.

In Ubuntu and Debian, this is configured with options  $-a$  and  $-T$  of variable DAEMON OPTS. In CentOS, RHEL, and Fedora, use VARNISH\_LISTEN\_PORT and VARNISH\_ADMIN\_LISTEN\_PORT respectively.

In order for changes in the configuration file to take effect, varnishd must be restarted. The safest way to restart Varnish is by using service varnish restart.

The default VCL file location is /etc/varnish/default.vcl. You can change this location by editing the configuration file. The VCL file contains the backend definitions.

In this book, we use Apache as backend. Before continuing, make sure you have Apache installed and configured to listen on port 8080. See [Appendix F: Apache as Backend i](#page-302-1)f you do not know how to do it.

Edit /etc/varnish/default.vcl to use Apache as backend:

```
backend default {
   .host = "127.0.0.1";
   .port = "8080";
}
```
Varnish Cache Plus supports SSL/TLS encryption. To encrypt connections between Varnish and the backend, you specify it as follows:

```
backend default {
  .host = "host.name";
   .port = "https"; # This defaults to https when SSL
   .ssl = 1; # Turns on SSL support
  .ssl_nosni = 1; # Disable SNI extension<br>.ssl_noverify = 1; # Don't verify peer
                         # Don't verify peer
}
```
For Varnish to accept incoming encrypted connections from clients, you need a terminator for encrypted connections such as hitch [https://github.com/varnish/hitch.](https://github.com/varnish/hitch) Varnish Plus 4.1 has

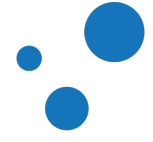
integrated this functionality and you can easily configure it as detailed in [SSL/TLS frontend support](#page-228-0) [with hitch](#page-228-0).

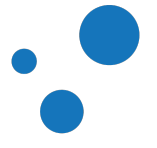

### **3.3.1 VCL Reload**

• varnishd can reload VCL programs without restart

service varnish reload

or

```
varnishadm vcl.load vcl01 /etc/varnish/default.vcl
varnishadm vcl.use vcl01
```
service varnish reload is a shortcut to reload VCL programs. varnishadm vcl.load <compiledVCL> <VCLsourcecode> compiles the VCL program you specify. You can have multiple compiled files in Varnish. To see them, run:

varnish vcl.list

To apply a compiled VCL program, type:

varnishadm vcl.use <compiledVCL>

This command does **not** restart varnishd, it only reloads the compiled VCL code.

The result of your configuration is resumed in [Table 4.](#page-37-0)

<span id="page-37-0"></span>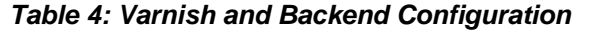

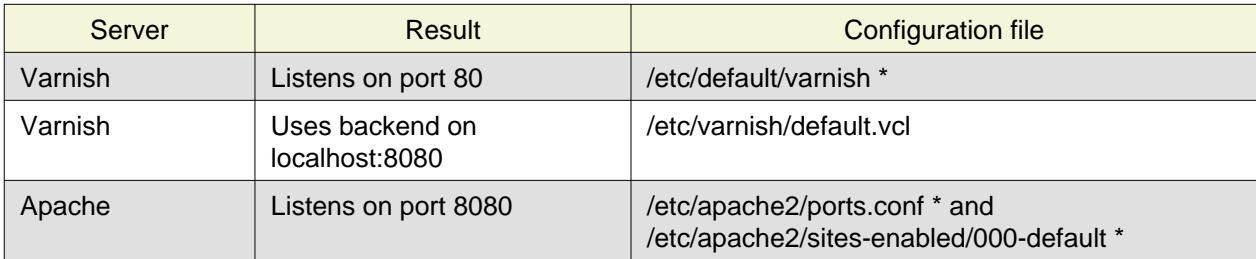

\* These files are for a SysV Ubuntu/Debian configuration

You can get an overview over services listening on TCP ports by issuing the command netstat -nlpt. Within the result, you should see something like:

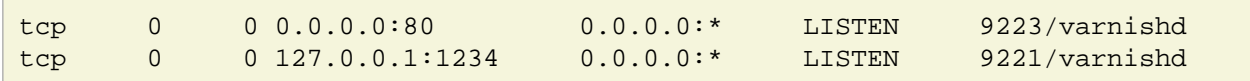

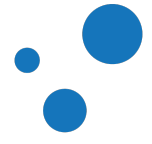

If you have Security-Enhanced Linux (SELinux), be aware that SELinux defines ports 6081 and 6082 for varnishd. If you need to use another port number, you need either to disable SELinux or set the boolean varnishd\_connect\_any variable to 1. You can do that by executing the command sudo setsebool varnishd\_connect\_any 1.

## **Tip**

Issue the command man vcl to see all available options to define a backend.

### **Tip**

You can also configure Varnish via the [Varnish Administration Console \(VAC\).](#page-215-0)

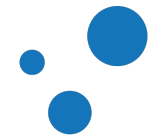

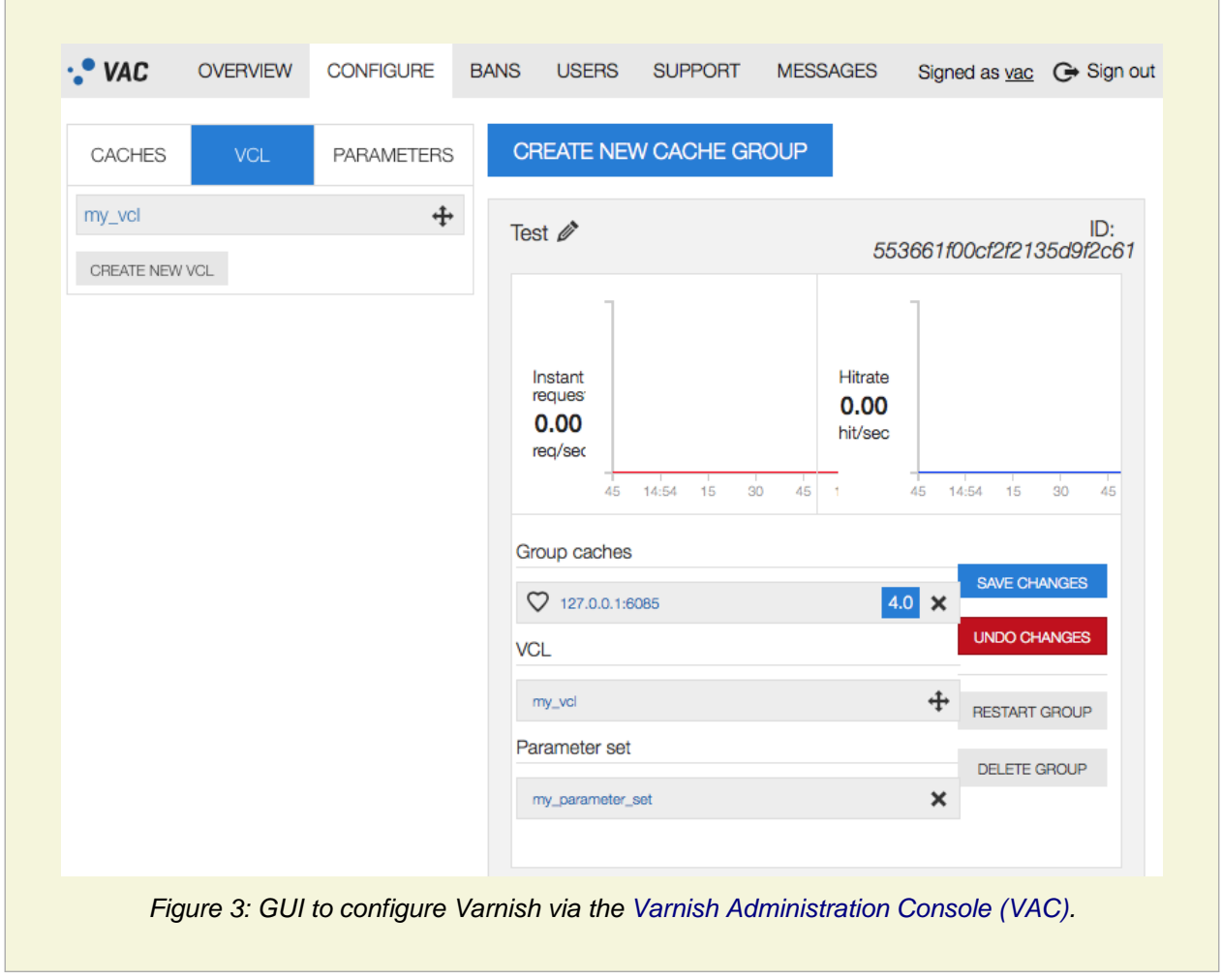

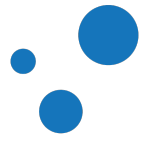

### **3.3.2 Test Varnish Using Apache as Backend**

- Run http -p Hh localhost
- Your output should look as:

```
# http -p Hh localhost
GET / HTTP/1.1
Accept: */*
Accept-Encoding: gzip, deflate, compress
Host: localhost
User-Agent: HTTPie/0.8.0
HTTP/1.1 200 OK
Accept-Ranges: bytes
Age: 0
Connection: keep-alive
Content-Encoding: gzip
Content-Length: 3256
Content-Type: text/html
Date: Wed, 18 Mar 2015 13:55:28 GMT
ETag: "2cf6-5118f93ad6885-gzip"
Last-Modified: Wed, 18 Mar 2015 12:53:59 GMT
Server: Apache/2.4.7 (Ubuntu)
Vary: Accept-Encoding
Via: 1.1 varnish-plus-v4
X-Varnish: 32770
```
You can test your Varnish installation by issuing the command  $http$   $-p$  Hh localhost. If you see the HTTP response header field Via containing varnish, then your installation is correct.

The X-Varnish HTTP header field contains the Varnish Transaction ID (VXID) of the client request and if applicable, the VXID of the backend transaction that stored in cache the object delivered. X-Varnish is useful to find the correct log entries in the Varnish log. For a cache hit, X-Varnish contains both the ID of the current request and the ID of the request that populated the cache. You will learn more about VXIDs in the [Transactions s](#page-53-0)ection.

You can also define and test connectivity against any backend in varnishtest. Learn how to it by doing the [Exercise: Test Apache as Backend with varnishtest.](#page-242-0)

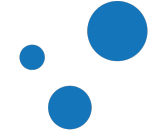

## <span id="page-41-0"></span>**3.4 The Management Interface varnishadm**

You can use the varnishadm utility to:

- start and stop the cacher (aka child) process
- change configuration parameters without restarting Varnish
- reload the Varnish Configuration Language (VCL) without restarting Varnish
- view the most up-to-date documentation for parameters
- varnishadm help and man varnishadm

Varnish offers a management command line interface (CLI) to control a running Varnish instance. This interface implements a list of management commands in the varnishadm utility program. varnishadm establishes a connection to the Varnish daemon varnishd.

To connect to the management interface, issue the command varnishadm. If there are many Varnish instances running in one machine, specify the instance with the  $-n$  option. Keep the following in mind when using the management interface:

- 1. Changes take effect on the running Varnish daemon instance without need to restart it.
- 2. Changes are not persistent across restarts of Varnish. If you change a parameter and you want the change to persist after you restart Varnish, you need to store your changes in the configuration file of the boot script. The location of the configuration file is is in [Table 3](#page-33-0)

varnishadm uses a non-encrypted key stored in a secret file to authenticate and connect to a Varnish daemon. You can now provide access to the interface on a per user basis by adjusting the read permission on the secret file. The location of the secret file is /etc/varnish/secret by default, but you can use the -S option to specify other location. The content of the file is a shared secret, which is a string generated under Varnish installation.

The management interface authenticates with a challenge-response mechanism. Therefore, the shared secret is never transmitted, but a challenge and the response to the challenge. This authentication mechanism offers a reasonably good access control, but it does not protect the data transmitted over the connection. Therefore, it is very important to avoid eavesdroppers like in the man-in-the-middle attack. The simplest way to avoid eavesdroppers is to configure the management interface listening address of varnishd to listen only on localhost (127.0.0.1). You configure this address with the  $\overline{-}$  r option of the varnishd command.

### **Tip**

Varnish provides many on-line reference manuals. To learn more about varnishadm, issue man varnishadm. To check the Varnish CLI manual page, issue man varnish-cli.

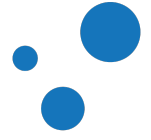

## **Tip**

You can also access the varnishadm via the [Varnish Administration Console \(VAC\).](#page-215-0) To do that, you just have to navigate to the CONFIGURE tab and click on the Varnish server you want to administrate. Then, varnishadm is ready to use in a terminal emulator right in your web browser.

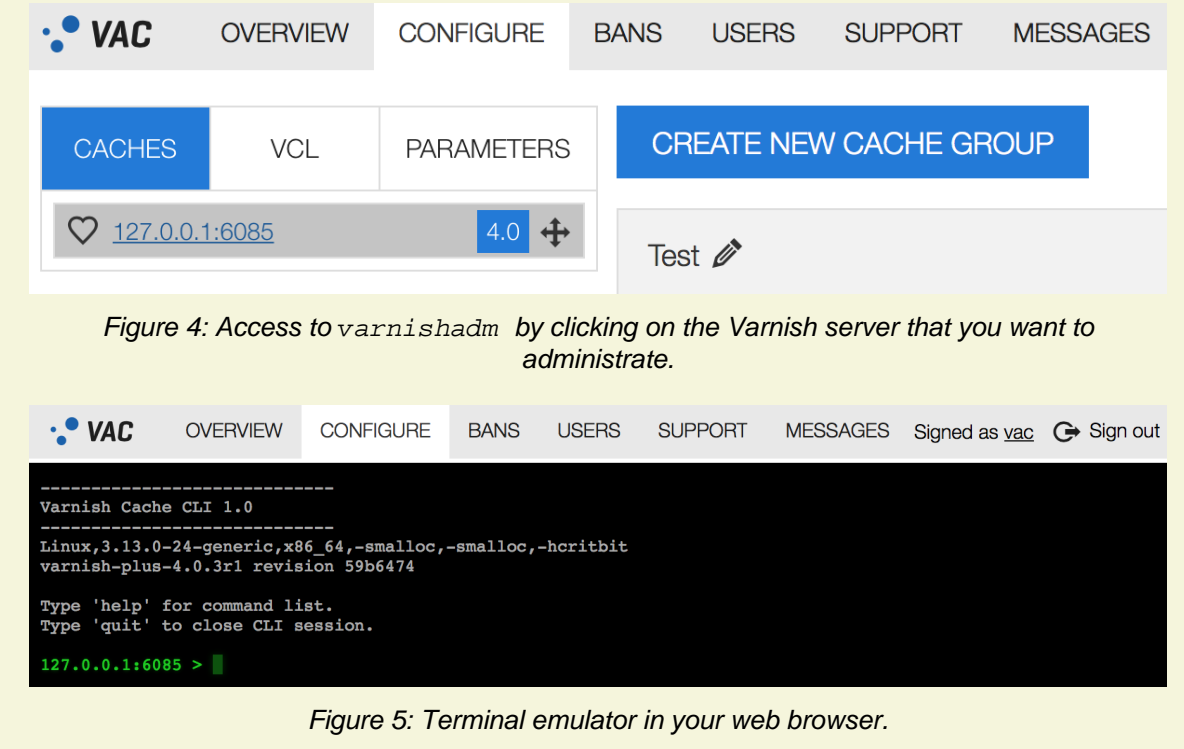

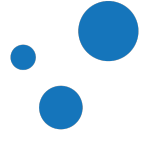

# **3.5 More About Varnish Configuration**

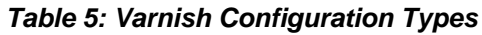

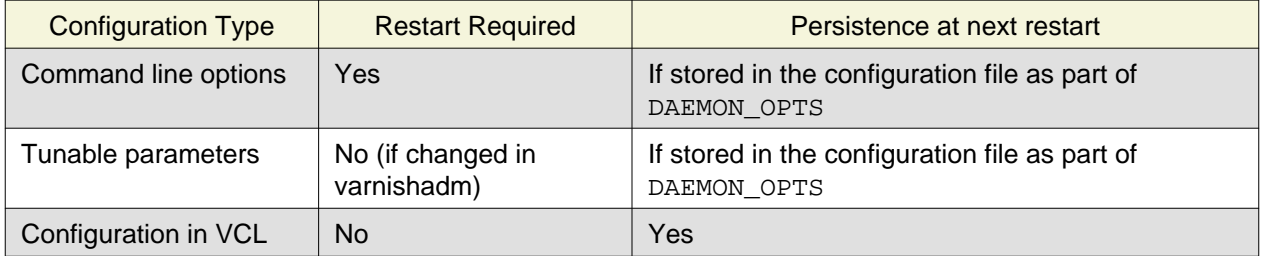

The location of the configuration file is in [Table 3.](#page-33-0)

#### **Table 6: How to reload Varnish**

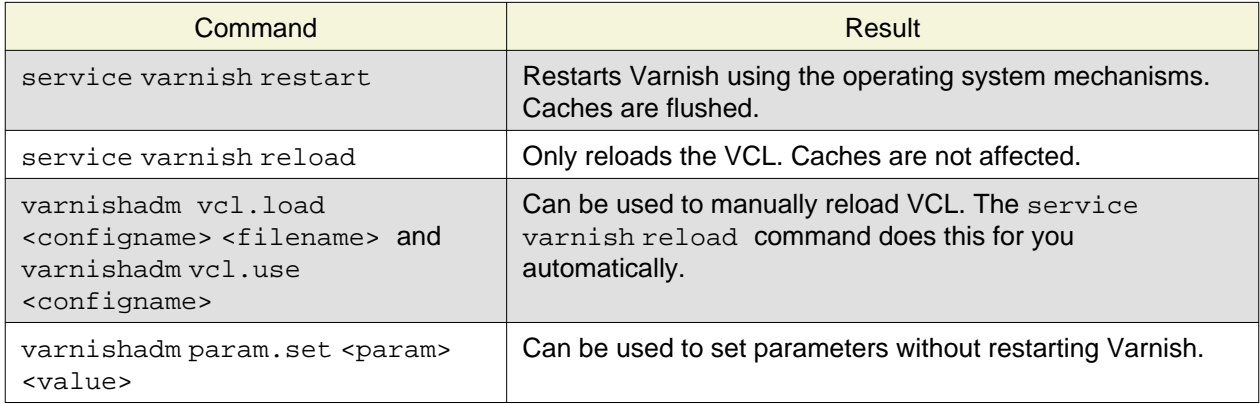

Using the service commands is recommended, safe and fast.

Command line options and tunable parameters are used to: 1) define how Varnish should work with operating system and hardware, and 2) set default values. Configuration in VCL defines how Varnish should interact with web servers and clients.

Almost every aspect of Varnish can be reconfigured without restarting Varnish. Notable exceptions are: 1) allocated memory size for caching, 2) cache file location, 3) ownership (for user and group privileges) of the Varnish daemon, and 4) the hashing algorithm.

Some parameters changes require to restart Varnish to take effect. For example, the modification of the listening port. Other changes might not take effect immediately, but restart is not required. Changes to cache time-to-live (TTL), for instance, take effect only after the current cached objects expire. In this example, the value of the TTL parameter is only applicable to caches fetched after the TTL modification.

param.show <parameter> outputs a description of parameter. The description includes when and how modifications takes effect, and the default and current value of the parameter.

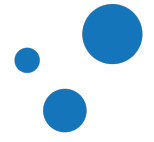

There are other ways to reload VCL and make parameter-changes take effect, mostly using the varnish reload and varnish reload and varnishadm tool. However, using the service varnish reload service varnish restart commands is a good habit.

### **Note**

If you want to know how the service varnish-commands work, look at the script that runs behind the scenes. The script is in /etc/init.d/varnish.

### **Warning**

The varnish script-configuration (located under /etc/default/ or /etc/sysconfig/) is directly sourced as a shell script. Pay close attention to any backslashes (\) and quotation marks that might move around as you edit the DAEMON\_OPTS environmental variable.

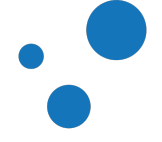

# **3.6 Command Line Configuration**

Relevant options for the course are:

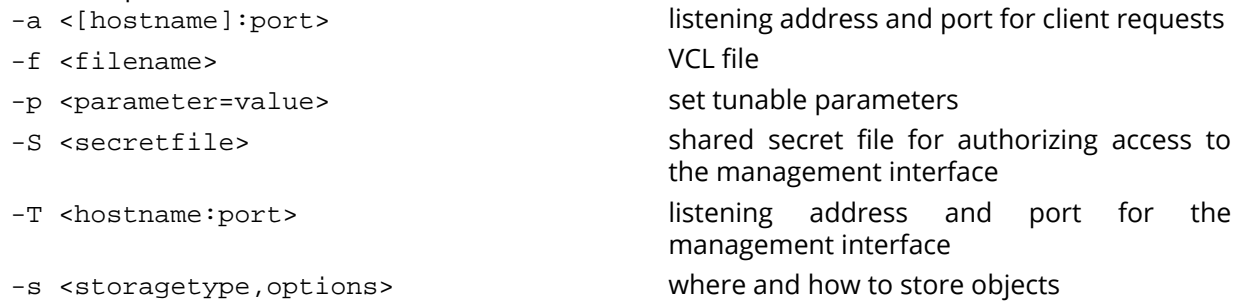

All the options that you can pass to the varnishd binary are documented in the varnishd $(1)$ manual page (man varnishd). You may want to take a moment to skim over the options mentioned above.

For Varnish to start, you must specify a backend. You can specify a backend by two means: 1) declare it in a VCL file, or 2) use the -b to declare a backend when starting varnishd.

Though they are not strictly required, you almost always want to specify  $a -s$  to select a storage backend,  $-a$  to make sure Varnish listens for clients on the port you expect and  $-T$  to enable a management interface, often referred to as a telnet interface.

For both -T and -a, you do not need to specify an IP, but can use :80 to tell Varnish to listen to port 80 on all IPs available. Make sure you do not forget the colon, as -a 80 tells Varnish to listen to the IP with the decimal-representation "80", which is almost certainly not what you want. This is a result of the underlying function that accepts this kind of syntax.

You can specify  $-p$  for parameters multiple times. The workflow for tuning Varnish parameters usually is that you first try the parameter on a running Varnish through the management interface to find the value you want. Then, you store the parameter and value in a configuration file. This file is read every time you start Varnish.

The -S option specifies a file which contains a secret to be used for authentication. This can be used to authenticate with varnishadm -S as long as varnishadm can read the same secret file -- or rather the same content: The content of the file can be copied to another machine to allow varnishadm to access the management interface remotely.

### **Note**

Varnish requires at least one backend, which is normally specified in the VCL file. The VCL file is passed to varnishd with the -f <filename.vcl> option. However, it is possible to start Varnish without a VCL file. In this case, the backend is passed directly to varnishd with the -b <hostname: port> option. -f and -b are mutually exclusive.

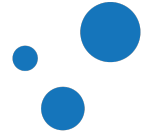

# **Tip**

Type man varnishd to see all options of the Varnish daemon.

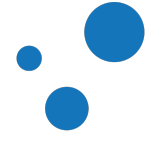

# **3.7 Defining a Backend in VCL**

**/etc/varnish/default.vcl**

```
vcl 4.0;
backend default {
     .host = "localhost";
     .port = "8080";
}
```
The above example defines a backend named default, where the name default is not special. Varnish uses the first backend you specify as default. You can specify many backends at the same time, but for now, we will only specify one to get started.

#### **Tip** You can also add and edit your VCL code via the [Varnish Administration Console \(VAC\).](#page-215-0) This interface also allows you to administrate your VCL files. OVERVIEW CONFIGURE  $\cdot$  VAC BANS USERS SUPPORT **MESSAGES** Signed as vac 
G Sign out VCL EDITOR vcL Name: my\_vcl, ID: 553e31410cf2f2135d9f2c67 **NEW CLOSE VCL EDITOR** VCL File: my\_vcl **SAVE** vcl 4.0; B **CHEAT** backend default {<br>.host = "localhost";<br>.port = "8080"; **M** SNIPPETS **SHEET**  $\overline{A}$ **VCL Cheat sheet** 6 3 Standard functions: set req.http.User-Agent = "bar"; unset bereq.http.Set-Cookie; set req.http.host = reqsub(req.http.host, "^www\.example\.com\$", "example.com"); Flow Standard flow if hit: Figure 6: GUI of [Varnish Administration Console \(VAC\) w](#page-215-0)ith command line interface to edit your VCL code.

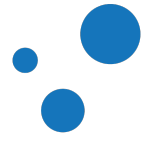

# **3.8 Exercise: Use the administration interface to learn, review and set Varnish parameters**

- 1. Use param.show and param.set from varnishadm to see and set the value of default\_ttl and default\_grace
- 2. Refer to [Figure 2](#page-30-0) to see the object's timeline

Parameters can also be set in varnishtest as explained in [Setting Parameters in varnishtest.](#page-243-0) You will learn more about how to tune parameters in the [Tunable Parameters](#page-76-0) section.

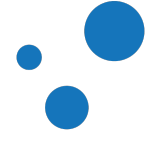

# **3.9 Exercise: Fetch Data Through Varnish**

- Execute http -p hH http://localhost/ on the command line
- Pay attention to the Age response header field
- Compare and discuss the results from multiple executions

-p hH specifies HTTPie to print only request and response headers, but not the content. The typical HTTP response is "200 OK" or "404 File not found". Feel free to try removing some of the options and observe the effect. For more information about the HTTPie command, type man http.

Testing Varnish with a web browser can be confusing, because web browsers have their own cache. Therefore, it is useful to double-check web browsers requests with HTTPie or varnishtest as explained in [Fetch Data with varnishtest](#page-245-0). For more information about the Age response header field refer to the Age subsection.

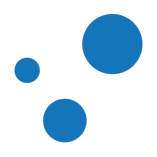

# **4 Examining Varnish Server's Output**

In this chapter you will learn about:

- log records,
- statistics out from global counters and the Varnish log,
- the log layout,
- transactions,
- the query language, and
- notable counters.

Varnish logs information of requests, caches and responses to [The Varnish Shared memory Log](#page-75-0) [\(VSL\)](#page-75-0). Logs are available through Varnish tools with a short delay, but usually not noticeable. The VSL is overwritten when filled-up in circular order.

The memory log overwriting has two effects. On the one hand, there is no historic data, but on the other hand, there is an abundance of information accessible at a very high speed. Still, you can instruct Varnish to store logs in files.

Varnish generates very large amounts of data, therefore it does not write logs to disk by default, but only to memory. However, if you need to enable logging to disk, as when debugging a crashing Varnish installation, you set VARNISHNCSA\_ENABLED=1 or VARNISHNCSA\_ENABLED=1 in /etc/default/varnishlog or /etc/default/varnishncsa respectively. [Table 3](#page-33-0) shows the location of the configuration file based on different platforms.

Varnish provides specific tools to parse the content of logs: varnishlog, varnishncsa, varnishstat, and varnishstat among others. varnishlog and varnishstat are the two most common used tools.

### **Tip**

All utility programs have installed reference manuals. Use the man command to retrieve their manual pages.

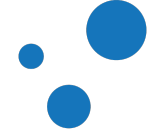

# **4.1 Log Data Tools**

#### **Tools to display detailed log records:**

- varnishlog is used to access request-specific data. It provides information about specific clients and requests.
- varnishncsa displays Varnish access logs in NCSA Common log format.
- varnishtest allows you to display log records and counters from your tests.

#### **Statistical tools:**

- varnishstat is used to access **global counters**.
- varnishtop reads the Varnish log and presents a continuously updated list of the most commonly occurring log entries.
- varnishhist reads the Varnish log and presents a continuously updated histogram showing the distribution of the last *N* requests by their processing.

If you have multiple Varnish instances running in the same machine, you need to specify  $-n$   $\leq$   $\leq$  instance of varnishd, or the location of the shared memory log. All tools (including varnishadm) can also take a -n option.

In this course, we focus on the two most important tools: varnishlog and varnishstat. Unlike all other tools, varnishstat does not read entries from the Varnish log, but from global counters. You can find more details about the other Varnish tools varnishncsa, varnishtop and varnishhist in [Appendix B: Varnish Programs.](#page-231-0)

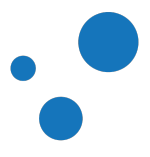

# **4.2 Log Layout**

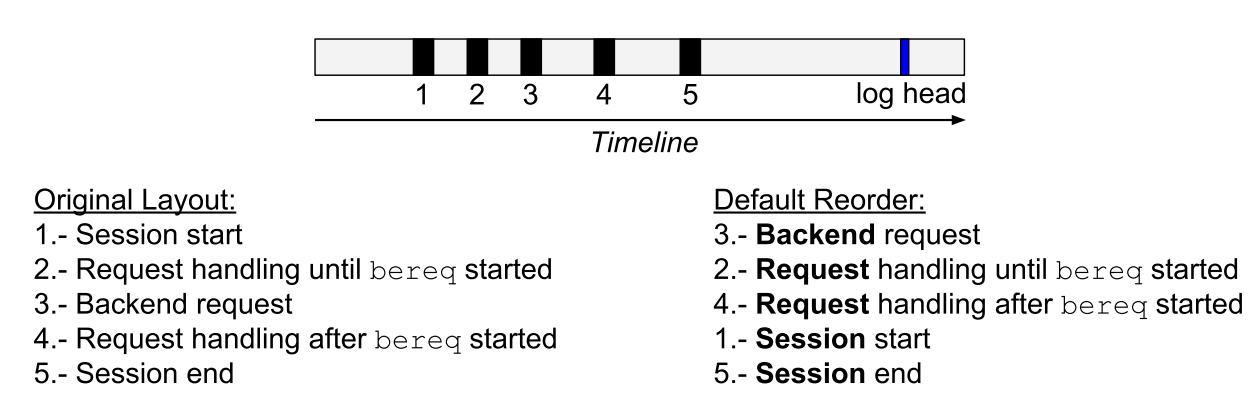

#### <span id="page-52-0"></span>Figure 7: Log Layout Timeline

Varnish logs transactions chronologically as [Figure 7 s](#page-52-0)hows. The varnishlog is one of the most used tools and offers mechanisms to reorder transactions grouped by TCP session, frontend- or backend worker. We talk more on transactions in the next subsection.

The various arguments of varnishlog are mostly designed to help you find exactly what you want, and filter out the noise. On production traffic, the amount of log data that Varnish produces is staggering, and filtering is a requirement for using varnishlog effectively. Next section explains transactions and how to reorder them.

varnishtest starts a real varnishd process for each test, therefore it also logs in VSL. When your Varnish test fails or you run varnishtest in verbose mode, you can see the vsl entry for each Varnish log record. You can also use the logexpect to assert the expected behavior in your tests.

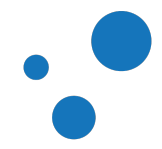

# <span id="page-53-0"></span>**4.3 Transactions**

\$ varnishlog -d

### **Note**

The -d option of varnishlog makes it output all existing records in the shared memory log (VSL) instead of showing live transactions. The same parameter is also available for varnishncsa.

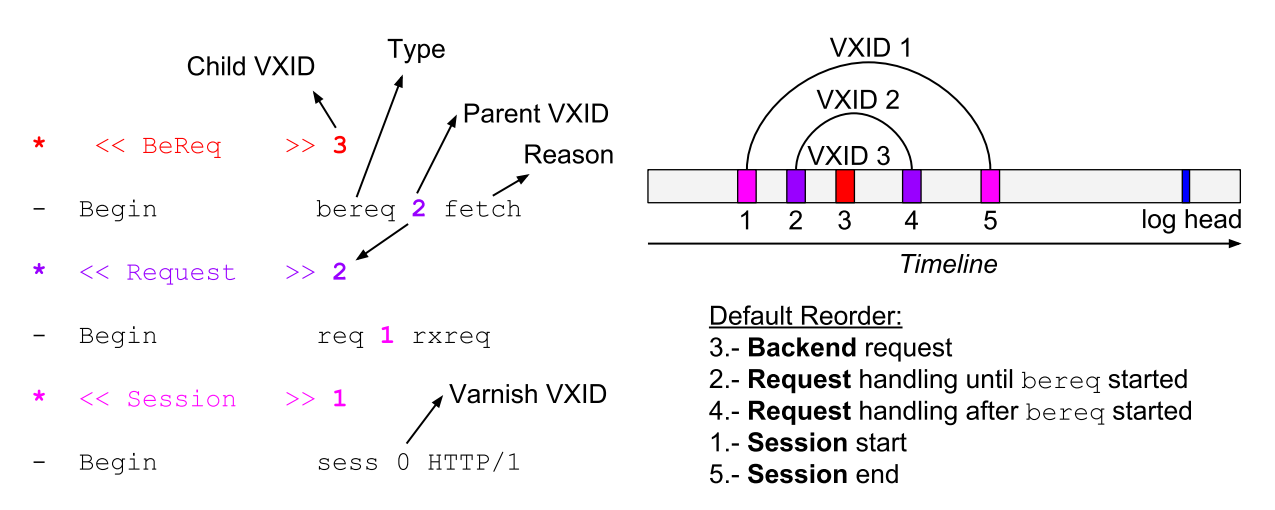

Figure 8: VXIDs in Log Layout

A transaction is one work item in Varnish and it is a set of log lines that belong together, e.g., a client request or a backend request. Varnish Transaction IDs (VXIDs) are applied to lots of different kinds of work items. A unique VXID is assigned to each type of transaction. The 0 VXID is reserved for everything that Varnish does but not part of a specific transaction. You can follow the VXID when you analyze the log through varnishlog or varnishtest.

Transaction types are:

- session: TCP session
- request: Transaction handled by the frontend- or backend worker

Varnish logs are grouped by VXID by default. For example, when viewing a log for a simple cache miss, you see logs in the order they end. That is: 1) backend request (BeReq), 2) client request (Request) and 3) session (Session).

Each transaction has a reason, for examples:

• Client request

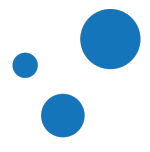

- ESI request
- restart
- fetch

To learn more about this topic in varnishtest, refer to the section: [Example of Transactions in](#page-247-0) [varnishtest](#page-247-0).

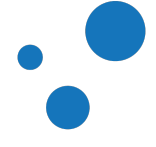

## **4.3.1 Transaction Groups**

- -g <session | request | vxid | raw> groups together transactions in varnishlog and varnishtest
- Transaction groups are hierarchical
- Levels are equal to relationships (parents and children):

```
Level 1: Client request (cache miss)
  Level 2: Backend request
 Level 2: ESI subrequest (cache miss)
    Level 3: Backend request
    Level 3: Backend request (VCL restart)
   Level 3: ESI subrequest (cache miss)
      Level 4: Backend request
 Level 2: ESI subrequest (cache hit)
```
When grouping transactions, there is a hierarchy structure showing which transaction initiated what. In client request grouping mode, the various work items are logged together with their originating client request. For example, a client request that triggers a backend request might trigger two more ESI subrequests, which in turn might trigger yet another ESI subrequest.

All these requests together with the client response are arranged in the order they are initiated. This arrangement is easier to grasp than when grouping by VXID. The [Content Composition s](#page-201-0)ection shows how to analyze the log for Edge Side Includes (ESI) transactions.

When a subrequest occurs in the log, the subrequest tells us about the relationship to its parent request through the Link statement. This statement contains the VXID of the parent request. varnishlog indents its output based on the level of the request, making it easier to see the level of the current request.

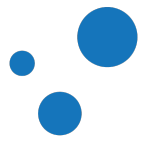

### **4.3.2 Example of Transaction Grouping with varnishlog**

```
$ varnishlog -g request -i Begin,Link -d
                Level 1 \leftarrow \star \leftarrow Request \gt 2<br>- Begin red - Link be
                                                                 req 1 rxreq
                                                                bereg 3 fetch
                Level 2 \leftarrow \star \star \quad \text{&} \quad \text{BeReg} \quad \text{&} \quad \text{&} \quad 3-- Begin
                                                                bereq 2 fetch
```
<span id="page-56-0"></span>Figure 9: Example of Transaction Grouping with varnishlog

[Figure 9 s](#page-56-0)hows a client request in a *cache miss* scenario. In the figure, varnishlog returns records grouped by request. For simplicity, we use the -i option to include only the Begin and Link tags.

For more information about the format and content of all Varnish shared memory logging (VSL) tags, see the VSL man page by typing man vsl. The workflow of Varnish is detailed in the [VCL Basics](#page-116-0) chapter.

To reproduce the example, issue http -p hH http://localhost/, and then the varnishlog command as above. The -d option processes all recorded entries in Varnish log. To learn more about the available varnishlog options, enter varnishlog -h or see the varnishlog man page.

varnishlog accepts all options that are syntactically correct. The output, however, might be different from your first interpretation. Therefore, you should make sure that your results make sense.

Options  $-b$  and  $-c$  display only transactions coming from the backend and client communication respectively. You can verify the meaning of your results by double checking the filters, and separating your results with the  $-b$  and  $-c$  options.

#### **Note**

The [logexpect](#page-248-0) command from varnishtest accepts the same arguments as varnishlog.

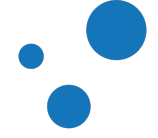

## **4.4 Query Language**

- Operates on transaction groups.
- Query expression is true if it matches one or more records, false otherwise.
- Supports:
	- string matching, e.g.: RespProtocol eq "HTTP/1.1"
	- regex, e.g.: ReqMethod ~ "GET|POST"
	- integer and float matching, e.g.: RespStatus == 200
	- boolean operators, e.g.: RespStatus >= 500 and RespStatus < 600
	- parenthesis hierarchy
- Operators: ==  $!=$  < <= > >= eq ne ~  $!=$
- Operands:  $a-z$   $A-Z$   $0-9$   $+$   $+$   $*$

Examples of Varnish log queries:

```
varnishlog -q 'RespStatus < 500'
varnishlog -g request -q 'ReqURL eq "/"'
varnishlog -g request -q 'Backend ~ default'
```
The -q option allows you to add a query to varnishlog. Think of it as a sort of select filter for varnishlog. It works together with the grouping so that if the query matches some part of any of the work items in the transaction group, the whole group matches and gets displayed.

Query expressions can be combined using boolean functions. In addition, there are many output control options, such as -i *taglist*. These options are output filters, thus they do not affect transaction matching. Output controls are applied last.

A query expression consists of record selection criteria, and optionally an operator and a value to match against the selected records:

<record selection criteria> <operator> <operand>

The <record selection criteria> determines what kind of records from the transaction group the expression applies to. The syntax is:

{level}taglist:record-prefix[field]

For example:

- Response time exceeds 1⁄2 second Timestamp:Process[2] > 0.5
- Client requests connection closed ReqHeader:connection ~ close
- ESI miss (-g request)  $\{3+\}$  Begin  $\sim$  Bereg

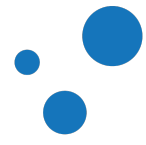

Taglists are not case-sensitive, but we recommend you to follow the same format as declared in man vsl.

The grouping and the query log processing all happens in the varnishlog API. This means that other programs using this API automatically get grouping and query language. For example, logexpect as we shall see next.

### **Tip**

man vsl-query shows you more details about query expressions. man vsl lists all *taglists* and their syntax.

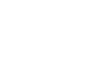

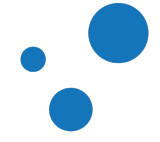

# **4.5 Exercise: Filter Varnish Log Records**

- Provoke Varnish to get the Service Unavailable (RespStatus == 503) response from the backend
- Use varnishlog to filter and print only this error

There are multiple ways to provoke your backend fail. For example, misconfigure your backend in Varnish or stop your backend.

You can filter and print specific messages from the varnishlog in many ways. The purpose of this exercise is to use the query option  $-q$ , but you can also use the include tags option  $-i$  or  $-i$  and the grep command.

### **Note**

You can also use varnishtest to provoke a Service Unavailable response and assert it by reading VSL with [logexpect.](#page-248-0)

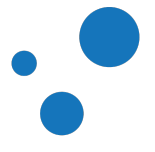

# **4.6 varnishstat**

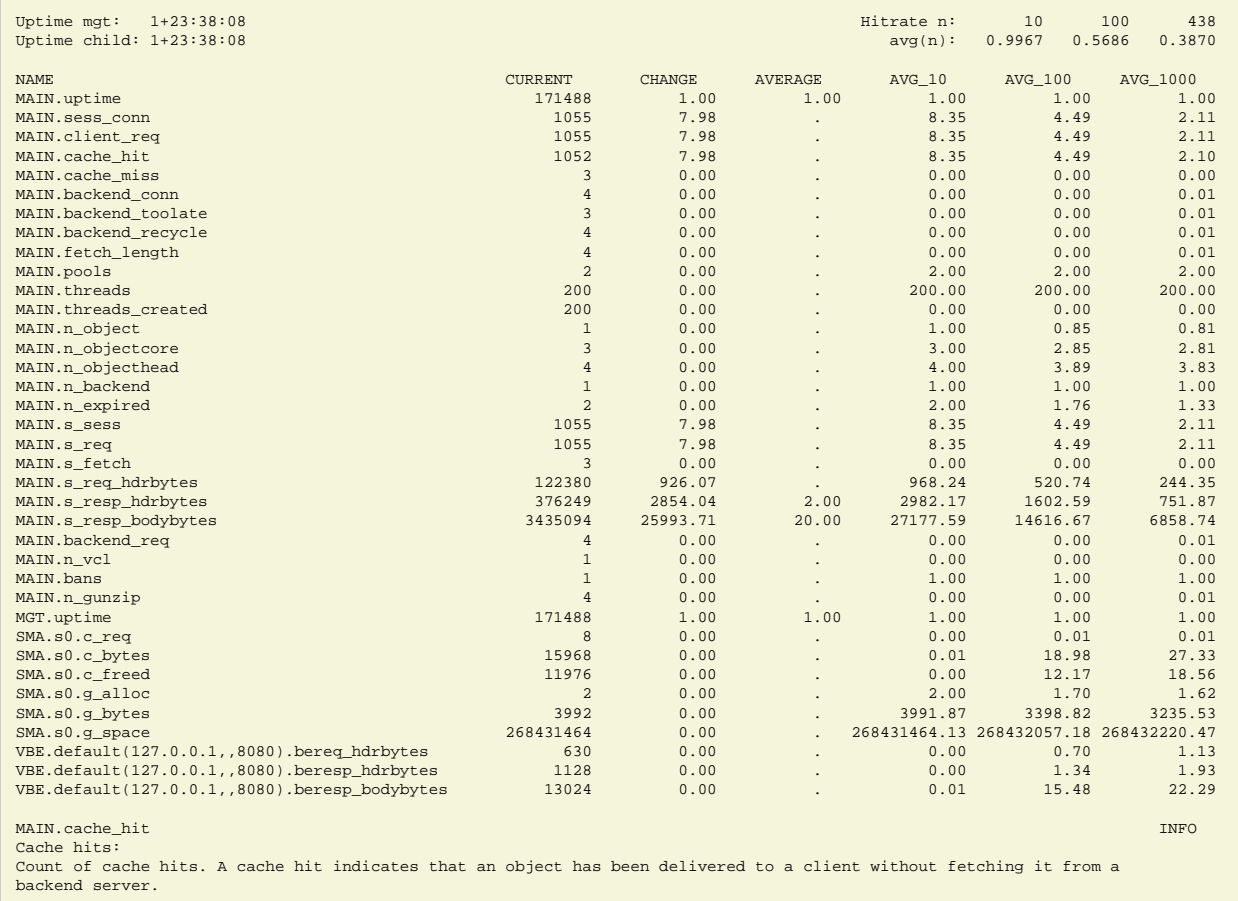

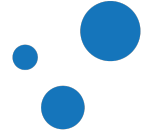

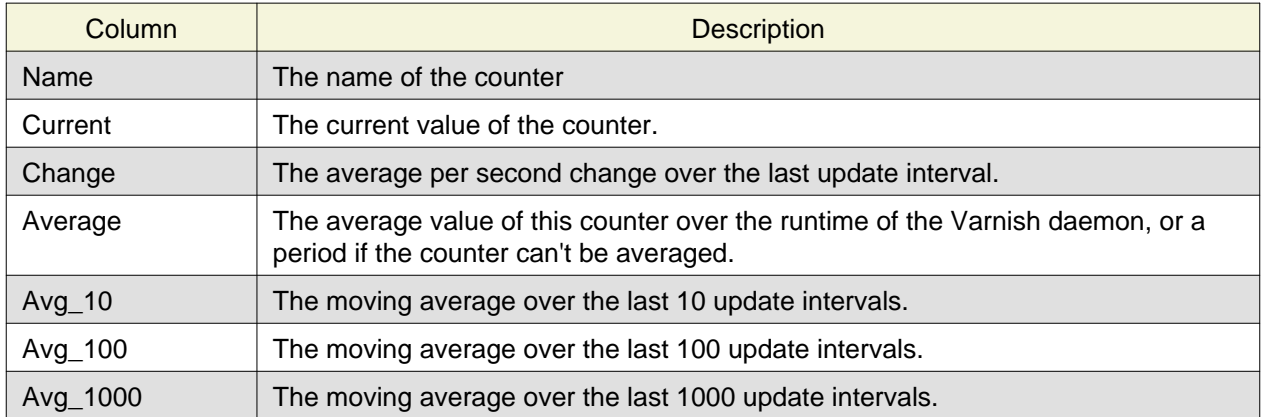

#### **Table 7: Columns displayed in central area of varnishstat**

varnishstat looks only at counters. These counters are easily found in VSL, and are typically polled at reasonable interval to give the impression of real-time updates. Counters, unlike the rest of the log, are not directly mapped to a single request, but represent how many times a specific action has occurred since Varnish started.

varnishstat gives a good representation of the general health of Varnish. Unlike all other tools, varnishstat does not read log entries, but counters that Varnish updates in real-time. It can be used to determine your request rate, memory usage, thread usage, number of failed backend connections, and more. varnishstat gives you information just about anything that is not related to a specific request.

There are over a hundred different counters available. To increase the usefulness of varnishstat, only counters with a value different from 0 is shown by default.

varnishstat can be used interactively, or it can display the current values of all the counters with the -1 option. Both methods allow you to specify specific counters using -f field1 -f field2 .. to limit the list.

In interactive mode, varnishstat has three areas. The top area shows process uptime and hitrate information. The center area shows a list of counter values. The bottom area shows the description of the currently selected counter.

Hitrate n and  $avg(n)$  are related, where n is the number intervals.  $avg(n)$  measures the cache hit rate within  $n$  intervals. The default interval time is one second. You can configure the interval time with the -w option.

Since there is no historical data of counters changes, varnishstat has to compute the average while it is running. Therefore, when you start varnishstat, Hitrate values start at 1, then they increase to 10, 100 and 1000. In the example above, the interval is one second. The hitrate average avg(n) show data for the last 10, 100, and 438 seconds. The average hitrate is 0.9967 (or 99.67%) for the last 10 seconds, 0.5686 for the last 100 seconds and 0.3870 for the last 438 seconds.

In the above example Varnish has served 1055 requests and is currently serving roughly 7.98 requests per second. Some counters do not have "per interval" data, but are *gauges* with values that increase and decrease. *Gauges* normally start with a g\_ prefix.

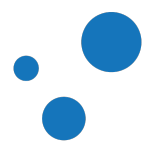

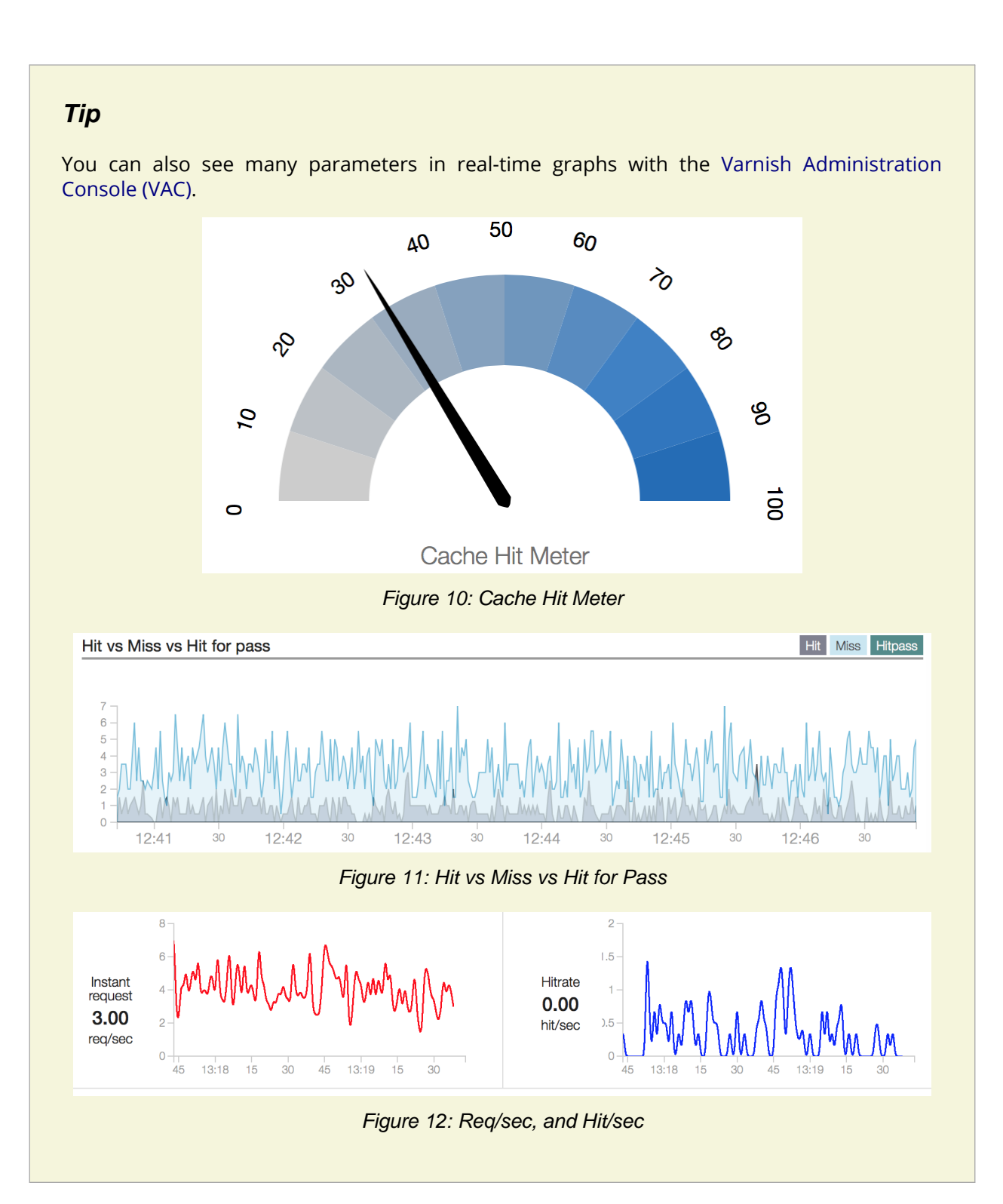

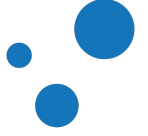

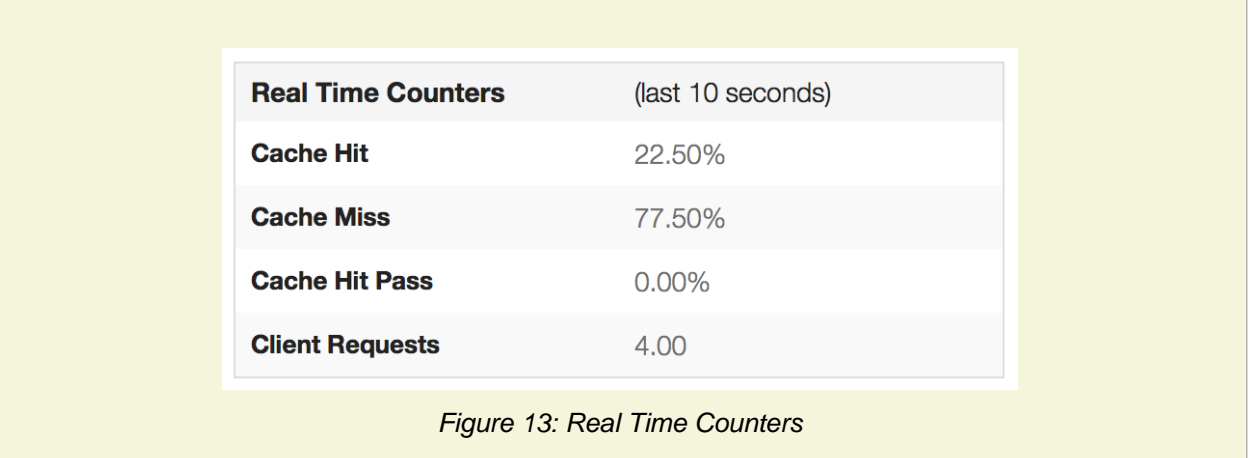

### **Tip**

If you need to collect statistics from more than a single Varnish server, [Varnish Custom](#page-219-0) [Statistics \(VCS\)](#page-219-0) allows you to do that. In addition, VCS allows you to define your metrics to collect and analyze aggregated statistics, for example:

- A/B testing
- Measuring click-through rate
- Track slow pages and cache misses
- Analyze what is "hot" right now in a news website
- Track changes in currency conversions in e-commerce
- Track changes in Stock Keeping Units (SKUs) behavior in e-commerce
- Track number of unique consumers of HLS/HDS/DASH video streams

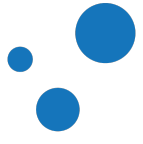

### **4.6.1 Notable Counters**

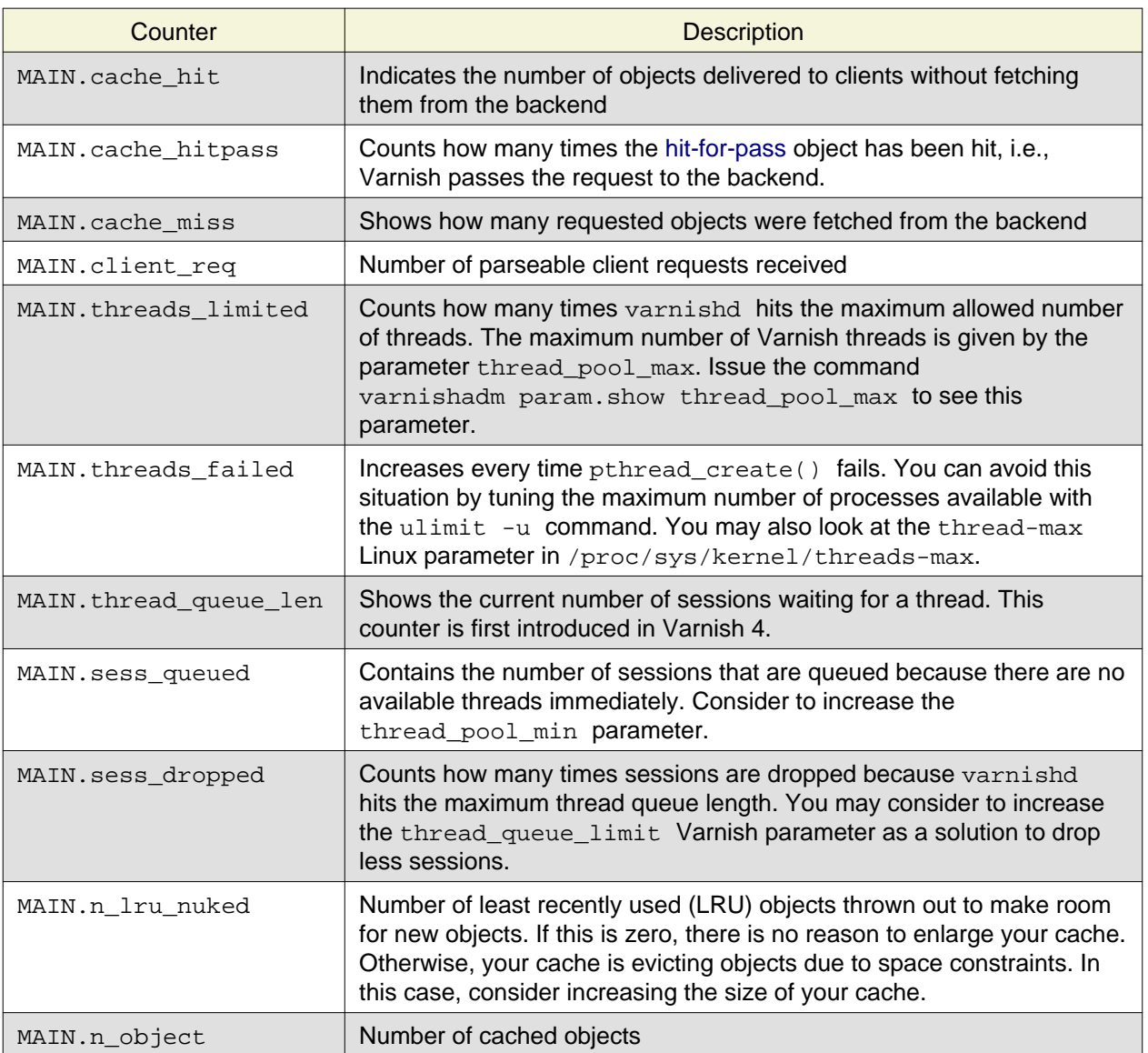

#### <span id="page-64-0"></span>**Table 8: Notable counters in varnishstat**

Varnish provides a large number of counters for information and debugging purposes. [Table 8](#page-64-0) presents counters that are typically important. Other counters may be relevant only for Varnish developers when providing support.

Counters also provide feedback to Varnish developers on how Varnish works in production environments. This feedback in turn allows Varnish to be developed according to its real usage. Issue varnishstat -1 to list all counters with their current values.

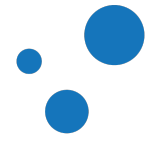

### **Note**

If you have many backends, consider to increase the size of the shared memory log. For that, see the option -1 in the man page of varnishd.

### **Tip**

Remember that Varnish provides many reference manuals. To see all Varnish counter field definitions, issue man varnish-counters.

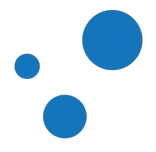

- Run varnishstat and varnishlog while performing a few requests.
- See, analyze and understand how counters and parameters change in varnishstat and varnishlog.

Counters are also accessible from varnishtest. If you are done with this exercise and have still time, try to assert some counters as described in [Exercise: Assert Counters in varnishtest.](#page-250-0)

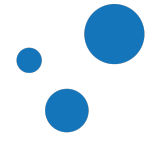

# **5 Tuning**

*This chapter is for the system administration course only*

This section covers:

- Architecture
- Best practices
- Parameters

Perhaps the most important aspect of tuning Varnish is writing effective VCL code. For now, however, we will focus on tuning Varnish for your hardware, operating system and network. To be able to do that, knowledge of Varnish architecture is helpful.

It is important to know the internal architecture of Varnish for two reasons. First, the architecture is chiefly responsible for the performance, and second, it influences how you integrate Varnish in your own architecture.

There are several aspects of the design that were unique to Varnish when it was originally implemented. Truly good solutions, regardless of reusing ancient ideas or coming up with something radically different, is the aim of Varnish.

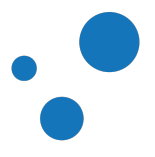

# **5.1 Varnish Architecture**

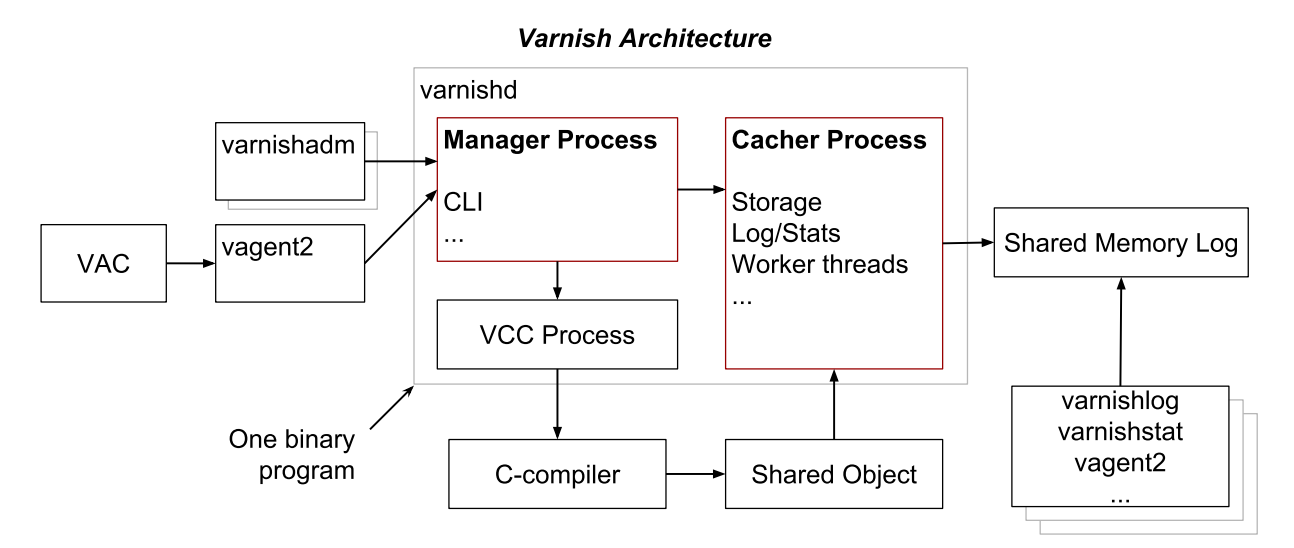

<span id="page-68-0"></span>Figure 14: Varnish Architecture

[Figure 14 s](#page-68-0)hows a block diagram of the Varnish architecture. The diagram shows the data flow between the principal parts of Varnish.

The main block is the Manager process, which is contained in the varnishd binary program. The task of the Manager process is to delegate tasks, including caching, to child processes. The Manager process ensures that there is always a process for each task. The main driver for these design decisions is security, which is explain at Se*curity barriers in Varnish* <https://www.varnish-cache.org/docs/trunk/phk/barriers.html>.

The Manager's command line interface (CLI) is accessible through: 1) varnishadm as explained in [The Management Interface varnishadm s](#page-41-0)ection, 2) the Varnish Agent *vagent2*, or 3) the [Varnish](#page-215-0) [Administration Console \(VAC\) \(](#page-215-0)via *vagent2*)

The Varnish Agent *vagent2* is an open source HTTP REST interface that exposes varnishd services to allow remote control and monitoring. *vagent2* offers a web UI as shown in [Figure 15,](#page-68-1) but you can write your own UI since *vagent2* is an open interface. Some features of *vagent2* are:

- VCL uploading, downloading, persisting (storing to disk).
- parameter viewing, storing (not persisting yet)
- show/clear of panic messages
- start/stop/status of varnishd
- banning
- varnishstat in JSON format

<span id="page-68-1"></span>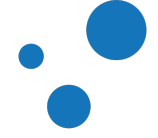

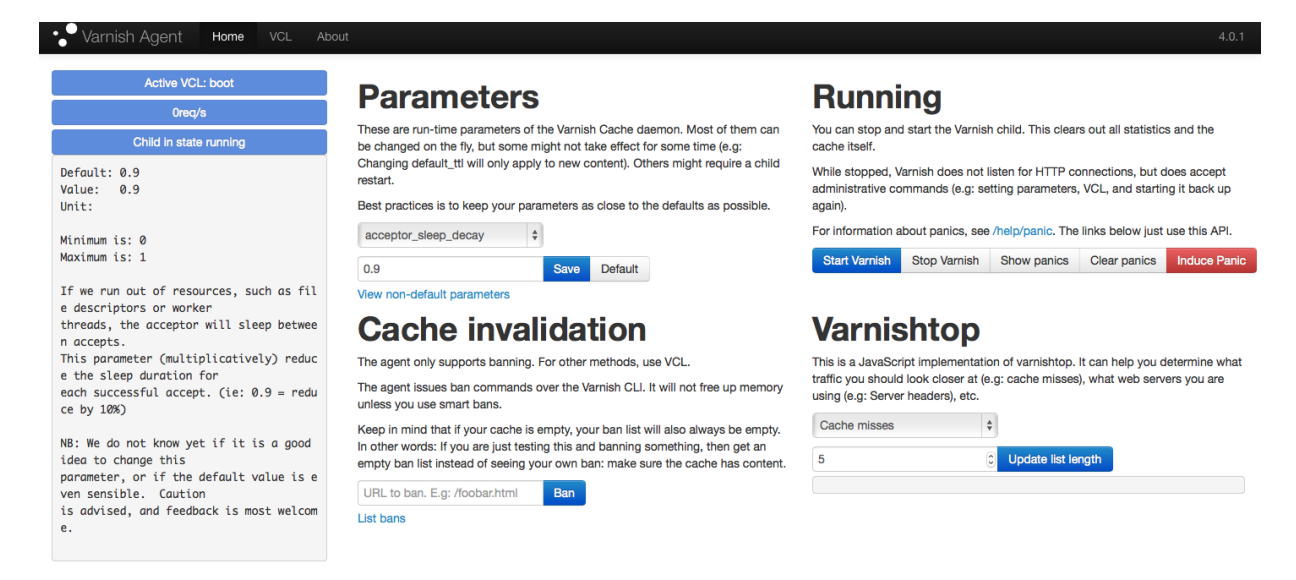

Figure 15: Varnish Agent's HTML interface; designed to showcase the various features of the Varnish Agent.

For more information about *vagent2* and installation instructions, please visit [https://github.com/varnish/vagent2.](https://github.com/varnish/vagent2)

Varnish Software has a commercial offering of a fully functional web UI called [Varnish Administration](#page-215-0) [Console \(VAC\)](#page-215-0). For more information about VAC, refer to the [Varnish Administration Console \(VAC\)](#page-215-0) section.

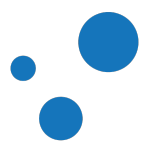

### **5.1.1 The Parent Process: The Manager**

The *Manager* process is owned by the root user, and its main functions are:

- apply configuration changes (from VCL files and parameters)
- delegate tasks to child processes: *the Cacher* and the *VCL to C Compiler (VCC)*
- monitor Varnish
- provide a Varnish command line interface (CLI)
- initialize the child process: *the Cacher*

The *Manager* checks every few seconds whether the *Cacher* is still there. If the *Manager* does not get a reply within a given interval defined in ping\_interval, the *Manager* kills the *Cacher* and starts it up again. This automatic restart also happens if the *Cacher* exits unexpectedly, for example, from a segmentation fault or assert error. You can ping manually the cacher by executing varnishadm ping.

Automatic restart of child processes is a resilience property of Varnish. This property ensures that even if Varnish contains a critical bug that crashes the child, the child starts up again usually within a few seconds. You can toggle this property using the auto\_restart parameter.

#### **Note**

Even if you do not perceive a lengthy service downtime, you should check whether the Varnish child is being restarted. This is important, because child restarts introduce extra loading time as varnishd is constantly emptying its cache. Automatic restarts are logged into /var/log/syslog.

To verify that the child process is not being restarted, you can also check its lifetime with the MAIN.uptime counter in varnishstat.

Varnish Software and the Varnish community at large occasionally get requests for assistance in performance tuning Varnish that turn out to be crash-issues.

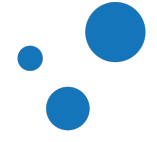

### **5.1.2 The Child Process: The Cacher**

Since the *Cacher* listens on public IP addresses and known ports, it is exposed to evil clients. Therefore, for security reasons, this child process is owned by an unprivileged user, and it has no backwards communication to its parent, the *Manager*.

The main functions of the *Cacher* are:

- listen to client requests
- manage worker threads
- store caches
- log traffic
- update counters for statistics

Varnish uses workspaces to reduce the contention between each thread when they need to acquire or modify memory. There are multiple workspaces, but the most important one is the session workspace, which is used to manipulate session data. An example is changing www.example.com to example.com before it is entered into the cache, to reduce the number of duplicates.

It is important to remember that even if you have 5 MB of session workspace and are using 1000 threads, the actual memory usage is not 5 GB. The virtual memory usage will indeed be 5GB, but unless you actually use the memory, this is not a problem. Your memory controller and operating system will keep track of what you actually use.

To communicate with the rest of the system, the child process uses the VSL accessible from the file system. This means that if a thread needs to log something, all it has to do is to grab a lock, write to a memory area and then free the lock. In addition to that, each worker thread has a cache for log-data to reduce lock contention. We will discuss more about the [Threading Model l](#page-81-0)ater in this chapter.

The log file is usually about 80MB, and split in two. The first part is counters, the second part is request data. To view the actual data, a number of tools exist that parses the VSL.

Since the log-data is not meant to be written to disk in its raw form, Varnish can afford to be very verbose. You then use one of the log-parsing tools to extract the piece of information you want - either to store it permanently or to monitor Varnish in real-time.

If something goes wrong in the *Cacher*, it logs a detailed panic message to syslog. For testing, you can induce panic to varnishd by issuing the command varnishadm debug.panic.worker or by pressing the *Induce Panic* button in the Varnish Agent web interface.

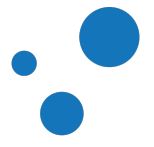
### **5.1.3 VCL Compilation**

• Command to print VCL code compiled to C language and exit:

\$varnishd -C -f <vcl\_filename>

• Useful to check whether your VCL code compiles correctly.

Configuring the caching policies of Varnish is done in the Varnish Configuration Language (VCL). Your VCL is then translated by the VCC process to C, which is compiled by a normal C compiler – typically gcc, and linked into the running Varnish instance. Since the VCL compilation is done outside of the child process, there is no risk of affecting the running Varnish instance by accidentally loading an ill-formatted VCL.

As a result, changing configuration while running Varnish is very cheap. Policies of the new VCL takes effect immediately. However, objects cached with an older configuration may persist until they have no more old references or the new configuration acts on them.

A compiled VCL file is kept around until you restart Varnish completely, or until you issue vcl.discard from the management interface. You can only discard compiled VCL files after all references to them are gone. You can see the amount of VCL references by reading the parameter vcl.list.

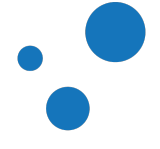

# **5.2 Storage Backends**

- The storage option -s defines the size of your cache and where it is stored
- Use varnishd -s followed by one of the following methods to allocate space for the cache:
	- malloc
	- file
	- persistent (deprecated)
	- mse *Varnish Massive Storage Engine (MSE)* in **Varnish Plus** only

The  $-s$  <malloc[, size]> option calls malloc() to allocate memory space for every object that goes into the cache. If the allocated space cannot fit in memory, the operating system automatically swaps the needed space to disk.

Varnish uses the *jemalloc* implementation. Although jemalloc emphasizes fragmentation avoidance, fragmentation still occurs. Jemalloc worst case of memory fragmentation is 20%, therefore, expect up to this percentage of additional memory usage. In addition to memory fragmentation you should consider an additional 5% overhead as described later in this section.

Another option is -s <file, path[, size[, granularity]]>. This option creates a file on a filesystem to contain the entire cache. Then, the operating system maps the entire file into memory if possible.

The -s file storage method does not retain data when you stop or restart Varnish! For persistence, use the option -s persistent. The usage of this option, however, is strongly discouraged mainly because of consistency issues that might arise with it.

The Varnish Massive Storage Engine (MSE) option  $-s$  <mse, path[,path...]]> is an improved storage method for Varnish Plus only. MSE main improvements are decreased disk I/O load and lower storage fragmentation. MSE is designed to store and handle over 100 TB with persistence, which makes it very useful for video on demand setups.

MSE uses a hybrid of two cache algorithms, least recently used (LRU) and least frequently used (LFU), to manage memory. Benchmarks show that this algorithm outperforms malloc and file. MSE also implements a mechanism to eliminate internal fragmentation.

The latest version of MSE requires a bookkeeping file. Caches in the order of gigabytes require a bookkeeping file of around 1% of the storage size. Caches in the order of terabytes should have a bookkeeping file size around 0.5% of storage size.

For detailed instructions on how to configure MSE, please refer to the Varnish Plus documentation. For more details about its features and previous versions, please visit [https://info.varnish-software.com/blog/varnish-mse-persistence.](https://info.varnish-software.com/blog/varnish-mse-persistence)

When choosing storage backend, use malloc if your cache will be contained entirely or mostly in memory. If your cache will exceed the available physical memory, you have two options: file or mse. We recommend you to use MSE because it performs much better than file storage backend.

There is a storage overhead in Varnish, so the actual memory footprint of Varnish exceeds what the -s argument specifies if the cache is full. The current estimated overhead is 1kB per object. For 1

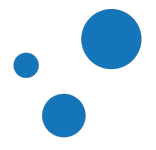

million objects, that means 1GB extra memory usage. This estimate might slightly vary between Varnish versions.

In addition to the overhead per object, Varnish requires memory to manage the cache and handle its own operation. Our tests show that an estimate of 5% of overhead is accurate enough. This overhead applies equally to malloc, file or mse options.

For more details about memory usage in Varnish, please refer to [https://info.varnish-software.com/blog/understanding-varnish-cache-memory-usage.](https://info.varnish-software.com/blog/understanding-varnish-cache-memory-usage)

#### **Note**

As a rule of thumb use: malloc if the space you want to allocate fits in memory, if not, use file or mse. Remember that there is about 5% memory overhead and do not forget to consider the memory needed for fragmentation in malloc or the disk space for the bookkeeping file in mse.

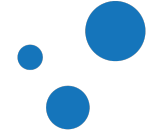

# **5.3 The Varnish Shared memory Log (VSL)**

- Avoid I/O operations
- Mount the shared memory log as tmpfs
- VSL is not persistent

The Varnish Shared memory Log (VSL), sometimes called shm-log or SHMLOG, is used to log most data. VSL operates on a circular buffer. Therefore, there is no a start or an end of it, but you can issue varnishlog -d to see old log entries.

VSL is 80MB large by default, which gives a certain history, but it is not persistent unless you instruct Varnish to do otherwise. To change the size of the VSL, see the option -1 in the man page of varnishd.

There is not much you have to do with the VSL, except ensure that it does not cause I/O operations. You can avoid I/O by mounting the VSL as a temporary file storage (tmpfs). This is typically configured in /etc/fstab, and the shm-log is normally kept under /var/lib/varnish/ or equivalent locations. You need to restart varnishd after mounting it as tmpfs.

VSL is not persistent, i.e., all its data is in memory. This memory space is mapped under /var/lib/varnish/.

### **Warning**

Some Varnish distribution setup the file storage backend option -s file by default. Those distribution set a path that puts the storage file in the same directory as the shm-log. We discourage this practice.

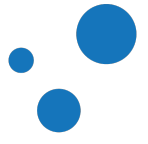

# **5.4 Tunable Parameters**

• In the CLI:

param.show -l

- Do not fall for the copy/paste tips
- Test the parameters in CLI, then store them in the configuration file

Varnish has many different parameters which can be adjusted to make Varnish act better under specific workloads or with specific software and hardware setups. They can all be viewed with param.show in the management interface varnishadm.

You can set up parameters in two different ways. In varnishadm, use the command param.set <param> <value>. Alternatively, you can issue the command varnishd -p param=value.

Remember that changes made in the management interface are not persistent. Therefore, unless you store your changes in a startup script, they will be lost when Varnish restarts.

The general advice with regards to parameters is to keep it simple. Most of the defaults are optimal. If you do not have a very specific need, it is generally better to use the default values.

A few debug commands exist in the CLI, which can be revealed with help -d. These commands are meant exclusively for development or testing, and many of them are downright dangerous.

### **Tip**

Parameters can also be configured via the [Varnish Administration Console \(VAC\) a](#page-215-0)s shown in the figure below.

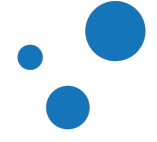

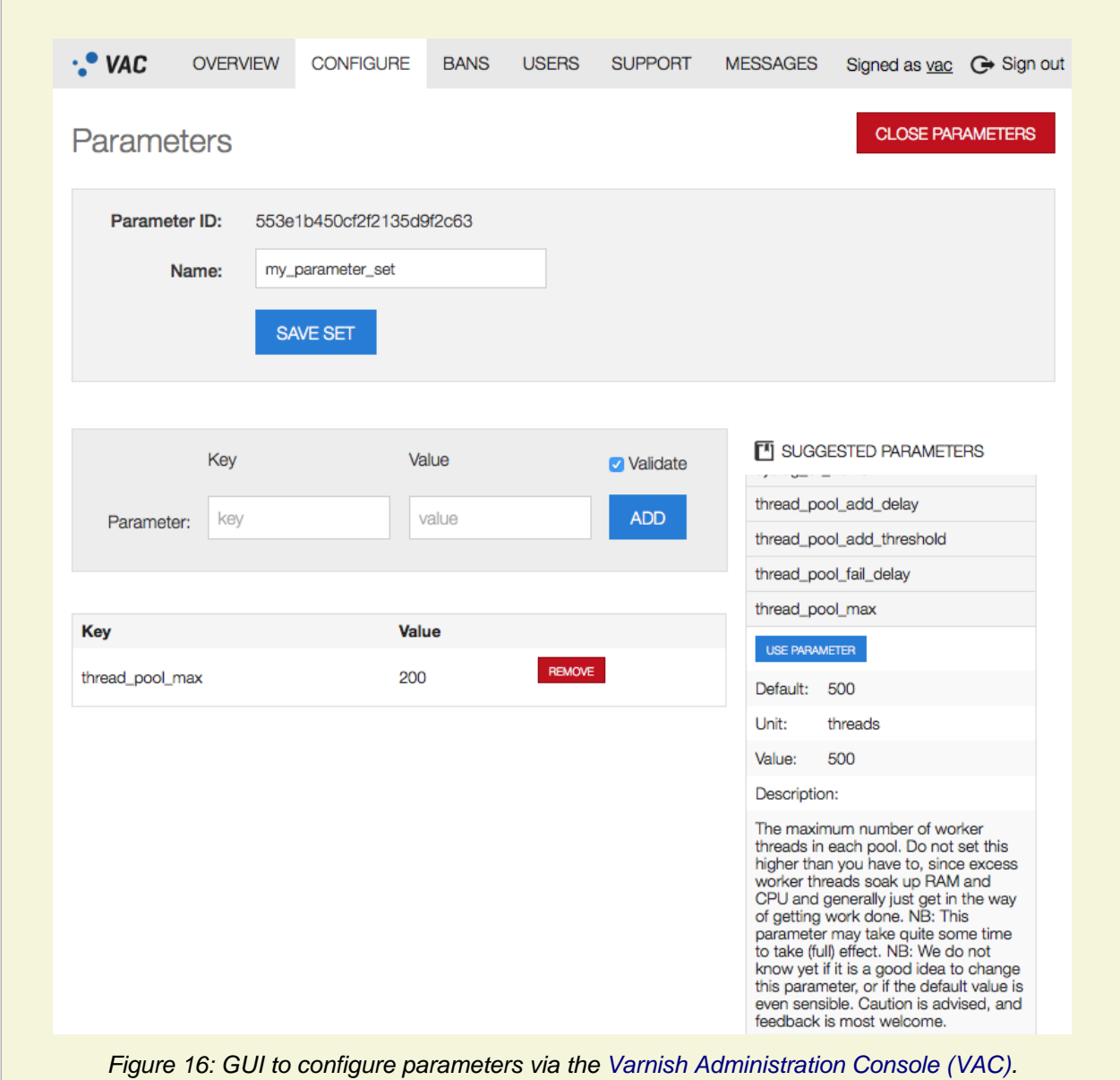

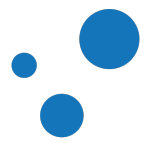

# **5.5 Varnish Tuner**

- Command varnishtuner
- Suggested values for system variables and Varnish parameters are **installation specific**
- With our without user input
- Available for Varnish Plus only

The biggest potential for improvement is outside Varnish. First and foremost in tuning the network stack and the TCP/IP connection handling.

Varnish Tuner is a program toolkit based on the experience and documentation we have built. The toolkit tries to gather as much information as possible from your installation and decides which parameters need tuning.

The tuning advice that the toolkit gives is specific to that system. The Varnish Tuner gathers information from the system it is running in. Based on that information, it suggests values for systems variables of your OS and parameters for your Varnish installation that can be beneficial to tune. Varnish Tuner includes the following information for each suggested system variable or parameter:

- current value
- suggested value
- text explaining why it is advised to be changed

varnishtuner requires by default user input to produce its output. If you are not sure about the requested input, you can instruct varnishtuner to do not suggest parameters that require user input. For this, you issue varnishtuner -n.

Varnish Tuner is valuable to both experts and non-experts. Varnish Tuner is available for Varnish Plus series only.

### **Warning**

Copying Varnish Tuner suggestions to other systems might not be a good idea.

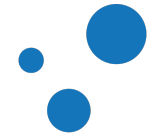

# **5.5.1 Varnish Tuner Persistence**

The output of varnishtuner updates every time you introduce a new input or execute a suggested command. However, the result of the suggested commands are not necessarily persistent, which means that they do not survive a reboot or restart of Varnish Cache. To make the tuning persistent, you can add do the following:

- Specify the Varnish parameters in the configuration file.
- Specify the sysctl system variables in /etc/sysctl.conf or in /etc/sysctl.d/varnishtuner.conf (if /etc/sysctl.d/ is included).

To see the usage documentation of Varnish Tuner, execute: varnishtuner --help.

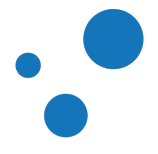

### **5.5.2 Install Varnish Tuner**

#### **Ubuntu Trusty 14.04**

Packages in our repositories are signed and distributed via https. You need to enable https support in the package manager and install our public key first:

```
apt-get install -y apt-transport-https
curl https://<username>:<password>@repo.varnish-software.com/GPG-key.txt |
apt-key add -
```
You add the Varnish Plus repository o /etc/apt/sources.list.d/varnish-plus.list:

```
# Varnish Tuner
deb https://<username>:<password>@repo.varnish-software.com/ubuntu
<distribution_codename> non-free
```
Where <distribution\_codename> is the codename of your Linux distribution, for example: trusty, debian, or wheezy.

Then:

```
apt-get update
apt-get install varnishtuner
```
Above are the installation instructions for Ubuntu to get Varnish Tuner from our repositories. Replace the <username> and <password> with the ones of your Varnish Plus subscription. If you do not know them, please send an email to our support email to recover them.

#### **Red Hat Enterprise Linux 6**

To install Varnish Plus on RHEL6, put the following lines into /etc/yum.repos.d/varnish-plus.repo:

```
[varnishtuner]
name=Varnishtuner
baseurl=https://<username>:<password>@repo.varnish-software.com/redhat/ \
varnishtuner/el6
enabled=1
gpgcheck=0
```
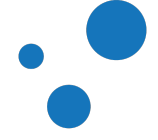

# **5.6 Threading Model**

- The child process runs multiple threads in two thread pools
- Threads accept new connections and delegate them
- One worker threads per client request it's common to use hundreds of worker threads
- Expire-threads evict old content from the cache

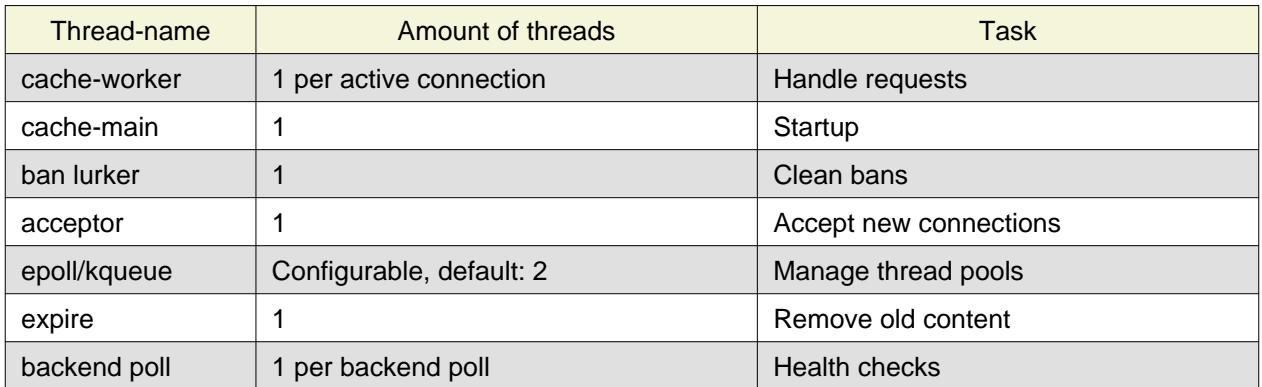

#### <span id="page-81-0"></span>**Table 9: Relevant threads in Varnish**

The child process runs multiple threads in two thread pools. The threads of these pools are called worker threads. [Table 9](#page-81-0) presents relevant threads.

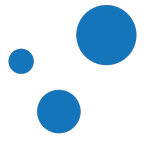

# **5.7 Threading Parameters**

- Thread pools can safely be ignored
- Start threads better sooner than later
- Maximum and minimum values are per thread pool

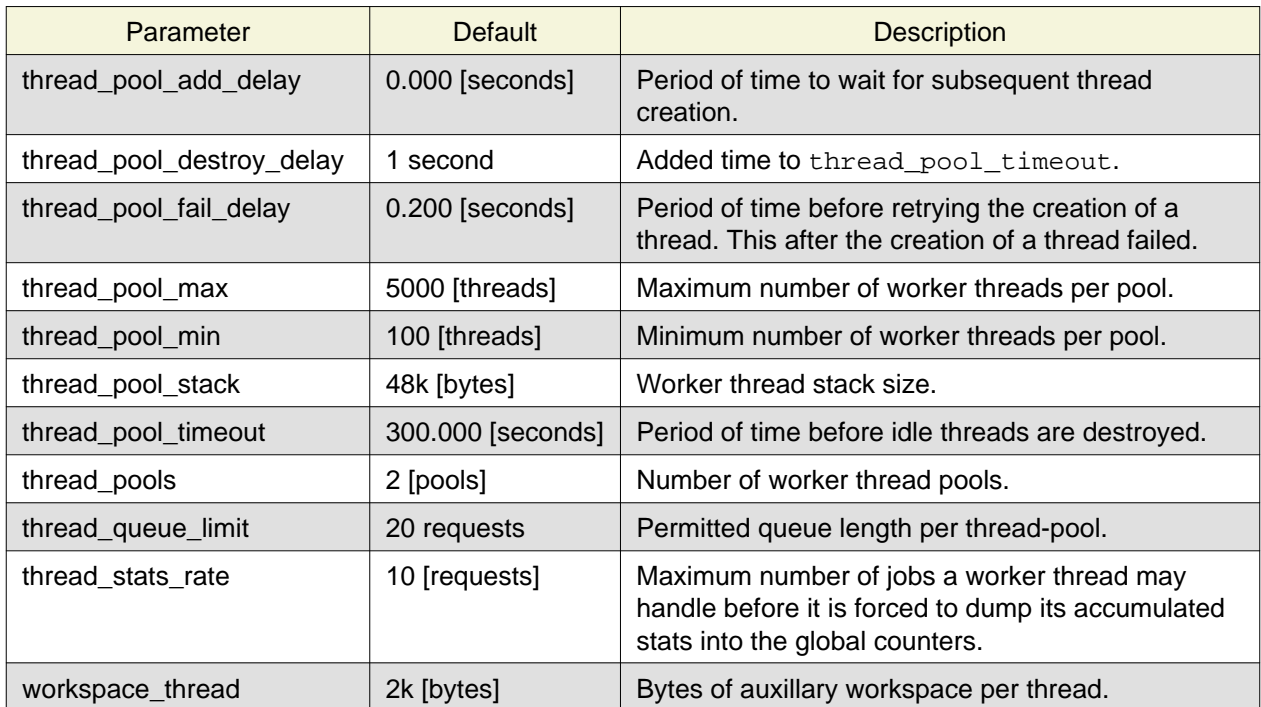

#### **Table 10: Threads parameters**

When tuning Varnish, think about the expected traffic. The most important thread setting is the number of cache-worker threads. You may configure thread\_pool\_min and thread\_pool\_max. These parameters are per thread pool.

Although Varnish threading model allows you to use multiple thread pools, we recommend you to do not modify this parameter. Based on our experience and tests, we have seen that 2 thread pools are enough. In other words, the performance of Varnish does not increase when adding more than 2 pools.

### **Note**

If you run across the tuning advice that suggests to have a thread pool per CPU core, rest assured that this is old advice. We recommend to have at most 2 thread pools, but you may increase the number of threads per pool.

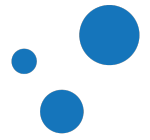

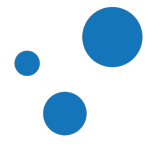

### **5.7.1 Details of Threading Parameters**

- Default values have proved to be sufficient in most cases
- thread\_pool\_min and thread\_pool\_max are the most common threading parameters to tune.
- Run extra threads to avoid creating them on demand

Varnish runs one thread per session, so the maximum number of threads is equal to the number of maximum sessions that Varnish can serve concurrently. If you seem to need more threads than the default, it is very likely that there is something wrong in your setup. Therefore, you should investigate elsewhere before you increase the maximum value.

You can observe if the default values are enough by looking at MAIN.sess queued through varnishstat. Look at the counter over time, because it is fairly static right after startup.

When tuning the number of threads, thread\_pool\_min and thread\_pool\_max are the most important parameters. Values of these parameters are per thread pool. The thread\_pools parameter is mainly used to calculate the total number of threads. For the sake of keeping things simple, the current best practice is to leave thread pools at the default 2 [pools].

Varnish operates with multiple pools of threads. When a connection is accepted, the connection is delegated to one of these thread pools. Afterwards, the thread pool either delegates the connection request to an available thread, queue the request otherwise, or drop the connection if the queue is full. By default, Varnish uses 2 thread pools, and this has proven sufficient for even the most busy Varnish server.

Varnish has the ability to spawn new worker threads on demand, and remove them once the load is reduced. This is mainly intended for traffic spikes. It's a better approach to keep a few threads idle during regular traffic, than to run on a minimum amount of threads and constantly spawn and destroy threads as demand changes. As long as you are on a 64-bit system, the cost of running a few hundred threads extra is very low.

The thread\_pool\_min parameter defines how many threads run for each thread pool even when there is no load. thread pool max defines the maximum amount of threads that could be used per thread pool. That means that with the minimum defaults 100 [threads] and 5000 [threads] of minimum and maximums threads per pool respectively, you have:

- at least 100 [threads] \* 2 [pools] worker threads at any given time
- no more than 5000 [threads] \* 2 [pools] worker threads ever

### **Warning**

New threads use preallocated workspace, which should be enough for the required task. If threads have not enough workspace, the child process is unable to process the task and it terminates. To avoid this situation, evaluate your setup and consider to increase the workspace client Of workspace backend parameter.

### **5.7.2 Time Overhead per Thread Creation**

- thread\_pool\_add\_delay: Wait at least this long after creating a thread.
- thread pool timeout: Thread idle threshold.
- thread\_pool\_fail\_delay: After a failed thread creation, wait at least this long before trying to create another thread.

Varnish can use several thousand threads, and has had this capability from the very beginning. However, not all operating system kernels were prepared to deal with this capability. Therefore the parameter thread pool add delay was added to ensure that there is a small delay between each thread that spawns. As operating systems have matured, this has become less important and the default value of thread\_pool\_add\_delay has been reduced dramatically, from 20 ms to 2 ms.

There are a few, less important parameters related to thread timing. The thread pool timeout is how long a thread is kept around when there is no work for it before it is removed. This only applies if you have more threads than the minimum, and is rarely changed.

Another less important parameter is the thread\_pool\_fail\_delay. After the operating system fails to create a new thread, thread\_pool\_fail\_delay defines how long to wait for a re-trial.

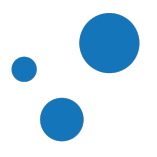

# **5.8 System Parameters**

As Varnish has matured, fewer and fewer parameters require tuning. The workspace client and workspace backend are parameters that could still be relevant.

- workspace client incoming HTTP header workspace from the client
- workspace\_backend bytes of HTTP protocol workspace for backend HTTP req/resp
- ESI typically requires exponential growth
- Remember: it is virtual, not physical memory

Workspaces are some of the things you can change with parameters. Sometimes you may have to increase them to avoid running out of workspace.

The workspace\_client parameter states how much memory can be allocated for each HTTP session. This space is used for tasks like string manipulation of incoming headers. The workspace\_backend parameter indicates how much memory can be allocated to modify objects returned from the backend. After an object is modified, its exact size is allocated and the object is stored read-only.

As most of the parameters can be left unchanged, we will not go through all of them. You can take a look at the list of parameter by issuing varnishadm param.show -1 to get information about what they can do.

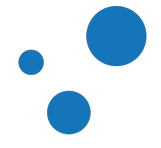

# **5.9 Timers**

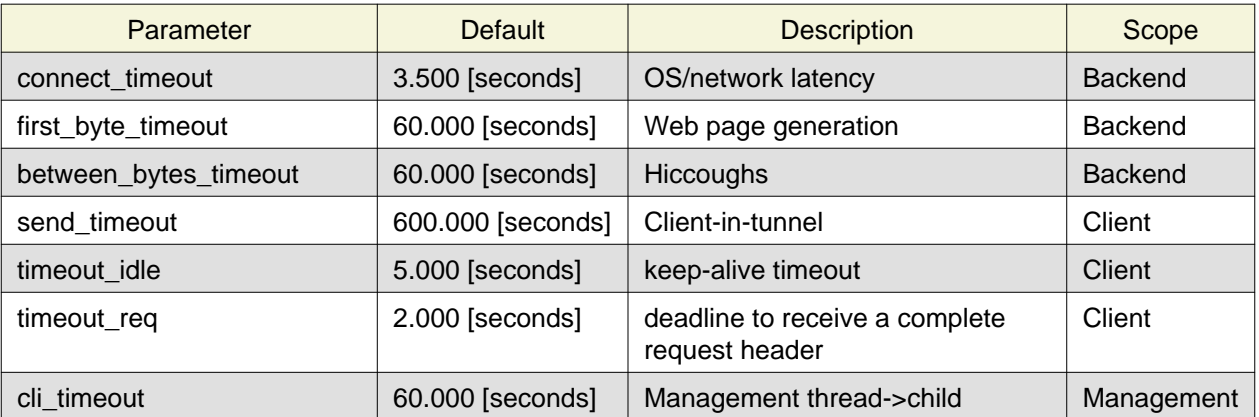

#### **Table 11: Timers**

The timeout-parameters are generally set to pretty good defaults, but you might have to adjust them for unusual applications. The default value of connect timeout is 3.500 [seconds]. This value is more than enough when having the Varnish server and the backend in the same server room. Consider to increase the connect\_timeout value if your Varnish server and backend have a higher network latency.

Keep in mind that the session timeout affects how long sessions are kept around, which in turn affects file descriptors left open. It is not wise to increase the session timeout without taking this into consideration.

The cli timeout is how long the management thread waits for the worker thread to reply before it assumes it is dead, kills it and starts it back up. The default value seems to do the trick for most users today.

### **Warning**

If connect timeout is set too high, it does not let Varnish handle errors gracefully.

#### **Note**

Another use-case for increasing connect\_timeout occurs when virtual machines are involved as they can increase the connection time significantly.

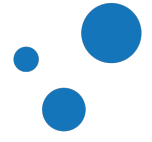

# **Tip**

More information information information in the set of  $\mathbf{u}$  in [https://www.varnish-software.com/blog/understanding-timeouts-varnish-cache.](https://www.varnish-software.com/blog/understanding-timeouts-varnish-cache)

 $\bullet$ 

# **5.10 Exercise: Tune first\_byte\_timeout**

- Delay backend responses for over 1 second
- Set first\_byte\_timeout to 1 second
- Check how Varnish times out the request to the backend

For the purpose of this exercise, we suggest to create a simple CGI script to insert response delay in a real backend. To check how first\_byte\_timeout impacts the behavior of Varnish, analyze the output of varnishlog and varnishstat. If you need help, look at [Solution: Tun](#page-309-0)e [first\\_byte\\_timeout and test it against your real backend.](#page-309-0)

Alternatively, you can use delay in a mock-up backend in varnishtest and assert VSL records and counters to verify the effect of first\_byte\_timeout. The subsection [Solution: Tune](#page-310-0) [first\\_byte\\_timeout and test it against mock-up server s](#page-310-0)hows you how to do it.

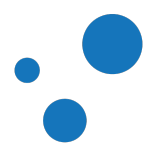

# **5.11 Exercise: Configure Threading**

- Change the thread\_pool\_min and thread\_pool\_max parameters to get 10 threads running at any given time, but never more than 15.
- Execute varnishadm param.show <parameter> to see parameter details.

These exercises are for educational purposes, and not intended as an encouragement to change the values. You can learn from this exercise by using varnishstat, varnishadm and varnishstat

If you need help, see [Solution: Configure Threading with varnishadm and varnishstat o](#page-311-0)r [Solution:](#page-312-0) [Configure Threading with varnishtest.](#page-312-0)

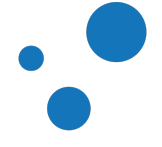

# **6 HTTP**

*This chapter is for the web-developer course only*

This chapter covers:

- Protocol basics
- Requests and responses
- HTTP request/response control flow
- Statelessness and idempotence
- Cache related headers

Varnish is designed to be used with HTTP semantics. These semantics are specified in the version called HTTP/1.1. This chapter covers the basics of HTTP as a protocol, its semantics and the caching header fields most commonly used.

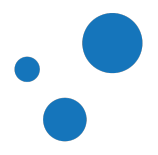

# **6.1 Protocol Basics**

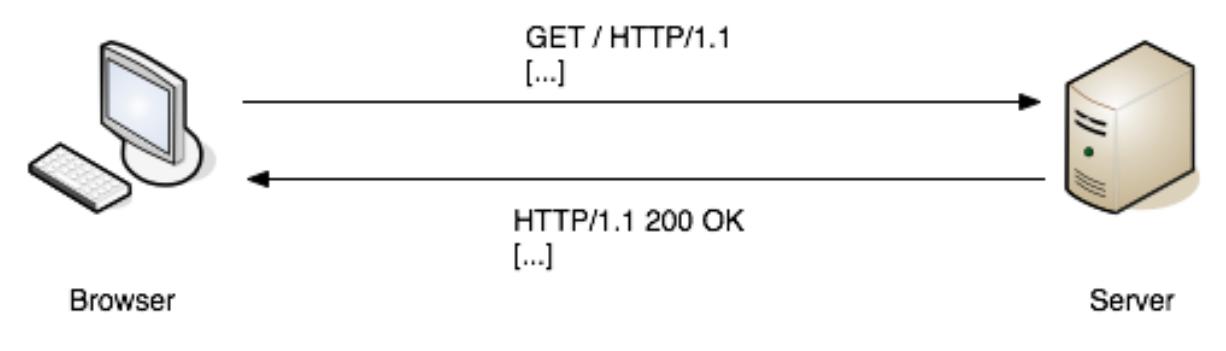

Figure 17: HTTP request/response control flow diagram

- Hyper-Text Transfer Protocol, HTTP, is at the core of the web
- Specified by the IETF, there are two main versions: HTTP/1.1 and HTTP/2
- Varnish 4.0 supports HTTP/1.1

HTTP is a networking protocol for distributed systems. It is the foundation of data communication for the web. The development of this standard is done by the IETF and the W3C. In 2014, RFCs 723X were published to clarify HTTP/1.1 and they obsolete RFC 2616.

A new version of HTTP called HTTP/2 has been released under RFC 7540. HTTP/2 is an alternative to HTTP/1.1 and does not obsolete the HTTP/1.1 message syntax. HTTP's existing semantics remain unchanged.

The protocol allows multiple requests to be sent in serial mode over a single connection. If a client wants to fetch resources in parallel, it must open multiple connections.

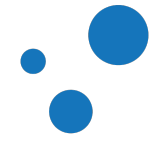

### **6.1.1 Resources and Representations**

- Resource: target of an HTTP request
- A resource may have different representations
- Representation: a particular instantiation of a resource
- A representation may have different states: past, current and desired

Each resource is identified by a Uniform Resource Identifier (URI), as described in Section 2.7 of [RFC7230]. A resource can be anything and such a thing can have different representations. A representation is an instantiation of a resource. An origin server, a.k.a. backend, produces this instantiation based on a list of request field headers, e.g., User-Agent and Accept-encoding.

When an origin server produces different representations of one resource, it includes a Vary response header field. This response header field is used by Varnish to differentiate between resource variations. More details on this are in the [Vary s](#page-101-0)ubsection.

An origin server might include metadata to reflect the state of a representation. This metadata is contained in the validator header fields ETag and Last-Modified.

In order to construct a response for a client request, an algorithm is used to evaluate and select one representation with a particular state. This algorithm is implemented in Varnish and you can customize it in your VCL code. Once a representation is selected, the payload for a 200 (OK) or 304 (Not Modified) response can be constructed.

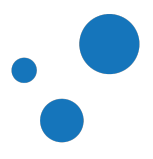

### **6.1.2 Requests and Responses**

- A request is a message from a client to a server that includes the method to be applied to a requested resource, the identifier of the resource, the protocol version in use and an optional message body
- A method is a token that indicates the method to be performed on a URI
- Standard request methods are: GET, POST, HEAD, OPTIONS, PUT, DELETE, TRACE, or CONNECT
- Examples of URIs are /img/image.png or /index.html
- Header fields are allowed in requests and responses
- Header fields allow client and servers to pass additional information
- A response is a message from a server to a client that consists of a response status, headers and an optional message body

The first line of a request message is called Request-Line, whereas the first line of a response message is called Status-Line. The Request-Line begins with a method token, followed by the requested resource (URI) and the protocol version.

A request method informs the web server what sort of request this is: Is the client trying to fetch a resource (GET), update some data (POST) at the backend, or just get the headers of a resource (HEAD)? Methods are case-sensitive.

After the Request-Line, request messages may have an arbitrary number of header fields. For example: Accept-Language, Cookie, Host and User-Agent.

Message bodies are optional but they must comply to the requested method. For instance, a GET request should not contain a request body, but a POST request may contain one. Similarly, a web server cannot attach a message body to the response of a HEAD request.

The Status-Line of a response message consists of the protocol version followed by a numeric status code and its associated textual phrase. This associated textual phrase is also called reason. Important is to know that the reason is intended for the human user. That means that the client is not required to examine the reason, as it may change and it should not affect the protocol. Examples of status codes with their reasons are: 200 OK, 404 File Not Found and 304 Not Modified.

Responses also include header fields after the Status-Line, which allow the server to pass additional information about the response. Examples of response header fields are: Age, ETag, Cache-Control and Content-Length.

### **Note**

Requests and responses share the same syntax for headers and message body, but some headers are request- or response-specific.

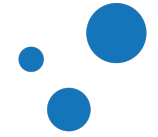

### **6.1.3 Request Example**

```
GET / HTTP/1.1
Host: localhost
User-Agent: Mozilla/5.0 (Macintosh; U; Intel Mac OS X 10.5; fr; rv:1.9.2.16) \
Gecko/20110319 Firefox/3.6.16
Accept: text/html,application/xhtml+xml,application/xml;q=0.9,*/*;q=0.8
Accept-Language: fr,fr-fr;q=0.8,en-us;q=0.5,en;q=0.3
Accept-Encoding: gzip,deflate
Accept-Charset: ISO-8859-1,utf-8;q=0.7,*;q=0.7
Keep-Alive: 115
Connection: keep-alive
Cache-Control: max-age=0
```
The above example is a typical HTTP request that includes a Request-Line, and headers, but no message body. The Request-Line consists of the GET request for the  $/$  resource and the HTTP $/1.1$ version. The request includes the header fields Host, User-Agent, Accept, Accept-Language, Accept-Encoding, Accept-Charset, Keep-Alive, Connection and Cache-Control.

Note that the Host header contains the hostname as seen by the browser. The above request was generated by entering [http://localhost/ i](http://localhost/)n the browser. Most browsers automatically add a number of headers.

Some of the headers will vary depending on the configuration and state of the client. For example, language settings, cached content, forced refresh, etc. Whether the server honors these headers will depend on both the server in question and the specific header.

The following is an example of an HTTP request using the POST method, which includes a message body:

```
POST /accounts/ServiceLoginAuth HTTP/1.1
Host: www.google.com
User-Agent: Mozilla/5.0 (Macintosh; U; Intel Mac OS X 10.5; fr; rv:1.9.2.16) \
Gecko/20110319 Firefox/3.6.16
Accept: text/html,application/xhtml+xml,application/xml;q=0.9,*/*;q=0.8
Accept-Language: fr,fr-fr;q=0.8,en-us;q=0.5,en;q=0.3
Accept-Encoding: gzip,deflate
Accept-Charset: ISO-8859-1,utf-8;q=0.7,*;q=0.7
Keep-Alive: 115
Connection: keep-alive
Referer: https://www.google.com/accounts/ServiceLogin
Cookie: GoogleAccountsLocale_session=en;[...]
Content-Type: application/x-www-form-urlencoded
Content-Length: 288
```
ltmpl=default[...]&signIn=Sign+in&asts=

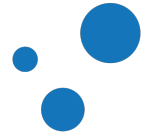

### **6.1.4 Response Example**

```
HTTP/1.1 200 OK
Server: Apache/2.2.14 (Ubuntu)
X-Powered-By: PHP/5.3.2-1ubuntu4.7
Cache-Control: public, max-age=86400
Last-Modified: Mon, 04 Apr 2011 04:13:41 +0000
Expires: Sun, 11 Mar 1984 12:00:00 GMT
Vary: Cookie,Accept-Encoding
ETag: "1301890421"
Content-Type: text/html; charset=utf-8
Content-Length: 23562
Date: Mon, 04 Apr 2011 09:02:26 GMT
X-Varnish: 1886109724 1886107902
Age: 17324
Via: 1.1 varnish
Connection: keep-alive
[data]
```
The example above is an HTTP response that contains a Status-Line, headers and message body. The Status-Line consists of the HTTP/1.1 version, the status code 200 and the reason OK. The response status code informs the client (browser) whether the server understood the request and how it replied to it. These codes are fully defined in [https://tools.ietf.org/html/rfc2616#section-10,](https://tools.ietf.org/html/rfc2616#section-10) but here is an overview of them:

- 1xx: Informational Request received, continuing process
- 2xx: Success The action was successfully received, understood, and accepted
- 3xx: Redirection Further action must be taken in order to complete the request
- 4xx: Client Error The request contains bad syntax or cannot be fulfilled
- 5xx: Server Error The server failed to fulfill an apparently valid request

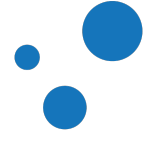

# **6.2 HTTP Characteristics**

- HTTP is a stateless protocol
- Common methods: safe, idempotent and **cacheable**
- Most common cacheable request methods are GET and HEAD

HTTP is by definition a stateless protocol meaning that each request message can be understood in isolation. Hence, a server MUST NOT assume that two requests on the same connection are from the same user agent unless the connection is secured and specific to that agent.

HTTP/1.1 persists connections by default. This is contrary to most implementations of HTTP/1.0, where each connection is established by the client prior to the request and closed by the server after sending the response. Therefore, for compatibility reasons, persistent connections may be explicitly negotiated as they are not the default behavior in HTTP/1.0 [[https://tools.ietf.org/html/rfc7230#appendix-A.1.2\]](https://tools.ietf.org/html/rfc7230#appendix-A.1.2). In practice, there is a header called Keep-Alive you may use if you want to control the connection persistence between the client and the server.

A method is "safe" if it is read-only; i.e., the client request does not alter any state on the server. GET, HEAD, OPTIONS, and TRACE methods are defined to be safe. An *idempotent* method is such that multiple identical requests have the same effect as a single request. PUT, DELETE and safe requests methods are idempotent.

**Cacheable methods** are those that allow to store their responses for future reuse. RFC7231 specifies GET, HEAD and POST as cacheable. However, responses from POST are very rarely treated as cacheable. [[https://tools.ietf.org/html/rfc7231#section-4.2\]](https://tools.ietf.org/html/rfc7231#section-4.2)

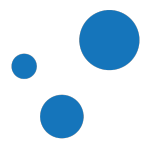

# **6.3 Cache-related Headers Fields**

- HTTP provides a list of headers fields to control cache behavior
- The most important caching header fields are:
	- Expires
	- Cache-Control
	- Etag
	- Last-Modified
	- If-Modified-Since
	- If-None-Match
	- Vary
	- Age

A cached object is a local store of HTTP response messages. These objects are stored, controlled, retrieved and deleted by a subsystem, in this case Varnish. For this purpose, Varnish uses the caching header fields defined in https://tools.ietf.org/html/rfc7232 and caching header fields defined in [https://tools.ietf.org/html/rfc7232 a](https://tools.ietf.org/html/rfc7232)nd [https://tools.ietf.org/html/rfc7234.](https://tools.ietf.org/html/rfc7234)

If a matched cache is valid, Varnish constructs responses from caches. As a result, the origin server is freed from creating and transmitting identical response bodies.

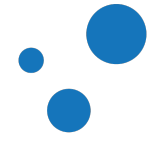

# **6.4 Constructing Responses from Caches**

When to serve a cached object?

- The cached object is properly **matched**: cache-hit
- The requested method and its matched object **allows** it
- The **freshness** of the cached object is acceptable

When Varnish matches a request with a cached object (aka cache-hit), it evaluates whether the cache or origin server should be used to construct the response. There are many rules that should be taken into consideration when validating a cache. Most of those rules use caching header fields.

This subsection describes first the concept of cache-hit and cache-miss. After that, it describes three header fields commonly used to effectively match caches. These fields are Vary, Etag and If-None-Match.

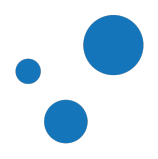

# **6.5 Cache Matching**

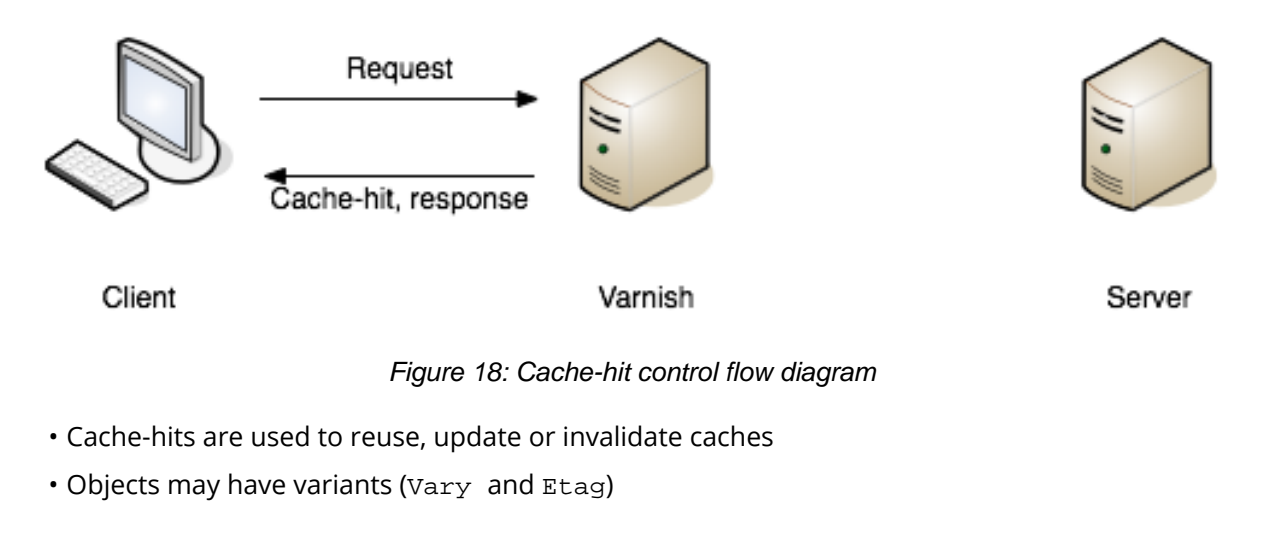

<span id="page-100-0"></span>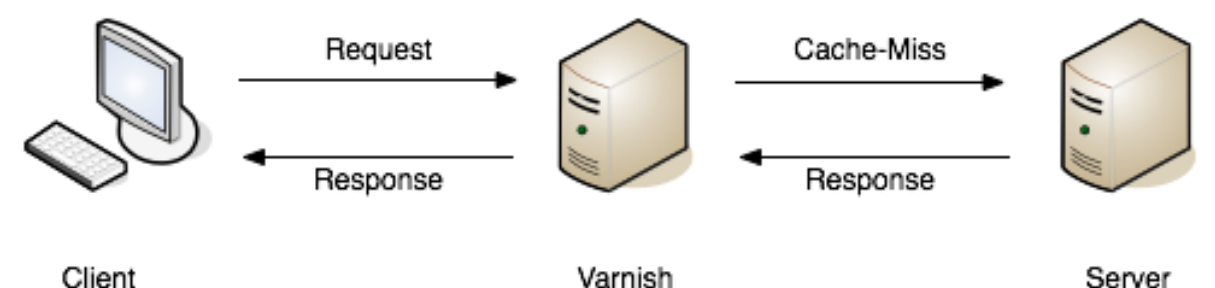

<span id="page-100-1"></span>Figure 19: Cache-miss control flow diagram

[Figure 18](#page-100-0) shows the flow diagram of a *cache-hit*. A cache-hit occurs when the requested object (URI) matches a stored HTTP response message (cache). If the matched stored message is valid to construct a response for the client, Varnish serves construct a response and serves it without contacting the origin server.

[Figure 19 s](#page-100-1)hows the flow diagram of a *cache-miss*. A *cache-miss* happens when Varnish does not match a cache. In this case, Varnish forwards the request to the origin server.

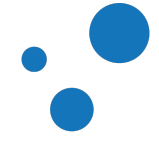

### <span id="page-101-0"></span>**6.5.1 Vary**

- Selects a representation of a resource
- Be careful when using Vary
- Wrong usage can create a very large number of cached objects and reduce efficiency

If the origin server sends Vary in a response, Varnish does **not** use this response to satisfy a later request unless the later request has the same values for the listed fields in Vary as the original request. As a consequence, Vary expands the cache key required to match a new request to the stored cache entry.

Vary is one of the trickiest headers to deal with when caching. A caching server like Varnish does not necessarily understand the semantics of a header, or what part triggers different variants of a response. In other words, an inappropriate use of Vary might create a very large number of cached objects, and reduce the efficiency of your cache server. Therefore, you must be extremely cautious when using Vary.

Caching objects taking into consideration all differences from requesters creates a very fine-grained caching policy. This practice is not recommended, because those cached objects are most likely retrieved only by their original requester. Thus, fine-grained caching strategies do not scale well. This is a common mistake if Vary is not used carefully.

An example of wrong usage of Vary is setting Vary: User-Agent. This tells Varnish that for absolutely *any* difference in User-Agent, the response from the origin server *might* look different. This is not optimal because there are probably thousands of User-Agent strings out there.

Another example of bad usage is when using Vary: Cookie to differentiate a response. Again, there could be a very large number of cookies and hence a very large number of cached objects, which are going to be retrieved most likely only by their original requesters.

The most common usage of Vary is Vary: Accept-Encoding, which tells Varnish that the content might look different depending on the request Accept-Encoding header. For example, a web page can be delivered compressed or uncompressed depending on the client. For more details on how to use vary for compressions, refer to [https://www.varnish-cache.org/docs/trunk/users-guide/compression.html.](https://www.varnish-cache.org/docs/trunk/users-guide/compression.html)

One way to assist Vary is by building the response body from cached and non-cached objects. We will discuss this further in the [Content Composition c](#page-201-0)hapter.

Varnish Test Cases (VTC) in varnishtest can also help you to understand and isolate the behavior of Vary. For more information about it, refer to the subsection [Understanding Vary in varnishtest.](#page-251-0)

### **Note**

Varnish can handle Accept-Encoding and Vary: Accept-Encoding, because Varnish has support for gzip compression.

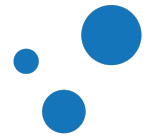

### **6.5.2 ETag**

- An *Entity Tag* (ETag) is metadata to differentiate between multiple states of a resource's representation
- A differentiator key of presentations in addition to Vary
- An ETag is a validator header field
- Response header field

Origin servers normally add metadata to further describe the representation of a resource. This metadata is used in conditional requests. "Conditional requests are HTTP requests that include one or more header fields indicating a precondition to be tested before applying the method semantics to the target resource" [RFC7232]. ETag is a validator header field.

The ETag header field provides a state identifier for the requested variant (resource representation). ETags are used to differentiate between multiple states based on changes over time of a representation. In addition, ETags are also used differentiate between multiple representations based on content negotiation regardless their state.

Example of an ETag header:

ETag: "1edec-3e3073913b100"

The response ETag field is validated against the request If-None-Match header field. We will see the details of If-None-Match later in this subsection, but before, we learn about the other validator header field: Last-Modified.

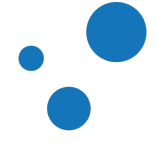

### **6.5.3 Last-Modified**

- Time-based state of presentations
- Validator header field
- Response header field

The Last-Modified response header field is a timestamp that indicates when the variant was last modified. This headers may be used in conjunction with If-Modified-Since and If-None-Match.

Example of a Last-Modified header:

Last-Modified: Wed, 01 Sep 2004 13:24:52 GMT

ETag and Last-Modified are validator header fields, which help to differentiate between representations. Normally, origin servers send both fields in successful responses. Whether you use one, another or both, depends on your use cases. Please refer to Section 2.4 in <https://tools.ietf.org/html/rfc7232#section-2.4>for a full description on when to use either of them.

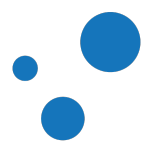

### **6.5.4 If-None-Match**

- Precondition Header Field
- Request header field
- Validates local caches against ETag

A client that has obtained a response message and stored it locally, may reuse the obtained ETag value in future requests to validate its local cache against the selected cache in Varnish. The obtained value from an  $ETaq$  is sent from the client to Varnish in the request  $IF-None-Match$  header field. In fact, a client may have stored multiple resource representations and therefore a client may send an If-None-Match field with multiple ETag values to validate.

The purpose of this header field is to reuse local caches without compromising its validity. If the local cache is valid, Varnish replies with a 304 (Not Modified) response, which does not include a message body. In this case, the client reuses its local cache to construct the requested resource.

Example of an If-None-Match header:

If-None-Match: "1edec-3e3073913b100"

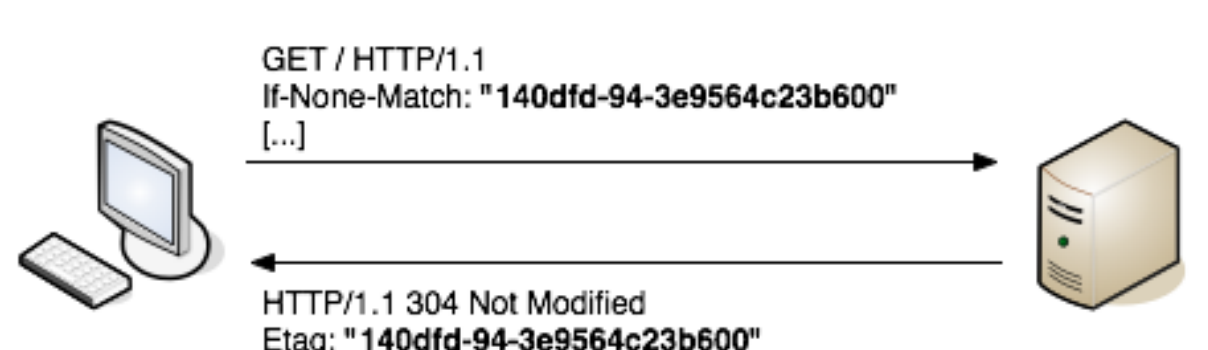

Etag: "140dfd-94-3e9564c23b600"  $\left[\ldots\right]$ 

Figure 20: If-None-Match control diagram.

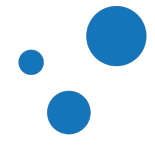

# **6.5.5 If-Modified-Since**

- Validates local caches by modification date
- Precondition Header Field
- Request header field

A request containing an If-Modified-Since header field indicates that the client wants to validate one or more of its local caches by modification date. If the requested representation has not been modified since the time specified in this field, Varnish returns a 304 (not modified) response. A 304 response does not contain message body. This behavior is similar to as when using If-None-Match.

Example of an If-Modified-Since header:

If-Modified-Since: Wed, 01 Sep 2004 13:24:52 GMT GET / HTTP/1.1  $\left[\ldots\right]$ HTTP/1.1 200 OK Date: Mon, 16 Aug 2010 04:54:27 GMT Last-Modified: Wed, 13 Oct 2004 10:09:52 GMT  $[...]$ GET/HTTP/1.1 If-Modified-Since: Wed, 13 Oct 2004 10:09:52 GMT  $[...]$ HTTP/1.1 304 Not Modified  $[...]$ Figure 21: If-Modified-Since control flow diagram.

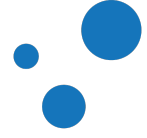

# **Tip**

The subsection [Understanding Last-Modified and If-Modified-Since in varnishtest e](#page-253-0)xplains further these concepts with a practical VTC example.

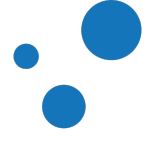

# **6.6 Allowance**

- How to control which caches can be served?
- Cache-Control and Pragma (for backwards compatibility only)

Varnish allows you to validate whether the stored response (cache) can be reused or not. Validation can be done by checking whether the presented request does not contain the no-cache directive. This subsection reviews two common header fields, Cache-Control and Pragma, to check caching allowance.

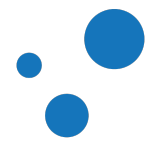
### **6.6.1 Cache-Control**

The Cache-Control header field specifies directives that **must** be applied by all caching mechanisms (from proxy cache to browser cache).

| <b>Directives</b> | Request | Response                  |
|-------------------|---------|---------------------------|
| no-cache          | X       | X                         |
| no-store          | X       | X                         |
| max-age           | X       | X                         |
| s-maxage          |         | $\boldsymbol{\mathsf{X}}$ |
| max-stale         | X       |                           |
| min-fresh         | X       |                           |
| no-transform      | X       | X                         |
| only-if-cached    | X       |                           |
| public            |         | X                         |
| private           |         | X                         |
| must-revalidate   |         | $\boldsymbol{\mathsf{X}}$ |
| proxy-revalidate  |         | X                         |

<span id="page-108-0"></span>**Table 12: Most common cache-control argument for each context**

[Table 12](#page-108-0) summarizes the directives you may use for each context. The most relevant directives of Cache-Control are:

- public: The response may be cached by any cache.
- no-store: The response body **must not** be stored by any cache mechanism.
- **no-cache: Authorizes a cache mechanism to store the response in its cache but it must not reuse it without validating it with the origin server first.**
	- In order to avoid any confusion with this argument think of it as a "store-but-do-no-serve-from-cache-without-revalidation" instruction.
- max-age: Specifies the period in seconds during which the cache is considered fresh.
- s-maxage: Like max-age but it applies only to public caches.
- must-revalidate: Indicates that a stale cache item can not be served without revalidation with the origin server first.

Example of a Cache-Control header:

Cache-Control: public, must-revalidate, max-age=2592000

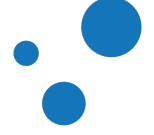

A more hands-on explanation as VTC can be found in the subsection [Understanding Cache-Control in](#page-255-0) [varnishtest](#page-255-0).

### **Note**

Cache-Control **always** overrides Expires.

### **Note**

By default, Varnish does not care about the Cache-Control request header. If you want to let users update the cache via a force refresh you need to do it yourself.

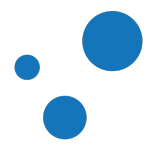

### **6.6.2 Pragma**

- Only for legacy
- Treat Pragma: no-cache as Cache-Control: no-cache

The Pragma **request** header is a legacy header and should no longer be used. Some applications still send headers like Pragma: no-cache but this is for backwards compatibility reasons **only**. Any proxy cache should treat Pragma: no-cache as Cache-Control: no-cache, and should not be seen as a reliable header especially when used as a response header.

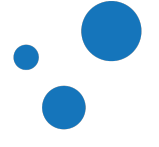

# **6.7 Freshness**

- Fresh object: age has not yet exceeded its freshness lifetime
- Stale object: has exceeded its freshness lifetime, i.e., expired object

When reusing a stored response (cached object), you should always check its freshness and evaluate whether to deliver expired objects or not. A response's freshness lifetime is the length of time between its generation by the origin server and its expiration time. A stale (expired) object can also be reused, but only after further validation with the origin server.

As defined in RFC7234 [\[https://tools.ietf.org/html/rfc7234#section-4.2\]](https://tools.ietf.org/html/rfc7234#section-4.2):

*A response's age is the time that has passed since it was generated by, or successfully validated with, the origin server. The primary mechanism for determining freshness is for an origin server to provide an explicit expiration time in the future, using either the ``Expires`` header field or the ``max-age`` response directive.*

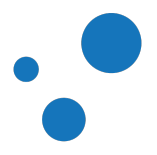

## **6.7.1 Age**

- Response header field calculated at the cache server, i.e., Varnish
- Varnish sends an additional response header field,  $A_{\text{ge}}$ , to indicate the age of the cache
- Clients (and Varnish) will use the Age header field to determine the freshness of a cache
- max-age-based equation: cache duration = max-age Age
- Age can be used to disallow caches at the client side

Consider what happens if you let Varnish cache content for a week. If Varnish does not calculate the age of a cached object, Varnish might happily inform clients that the content is fresh, but the cache could be older than the maximum allowed  $max-age$ . By age we mean an estimate amount of time since the response was generated or successfully validated at the origin server.

Client browsers calculate a *cache duration* based on the Age header field and the max-age directive from Cache-Control. If this calculation results in a negative number, the browser does not cache the response locally. Negative cache duration times, however, do not prevent browsers from using the received object. Varnish does the same, if you put one Varnish server in front of another.

#### **6.7.1.1 Exercise: Use article.php to test Age**

- 1. Copy article.php from Varnish-Book/material/webdev/ to /var/www/html/
- 2. Send a request to *article.php* via Varnish, and see the response Age header field in varnishlog -g request -i ReqHeader,RespHeader
- 3. Click the link several times and refresh your browser. Can you identify patterns?
- 4. Analyze the output of varnishstat -f MAIN.client\_req -f MAIN.cache\_hit in addition to varnishlog
- 5. Can you use the Age field to determine whether Varnish made a cache hit?
- 6. What is the difference between caching time in Varnish and the client?
- 7. Use different browsers and analyze whether their internal caches work different

You might encounter that different browsers have different behaviors. Some of them might cache content locally, and their behavior when refreshing might be different, which can be very confusing. This just highlights that Varnish is not the only part of your web-stack that parses and honors cache-related headers. There might also be other caches along the way which you do not control, like a company-wide proxy server.

Since browsers might interpret cache headers differently, it is a good idea to control them in your cache server. In the next chapters, you will learn how to modify the response headers Varnish sends. This also allows your origin server to emit response headers that should be seen and used by Varnish only, not in your browser.

When browsers decide to load a resource from their local cache, requests are never sent. Therefore this exercise and these type of tests are not possible to be simulated in varnishtest.

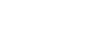

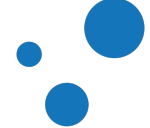

### **6.7.2 Expires**

- Used to stale objects
- Response header field only

The Expires **response** header field gives the time after which the response is considered stale. Normally, a stale cache item should not be returned by any cache (proxy cache or client cache). The syntax for this header is:

#### Expires: GMT formatted date

It is recommended not to define Expires too far in the future. Setting it to 1 year is usually enough. The use of Expires does not prevent the cached object from being updated. For example, if the name of the resource is updated.

Expires and Cache-Control do more or less the same job, but Cache-Control gives you more control. The most significant differences between these two headers is:

- Cache-Control uses relative times in seconds
- Cache-Control is both a **request** and a **response** header field.
- Expires always returns an absolute time
- Expires is a **response** header field only

Expires works best for files that are part of a website design like JavaScripts stylesheets or images.

#### **Tip**

To learn more about the behavior of Expires, refer to the subsection [Understanding Expires](#page-246-0) [in varnishtest.](#page-246-0)

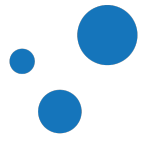

# **6.8 Availability of Header Fields**

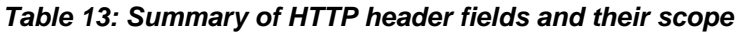

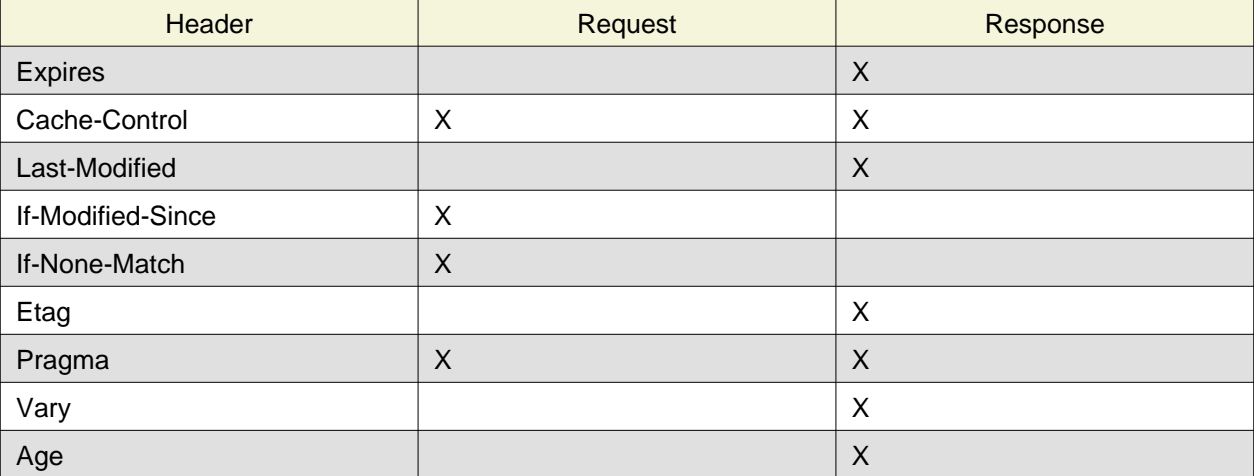

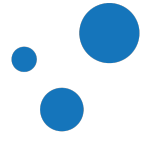

# **6.9 Exercise: Test Various Cache Headers Fields with a Real Browser**

#### **Against a real backend:**

- 1. Use httpheadersexample.php via your Varnish server to experiment and get a sense of what it is all about.
- 2. Copy the PHP file from Varnish-Book/material/webdev/ to /var/www/html/
- 3. Use varnishstat -f MAIN.clientreg -f MAIN.cache\_hit and varnishlog -g request -i ReqHeader, RespHeader to analyze the responses.
- 4. Try every link several times by clicking on them and refreshing your browser.
- 5. Analyze the response in your browser and the activity in your Varnish server.
- 6. Discuss what happens when having the Cache-Control and Expires fields in the third link.
- 7. When testing Last-Modified and If-Modified-Since, does your browser issue a request to Varnish? If the item was in cache, does Varnish query the origin server?
- 8. Try the Vary header field from two different browsers.

When performing this exercise, try to see if you can spot the patterns. There are many levels of cache on the web, and you have to consider them besides Varnish. If it has not happened already, it is likely that the local cache of your browser will confuse you at least a few times through this course. When that happens, pull up varnishlog, varnishstat and another browser, or use client mock-ups in varnishtest instead of browsers.

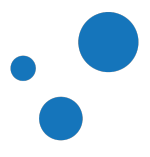

# **7 VCL Basics**

In this chapter, you will learn the following topics:

- The Varnish Configuration Language (VCL) is a domain-specific language
- VCL as a finite state machine
- States as subroutines
- Varnish includes built-in subroutines
- Available functions, legal return actions and variables

The Varnish Configuration Language (VCL) is a domain-specific language designed to describe request handling and document caching policies for Varnish Cache. When a new configuration is loaded, the VCC process, created by the Manager process, translates the VCL code to C. This C code is compiled typically by gcc to a shared object. The shared object is then loaded into the cacher process.

This chapter focuses on the most important tasks to write effective VCL code. For this, you will learn the basic syntax of VCL, and the most important VCL built-in subroutines: vcl\_recv and vcl\_backend\_response. All other built-in subroutines are taught in the next chapter.

### **Tip**

Remember that Varnish has many reference manuals. For more details about VCL, check its manual page by issuing man vcl.

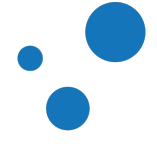

# **7.1 Varnish Finite State Machine**

- <span id="page-117-0"></span>• VCL workflow seen as a finite state machine – See [Figure 22 i](#page-117-0)n the book
- States are conceptualized and implemented as subroutines, e.g., sub vcl\_recv
- Built-in subroutines start with vcl\_, which is a reserved prefix
- return (action) terminates subroutines, where action is a keyword that indicates the next step to do

### **Snippet from vcl\_recv subroutine**

```
sub vcl_recv {
     if (req.method != "GET" && req.method != "HEAD") {
         return (pass);
     }
    return (hash);
}
```
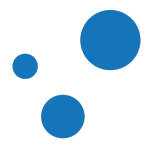

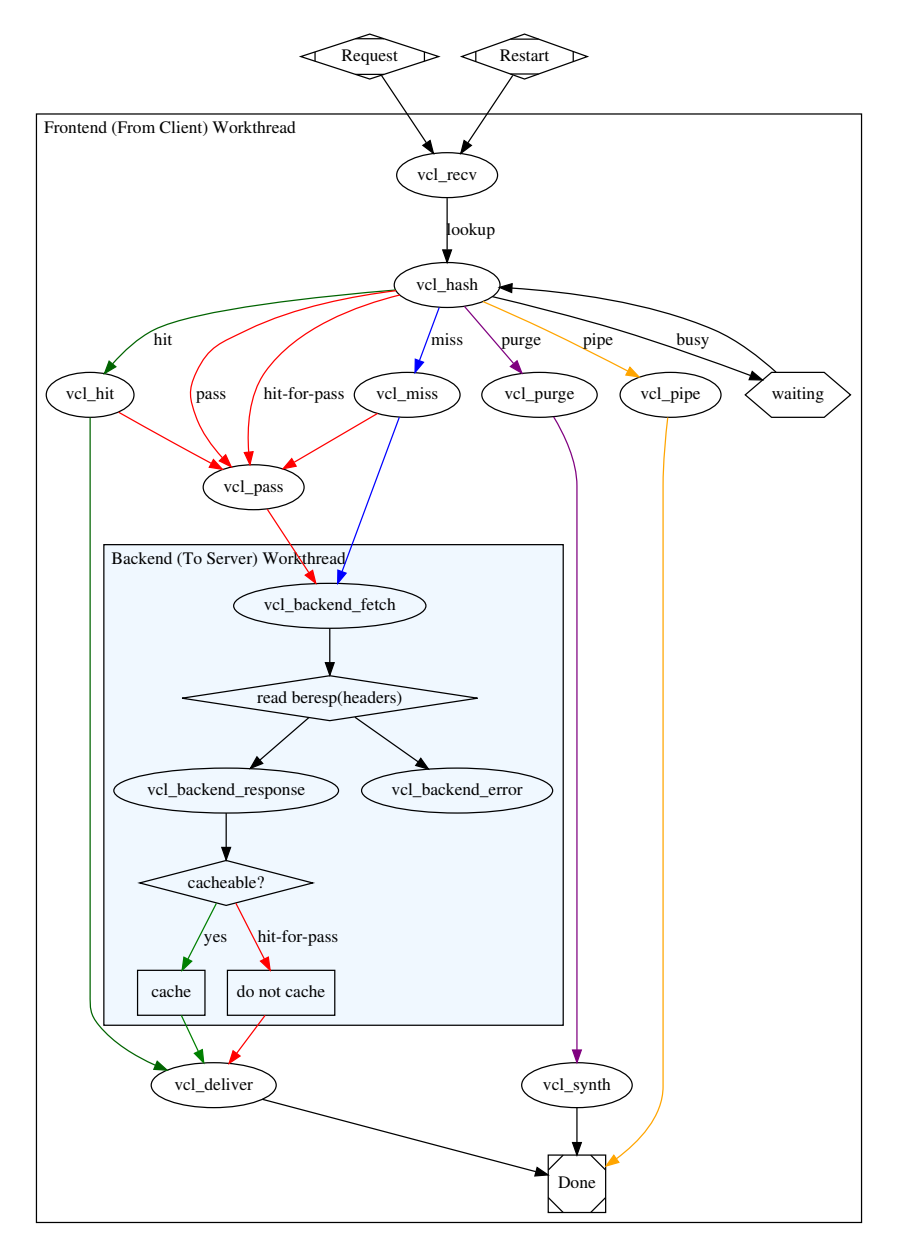

Figure 22: Simplified Version of the Varnish Finite State Machine

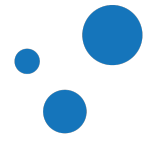

VCL is often described as a finite state machine. Each state has available certain parameters that you can use in your VCL code. For example: response HTTP headers are only available after vcl backend fetch state.

<span id="page-119-1"></span><span id="page-119-0"></span>[Figure 22 s](#page-117-0)hows a simplified version of the Varnish finite state machine. This version shows by no means all possible transitions, but only a typical set of them. [Figure 23 a](#page-119-0)nd [Figure 24 s](#page-119-1)how the detailed version of the state machine for the **frontend** and **backend** worker respectively.

States in VCL are conceptualized as subroutines, with the exception of the *waiting* state described in [Waiting State S](#page-138-0)ubroutines in VCL take neither arguments nor return values. Each subroutine terminates by calling return (action), where action is a keyword that indicates the desired outcome. Subroutines may inspect and manipulate HTTP header fields and various other aspects of each request. Subroutines instruct how requests are handled.

Subroutine example:

```
sub pipe if local {
  if (client.ip \sim local) {
     return (pipe);
   }
}
```
To call a subroutine, use the call keyword followed by the subroutine's name:

```
call pipe_if_local;
```
Varnish has built-in subroutines that are hook into the Varnish workflow. These built-in subroutines are all named vcl\_\*. Your own subroutines cannot start their name with vcl\_.

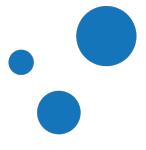

# **7.2 Detailed Varnish Request Flow for the Client Worker Thread**

- [Figure 23](#page-119-0) shows the detailed request flow diagram of the backend worker.
- The grayed box is detailed in [Figure 24](#page-119-1).

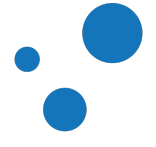

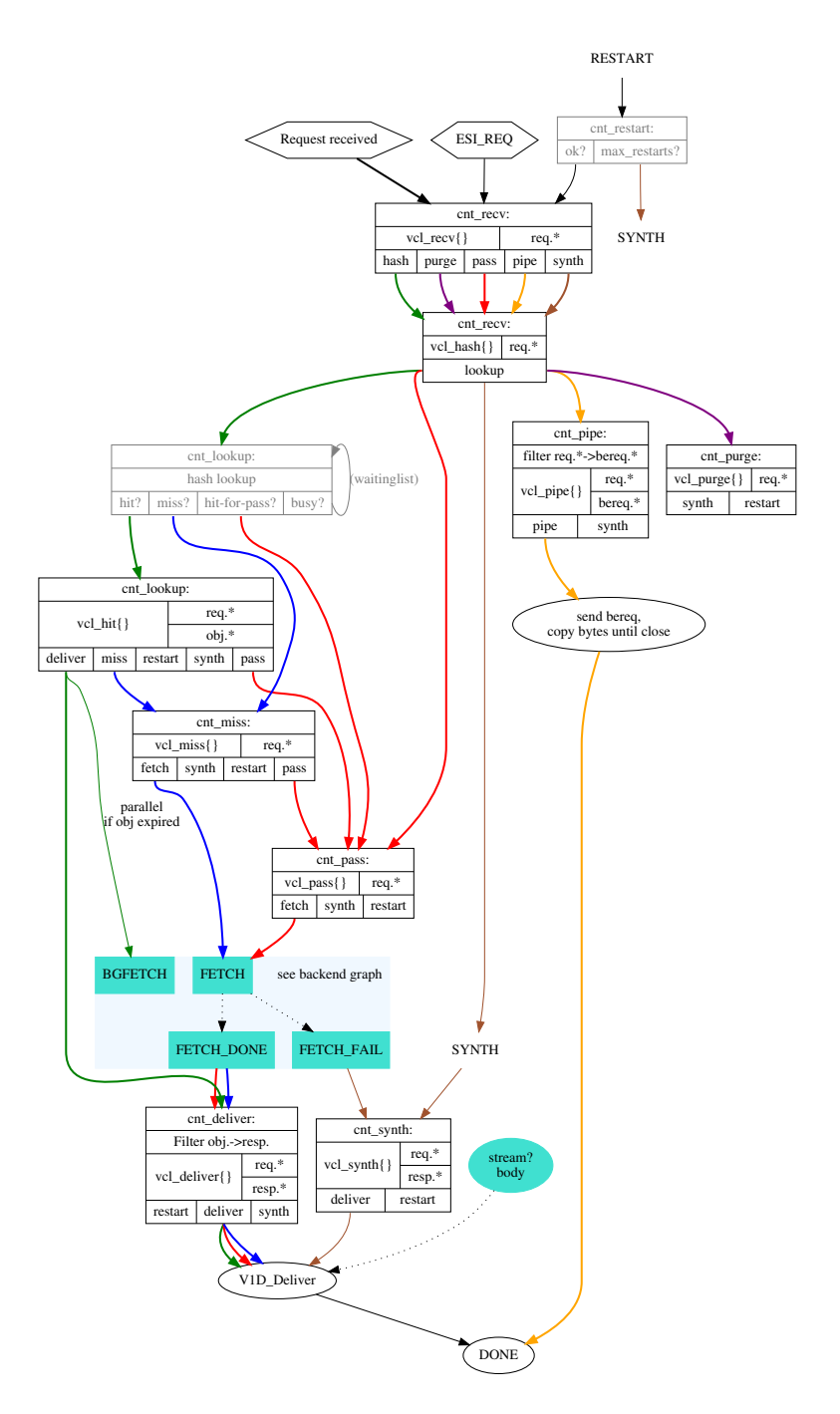

Figure 23: Detailed Varnish Request Flow for the Client Worker Thread

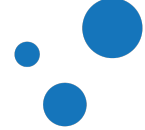

# **7.3 The VCL Finite State Machine**

- Each request is processed separately
- Each request is independent from others at any given time
- States are related, but isolated
- return(action); exits one state and instructs Varnish to proceed to the next state
- Built-in VCL code is always present and appended below your own VCL

Before we begin looking at VCL code, we should learn the fundamental concepts behind VCL. When Varnish processes a request, it starts by parsing the request itself. Later, Varnish separates the request method from headers, verifying that it is a valid HTTP request and so on. When the basic parsing has completed, the very first policies are checked to make decisions.

Policies are a set of rules that the VCL code uses to make a decision. Policies help to answer questions such as: should Varnish even attempt to find the requested resource in the cache? In this example, the policies are in the vcl\_recv subroutine.

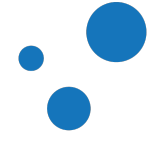

# **7.4 VCL Syntax**

- $\cdot$  VCL files start with  $vc1$  4.0;
- //, # and /\* foo \*/ for comments
- Subroutines are declared with the sub keyword
- No loops, state-limited variables
- Terminating statements with a keyword for next action as argument of the  $r$ eturn() function, i.e.: return(action)
- Domain-specific

Starting with Varnish 4.0, each VCL file must start by declaring its version with a special vcl 4.0; marker at the top of the file. If you have worked with a programming language or two before, the basic syntax of Varnish should be reasonably straightforward. VCL is inspired mainly by C and Perl. Blocks are delimited by curly braces, statements end with semicolons, and comments may be written as in C, C++ or Perl according to your own preferences.

Subroutines in VCL neither take arguments, nor return values. Subroutines in VCL can exchange data only through HTTP headers.

VCL has terminating statements, not traditional return values. Subroutines end execution when a return(\*action\*) statement is made. The *action* tells Varnish what to do next. For example, "look this up in cache", "do not look this up in the cache", or "generate an error message". To check which actions are available at a given built-in subroutine, see the [Legal Return Actions s](#page-127-0)ection or see the manual page of VCL.

VCL code is part of Varnish Test Cases (VTC) in varnishtest. To learn how to insert your VCL code in a VTC, refer to the subsection [VCL in varnishtest.](#page-257-0)

### **Warning**

If you define your own subroutine and call it from one of the built-in subroutines, executing return(foo) does not return execution from your custom subroutine to the default function, but returns execution from VCL to Varnish.

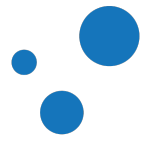

# **7.5 Built-in vcl\_recv**

```
sub vcl_recv {
    if (\text{req}. \text{method} == \text{"PRI"}) {
         /* We do not support SPDY or HTTP/2.0 */
         return (synth(405));
     }
     if (req.method != "GET" &&
       req.method != "HEAD" &&
       req.method != "PUT" &&
       req.method != "POST" &&
       req.method != "TRACE" &&
       req.method != "OPTIONS" &&
       req.method != "DELETE") {
         /* Non-RFC2616 or CONNECT which is weird. */
         return (pipe);
     }
     if (req.method != "GET" && req.method != "HEAD") {
         /* We only deal with GET and HEAD by default */
         return (pass);
 }
     if (req.http.Authorization || req.http.Cookie) {
         /* Not cacheable by default */
         return (pass);
     }
     return (hash);
}
```
• We will revisit vcl\_recv after we learn more about built-in functions, keywords, variables and return actions

The built-in VCL for vc1\_recv is designed to ensure a safe caching policy even with no modifications in VCL. It has two main uses:

- 1. Only handle recognized HTTP methods.
- 2. Cache requests with GET and HEAD headers.

Policies for no caching data are to be defined in your VCL. Built-in VCL code is executed right after any user-defined VCL code, and is always present. You can not remove built-in subroutines, however, you can avoid them if your VCL code reaches one of the terminating actions: pass, pipe, hash, or synth. These terminating actions return control from the VRT (Varnish Run-Time) to Varnish.

For a well-behaving Varnish server, most of the logic in the built-in VCL is needed. Consider either replicating all the built-in VCL logic in your own VCL code, or let your client requests be handled by the built-in VCL code.

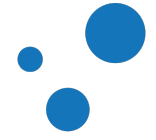

We will revisit and discuss in more detail the vcl\_recv subroutine in VCL Built-in Subroutines, but before, let's learn more about built-in functions, keywords, variables and return actions

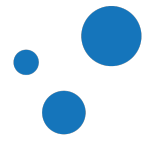

# **7.6 VCL Built-in Functions and Keywords**

#### **Functions:**

- regsub(str, regex, sub)
- regsuball(str, regex, sub)
- ban(boolean expression)
- hash\_data(input)
- synthetic(str)

#### **Keywords:**

- call subroutine
- return(action)
- new
- set
- unset

All functions are available in all subroutines, except the listed in the table below.

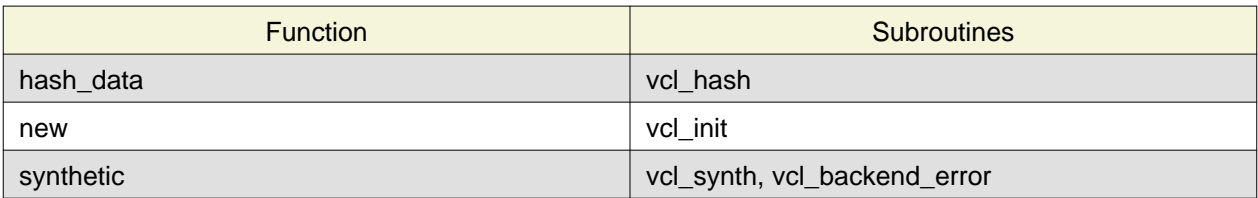

#### **Table 14: Specific Function Availability**

VCL offers a handful of simple to use built-in functions that allow you to modify strings, add bans, restart the VCL state engine and return control to the Varnish Run Time (VRT) environment. This book describes the most important functions in later sections, so the description at this point is brief.

regsub() and regsuball() have the same syntax and does the almost same thing: They both take a string str as input, search it with a regular-expression regex and replace it with another string. The difference between regsub() and regsuball() is that the latter changes all occurrences while the former only affects the first match.

The ban(boolean expression) function invalidates all objects in cache that match the boolean expression. *banning* and *purging* in detailed in the [Cache Invalidation c](#page-158-0)hapter.

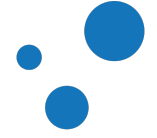

# <span id="page-127-0"></span>**7.7 Legal Return Actions**

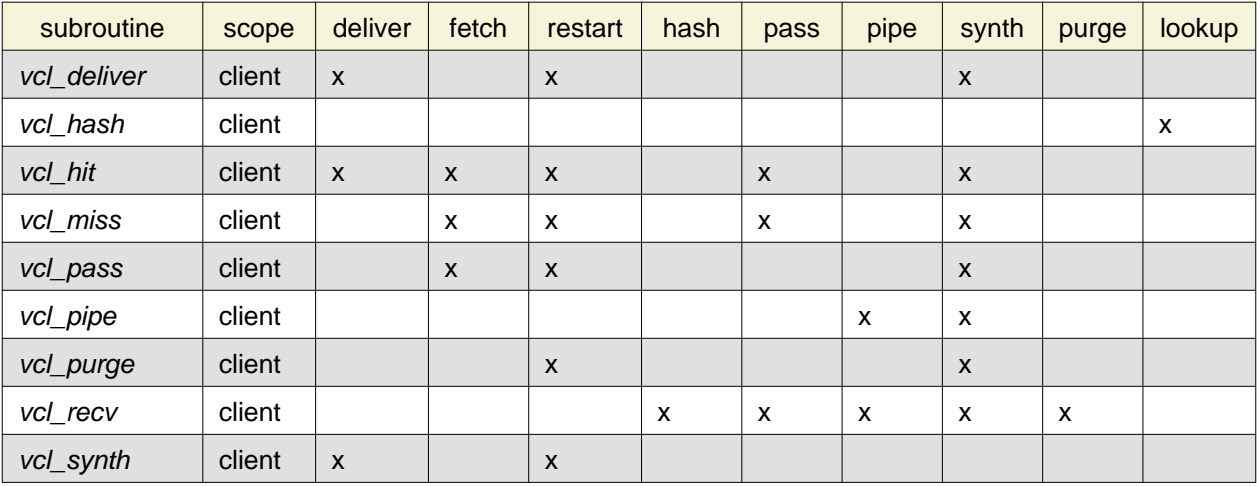

#### **Table 15: VCL built-in subroutines and their legal returns at the frontend (client) side**

#### **Table 16: VCL built-in subroutines and their legal returns at the backend side, vcl.load, and vcl.discard**

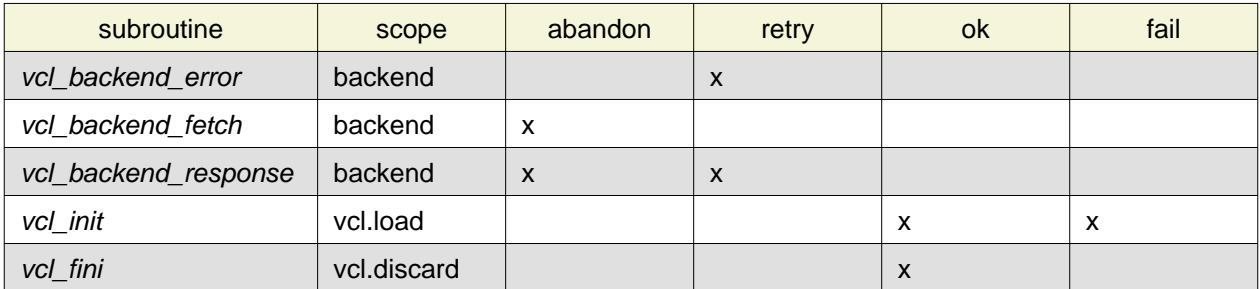

The table above shows the VCL built-in subroutines and their legal returns. return is a built-in keyword that ends execution of the current VCL subroutine and continue to the next action step in the request handling state machine. Legal return actions are: lookup, synth, purge, pass, pipe, fetch, deliver, hash, restart, retry, and abandon.

#### **Note**

In Varnish 4 purge is used as a return action.

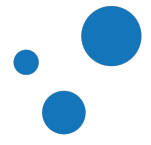

# **7.8 Variables in VCL subroutines**

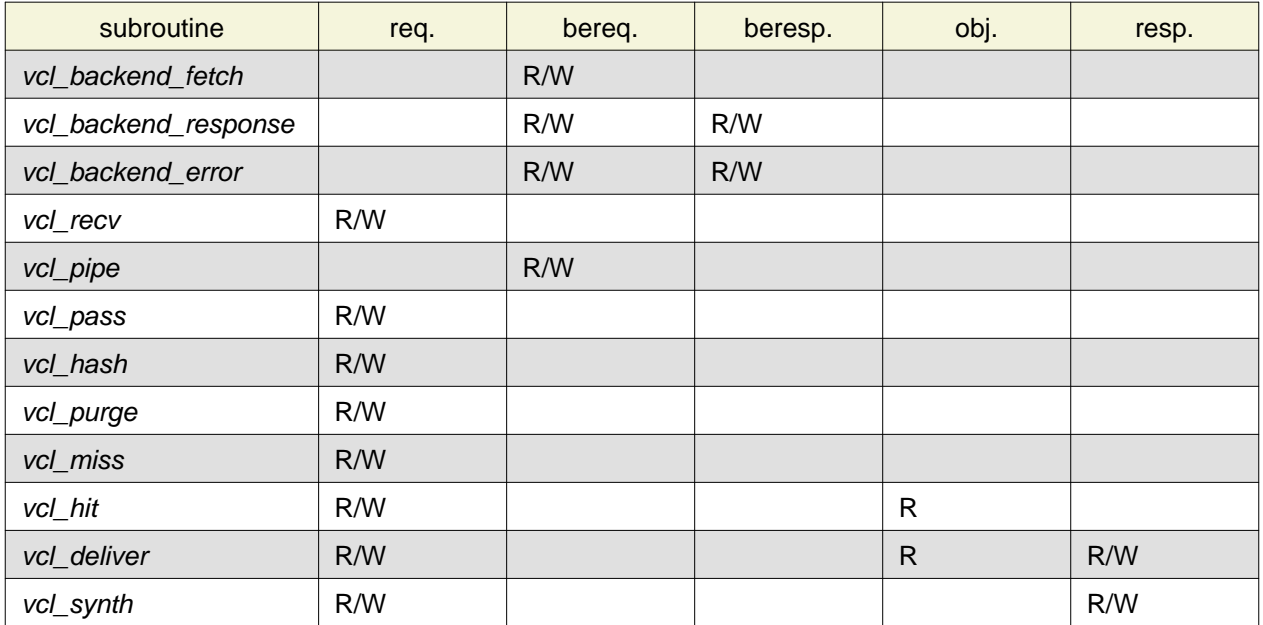

#### <span id="page-128-0"></span>**Table 17: Variable Availability in VCL subroutines**

[Table 17](#page-128-0) shows the availability of variables in each VCL subroutine and whether the variables are readable (R) or writable (W). The variables meant in this table are those which follow the prefix  $reg.$ , bereq., beresp., obj., or resp.. Recall that every transaction in Varnish is always in a state. Each state is represented by its correspondent subroutine.

Most variables are self-explanatory but not how they influence each other, thus a brief explanation follows: Values of request (req.) variables are assigned to backend request (bereq.) variables. However, those values may slightly differ, because Varnish may modify client requests. For example, HEAD requests coming from clients may be converted to GET requests towards the backend.

Changes in backend response (beresp.) variables affect response (resp.) and object (obj.) variables. Many of the obj variables are set in resp., which are to be sent to the clients. To get more information about a particular variable, consult the VCL man page or ask the instructor at the course.

Additional variable prefixes from [Table 17 a](#page-128-0)re; client.\*, server.\*, and storage.\*. These prefixes are accessible from the subroutines at the frontend (client) side. Yet another variables is now, which is accessible from all subroutines.

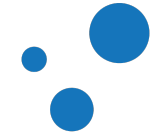

# **7.9 Detailed Varnish Request Flow for the Backend Worker Thread**

• See [Figure 24 i](#page-119-1)n the book

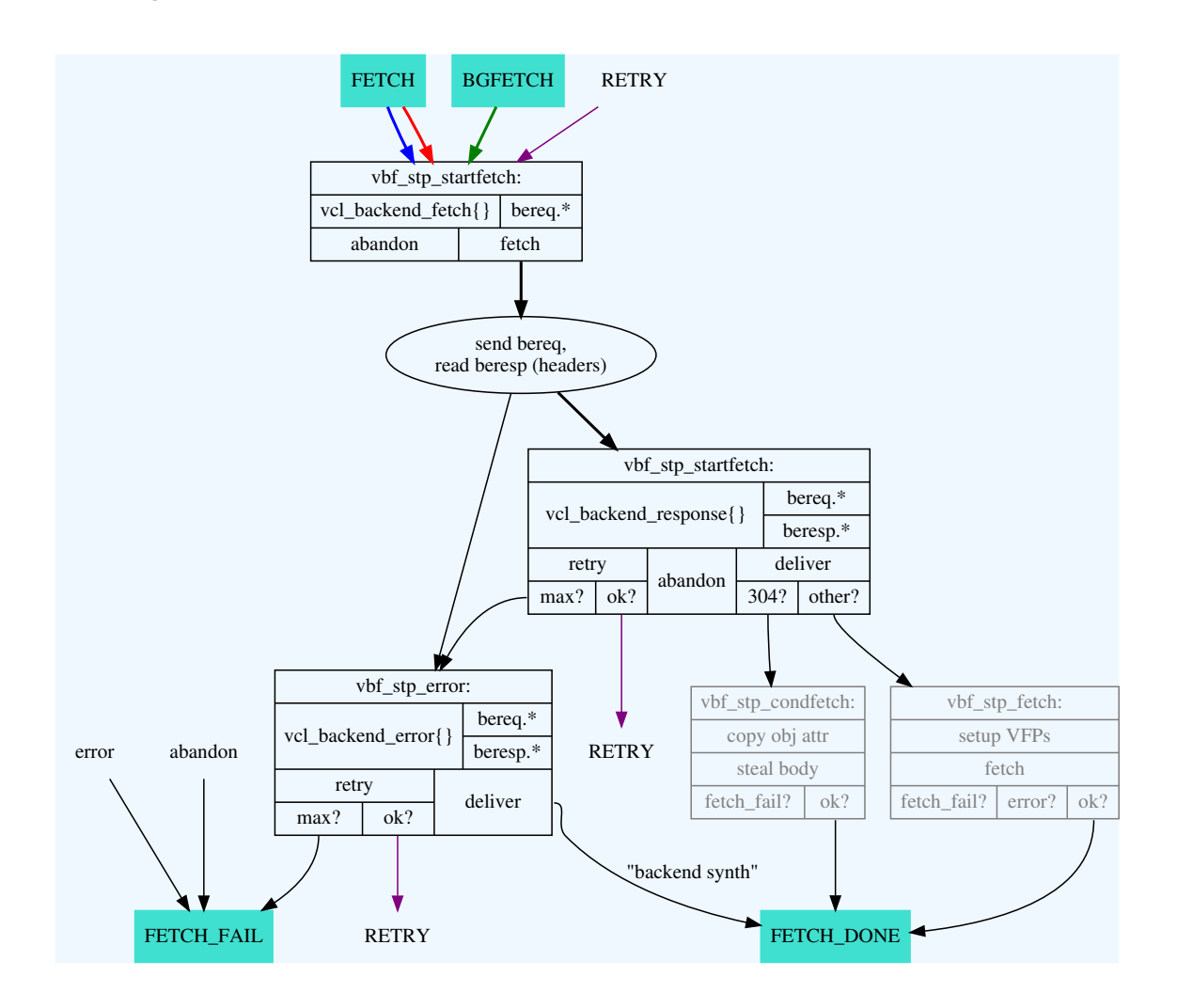

[Figure 24 s](#page-119-1)hows the vcl backend fetch, vcl backend response and vcl backend error subroutines. These subroutines are the backend-counterparts to vel recv. You can use data provided by the client in vcl\_recv\_or even vcl\_backend\_fetch\_to define your caching policy. An important difference is that you have access to bereq.\* variables in vcl\_backend\_fetch.

You will learn more about vcl\_backend\_fetch in the next chapter, but before we review vcl\_backend\_response because the backend response is normally processed there.

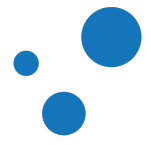

# **7.10 VCL – vcl\_backend\_response**

- Override cache time for certain URLs
- Strip Set-Cookie header fields that are not needed
- Strip buggy Vary header fields
- Add helper-headers to the object for use in banning (more information in later sections)
- Sanitize server response
- Apply other caching policies

[Figure 24 s](#page-119-1)hows that vcl\_backend\_response may terminate with one of the following actions: *deliver*, *abandon*, or *retry*. The *deliver* terminating action may or may not insert the object into the cache depending on the response of the backend.

Backends might respond with a 304 HTTP headers. 304 responses happen when the requested object has not been modified since the timestamp If-Modified-Since in the HTTP header. If the request hits a non fresh object (see [Figure 2](#page-30-0)), Varnish adds the If-Modified-Since header with the value of t\_origin to the request and sends it to the backend.

304 responses do not contain a message body. Thus, Varnish builds the response using the body from cache. 304 responses update the attributes of the cached object.

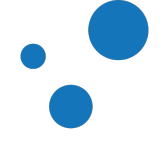

### <span id="page-131-0"></span>**7.10.1 vcl\_backend\_response**

#### **built-in vcl\_backend\_response**

```
sub vcl_backend_response {
     if (beresp.ttl <= 0s ||
         beresp.http.Set-Cookie ||
         beresp.http.Surrogate-control ~ "no-store" ||
         (!beresp.http.Surrogate-Control &&
         beresp.http.Cache-Control ~ "no-cache|no-store|private") ||
        beresp.http.Vary == "*") {
         /*
          * Mark as "Hit-For-Pass" for the next 2 minutes
          */
        set beresp.ttl = 120s;
        set beresp.uncacheable = true;
     }
    return (deliver);
}
```
The vcl\_backend\_response built-in subroutine is designed to avoid caching in conditions that are most probably undesired. For example, it avoids caching responses with cookies, i.e., responses with Set-Cookie HTTP header field. This built-in subroutine also avoids *request serialization* described in the [Waiting State s](#page-138-0)ection.

To avoid *request serialization*, beresp.uncacheable is set to true, which in turn creates a hit-for-pass object. The [hit-for-pass](#page-147-0) section explains in detail this object type.

If you still decide to skip the built-in vcl\_backend\_response subroutine by having your own and returning deliver, be sure to **never** set beresp.ttl to 0. If you skip the built-in subroutine and set 0 as TTL value, you are effectively removing objects from cache that could eventually be used to avoid *request serialization*.

#### **Note**

Varnish 3.x has a *hit\_for\_pass* return action. In Varnish 4, this action is achieved by setting beresp.uncacheable to true. The [hit-for-pass s](#page-147-0)ection explains this in more detail.

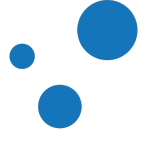

### **7.10.2 The Initial Value of beresp.ttl**

Before Varnish runs vcl\_backend\_response, the beresp.ttl variable has already been set to a value. beresp.ttl is initialized with the first value it finds among:

- The s-maxage variable in the Cache-Control response header field
- The max-age variable in the Cache-Control response header field
- The Expires response header field
- The default\_ttl parameter.

Only the following status codes will be cached by default:

- 200: OK
- 203: Non-Authoritative Information
- 300: Multiple Choices
- 301: Moved Permanently
- 302: Moved Temporarily
- 304: Not modified
- 307: Temporary Redirect
- 410: Gone
- 404: Not Found

You can cache other status codes than the ones listed above, but you have to set the beresp.ttl to a positive value in vcl\_backend\_response. Since beresp.ttl is set before vcl backend response is executed, you can modify the directives of the Cache-Control header field without affecting beresp.ttl, and vice versa. Cache-Control directives are defined in RFC7234 Section 5.2.

A backend response may include the response header field of maximum age for shared caches s-maxage. This field overrides all max-age values throughout all Varnish servers in a multiple Varnish-server setup. For example, if the backend sends Cache-Control: max-age=300, s-maxage=3600, all Varnish installations will cache objects with an Age value less or equal to 3600 seconds. This also means that responses with Age values between 301 and 3600 seconds are not cached by the clients' web browser, because Age is greater than max-age.

A sensible approach is to use the s-maxage directive to instruct Varnish to cache the response. Then, remove the  $s$ -maxage directive using  $regsub()$  in vcl backend response before delivering the response. In this way, you can safely use s-maxage as the cache duration for Varnish servers, and set max-age as the cache duration for clients.

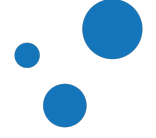

# **Warning**

Bear in mind that removing or altering the Age response header field may affect how responses are handled downstream. The impact of removing the Age field depends on the HTTP implementation of downstream intermediaries or clients.

For example, imagine that you have a three Varnish-server serial setup. If you remove the Age field in the first Varnish server, then the second Varnish server will assume Age=0. In this case, you might inadvertently be delivering stale objects to your client.

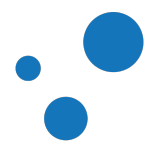

# **7.10.3 Example: Setting TTL of .jpg URLs to 60 seconds**

```
sub vcl_backend_response {
 if (bereq.url ~ "\.jpg$") {
set beresp.ttl = 60s;
    }
}
```
The above example caches all URLs ending with .jpg for 60 seconds. Keep in mind that the built-in VCL is still executed. That means that images with a Set-Cookie field are not cached.

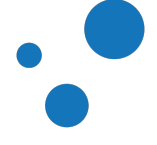

### **7.10.4 Example: Cache .jpg for 60 seconds only if s-maxage is not present**

```
sub vcl_backend_response {
     if (beresp.http.cache-control !~ "s-maxage" && bereq.url ~ "\.jpg$") {
        set beresp.ttl = 60s;
     }
}
```
The purpose of the above example is to allow a gradual migration to using a backend-controlled caching policy. If the backend does not supply s-maxage, and the URL is a jpg file, then Varnish sets beresp.ttl to 60 seconds.

The Cache-Control response header field can contain a number of directives. Varnish parses this field and looks for s-maxage and max-age.

By default, Varnish sets beresp.ttl to the value of s-maxage if found. If s-maxage is not found, Varnish uses the value max-age. If neither exists, Varnish uses the Expires response header field to set the TTL. If none of those header fields exist, Varnish uses the default TTL, which is 120 seconds.

The default parsing and TTL assignment are done before vcl\_backend\_response is executed. The TTL changing process is recorded in the TTL tag of varnishlog.

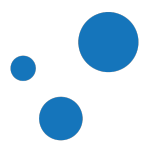

### **7.10.5 Exercise: Avoid Caching a Page**

- Write a VCL which avoids caching the index page at all
- Your VCL should cover both resource targets: / and /index.html

When trying this out, remember that Varnish keeps the Host header field in req.http.host and the requested resource in req.url. For example, in a request to http://www.example.com/index.html, the http:// part is not seen by Varnish at all, req.http.host has the value www.example.com and req.url the value /index.html. Note how the leading / is included in req.url.

If you need help, see [Solution: Avoid caching a page.](#page-316-0)

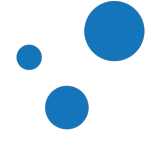

# **7.10.6 Exercise: Either use s-maxage or set TTL by file type**

Write a VCL that:

- uses Cache-Control: s-maxage when present,
- caches .jpg for 30 seconds if s-maxage is not present,
- caches .html for 10 seconds if s-maxage isn't present, and
- removes the Set-Cookie header field if s-maxage **or** the above rules indicate that Varnish should cache.

If you need help, see [Solution: Either use s-maxage or set TTL by file type](#page-317-0).

## **Tip**

Divide and conquer! Most somewhat complex VCL tasks are easily solved when you divide the tasks into smaller problems and solve them individually. Try solving each part of the exercise by itself first.

### **Note**

Varnish automatically parses s-maxage for you, so you only need to check if it is there or not. Remember that if s-maxage is present, Varnish has already used it to set beresp.ttl.

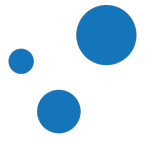

# <span id="page-138-0"></span>**7.11 Waiting State**

- *Request serialization* is a non desired side-effect that is handled in the [vcl\\_backend\\_response](#page-131-0) subroutine
- Designed to improve response performance

The *waiting* state is reached when a request *n* arrives while a previous identical request 0 is being handled at the backend. In this case, request 0 is set as *busy* and all subsequent requests *n* are queued in a waiting list. If the fetched object from request 0 is cacheable, all *n* requests in the waiting list call the lookup operation again. This retry will hopefully hit the desired object in cache. As a result, only one request is sent to the backend.

The *waiting* state is designed to improve response performance. However, a counterproductive scenario, namely *request serialization*, may occur if the fetched object is uncacheable, and so is recursively the next request in the waiting list. This situation forces every single request in the waiting list to be sent to the backend in a serial manner. Serialized requests should be avoided because their performance is normally poorer than sending multiple requests in parallel. The built-in [vcl\\_backend\\_response](#page-131-0) subroutine avoids *request serialization*.

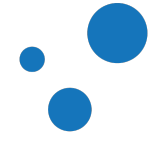

# **7.12 Summary of VCL Basics**

- VCL is all about policies
- VCL provides a state machine for controlling Varnish
- Each request is handled independently
- Building a VCL file is done one line at a time

VCL provides subroutines that allow you to affect the handling of any single request almost anywhere in the execution chain. This provides pros and cons as any other programming language.

This book is not a complete reference guide to how you can deal with every possible scenario in VCL, but if you master the basics of VCL you can solve complex problems that nobody has thought about before. And you can usually do it without requiring too many different sources of documentation.

Whenever you are working on VCL, you should think of what that exact line you are writing has to do. The best VCL is built by having many independent sections that do not interfere with each other more than what they have to.

Remember that there is a built-in VCL. **If your own VCL code does not reach a return statement, the built-in VCL subroutine is executed after yours.** If you just need a little modification of a subroutine, you can use the code from {varnish-source-code}/bin/varnishd/builtin.vcl as a template.

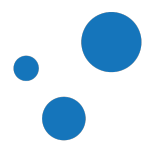

# **8 VCL Subroutines**

- Typical subroutines to customize: vcl\_recv, vcl\_pass, vcl\_backend\_fetch, vcl\_backend\_response, vcl\_hash, vcl\_hit, vcl\_miss, vcl\_deliver, and vcl\_synth
- If your VCL subroutine does return, you skip the built-in VCL subroutine
- The built-in VCL subroutines **are always** appended to yours

This chapter covers the VCL subroutines where you customize the behavior of Varnish. VCL subroutines can be used to: add custom headers, change the appearance of the Varnish error message, add HTTP redirect features in Varnish, purge content, and define what parts of a cached object is unique. After this chapter, you should know where to add your custom policies and you will be ready to dive into more advanced features of Varnish and VCL.

#### **Note**

It is strongly advised to let the default built-in subroutines whenever is possible. The built-in subroutines are designed with safety in mind, which often means that they handle any flaws in your VCL code in a reasonable manner.

### **Tip**

Looking at the code of built-in subroutines can help you to understand how to build your own VCL code. Built-in subroutines are in the file /usr/share/doc/varnish/examples/builtin.vcl.gz or {varnish-source-code}/bin/varnishd/builtin.vcl. The first location may change depending on your distro.

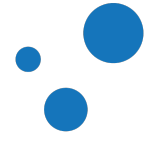

# **8.1 VCL – vcl\_recv**

- Normalize client input
- Pick a backend web server
- Re-write client-data for web applications
- Decide caching policy based on client input
- Access Control Lists (ACL)
- Security barriers, e.g., against SQL injection attacks
- Fixing mistakes, e.g., index.htlm -> index.html

vcl\_recv is the first VCL subroutine executed, right after Varnish has parsed the client request into its basic data structure. vcl\_recv has four main uses:

- 1. Modifying the client data to reduce cache diversity. E.g., removing any leading "www." in the Host: header.
- 2. Deciding which web server to use.
- 3. Deciding caching policy based on client data. For example; no caching POST requests but only caching specific URLs.
- 4. Executing re-write rules needed for specific web applications.

In yell recy you can perform the following terminating actions:

pass: It passes over the cache *lookup*, but it executes the rest of the Varnish request flow. pass does not store the response from the backend in the cache.

pipe: This action creates a full-duplex pipe that forwards the client request to the backend without looking at the content. Backend replies are forwarded back to the client without caching the content. Since Varnish does no longer try to map the content to a request, any subsequent request sent over the same keep-alive connection will also be piped. Piped requests do not appear in any log.

hash: It looks up the request in cache.

purge: It looks up the request in cache in order to remove it.

synth - Generate a synthetic response from Varnish. This synthetic response is typically a web page with an error message. synth may also be used to redirect client requests.

It's also common to use  $\text{vel}$  recv to apply some security measures. Varnish is not a replacement for intrusion detection systems, but can still be used to stop some typical attacks early. Simple [Access Control Lists \(ACLs\) c](#page-197-0)an be applied in vcl\_recv too.

For further discussion about security in VCL, take a look at the Varnish Security Firewall (VSF) application at <https://github.com/comotion/VSF>. The VSF supports Varnish 3 and above. You may also be interested to look at the Security.vcl project at [https://github.com/comotion/security.vcl.](https://github.com/comotion/security.vcl) The Security.vcl project, however, supports only Varnish 3.x.

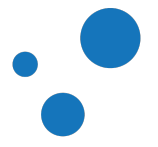

# **Tip**

The built-in vcl\_recv subroutine may not cache all what you want, but often it's better not to cache some content instead of delivering the wrong content to the wrong user. There are exceptions, of course, but if you can not understand why the default VCL does not let you cache some content, it is almost always worth it to investigate why instead of overriding it.

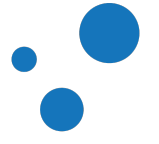

### **8.1.1 Revisiting built-in vcl\_recv**

```
sub vcl_recv {
    if (\text{req}. \text{method} == \text{"PRI"}) {
         /* We do not support SPDY or HTTP/2.0 */
         return (synth(405));
     }
     if (req.method != "GET" &&
      req.method != "HEAD" &&
      req.method != "PUT" &&
      req.method != "POST" &&
      req.method != "TRACE" &&
      req.method != "OPTIONS" &&
       req.method != "DELETE") {
         /* Non-RFC2616 or CONNECT which is weird. */
         return (pipe);
     }
     if (req.method != "GET" && req.method != "HEAD") {
         /* We only deal with GET and HEAD by default */
         return (pass);
     }
     if (req.http.Authorization || req.http.Cookie) {
         /* Not cacheable by default */
         return (pass);
     }
     return (hash);
}
```
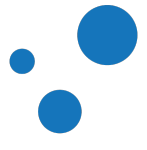
### **8.1.2 Example: Basic Device Detection**

One way of serving different content for mobile devices and desktop browsers is to run some simple parsing on the User-Agent header. The following VCL code is an example to create custom headers. These custom headers differentiate mobile devices from desktop computers.

```
sub vcl_recv {
     if (req.http.User-Agent ~ "iPad" ||
         req.http.User-Agent ~ "iPhone" ||
         req.http.User-Agent ~ "Android") {
         set req.http.X-Device = "mobile";
     } else {
         set req.http.X-Device = "desktop";
     }
}
```
You can read more about different types of device detection at <https://www.varnish-cache.org/docs/trunk/users-guide/devicedetection.html>

This simple VCL will create a request header called X-Device which will contain either mobile or desktop. The web server can then use this header to determine what page to serve, and inform Varnish about it through Vary: X-Device.

It might be tempting to just send Vary: User-Agent, but that requires you to normalize the User-Agent header itself because there are many tiny variations in the description of *similar* User-Agents. This normalization, however, leads to loss of detailed information of the browser. If you pass the User-Agent header without normalization, the cache size may drastically inflate because Varnish would keep possibly hundreds of different variants per object and per tiny User-Agent variants. For more information on the Vary HTTP response header, see the [Vary s](#page-101-0)ection.

### **Note**

If you do use Vary: X-Device, you might want to send Vary: User-Agent to the users after Varnish has used it. Otherwise, intermediary caches will not know that the page looks different for different devices.

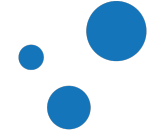

### **8.1.3 Exercise: Rewrite URL and Host Header Fields**

- 1. Copy the Host header field (req.http.Host) and URL (req.url) to two new request headers: req.http.x-host and req.http.x-url.
- 2. Ensure that www.example.com and example.com are cached as one, using  $\text{regsub}()$ .
- 3. Rewrite all URLs under http://sport.example.com to http://example.com/sport/. For example: http://sport.example.com/index.html to http://example.com/sport/index.html.
- 4. Use HTTPie to verify the result.
- Extra: Make sure / and /index.html are cached as one object.
- Extra 2: Make the redirection work for any domain with sport. at the front. E.g: sport.example.com, sport.foobar.example.net, sport.blatti, etc.

For the first point, use set req.http.headername = "value"; or set req.http.headername =  $resub(...).$ 

In point 2, change req.http.host by calling the function reqsub(str, reqex, sub). str is the input string, in this case, req.http.host. regex is the regular-expression matching whatever content you need to change. Use ^ to match what begins with *www*, and \. to finish the regular-expression, i.e. ^www.. sub is what you desire to change it with, an empty string "" can be used to remove what matches regex.

For point 3, you can check host headers with a specific domain name, for example: if (req.http.host == "sport.example.com"). An alternative is to check for all hosts that start with *sport*, regardless the domain name: if (req.http.host ~ "^sport\."). In the first case, setting the host header is straight forward: set req.http.host = "example.com". In the second case, you can set the host header by removing the string that precedes the domain name set req.http.host = reqsub(req.http.host,"^sport\.", ""); Finally, you rewrite the URL in this way: set req.url = reqsub(req.url, "^", "/sport");.

To simulate client requests, you can either use HTTPie or varnishtest. If you need help, see [Solution: Rewrite URL and Host Header Fields.](#page-314-0)

### **Tip**

Remember that man vcl contains a reference manual with the syntax and details of functions such as regsub(str, regex, sub). We recommend you to leave the default VCL file untouched and create a new file for your VCL code. Remember to update the location of the VCL file in the Varnish configuration file and reload it.

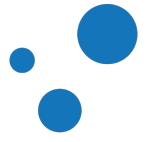

# **8.2 VCL – vcl\_pass**

• Called upon entering *pass* mode

```
sub vcl_pass {
   return (fetch);
}
```
The vcl\_pass subroutine is called after a previous subroutine returns the *pass* action. This actions sets the request in *pass* mode. vcl\_pass typically serves as an important *catch-all* for features you have implemented in vcl\_hit and vcl\_miss.

vcl\_pass may return three different actions: *fetch*, *synth*, or *restart*. When returning the *fetch* action, the ongoing request proceeds in *pass* mode. Fetched objects from requests in *pass* mode are not cached, but passed to the client. The *synth* and *restart* return actions call their corresponding subroutines.

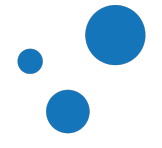

### **8.2.1 hit-for-pass**

- Used when an object should not be cached
- *hit-for-pass* object instead of fetched object
- Has TTL

Some requested objects should not be cached. A typical example is when a requested page contains the Set-Cookie response header, and therefore it must be delivered only to the client that requests it. In this case, you can tell Varnish to create a *hit-for-pass* object and stores it in the cache, instead of storing the fetched object. Subsequent requests are processed in *pass* mode.

When an object should not be cached, the beresp.uncacheable variable is set to *true*. As a result, the cacher process keeps a hash reference to the *hit-for-pass* object. In this way, the lookup operation for requests translating to that hash find a *hit-for-pass* object. Such requests are handed over to the vcl\_pass subroutine, and proceed in *pass* mode.

As any other cached object, *hit-for-pass* objects have a TTL. Once the object's TTL has elapsed, the object is removed from the cache.

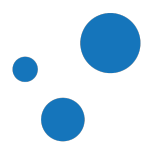

### **8.3 VCL – vcl\_backend\_fetch**

```
sub vcl backend fetch {
     return (fetch);
}
```
vcl\_backend\_fetch can be called from vcl\_miss or vcl\_pass. When vcl\_backend\_fetch is called from vcl\_miss, the fetched object may be cached. If vcl\_backend\_fetch is called from vcl\_pass, the fetched object is **not** cached even if obj.ttl or obj.keep variables are greater than zero.

A relevant variable is bereq.uncacheable. This variable indicates whether the object requested from the backend may be cached or not. However, all objects from *pass* requests are never cached, regardless the bereq.uncacheable variable.

vcl\_backend\_fetch has two possible terminating actions, *fetch* or *abandon*. The *fetch* action sends the request to the backend, whereas the *abandon* action calls the vcl\_synth routine. The built-in vcl\_backend\_fetch subroutine simply returns the fetch action. The backend response is processed by vcl\_backend\_response or vcl\_backend\_error.

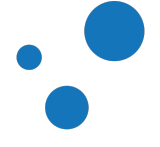

# **8.4 VCL – vcl\_hash**

- Defines what is unique about a request.
- vcl\_hash is always visited after vcl\_recv or when another subroutine returns the hash action keyword.

```
sub vcl_hash {
     hash_data(req.url);
     if (req.http.host) {
         hash_data(req.http.host);
     } else {
         hash_data(server.ip);
     }
     return (lookup);
}
```
vcl\_hash defines the hash key to be used for a cached object. Hash keys differentiate one cached object from another. The default VCL for vcl\_hash adds the hostname or IP address, and the requested URL to the cache hash.

One usage of vcl hash is to add a user-name in the cache hash to identify user-specific data. However, be warned that caching user-data should only be done cautiously. A better alternative might be to hash cache objects per session instead.

The vcl hash subroutine returns the lookup action keyword. Unlike other action keywords, lookup is an operation, not a subroutine. The next state to visit after vcl\_hash depends on what lookup finds in the cache.

When the lookup operation does not match any hash, it creates an object with a busy flag and inserts it in cache. Then, the request is sent to the  $\text{vcl}$  miss subroutine. The busy flag is removed once the request is handled, and the object is updated with the response from the backend.

Subsequent similar requests that hit busy flagged objects are sent into a *waiting list*. This waiting list is designed to improve response performance, and it is explain the [Waiting State s](#page-138-0)ection.

### **Note**

One cache hash may refer to one or many object variations. Object variations are created based on the [Vary](#page-101-0) header field. It is a good practice to keep several variations under one cache hash, than creating one hash per variation.

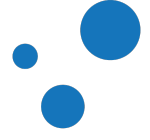

## **8.5 VCL – vcl\_hit**

 $\cdot$  Executed after the lookup operation, called by  $vc1$  hash, finds (hits) an object in the cache.

```
sub vcl_hit {
    if (obj.ttl > = 0s) {
         // A pure unadultered hit, deliver it
         return (deliver);
     }
    if (obj.ttl + obj.qrace > 0s) {
         // Object is in grace, deliver it
         // Automatically triggers a background fetch
         return (deliver);
     }
     // fetch & deliver once we get the result
    return (fetch);
}
```
The vcl\_hit subroutine typically terminate by calling return() with one of the following keywords: deliver, restart, or synth.

deliver returns control to vcl\_deliver if the TTL + grace time of an object has not elapsed. If the elapsed time is more than the TTL, but less than the TTL  $+$  grace time, then deliver calls for *background fetch* in parallel to vcl\_deliver. The background fetch is an asynchronous call that inserts a *fresher* requested object in the cache. Grace time is explained in the [Grace Mode s](#page-189-0)ection.

restart restarts the transaction, and increases the restart counter. If the number of restarts is higher than max\_restarts counter, Varnish emits a *guru meditation* error.

synth(status code, reason) returns the specified status code to the client and abandon the request.

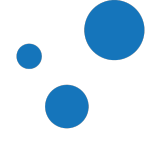

# **8.6 VCL – vcl\_miss**

- Subroutine called if a requested object is not found by the lookup operation.
- Contains policies to decide whether or not to attempt to retrieve the document from the backend, and which backend to use.

```
sub vcl_miss {
     return (fetch);
}
```
The subroutines vcl\_hit and vcl\_miss are closely related. It is rare that you customize them, because modification of HTTP request headers is typically done in vcl\_recv. However, if you do not wish to send the X-Varnish header to the backend server, you can remove it in vcl\_miss or vcl\_pass. For that case, you can use unset bereq.http.x-varnish;.

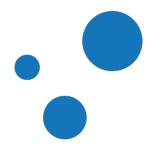

# **8.7 VCL – vcl\_deliver**

- Common last exit point for all request workflows, except requests through vcl\_pipe
- Often used to add and remove debug-headers

```
sub vcl_deliver {
     return (deliver);
}
```
The vcl\_deliver subroutine is simple, and it is also very useful to modify the output of Varnish. If you need to remove a header, or add one that is not supposed to be stored in the cache, vcl\_deliver is the place to do it.

The variables most useful and common to modify in vcl\_deliver are:

#### **resp.http.\***

Headers that are sent to the client. They can be set and unset.

#### **resp.status**

The status code (200, 404, 503, etc).

#### **resp.reason**

The HTTP status message that is returned to the client.

#### **obj.hits**

The count of cache-hits on this object. Therefore, a value of 0 indicates a miss. This variable can be evaluated to easily reveal whether a response comes from a cache hit or miss.

#### **req.restarts**

The number of restarts issued in VCL - 0 if none were made.

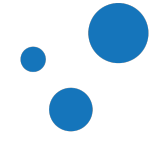

# **8.8 VCL – vcl\_synth**

- Used to generate content within Varnish
- Error messages can be created here
- Other use cases: redirecting users (301/302 redirects)

### **vcl/default-vcl\_synth.vcl**:

```
sub vcl_synth {
    set resp.http.Content-Type = "text/html; charset=utf-8";
     set resp.http.Retry-After = "5";
     synthetic( {"<!DOCTYPE html>
<html>
  <head>
    \left\{\text{title>}\right\} + resp.status + " " + resp.reason + {"</title>
   </head>
   <body>
    \n  <h1>Error "} + resp.status + " " + resp.reason + {"</h1>
     <p>"} + resp.reason + {"</p>
     <h3>Guru Meditation:</h3>
    \{p>XID: " } + req.xid + { " <p> } <hr>
     <p>Varnish cache server</p>
   </body>
</html>
"} );
     return (deliver);
}
```
You can create synthetic responses, e.g., personalized error messages, in vcl\_synth. To call this subroutine you do:

```
return (synth(status_code, "reason"));
```
Note that synth is not a keyword, but a function with arguments.

You must explicitly return the status code and reason arguments for vcl\_synth. Setting headers on synthetic response bodies are done on resp.http.

### **Note**

From vcl/default-vcl\_synth.vcl, note that {" and "} can be used to make multi-line strings. This is not limited to the synthetic() function, but one can be used anywhere.

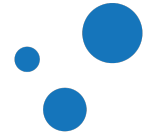

### **Note**

A vcl\_synth defined object is never stored in cache, contrary to a vcl\_backend\_error defined object, which may end up in cache. vcl\_synth and vcl\_backend\_error replace vcl\_error from Varnish 3.

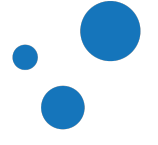

### **8.8.1 Example: Redirecting requests with vcl\_synth**

```
sub vcl_recv {
     if (req.http.host == "www.example.com") {
         set req.http.location = "http://example.com" + req.url;
         return (synth(750, "Permanently moved"));
     }
}
sub vcl_synth {
    if (resp.status == 750) {
         set resp.http.location = req.http.location;
         set resp.status = 301;
        return (deliver);
     }
}
```
Redirecting with VCL is fairly easy – and fast. Basic HTTP redirects work when the HTTP response is either *301 Moved Permanently* or *302 Found*. These response have a Location header field telling the web browser where to redirect.

#### **Note**

The *301* response can affect how browsers prioritize history and how search engines treat the content. *302* responses are temporary and do not affect search engines as *301* responses do.

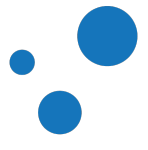

# **8.9 Exercise: Modify the HTTP response header fields**

- Add a header field holding the string HIT if the requested resourced was found in cache, or MISS otherwise
- "Rename" the Age header field to X-Age

If you need help, see [Solution: Modify the HTTP response header fields.](#page-318-0)

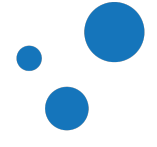

# **8.10 Exercise: Change the error message**

• Make the default error message more friendly.

If you need help, see [Solution: Change the error message](#page-319-0).

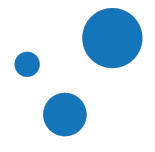

# **9 Cache Invalidation**

- Cache invalidation is an important part of your cache policy
- Varnish automatically invalidates expired objects
- You can proactively invalidate objects with Varnish
- You should define your cache invalidation rules **before caching objects** specially in production environments

There are four mechanisms to invalidate caches in Varnish:

- 1. HTTP PURGE
	- Use the vcl purge subroutine
	- Invalidate caches explicitly using objects' hashes
	- vcl purge is called via return(purge) from vcl recv
	- vcl\_purge removes all variants of an object from cache, freeing up memory
	- The restart return action can be used to update immediately a purged object

#### 2. Banning

- Use the built-in function ban(regex)
- Invalidates objects in cache that match the regular-expression
- Does not necessarily free up memory at once
- Also accessible from the management interface
- 3. Force Cache Misses
	- Use req.hash\_always\_miss in vcl\_recv
	- If set to true, Varnish disregards any existing objects and always (re)fetches from the backend
	- May create multiple objects as side effect
	- Does not necessarily free up memory at once
- 4. Surrogate keys
	- For websites with the need for cache invalidation at a very large scale
	- Varnish Software's implementation of surrogate keys
	- Flexible cache invalidation based on cache tags

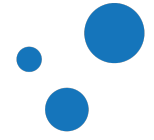

- Available as hashtwo VMOD in Varnish Plus 4.0
- Available as xkey VMOD in Varnish Cache 4.1 and later

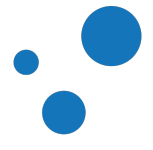

# **9.1 Purge - Bans - Cache Misses - Surrogate Keys**

Which and when to use?

### **Table 18: Comparison Between: Purge, Softpurge, Bans, Force Cache Misses and Surrogate keys (hashtwo/xkey)**

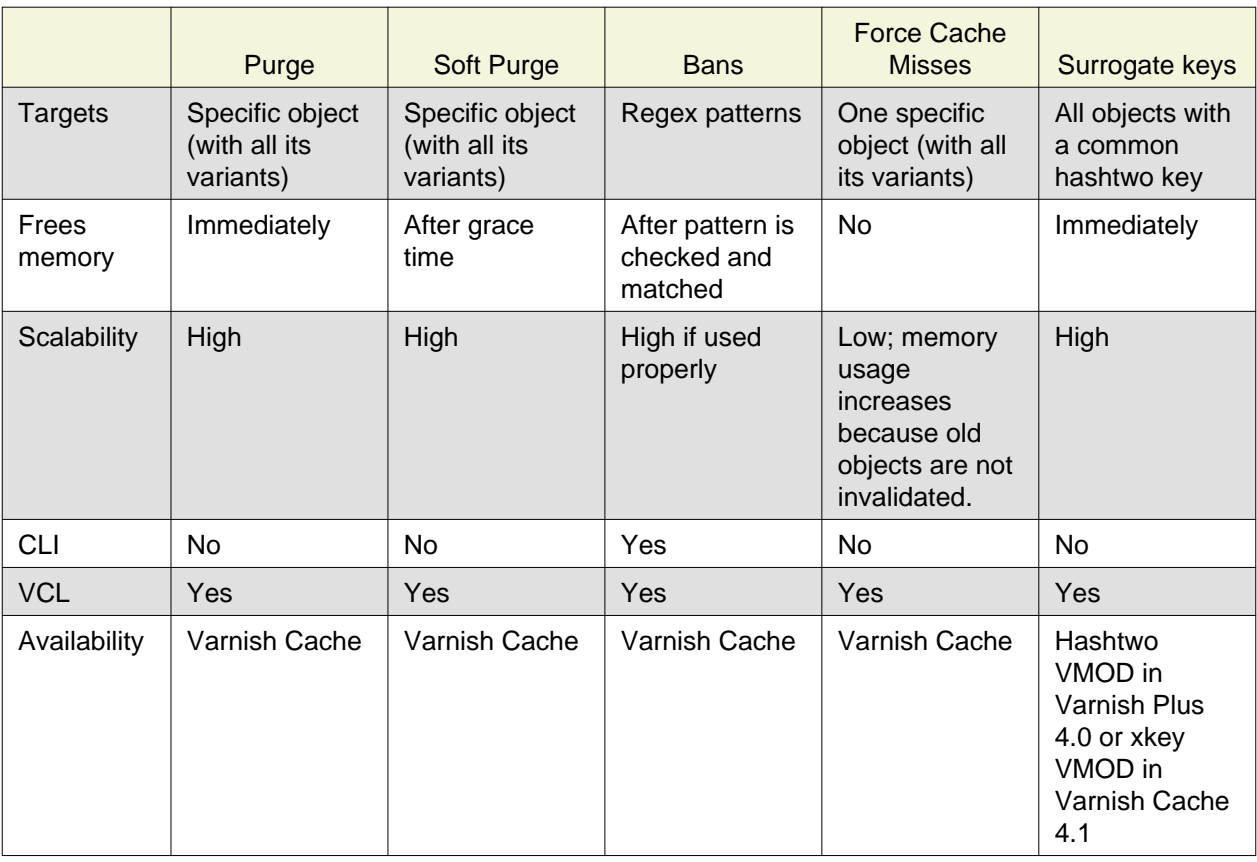

Whenever you deal with caching, you have to eventually deal with the challenge of cache invalidation, or content update. Varnish has different mechanisms to addresses this challenge, but which one to use?

There is rarely a need to pick only one solution, as you can implement many of them. However, you can try to answer the following questions:

- Am I invalidating one or many specific objects?
- Do I need to free up memory or just replace the content?
- How long time does it take to replace the content?
- Is this a regular or a one-off task?

or follow these guidelines:

• If you need to invalidate more than one item at a time, consider using *bans* or *hashtwo/xkey*.

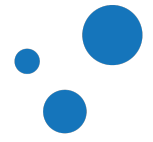

• If it takes a long time to pull content from the backend into Varnish, consider forcing cache misses by using req.hash\_always\_miss.

The rest of the chapter teaches you more about these cache invalidation mechanisms.

### **Note**

Purge and hashtwo/xkey work very similar. The main difference is that they act on different hash keys.

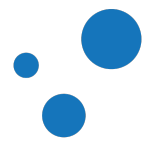

# **9.2 HTTP PURGE**

- If you know exactly what to remove, use HTTP PURGE
- Frees up memory, removes all Vary:-variants of the object
- Leaves it to the next client to refresh the content
- Often combined with return(restart);
- As easy as handling any other HTTP request

A purge is what happens when you pick out an object from the cache and discard it along with its variants. A resource can exist in multiple Vary:-variants. For example, you could have a desktop version, a tablet version and a smartphone version of your site, and use the Vary HTTP header field in combination with device detection to store different variants of the same resource.

Usually a purge is invoked through HTTP with the method PURGE. A HTTP PURGE is another request method just as HTTP GET. Actually, you can call the PURGE method whatever you like, but PURGE has become the de-facto naming standard. Squid, for example, uses the PURGE method name for the same purpose.

Purges apply to a specific object, since they use the same lookup operation as in vc1\_hash. Therefore, purges find and remove objects really fast!

There are, however, two clear down-sides. First, purges cannot use regular-expressions, and second, purges evict content from cache regardless the availability of the backend. That means that if you purge some objects and the backend is down, Varnish will end up having no copy of the content.

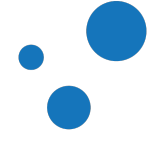

# **9.2.1 VCL – vcl\_purge**

- You may add actions to be executed once the object and its variants is purged
- Called after the purge has been executed

```
sub vcl_purge {
    return (synth(200, "Purged"));
}
```
### **Note**

Cache invalidation with purges is done by calling return (purge); from vcl\_recv in Varnish 4. The keyword purge; from Varnish 3 has been retired.

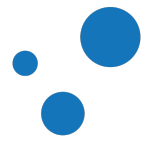

### **9.2.2 Example: PURGE**

#### **vcl/PURGE.vcl**

```
# Allow PURGE from localhost and 192.168.0.0/24
acl purgers {
     "127.0.0.1";
     "192.168.0.0"/24;
}
sub vcl recv {
    if (req.method == "PURGE") \{ if (!client.ip ~ purgers) {
             return (synth(405));
         }
         return (purge);
     }
}
```
acl is a reserved keyword that is used to create [Access Control Lists \(ACLs\).](#page-197-0) ACLs are used to control which client IP addresses are allowed to purge cached objects.

In the example above, return (purge) ends execution of vcl\_recv and jumps to vcl\_hash. When vcl\_hash calls return(lookup), Varnish purges the object and then calls vcl\_purge.

You can test this code with HTTPie by issuing:

http -p hH --proxy=http:http://localhost PURGE www.example.com

Alternatively, you can test it with varnishtest as in the subsection [PURGE in varnishtest.](#page-258-0)

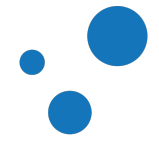

# **9.2.3 Exercise: PURGE an article from the backend**

• Send a PURGE request to Varnish from your backend server after an article is published.

- Simulate the article publication.
- The result is that the article is evicted in Varnish.

You are provided with  $\arct{e.php}$ , which fakes an article. It is recommended to create a separate php file to implement purging.

### **article.php**

```
<?php
header("Cache-Control: must-revalidate, max-age=10");
\text{6}date = new DateTime();
$now = $date->format( DateTime::RFC2822 );
?>
<!DOCTYPE html PUBLIC "-//W3C//DTD XHTML 1.0 Transitional//EN"
"http://www.w3.org/TR/xhtml1/DTD/xhtml1-transitional.dtd">
<html xmlns="http://www.w3.org/1999/xhtml">
     <head></head>
     <body>
         <h1>This article is cached for 10 seconds</h1>
         <h2>Cache timestamp: <?php echo $now; ?></h2>
         <a href="<?=$_SERVER['PHP_SELF']?>">Refresh this page</a>
     </body>
</html>
```
If you need help, see [Solution: PURGE an article from the backend](#page-321-0).

## **Tip**

Remember to place your php files under /var/www/html/.

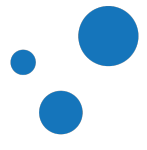

### **9.2.4 PURGE with restart return action**

- Start the VCL processing again from the top of vcl\_recv
- Any changes made are kept

```
acl purgers {
     "127.0.0.1";
     "192.168.0.0"/24;
}
sub vcl_recv {
     # allow PURGE from localhost and 192.168.0...
    if (req.restarts == 0) {
         unset req.http.X-Purger;
     }
    if (\text{req}. \text{method} == \text{°PURGE}) {
         if (!client.ip ~ purgers) {
             return (synth(405, "Purging not allowed for " + client.ip));
         }
         return (purge);
     }
}
sub vcl_purge {
    set req.method = "GET";
     set req.http.X-Purger = "Purged";
     return (restart);
}
sub vcl_deliver {
     if (req.http.X-Purger) {
        set resp.http.X-Purger = req.http.X-Purger;
     }
}
```
The restart return action allows Varnish to re-run the VCL state machine with different variables. This is useful in combination with PURGE, in the way that a purged object can be immediately restored with a new fetched object.

Every time a restart occurs, Varnish increments the req.restarts counter. If the number of restarts is higher than the max\_restarts parameter, Varnish emits a *guru meditation* error. In this way, Varnish safe guards against infinite loops.

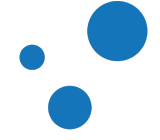

# **Warning**

Restarts are likely to cause a hit against the backend, so do not increase max\_restarts thoughtlessly.

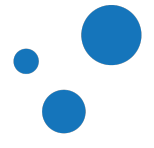

# **9.3 Softpurge**

- Sets TTL to 0
- Allows Varnish to serve stale content to users if the backend is unavailable
- Asynchronous and automatic backend fetching to update object

Softpurge is cache invalidation mechanism that sets TTL to 0 but keeps the grace value of a cached object. This is useful if you want to build responses using the cached object while updating it.

Softpurge is a VMOD part of varnish-modules [https://github.com/varnish/varnish-modules.](https://github.com/varnish/varnish-modules) For installation and usage details, please refer to its own documentation [https://github.com/varnish/varnish-modules/blob/master/docs/vmod\\_softpurge.rst.](https://github.com/varnish/varnish-modules/blob/master/docs/vmod_softpurge.rst)

### **Tip**

The xkey VMOD has the softpurge functionality too.

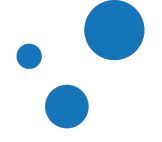

# **9.4 Banning**

- Use ban to invalidate caches on cache hits
- Frees memory on ban patterns matching
- Examples in the varnishadm command line interface:
	- $\cdot$  ban req.url ~ /foo
	- ban req.http.host  $\sim$  example.com && obj.http.content-type  $\sim$  text
	- ban.list
- Example in VCL:

 $\cdot$  ban("req.url ~ /foo");

• Example of VCL code to act on HTTP BAN request method:

```
sub vcl_recv {
    if (\text{req}. \text{method} == \text{ "BAN" }) {
        ban("req. http.host == " + req.http.host +" &x req.url == " + req.url);
          # Throw a synthetic page so the request won't go to the backend.
         return(synth(200, "Ban added"));
     }
}
```
Banning in the context of Varnish refers to adding a *ban expression* that prohibits Varnish to serve certain objects from the cache. Ban expressions are more useful when using regular-expressions.

Bans work on objects already in the cache, i.e., it does not prevent new content from entering the cache or being served. Cached objects that match a ban are marked as obsolete. Obsolete objects are expunged by the expiry thread like any other object with  $obj.t1 == 0$ .

Ban expressions match against  $req.*$  or  $obj.*$  variables. Think about a ban expression as; "the requested URL starts with /sport", or "the cached object has a header field with value matching lighttpd". You can add ban expressions in three ways: 1) VCL code, 2) use a customized HTTP request method, or 3) issuing commands in the varnishadm CLI.

Ban expressions are inserted into a ban-list. The ban-list contains:

- ID of the ban,
- timestamp when the ban entered the ban-list,
- counter of objects that have matched the ban expression,
- a C flag for *completed* that indicates whether a ban is invalid because it is duplicated,
- the ban expression.

To inspect the current ban-list, issue the ban.list command in the CLI:

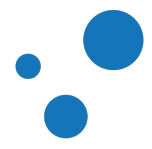

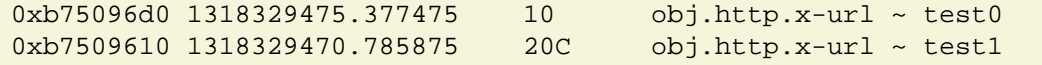

Varnish tests bans whenever a request hits a cached object. A cached object is checked against bans added after the last checked ban. That means that each object checks against a ban expression only once.

Bans that match only against obj.\* are also checked by a background worker thread called the *ban lurker*. The parameter ban\_lurker\_sleep controls how often the *ban lurker* tests obj.\* bans. The ban lurker can be disabled by setting ban\_lurker\_sleep to 0.

Bans can be free memory in a very scalable manner if used properly. Bans free memory only after a ban expression hits an object. However, since bans do not prevent new backend responses to be inserted in the cache, client requests that trigger the eviction of an object will most likely insert a new one. Therefore, ban lurker banning is more effective when freeing memory, as we shall see next.

#### **Note**

You may accumulate a lot of ban expressions based in req.\* variables if you have many objects with long TTL that are seldom accessed. This accumulation occurs because bans are kept until all cached objects have been checked against them. This might impact CPU usage and thereby performance.

Therefore, we recommend you to avoid  $req.*$  variables in your ban expressions, and to use obj.\* variables instead. Ban expressions using only obj.\* are called *lurker-friendly bans*.

#### **Note**

If the cache is completely empty, only the last added ban stays in the ban-list.

### **Tip**

You can also execute ban expressions via the [Varnish Administration Console \(VAC\).](#page-215-0)

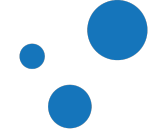

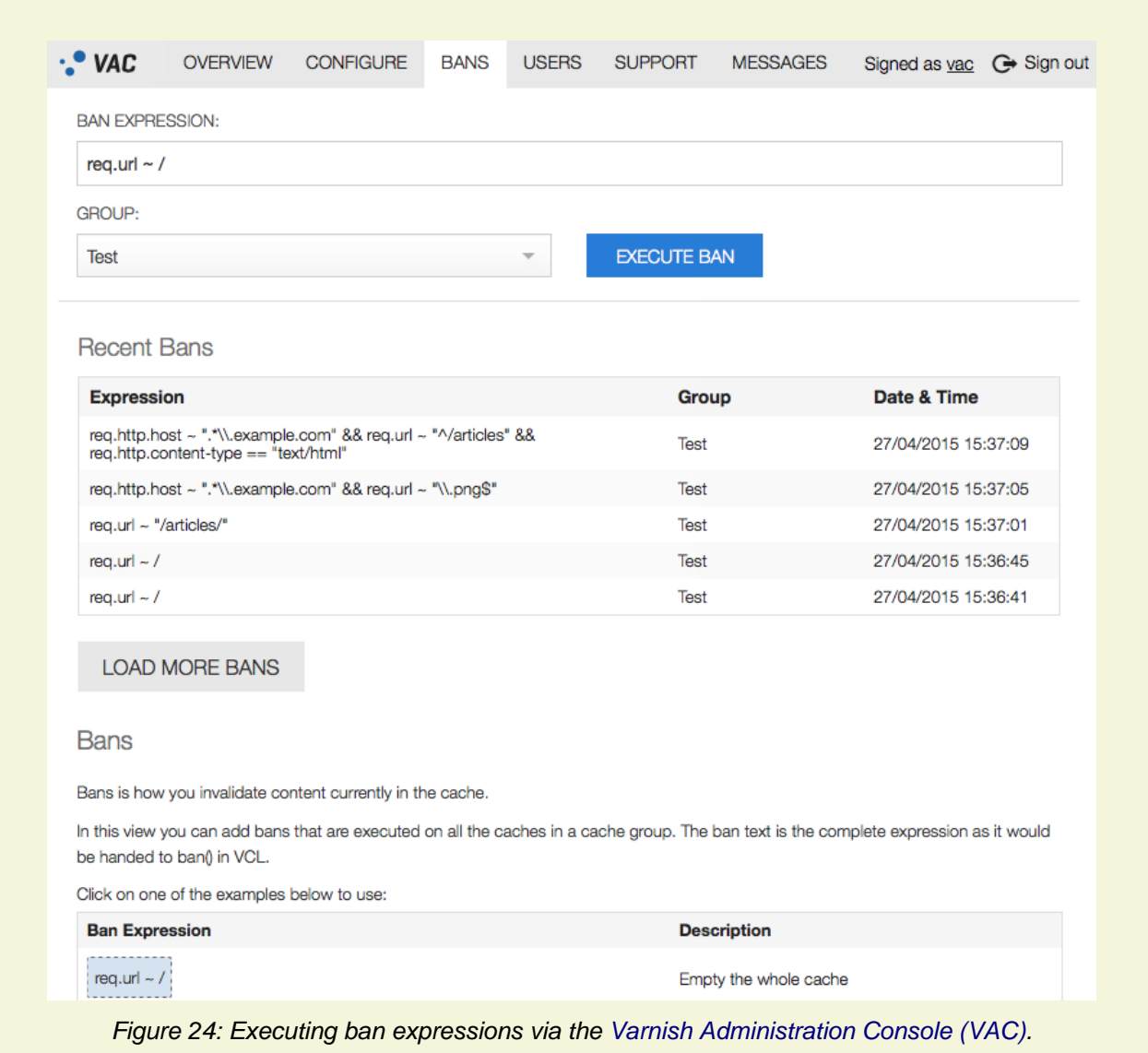

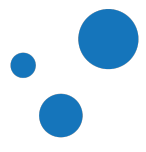

### <span id="page-172-0"></span>**9.4.1 Lurker-Friendly Bans**

- Ban expressions that match only against obj.\*
- Evaluated asynchronously by the *ban lurker* thread
- Similar to the concept of *garbage collection*

Ban expressions are checked in two cases: 1) when a request hits a cached object, or 2) when the ban lurker *wakes up*. The first case is efficient only if you know that the cached objects to be banned are frequently accessed. Otherwise, you might accumulate a lot of ban expressions in the ban-list that are never checked. The second case is a better alternative because the ban lurker can help you keep the ban-list at a manageable size. Therefore, we recommend you to create ban expressions that are checked by the ban lurker. Such ban expressions are called *lurker-friendly bans*.

*Lurker-friendly ban* expressions are those that use only obj.\*, but not req.\* variables. Since *lurker-friendly ban* expressions lack of req.\*, you might need to copy some of the req.\* contents into the obj structure. In fact, this copy operation is a mechanism to preserve the context of client request in the cached object. For example, you may want to copy useful parts of the client context such as the requested URL from req to obj.

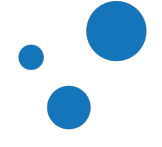

The following snippet shows an example on how to preserve the context of a client request in the cached object:

```
sub vcl_backend_response {
   set beresp.http.x-url = bereq.url;
}
sub vcl_deliver {
    # The X-Url header is for internal use only
    unset resp.http.x-url;
}
```
Now imagine that you just changed a blog post template that requires all blog posts that have been cached. For this you can issue a ban such as:

```
$ varnishadm ban 'obj.http.x-url ~ ^/blog'
```
Since it uses a *lurker-friendly ban* expression, the ban inserted in the ban-list will be gradually evaluated against all cached objects until all blog posts are invalidated. The snippet below shows how to insert the same expression into the ban-list in the  $vc1\_recv$  subroutine:

```
sub vcl_recv {
   if (\text{req}. \text{method} == \text{ "BAN" }) {
    # Assumes the ``X-Ban`` header is a regex,
       # this might be a bit too simple.
      ban("obj.http.x-url ~ " + req.http.x-ban); return(synth(200, "Ban added"));
    }
}
```
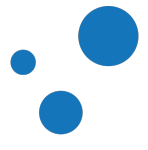

# **9.5 Exercise: Write a VCL program using purge and ban**

- Write a VCL program that handles the PURGE and BAN HTTP methods.
- When handling the BAN method, use the request header fields req.http.x-ban-url and req.http.x-ban-host
- Use [Lurker-Friendly Bans](#page-172-0)
- To build further on this, you can also use the REFRESH HTTP method that fetches new content, using req.hash\_always\_miss, which is explained in the next subsection

To test this exercise, you can use HTTPie:

```
http -p hH PURGE http://localhost/testpage
http -p hH BAN http://localhost/ 'X-Ban-Url: .*html$' \
                                  'X-Ban-Host: .*\.example\.com'
http -p hH REFRESH http://localhost/testpage
```
For information on cache invalidation in varnishtest, refer to the subsection [Cache Invalidation in](#page-260-0) [varnishtest](#page-260-0). If you need help, see [Solution: Write a VCL program using purge and ban.](#page-324-0)

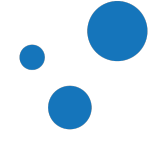

# **9.6 Force Cache Misses**

- set req.hash\_always\_miss = true; in vcl\_recv
- Causes Varnish to look the object up in cache, but ignore any copy it finds
- Useful way to do a controlled refresh of a specific object
- If the server is down, the cached object is left untouched
- Depending on the Varnish version, it might leave extra copies in the cache
- Useful to refresh slowly generated content

Setting a request in *pass* mode instructs Varnish to always ask a backend for content, without storing the fetched object into cache. The vcl purge removes old content, but what if the web server is down?

Setting req.has\_always\_miss to true tells Varnish to look up the content in cache, but always miss a hit. This means that Varnish first calls vcl miss, then (presumably) fetches the content from the backend, cache the updated object, and deliver the updated content.

The distinctive behavior of req.hash\_always\_miss occurs when the backend server is down or unresponsive. In this case, the current cached object is untouched. Therefore, client requests that do not enable req.hash\_always\_miss\_keep getting the old and untouched cached content.

Two important use cases for using req.hash\_always\_miss are when you want to: 1) control who takes the penalty for waiting around for the updated content (e.g. a script you control), and 2) ensure that content is not evicted before it is updated.

#### **Note**

Forcing cache misses do not evict old content. This means that causes Varnish to have multiple copies of the content in cache. In such cases, the newest copy is always used. Keep in mind that duplicated objects will stay as long as their time-to-live is positive.

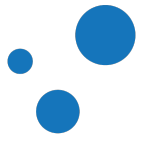

# **9.7 Hashtwo/Xkey (Varnish Software Implementation of Surrogate Keys)**

- Hashtwo or xkey are the Varnish Software's implementation of surrogate keys
- Hashtwo is available in Varnish Cache Plus 3.x and 4.0 only
- Xkey is open source and is available in Varnish Cache 4.1 or later
- Cache invalidation based on cache tags
- Adds patterns easily to be matched against
- Highly scalable

The idea is that you can use any arbitrary string for cache invalidation. You can then key your cached objects on, for example, product ID or article ID. In this way, when you update the price of a certain product or a specific article, you have a key to evict all those objects from the cache.

So far, we have discussed *purges* and *bans* as methods for cache invalidation. Two important distinctions between them is that *purges* remove a single object (with its variants), whereas *bans* perform cache invalidation based on matching expressions. However, there are cases where none of these mechanisms are optimal.

*Hashtwo/xkey* creates a second hash key to link cached objects based on cache tags. This hash keys provide the means to invalidate cached objects with common cache tags.

In practice, *hashtwo/xkey* create cache invalidation patterns, which can be tested and invalidated immediately just as *purges* do. In addition, *hashtwo/xkey* is much more efficient than *bans* because of two reasons: 1) looking up *hash keys* is much more efficient than traversing ban-lists, and 2) every time you test a ban expression, it checks every object in the cache that is older than the ban itself.

The hashtwo and xkey VMOD are pre-built for supported versions and can be installed using regular package managers from the Varnish Software repositories. Once your repository is properly configured, as indicated in [Solution: Install Varnish](#page-304-0), issue the following commands to install the hashtwo VMOD:

On Debian or Ubuntu:

```
apt-get install libvmod-hashtwo
```
#### On Red Hat Enterprise Linux:

yum install libvmod-hashtwo

Finally, you can use this VMOD by importing it in your VCL code:

import hashtwo;

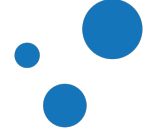

Xkey is a part of varnish-modules [https://github.com/varnish/varnish-modules.](https://github.com/varnish/varnish-modules) For installation and usage details, please refer to its own documentation usage details, please refer to its own documentation [https://github.com/varnish/varnish-modules/blob/master/docs/vmod\\_xkey.rst.](https://github.com/varnish/varnish-modules/blob/master/docs/vmod_xkey.rst)

## **Tip**

The xkey VMOD has a softpurge function as well.

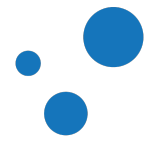

### **9.7.1 Example Using Hashtwo or Xkey**

- Use case: E-commerce site
- Same logic for hashtwo and xkey
- HTTP response header from web page containing three products: 8155054, 166412 and 234323:

```
HTTP/1.1 200 OK
Server: Apache/2.2.15
X-HashTwo: 8155054
X-HashTwo: 166412
X-HashTwo: 234323
```
• HTTP request header to purge pages containing product 166412:

```
GET / HTTP/1.1
Host: www.example.com
X-HashTwo-Purge: 166412
```
• VCL example code for hashtwo:

```
import hashtwo;
sub vcl_recv {
  if (req.http.X-HashTwo-Purge) {
     if (hashtwo.purge(req.http.X-HashTwo-Purge) != 0) {
       return (purge);
     } else {
       return (synth(404, "Key not found"));
 }
  }
}
```
On an e-commerce site the backend application adds the X-HashTwo HTTP header field for every product that is included in a web page. The header for a certain page might look like the one above. If you use xkey instead of hashtwo, you should rename that header so you do not get confused.

Normally the backend is responsible for setting these headers. If you were to do it in VCL, it will look something like this:

```
sub vcl_backend_response {
  set beresp.http.X-HashTwo = "secondary_hash_key";
}
```
In the VCL code above, the hashtwo key to be purged is the value in the  $X-Ha shTwo-Purge$  HTTP header. In order to keep the web pages in sync with the database, you can set up a trigger in your

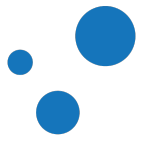

database. In that way, when a product is updated, an HTTP request towards Varnish is triggered. For example, the request above invalidates every cached object with the matching hashtwo header in hashtwo.purge(req.http.X-HashTwo-Purge) or xkey.purge(req.http.X-Key-Purge) for the xkey VMOD.

After purging, Varnish should respond something like:

```
HTTP/1.1 200 Purged
Date: Thu, 24 Apr 2014 17:08:28 GMT
X-Varnish: 1990228115
Via: 1.1 Varnish
```
The objects are now cleared.

### **Warning**

You should protect purges with ACLs from unauthorized hosts.

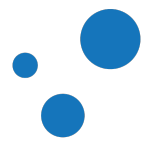
# **10 Saving a Request**

*This chapter is for the system administration course only*

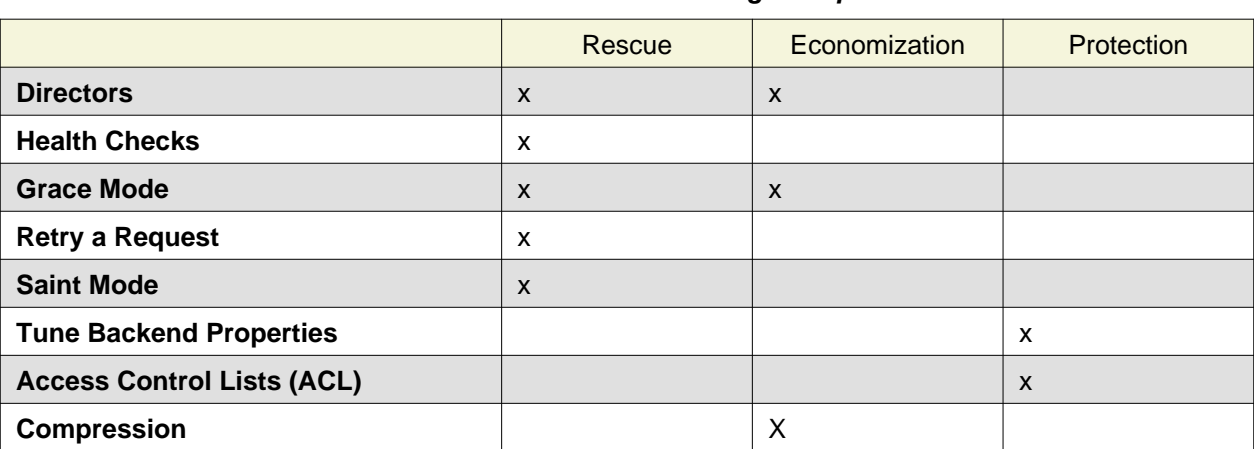

### <span id="page-180-0"></span>**Table 19: Connotation of Saving a Request**

Varnish offers many mechanisms to save a request. By saving a request we mean:

1. Rescue: mechanisms to handle requests when backends are in problematic situations.

- 2. Economization: mechanisms to spend less resources, i.e., send less requests to the backend.
- 3. Protection: mechanisms to restrict access cache invalidation from unauthorized entities.

[Table 19](#page-180-0) shows how different mechanisms are mapped to their saving meaning. This chapter explains how to make your Varnish setup more robust by using these mechanisms.

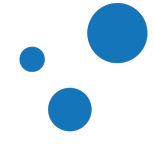

### **10.1 Directors**

- Loadable VMOD
- Contains 1 or more backends
- All backends must be known
- Selection methods:
	- round-robin
	- fallback
	- random
		- seeded with a random number
		- seeded with a hash key

#### **Round-robin director example:**

```
vcl 4.0;
import directors; // load the directors VMOD
backend one {
    .host = "localhost";
     .port = "80";
}
backend two {
     .host = "127.0.0.1";
     .port = "81";
}
sub vcl_init {
    new round_robin_director = directors.round_robin();
    round_robin_director.add_backend(one);
    round_robin_director.add_backend(two);
   new random_director = directors.random();
    random_director.add_backend(one, 10); # 2/3 to backend one
    random_director.add_backend(two, 5); # 1/3 to backend two
}
sub vcl_recv {
    set req.backend_hint = round_robin_director.backend();
}
```
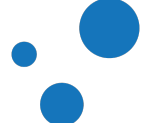

Varnish can have several backends defined, and it can set them together into clusters for load balancing purposes. Backend directors, usually just called directors, provide logical groupings of similar web servers by re-using previously defined backends. A director must have a name.

There are several different director selection methods available, they are: random, round-robin, fallback, and hash. The next backend to be selected depends on the selection method. The simplest directors available are the *round-robin* and the *random* director.

A *round-robin* director takes only a backend list as argument. This director type picks the first backend for the first request, then the second backend for the second request, and so on. Once the last backend have been selected, backends are selected again from the top. If a health probe has marked a backend as sick, a round-robin director skips it.

A *fallback* director will always pick the first backend unless it is sick, in which case it would pick the next backend and so on. A director is also considered a backend so you can actually stack directors. You could for instance have directors for active and passive clusters, and put those directors behind a fallback director.

*Random* directors are seeded with either a random number or a hash key. Next section explains their commonalities and differences.

### **Note**

Health probes are explain in the [Health Checks](#page-184-0) section.

### **Note**

Directors are defined as loadable VMODs in Varnish 4. See the vmod\_directors man page for more information.

### **Warning**

If you declare backend servers, but do not use them, varnishd returns error by default. You can avoid this situation by turning off the runtime parameter vcc\_err\_unref. However, this practice is strongly discouraged. Instead, we advise to declare only what you use.

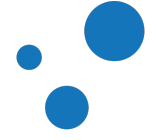

### **10.1.1 Random Directors**

- *Random* director: seeded with a random number
- *Hash* director: seeded with hash key typically from a URL or a client identity string

*Hash director that uses client identity for backend selection*

```
sub vcl_init {
    new h = directors.hash();
 h.add_backend(one, 1); // backend 'one' with weight '1'
 h.add_backend(two, 1); // backend 'two' with weight '1'
}
sub vcl_recv {
    // pick a backend based on the cookie header of the client
   set req.backend_hint = h.backend(req.http.cookie);
}
```
The *random* director picks a backend randomly. It has one per-backend parameter called weight, which provides a mechanism for balancing the selection of the backends. The selection mechanism of the random director may be regarded as traffic distribution if the amount of traffic is the same per request and per backend. The random director also has a director-wide counter called retries, which increases every time the director selects a sick backend.

Both, the *random* and *hash* director select a backend randomly. The difference between these two is the seed they use. The *random* director is seeded with a random number, whereas the *hash* director is seeded with a hash key.

*Hash* directors typically use the requested URL or the client identity (e.g. session cookie) to compute the hash key. Since the hash key is always the same for a given input, the output of the *hash* director is always the same for a given hash key. Therefore, *hash* directors always select the same backend for a given input. This is also known as *sticky* session load balancing. You can learn more about sticky sessions in [https://www.varnish-software.com/blog/proper-sticky-session-load-balancing-varnish.](https://www.varnish-software.com/blog/proper-sticky-session-load-balancing-varnish)

Hash directors are useful to load balance in front of other Varnish caches or other web accelerators. In this way, cached objects are not duplicated across different cache servers.

### **Note**

In Varnish 3 there is a *client* director type, which is removed in Varnish 4. This *client* director type is a special case of the *hash director*. Therefore, the semantics of a *client* director type are achieved using hash.backend(client.identity).

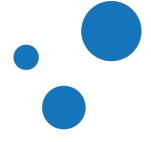

### <span id="page-184-0"></span>**10.2 Health Checks**

- Poke your web server every N seconds
- Affects backend selection
- std.healthy(req.backend\_hint)
- Set using .probe
- Varnish allows at most . threshold amount of failed probes within a set of the last . window probes
- varnishlog: Backend\_health

```
backend server1 {
     .host = "server1.example.com";
    .probe = \{ .url = "/healthtest";
        .timeout = 1s;
        .interval = 4s;
        .window = 5;
        .threshold = 3;
     }
}
```
You can define a health check for each backend. A health check defines a *probe* to verify whether a backend replies on a given URL every given interval.

The above example causes Varnish to send a request to [http://server1.example.com/healthtest e](http://server1.example.com/healthtest)very 4 seconds. This probe requires that at least 3 requests succeed within a sliding window of 5 request.

Varnish initializes backends marked as sick. .initial is another variable of .probe. This variable defines how many times the *probe* must succeed to mark the backend as healthy. The .initial default value is equal to .threshold – 1.

When Varnish has no healthy backend available, it attempts to use a *graced* copy of the cached object that a request is looking for. The next section [Grace Mode](#page-189-0) explains this concept in detail.

You can also declare standalone probes and reuse them for several backends. It is particularly useful when you use directors with identical behaviors, or when you use the same health check procedure across different web applications.

```
import directors;
probe www_probe {
    .url = "/health";
}
backend www1 {
     .host = "localhost";
```
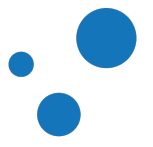

```
 .port = "8081";
     .probe = www_probe;
}
backend www2 {
     .host = "localhost";
     .port = "8082";
     .probe = www_probe;
}
sub vcl_init {
     new www = directors.round_robin();
     www.add_backend(www1);
     www.add_backend(www2);
}
```
### **Note**

Varnish does **not** send a Host header with health checks. If you need that, you can define an entire request using .request instead of .url.

```
backend one {
     .host = "example.com";
    .probe = \{ .request =
             "GET / HTTP/1.1"
             "Host: www.foo.bar"
              "Connection: close";
     }
}
```
### **Note**

The healthy function is implemented as VMOD in Varnish 4. req.backend.healthy from Varnish 3 is replaced by std.healthy(req.backend\_hint). Do not forget to include the import line: import std;

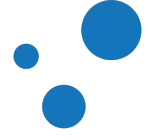

### **10.2.1 Analyzing health probes**

```
• Backend_health tag in varnishlog -g raw -i Backend_health
```
# varnishlog -g raw -i Backend\_health 0 Backend\_health - default Still healthy 4--X-RH 5 3 5 0.012166 0.013693 HTTP/1.0 200 OK

• varnishadm debug.health in Varnish 4.0 or varnishadm backend.list -p in Varnish 4.1:

```
Backend default is Healthy
Current states good: 5 threshold: 3 window: 5
Average responsetime of good probes: 0.016226
Oldest Newest
================================================================
44444444444444444444444444444444444444444444--44----444444444444 Good IPv4
XXXXXXXXXXXXXXXXXXXXXXXXXXXXXXXXXXXXXXXXXXXX--XX----XXXXXXXXXXXX Good Xmit
RRRRRRRRRRRRRRRRRRRRRRRRRRRRRRRRRRRRRRRRRRRR--RR----RRRRRRRRRRRR Good Recv
HHHHHHHHHHHHHHHHHHHHHHHHHHHHHHHHHHHHHHHHHHHH--HH----HHHHHHHHHHHH Happy
```
• varnishadm backend.list:

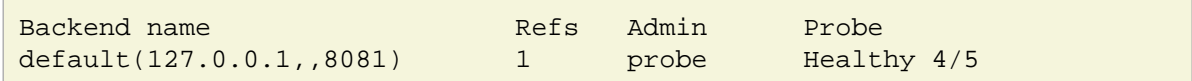

Every health test is recorded in the shared memory log with 0 VXID (see [Transactions\)](#page-53-0). If you want to see Backend\_health records in varnishlog, you have to change the default grouping by XVID to raw:

varnishlog -g raw -i Backend\_health

Backend health records are led by 0, which is the VXID number. The rest of the probe record is in the following format:

```
Backend_health - %s %s %s %u %u %u %f %f %s
 | | | | | | | | |
                                       | +- Probe HTTP response
                                       | | | | | | | +---- Average response time
                                    +------- Response time
                                 | | | | | +---------- Probe window size
                                 ----------- Probe threshold level
                                  ---------- Number of good probes in window
                                 ----------- Probe window bits
                     | +---------------------- Status message
                  +------------------------- Backend name
```
Most of the fields are self-descriptive, but we clarify next the Probe window bits and Status message. The Probe window bits field details the last probe with the following format:

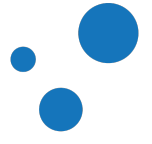

```
%c %c %c %c %c %c %c
         | | | | | | |
                \vert +- H -- Happy
               | | | | | +---- R -- Good Received (response from the backend received)
            +------- r -- Error Received (no response from the backend)
         | | | +---------- X -- Good Xmit (Request to test backend sent)
      | | +------------- x -- Error Xmit (Request to test backend not be sent)
     | +---------------- 6 -- Good IPv6
       +------------------- 4 -- Good IPv4
```
Status message is a two word state indicator, which can be:

- Still healthy
- Back healthy
- Still sick
- Went sick

Note that Still indicates unchanged state, Back and Went indicate a change of state. The second word, healthy or sick, indicates the present state.

Another method to analyze health probes is by calling varnishadm debug.health in Varnish 4.0 or varnishadm backend.list -p in Varnish 4.1. This command presents first data from the last Backend\_health log:

```
Backend default is Healthy
Current states good: 5 threshold: 3 window: 5
Average responsetime of good probes: 0.016226
```
and the last 64 window bits of probes:

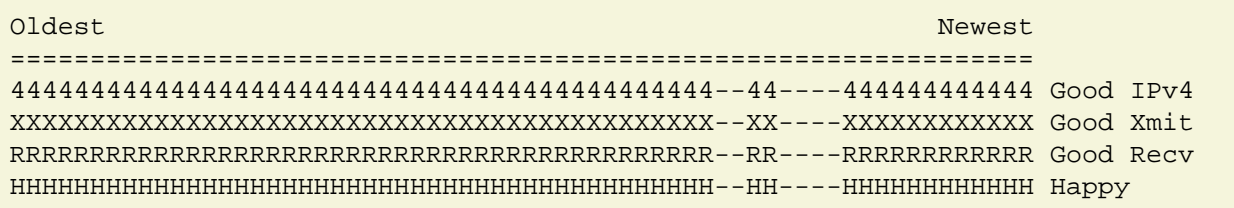

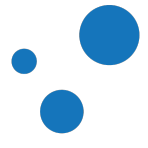

### **10.2.2 Demo: Health Probes**

See the power of health probes!

Suggested steps for the demo:

- 1. Configure a probe as shown in [Health Checks.](#page-184-0)
- 2. For Varnish 4.0, run watch -n.5 "varnishadm debug.health" in one terminal
- 3. For Varnish 4.1, run watch -n.5 "varnishadm backend.list -p" in one terminal
- 4. Start and stop your backend For this, you might want to simulate very quickly a backend with the command python -m SimpleHTTPServer [port].
- 5. The watch command makes the effect of an animated health prober!

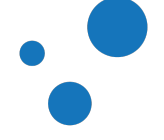

## <span id="page-189-0"></span>**10.3 Grace Mode**

- A graced object is an object that has expired, but is kept in cache for a given grace time
- Grace mode is when Varnish uses a graced object
- Grace mode is a feature to mitigate the accumulation of requests for expired objects
- Grace mode allows Varnish to build responses from expired objects
- beresp. grace defines the time that Varnish keeps an object after beresp.ttl has elapsed

The main goal of grace mode is to avoid requests to pile up whenever a popular object has expired in cache. To understand better grace mode, recall [Figure 2 w](#page-30-0)hich shows the lifetime of cached objects. When possible, Varnish delivers a fresh object, otherwise Varnish builds a response from a stale object and triggers an asynchronous refresh request. This procedure is also known as stale-while-revalidate.

The typical way to use grace is to store an object for several hours after its TTL has elapsed. In this way, Varnish has always a copy to be delivered immediately, while fetching a new object asynchronously. This asynchronous fetch ensures that graced objects do not get older than a few seconds, unless there are no available backends.

The following VCL code illustrates a typical use of grace:

```
sub vcl_hit {
    if (obj.ttl > = 0s) {
         # Normal hit
         return (deliver);
     } elsif (std.healthy(req.backend_hint)) {
         # The backend is healthy
        # Fetch the object from the backend
         return (fetch);
     } else {
         # No fresh object and the backend is not healthy
        if (obj.ttl + obj.grace > 0s) {
             # Deliver graced object
             # Automatically triggers a background fetch
             return (deliver);
         } else {
             # No valid object to deliver
             # No healthy backend to handle request
             # Return error
             return (synth(503, "Backend is down"));
         }
     }
}
```
Graced objects are those with a grace time that has not yet expired. The grace time is stored in obj.grace, which default is 10 seconds. You can change this value by three means:

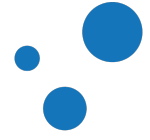

- 1. by parsing the HTTP Cache-Control field stale-while-revalidate that comes from the backend,
- 2. by setting the variable beresp.grace in VCL, or
- 3. by changing the grace default value with varnishadm param.set default\_grace <value>.

Varnish 4.1 parses stale-while-revalidate automatically from the Cache-Control header field. For example, when receiving "Cache-Control: max-age=5, stale-while-revalidate=30", Varnish 4.1 sets obj.ttl=5 and obj.grace=30 automatically. To see a working example on how Varnish works with Cache-Control, see the VTC in [Understanding Grace using varnishtest.](#page-261-0)

#### **Note**

obj.ttl and obj.grace are countdown timers. Objects are valid in cache as long as they have a positive remaining time equal to  $obj.t1 + obj.grace$ .

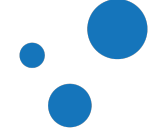

### **10.3.1 Timeline Example**

Backend response HTTP Cache-Control header field:

"Cache-control: max-age=60, stale-while-revalidate=30"

or set in VCL:

```
set beresp.ttl = 60s;
set beresp.grace = 30s;
```
- 50s: Normal delivery
- 62s: Normal cache miss, but grace mode possible
- 80s: Normal cache miss, but grace mode possible
- 92s: Normal cache miss, object is removed from cache

In this timeline example, it is assumed that the object is never refreshed. If you do not want that objects with a negative TTL are delivered, set beresp.grace = 0. The downside of this is that all grace functionality is disabled, regardless any reason.

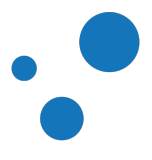

### **10.3.2 Exercise: Grace**

1. Copy the following CGI script in /usr/lib/cgi-bin/test.cgi:

```
#!/bin/sh
sleep 10
echo "Content-type: text/plain"
echo "Cache-control: max-age=10, stale-while-revalidate=20"
echo
echo "Hello world"
date
```
- 2. Make the script executable.
- 3. Issue varnishlog -i VCL\_call,VCL\_return in one terminal.
- 4. Test that the script works outside Varnish by typing http http://localhost:8080/cgi-bin/test.cgi in another terminal.
- 5. Send a single request, this time via Varnish, to cache the response from the CGI script. This should take 10 seconds.
- 6. Send three requests: one before the TTL (10 seconds) elapses, another after 10 seconds and before 30 seconds, and a last one after 30 seconds.
- 7. Repeat until you understand the output of varnishlog.
- 8. Play with the values of max-age and stale-while-revalidate in the CGI script, and the beresp.grace value in the VCL code.

With this exercise you should see that as long as the cached object is within its TTL, Varnish delivers the cached object as normal. Once the TTL expires, Varnish delivers the graced copy, and asynchronously fetches an object from the backend. Therefore, after 10 seconds of triggering the asynchronous fetch, an updated object is available in the cache.

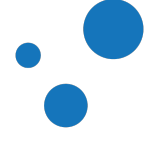

# **10.4 retry Return Action**

- Available in vcl\_backend\_response and vcl\_backend\_error
- Re-enters vcl\_backend\_fetch
- Any changes made are kept
- Parameter max\_retries safe guards against infinite loops
- Counter bereq.retries registers how many retries are done

```
sub vcl_backend_response {
    if (beresp.status == 503) {
         return (retry);
     }
}
```
The retry return action is available in ycl\_backend\_response\_and\_vcl\_backend\_error. This action re-enters the vcl\_backend\_fetch subroutine. This only influences the backend thread, the client-side handling is not affected.

You may want to use this action when the backend fails to respond. In this way, Varnish can retry the request to a different backend. For this, you must define multiple backends.

You can use directors to let Varnish select the next backend to try. Alternatively, you may use bereq.backend to specifically select another backend.

return (retry) increments the bereq.retries counter. If the number of retries is higher than max\_retries, control is passed to vcl\_backend\_error.

### **Note**

In Varnish 3.0 it is possible to do return (restart) after the backend response failed. This is now called return (retry), and jumps back up to vcl\_backend\_fetch.

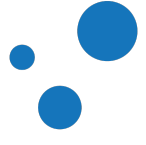

### **10.5 Saint Mode**

- Saint mode is implemented as a backend director with the following capabilities:
	- Fine-grained health checks; maintains a blacklist of relations between objects and backends
	- Objects have a blacklist TTL
	- Backends in the blacklist have a threshold of related objects
		- Backends with objects below the threshold can be selected to serve other objects
		- Backends with objects above the threshold are marked as sick for all objects
- Available in Varnish Cache 4.1 or later

Saint mode complements regular [Health Checks b](#page-184-0)y marking backend sicks for specific object. Saint mode is a VMOD that maintains a blacklist of objects and related backends. Each blacklisted object has a TTL, which denotes the time it stays in the blacklist.

If the number of blacklisted objects for a backend are below a threshold, the backend is considered partially sick. Requests for blacklisted objects might be sent to another backend. When the number of blacklisted objects for a backend exceeds a threshold, the backend is marked as sick for all requests.

**vcl/saintmode.vcl** below is typical usage of saint mode. In this example, a request with a 500 response status would be retried to another backend.

```
vcl4.0;
import saintmode;
import directors;
backend server1 { .host = "192.0.2.11"; .port = "80"; }
backend server2 { .host = "192.0.2.12"; .port = "80"; }
sub vcl_init {
   # create two saint mode backends with threshold of 5 blacklisted objects
  new sm1 = saintmode.saintmode(server1, 5);
  new sm2 = saintmode.saintmode(server2, 5);
   # group the backends in the same cluster
   new fb = directors.fallback();
  fb.add backend(sm1.backend());
   fb.add_backend(sm2.backend());
}
sub vcl_backend_fetch {
   # get healthy backend from director
```
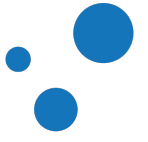

```
set bereq.backend = fb.backend();
}
sub vcl_backend_response {
  if (beresp.status > 500) {
     # the failing backend is blacklisted 5 seconds
   saintmode.blacklist(5s);
     # retry request in a different backend
    return (retry);
   }
}
```
An alternative is to build the response with a stale object. For that, you would return(abandon), restart the request in vcl\_synth, check for req.restarts in vcl\_recv. To get a better idea on<br>how to do it. please take a look the stale-if-error snippet in how to do it, please take a look the stale-if-error snippet in [https://github.com/fgsch/vcl-snippets/blob/master/v4/stale-if-error.vcl.](https://github.com/fgsch/vcl-snippets/blob/master/v4/stale-if-error.vcl)

The fine-grained checks of saint mode help to spot problems in malfunctioning backends. For example, if the request for the object *foo* returns 200 OK HTTP response without content (Content-Length = 0), you can blacklist that specific object for that specific backend. You can also print the object with std.log and filter it in varnishlog.

#### **Note**

For more information, please refer to its own documentation in [https://github.com/varnish/varnish-modules/blob/master/docs/vmod\\_saintmode.rst.](https://github.com/varnish/varnish-modules/blob/master/docs/vmod_saintmode.rst)

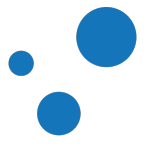

## **10.6 Tune Backend Properties**

```
backend default {
     .host = "localhost";
    .port = "80";
    .connect timeout = 0.5s;
     .first_byte_timeout = 20s;
    .between_bytes_timeout = 5s;
    .max connections = 50;
}
```
If a backend has not enough resources, it might be advantageous to set max\_connections. So that a limited number of simultaneous connections are handled by a specific backend. All backend-specific timers are available as parameters and can be overridden in VCL on a backend-specific level.

### **Tip**

Varnish only accepts hostnames for backend servers that resolve to a maximum of one IPv4 address and one IPv6 address. The parameter prefer\_ipv6 defines which IP address Varnish prefer.

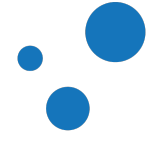

# **10.7 Access Control Lists (ACLs)**

- An ACL is a list of IP addresses
- VCL programs can use ACLs to define and control the IP addresses that are allowed to *purge*, *ban*, or do any other regulated task.
- Compare with client.ip or server.ip

```
# Who is allowed to purge....
acl local {
     "localhost"; /* myself */
    "192.168.1.0"/24; /* and everyone on the local network */
     !"192.168.1.23"; /* except for the dialin router */
}
sub vcl_recv {
    if (\text{req}. \text{method} == \text{°PURGE}) {
         if (client.ip ~ local) {
             return (purge);
         } else {
             return (synth(405));
         }
     }
}
```
An Access Control List (ACL) declaration creates and initializes a named list of IP addresses and ranges, which can later be used to match client or server IP addresses. ACLs can be used for anything. They are typically used to control the IP addresses that are allowed to send PURGE or *ban* requests, or even to avoid the cache entirely.

You may also setup ACLs to differentiate how your Varnish servers behave. You can, for example, have a single VCL program for different Varnish servers. In this case, the VCL program evaluates server.ip and acts accordingly.

ACLs are fairly simple to create. A single IP address or hostname should be in quotation marks, as "localhost". ACL uses the CIDR notation to specify IP addresses and their associated routing prefixes. In Varnish's ACLs the slash "/" character is appended outside the quoted IP address, for example "192.168.1.0"/24.

To exclude an IP address or range from an ACL, and exclamation mark "!" should precede the IP quoted address. For example !"192.168.1.23". This is useful when, for example, you want to include all the IP address in a range except the gateway.

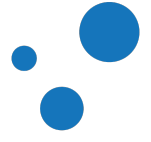

### **Warning**

If you declare ACLs, but do not use them, varnishd returns error by default. You can avoid this situation by turning off the runtime parameter  $\verb|vcc_error_unref. However, this practice is$ strongly discouraged. Instead, we advise to declare only what you use.

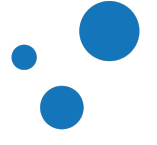

# **10.8 Compression**

- Where to compress? backend or Varnish?
- Parameter to toggle: http\_gzip\_support
- VCL variable beresp.do\_gzip to zip and beresp.do\_gunzip to unzip

```
sub vcl_backend_response {
     if (beresp.http.content-type ~ "text") {
       set beresp.do qzip = true;
     }
}
```
- Avoid compressing already compressed files
- Works with ESI

It is sensible to compress objects before storing them in cache. Objects can be compressed either at the backend or your Varnish server, so you have to make the decision on where to do it. Factors that you should take into consideration are:

- where to store the logic of what should be compressed and what not
- available CPU resources

Also, keep in mind that files such as JPEG, PNG, GIF or MP3 are already compressed. So you should avoid compressing them again in Varnish.

By default, http\_gzip\_support is on, which means that Varnish follows the behavior described in [https://www.varnish-cache.org/docs/trunk/phk/gzip.html a](https://www.varnish-cache.org/docs/trunk/phk/gzip.html)nd [https://www.varnish-cache.org/docs/trunk/users-guide/compression.html.](https://www.varnish-cache.org/docs/trunk/users-guide/compression.html) If you want to have full control on *what* is compressed and *when*, set the http\_gzip\_support parameter to off, and activate compression based on specific rules in your VCL code. Implement these rules in vcl\_backend\_response and then set beresp.do\_gzip or beresp.do\_gunzip as the example above.

If you compose your content using Edge Side Includes (ESI), you should know that ESI and gzip work together. Next chapter explains how to compose your content using Varnish and Edge Side Includes (ESI).

### **Note**

Compression in Varnish uses and manipulates the Accept-Encoding and Content-Encoding HTTP header fields. Etag validation might also be weakened. Refer to [https://www.varnish-cache.org/docs/trunk/phk/gzip.html a](https://www.varnish-cache.org/docs/trunk/phk/gzip.html)nd [https://www.varnish-cache.org/docs/trunk/users-guide/compression.html f](https://www.varnish-cache.org/docs/trunk/users-guide/compression.html)or all details about compression.

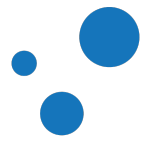

Chapter 10 Saving a Request **Page 201** Page 201

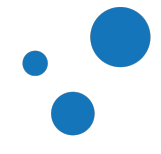

# **11 Content Composition**

*This chapter is for the web-developer course only*

This chapter teaches you how to glue content from independent sources into one web page.

- Cookies and how to work with them
- Edge Side Includes (ESI) and how to compose a single client-visible page out of multiple objects
- Combining ESI and Cookies
- AJAX and masquerading AJAX requests through Varnish

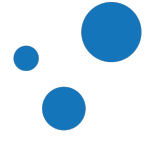

# **11.1 A Typical Website**

Most websites follow a pattern: they have easily distinguishable parts:

- A front page
- Articles or sub-pages
- A login-box or "home bar"
- Static elements, like CSS, JavaScript and graphics

To truly utilize Varnish to its full potential, start by analyzing the structure of the website. Ask yourself this:

- What makes web pages in your server different from each other?
- Does the differences apply to entire pages, or only parts of them?
- How can I let Varnish to know those differences?

Beginning with the static elements should be easy. Previous chapters of this book cover how to handle static elements. How to proceed with dynamic content?

An easy solution is to only cache content for users that are not logged in. For news-papers, that is probably enough, but not for web-shops.

Web-shops re-use objects frequently. If you can isolate the user-specific bits, like the shopping cart, you can cache the rest. You can even cache the shopping cart, if you tell Varnish when to change it.

The most important lessons is to start with what you know.

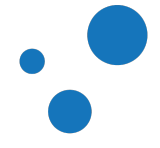

## **11.2 Cookies**

- **Be careful when caching cookies!**
- Cookies are frequently used to identify unique users, or user's choices.
- They can be used for anything from identifying a user-session in a web-shop to opting for a mobile version of a web page.
- Varnish can handle cookies coming from two different sources:
- req.http.Cookie header field from clients
- beresp.http.Set-Cookie header field from servers

By default Varnish does not cache a page if req.http.Cookie or beresp.http.Set-Cookie are present. This is for two main reasons: 1) to avoid littering the cache with large amount of copies of the same content, and 2) to avoid delivering cookie-based content to a wrong client.

It is far better to either cache multiple copies of the same content for each user or **cache nothing** at all, than caching personal, confidential or private content and deliver it to a wrong client. In other words, the worst is to jeopardize users' privacy for saving backend resources. Therefore, it is strongly advised to take your time to write a correct VCL program and test it thoroughly before caching cookies in production deployments.

Despite cookie-based caching being discouraged, Varnish can be forced to cache content based on cookies. If a client request contains req.http.Cookie, use return (hash); in vcl\_recv. If the cookie is a Set-Cookie HTTP response header field from the server, use return (deliver); in vcl\_backend\_response.

### **Note**

If you need to handle cookies, consider using the cookie VMOD from <https://github.com/lkarsten/libvmod-cookie>. This VMOD handles cookies with convenient parsing and formatting functions without the need of regular expressions.

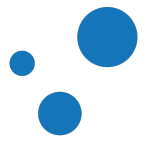

### **11.2.1 Vary and Cookies**

- Used to cache content that varies on cookies
- By default, Varnish **does not store** responses when cookies are involved
- The Vary response header field can be used to store responses that are based on the value of cookies
- Cookies are widely used, but not Vary: Cookie

Varnish uses a different hash value for each cached resource. Resources with several representations, i.e. variations containing the Vary response header field, share the same hash value in Varnish. Despite this common hash value, caching based on the Vary: Cookie response header is not advised, because of its poor performance. For a more detailed explanation on Vary, please refer to the [Vary](#page-101-0) subsection.

### **Note**

Consider using [Edge Side Includes t](#page-207-0)o let Varnish build responses that combine content with and without cookies, i.e. combining caches and responses from the origin server.

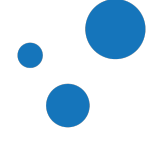

# **11.2.2 Best Practices for Cookies**

- Remove all cookies that you do not need
- Organize the content of your web site in a way that let you easily determine if a page needs a cookie or not. For example:
	- /common/ -- no cookies
	- /user/ -- has user-cookies
	- /voucher/ -- has only the voucher-cookie

• etc.

- Add the req.http.Cookie request header to the cache hash by issuing hash\_data(req.http.cookie); in vcl\_hash.
- Never cache a Set-Cookie header. Either remove the header before caching or do not cache the object at all.
- To ensure that all cached pages are stripped of Set-Cookie, finish vcl\_backend\_response with something similar to:

```
if (beresp.ttl > 0s) {
     unset beresp.http.Set-cookie;
}
```
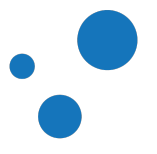

### **11.2.3 Exercise: Handle Cookies with Vary and hash\_data with HTTPie**

In this exercise you have to use two cache techniques; first  $\text{Var}_y$  and then  $\text{hash_data}($ ). The exercise uses the Cookie header field, but the same rules apply to any other field. For that, prepare the testbed and test with HTTPie:

- 1. Copy the file material/webdev/cookies.php to /var/www/html/cookies.php.
- 2. Send different requests in HTTPie changing /cookies.php and user=Alice for /article.html and user=Bob, e.g.:

http -p hH http://localhost/cookies.php "Cookie: user=Alice"

#### **Vary: Part 1**:

- 1. Write a VCL program to force Varnish to cache client requests with cookies.
- 2. Send two client requests for the same URL; one for user Alice and one for user Bob.
- 3. Does Varnish use different backend responses to build and deliver the response to the client?
- 4. Make cookies.php send the Vary: Cookie response header field, then analyze the response to the client.
- 5. Remove beresp.http. Vary in vcl backend response and see if Varnish still honors the Vary header.

#### **Vary: Part 2**:

- 1. Purge the cached object for resource /cookies.php.
- 2. Check if it affects all, none or just one of the objects in cache (e.g: change the value of the cookie and see if the PURGE method has purged all of them).

#### **hash\_data(): Part 1**:

- 1. Write another VCL program or add conditions to differentiate requests handled by Vary and hash data().
- 2. Add hash  $data(req.http.Cookie)$ ; in vcl hash.
- 3. Check how multiple values of Cookie give individual cached objects.

#### **hash\_data(): Part 2**:

1. Purge the cache again and check the result after using hash\_data() instead of Vary: Cookie.

This exercise is all about Vary and hash mechanisms. These mechanisms can also be tested and learned through varnishtest. If you have time and curious enough, please do the [Exercise: Handle](#page-263-0) Cookies with Vary and hash data() in varnishtest. After solving these exercises, you will understand very well how  $\text{Var}$  and hash data(); work.

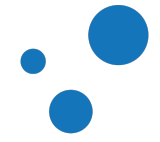

# <span id="page-207-0"></span>**11.3 Edge Side Includes**

- What is ESI?
- How to use ESI?
- Testing ESI without Varnish

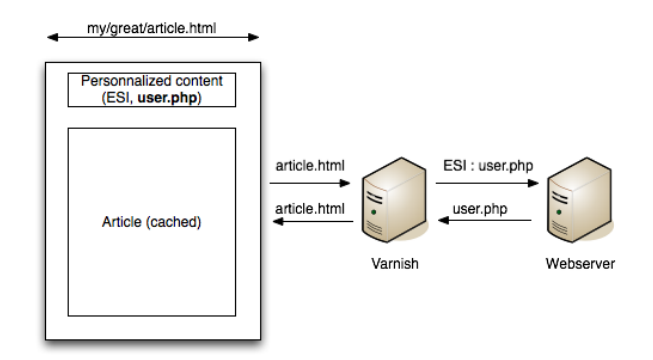

<span id="page-207-1"></span>Figure 25: Web page assembling using ESI via Varnish

Edge Side Includes or ESI is a small markup language for dynamic web page assembly at the reverse proxy level. The reverse proxy analyses the HTML code, parses ESI specific markup and assembles the final result before flushing it to the client. [Figure 26](#page-207-1) depicts this process.

With ESI, Varnish can be used not only to deliver objects, but to glue them together. The most typical use case for ESI is a news article with a most recent news box at the side. The article itself is most likely written once and possibly never changed, and can be cached for a long time. The box at the side with most recent news, however, changes frequently. With ESI, the article can include a most recent news box with a different TTL.

When using ESI, Varnish fetches the news article from a web server, then parses the <esi:include src="/url" /> ESI tag, and fetches the URL via a normal request. Either finding it already cached or getting it from a web server and inserting it into cache.

The TTL of the ESI element can be 5 minutes while the article is cached for two days. Varnish delivers the two different objects in one glued page. Thus, Varnish updates parts independently and makes possible to combine content with different TTL.

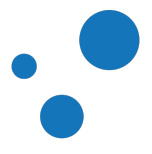

### **11.3.1 Basic ESI usage**

Enabling ESI in Varnish is simple enough:

```
sub vcl_backend_response {
    set beresp.do esi = true;
}
```
To include a page in another, the <esi:include> ESI tag is used:

```
<esi:include src="/url" />
```
You can also strip off cookies per ESI element. This is done in vcl\_recv.

Varnish only supports three ESI tags:

- <esi:include>: calls the page defined in the src attribute and replaces the ESI tag with the content of src.
- <esi: remove>: removes any code inside this opening and closing tag.
- <!--esi ``(content) -->``: Leaves (content) unparsed. E.g., the following does not process the <esi:include> tag:

```
\leq! --esi
     This ESI tag is not processed: <esi:include src="example">
--&>
```
varnishtest is a useful tool to understand how ESI works. The subsection [Understanding ESI in](#page-264-0) [varnishtest c](#page-264-0)ontains a Varnish Test Case (VTC) using ESI.

### **Note**

Varnish outputs ESI parsing errors in varnishstat and varnishlog.

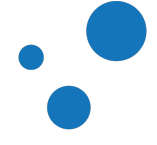

### **11.3.2 Example: Using ESI**

Copy material/webdev/esi-date.php to /var/www/html/. This file contains an ESI include tag:

```
<HTML><BODY>
<?php
header( 'Content-Type: text/plain' );
print( "This page is cached for 1 minute.\n" );
echo "Timestamp: \n"
. date("Y-m-d H:i:s");
print("\n\in");
?>
<esi:include src="/cgi-bin/date.cgi"/>
</BODY>
</HTML>
```
Copy material/webdev/esi-date.cgi to /usr/lib/cgi-bin/. This file is a simple CGI that outputs the date of the server:

```
#! /bin/sh
echo "Content-Type: text/plain"
echo ""
echo "ESI content is cached for 30 seconds."
echo "Timestamp: "
date "+%Y-%m-%d %H:%M:%S"
```
For ESI to work, load the following VCL code:

```
sub vcl backend response {
    if (bereq.url == "/esi-date.php") {
set beresp.do_esi = true; // Do ESI processing
set beresp.ttl = 1m; // Sets a higher TTL main object
   \} elsif (bereq.url == "/cqi-bin/esi-date.cqi") {
       set beresp.ttl = 30s; // Sets a lower TTL on
                                 // the included object
    }
}
```
Then reload your VCL (see [Table 6 f](#page-43-0)or reload instructions) and issue the command http http://localhost/esi-date.php. The output should show you how Varnish replaces the ESI tag with the response from esi-date.cgi. Note the different TTLs from the glued objects.

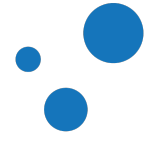

### **11.3.3 Exercise: Enable ESI and Cookies**

1. Use material/webdev/esi-top.php and material/webdev/esi-user.php to test ESI.

- 2. Visit esi-top.php and identify the ESI tag.
- 3. Enable ESI for esi-top.php in VCL and test.
- 4. Strip all cookies from esi-top.php and make it cache.
- 5. Let esi-user.php cache too. It emits Vary: Cookie, but might need some help.

See the suggested solutions of Exercise: Handle Cookies with Vary and hash data() in varnishtest to get an idea on how to solve this exercise. Try to avoid  $return$  (hash); in vcl\_recv and return (deliver); in vcl\_backend\_response as much as you can. This is a general rule to make safer Varnish setups.

During the exercise, make sure you understand all the cache mechanisms at play. You can also try removing the Vary: Cookie header from esi-user.php.

You may also want to try PURGE. If so, you have to purge each of the objects, because purging just /esi-top.php does not purge /esi-user.php.

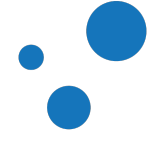

### **11.3.4 Testing ESI without Varnish**

• Test ESI Using JavaScript to fill in the blanks.

During development of different web pages to be ESI-glued by Varnish, you might not need Varnish all the time. One important reason for this, is to avoid caching during the development phase. There is a solution based on JavaScript to interpret ESI syntax without having to use Varnish at all. You can download the library at the following URL:

• [http://www.catalystframework.org/calendar/static/2008/esi/ESI\\_Parser.tar.gz](http://www.catalystframework.org/calendar/static/2008/esi/ESI_Parser.tar.gz)

Once downloaded, extract it in your code base, include esiparser.js and include the following JavaScript code to trigger the ESI parser:

\$(document).ready( **function** () { do\_esi\_parsing(document); });

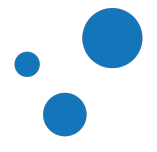

# **11.4 Masquerading AJAX requests**

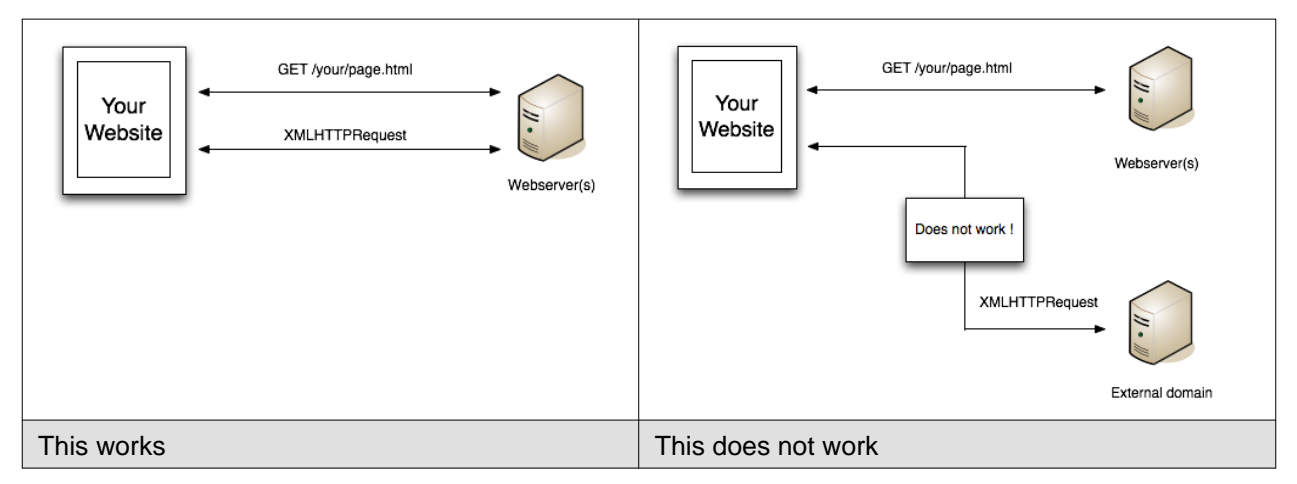

With AJAX it is not possible by default to send requests across another domain. This is a security restriction imposed by browsers. If this represents an issue for your web pages, you can be easily solve it by using Varnish and VCL.

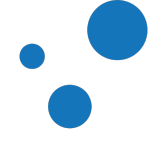

### **11.4.1 Exercise: write a VCL that masquerades XHR calls**

material/webdev/ajax.html

```
<!DOCTYPE html PUBLIC "-//W3C//DTD XHTML 1.0 Transitional//EN"
"http://www.w3.org/TR/xhtml1/DTD/xhtml1-transitional.dtd">
<html xmlns="http://www.w3.org/1999/xhtml">
     <head>
          <script type="text/javascript"
               src="http://ajax.googleapis.com/ajax/libs/jquery/1.4/jquery.min.js">
          </script>
          <script type="text/javascript">
               function getNonMasqueraded()
\left\{ \begin{array}{c} 0 & 0 \\ 0 & 0 \end{array} \right. $("#result").load( "http://www.google.com/robots.txt" );
 }
               function getMasqueraded()
\left\{ \begin{array}{c} 0 & 0 \\ 0 & 0 \end{array} \right. $("#result").load( "/masq/robots.txt" );
 }
          </script>
     </head>
     <body>
          <h1>Cross-domain Ajax</h1>
         \langle u1 \rangle <li><a href="javascript:getNonMasqueraded();">
                   Test a non masqueraded cross-domain request
              \langle /a>\langleli>
               <li><a href="javascript:getMasqueraded();">
                   Test a masqueraded cross-domain request
              \langle a> \langle 1i>
         \langle/ul>
          <h1>Result</h1>
          <div id="result"></div>
     </body>
</html>
```
Use the provided ajax.html page. Note that function getNonMasqueraded() fails because the origin is distinct to the google.com domain. Function getMasqueraded() can do the job if a proper VCL code handles it. Write the VCL code that masquerades the Ajax request to http://www.google.com/robots.txt.

If you need help, see [Solution: Write a VCL that masquerades XHR calls.](#page-329-0)

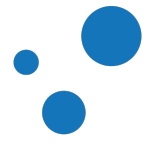

# **12 Varnish Plus Software Components**

The Varnish Plus offer of software products includes:

- Varnish Massive Storage Engine (MSE) described in [Storage Backends,](#page-73-0)
- Hashtwo (Varnish Software Implementation of Surrogate Keys) described in [Hashtwo/Xkey](#page-176-0) [\(Varnish Software Implementation of Surrogate Keys\),](#page-176-0)
- [Varnish Tuner](#page-78-0)
- [Varnish Administration Console \(VAC\),](#page-215-0)
- [Varnish Custom Statistics \(VCS\)](#page-219-0),
- [Varnish High Availability \(VHA\),](#page-227-0)
- [SSL/TLS frontend support with hitch,](#page-228-0)
- and more.

For more information about the complete Varnish Plus offer and their documentation, please visit:

- <https://www.varnish-software.com/what-is-varnish-plus>
- <https://www.varnish-software.com/resources/>

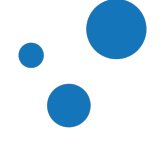

# <span id="page-215-0"></span>**12.1 Varnish Administration Console (VAC)**

- Single point of control for simultaneous administration of multiple Varnish Cache servers
- VAC provides:
	- GUI
	- API
	- Super Fast Purger
- VAC has its own documentation

The Varnish Administration Console (VAC) consists of a GUI and an API. VAC is most commonly used in production environments where real-time graphs and statistics help identify bottlenecks and issues within Varnish Cache servers. VAC is a management console for groups of Varnish Cache servers, also known as cache groups. A cache group is a collection of Varnish Cache servers that have identical configuration. Attributes on a cache group includes:

- One or more Varnish Cache servers
- Active Varnish Configuration Language (VCL) file
- Homogeneous parameter configuration across all servers in a group

VAC distributes and store VCL files for you. A parameter set is a list of Varnish cache parameters. These parameters can be applied to one or more cache groups simultaneously, as long as all cache groups consist of cache servers of the same version.

VAC ships with a JSON-based RESTful API to integrate your own systems with the VAC. All actions performed via the user interface can be replicated with direct access to the API. This includes fetching all real-time graph data.

The Super Fast Purger is a high performance cache invalidation delivery mechanism for multiple installations of Varnish. Super Fast Purger is capable of distributing purge requests to cache groups across data centers via the Restful interface. Super Fast Purger uses HMAC as security mechanism to protect your purge requests and thus ensure data integrity.

In order to install VAC on either Debian/Ubuntu or Red Hat Enterprise, one would require access to the Varnish Plus Software repository. As a Varnish Plus customer, you have access to the installation guide document. This document has instructions to install, configure, maintain, and troubleshoot your VAC installation If you have any questions on how to set up your repository or where to obtain the VAC installation guide, please ask the instructor or send us an email to [support@varnish-software.com](mailto:support@varnish-software.com).

[Figures 26,](#page-207-1) [Figures 27 a](#page-217-0)nd [Figures 28 s](#page-218-0)how screenshots of the GUI. You may also be interested in trying the VAC demo at [https://vacdemo.varnish-software.com.](https://vacdemo.varnish-software.com) The instructor of the course provides you the credentials.

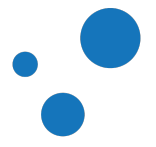
# **12.1.1 Overview Page of the Varnish Administration Console**

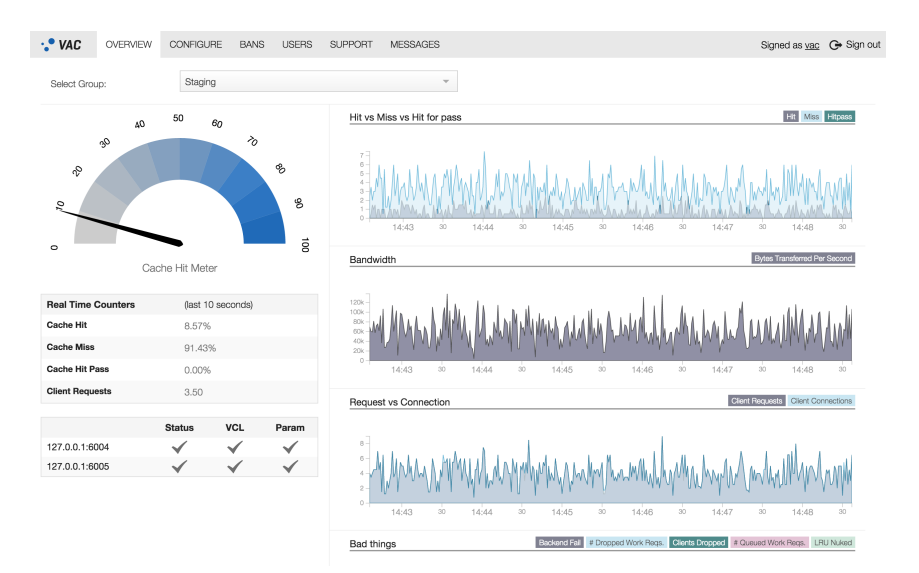

Figure 26: Overview page of the Varnish Administration Console

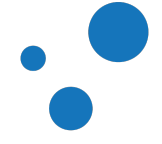

# **12.1.2 Configuration Page of the Varnish Administration Console**

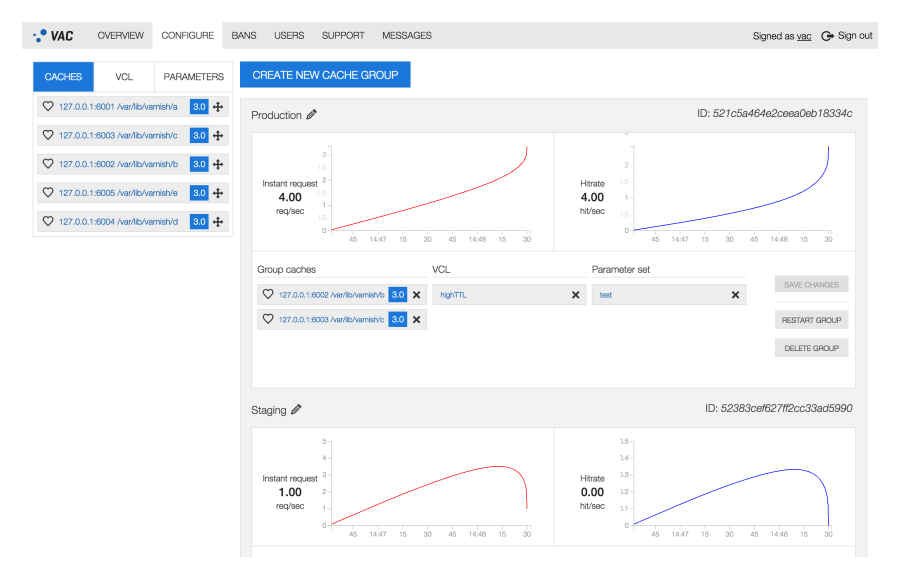

Figure 27: Configuration page of the Varnish Administration Console

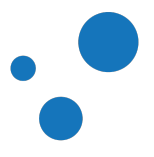

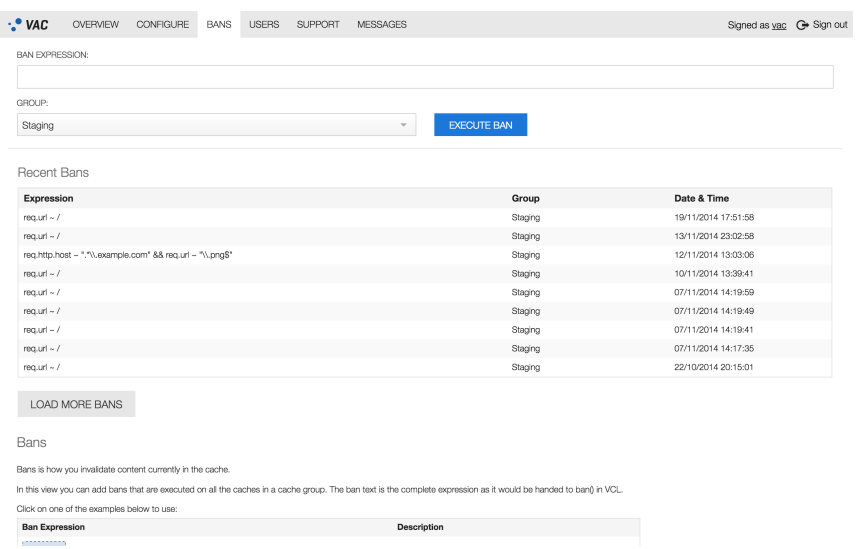

Figure 28: Banning page of the Varnish Administration Console

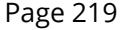

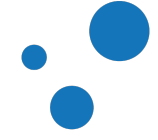

# **12.2 Varnish Custom Statistics (VCS)**

- Data stream management system (DSMS) for your Varnish servers
- Real-time statistics engine to aggregate, display and analyze user web traffic
- Provides an API to retrieve statistics
- Provides a GUI that presents lists and charts to get a quick overview of the key metrics that matters you

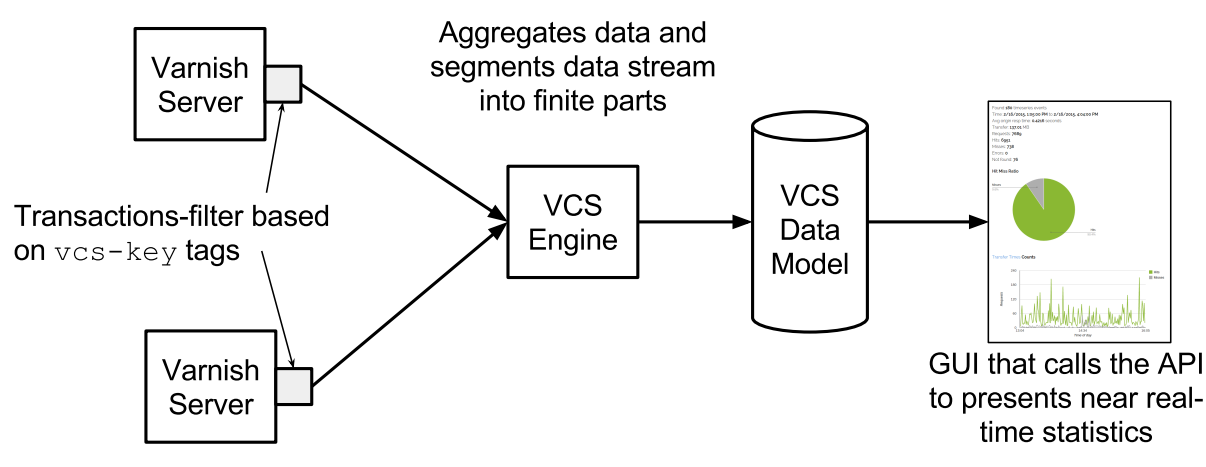

Figure 29: VCS Data Flow

Varnish Custom Statistics (VCS) is our data stream management system (DSMS) implementation for Varnish. VCS allows you to analyze the traffic from multiple Varnish servers in near real-time to compute traffic statistics and detect critical conditions. This is possible by continuously extracting transactions with the vcs-key tags in your VSL. Thus, VCS does not slow down your Varnish servers.

You can add as many custom vcs-key tags as you need in your VCL code. This allows you to define your own metrics.

VCS can be used to produce statistical data or even apply complex event processing techniques. Thus, VCS offers endless opportunities for tracking all aspects of websites' behavior. Typical cases include:

- A/B testing
- Measuring click-through rate
- Track slow pages and cache misses
- Analyze what is "hot" right now in a news website
- Track changes in currency conversions in e-commerce
- Track changes in Stock Keeping Units (SKUs) < behavior in e-commerce
- Track number of unique consumers of HLS/HDS/DASH video streams

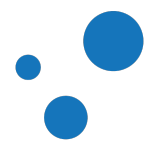

VCS is a great tool when you want to test some functionality in your backend. For that, you can separate your requests into different groups, handle their requests accordingly, analyze the results and conclude whether your new functionality should be applied to all groups. This type of tests are called *A/B testing*. If you want to learn how to implement A/B testing in Varnish, please refer to [https://www.varnish-software.com/blog/live-ab-testing-varnish-and-vcs.](https://www.varnish-software.com/blog/live-ab-testing-varnish-and-vcs)

<span id="page-220-1"></span><span id="page-220-0"></span>[Figure 31](#page-220-0) and [Figure 32](#page-220-1) are screenshots of the VCS GUI. These screenshots are from the demo on <http://vcsdemo.varnish-software.com>. Your instructor can provide you credential for you to try the demo online.

### **Note**

For further details on VCS, please look at its own documentation at [https://www.varnish-software.com/resources/.](https://www.varnish-software.com/resources/)

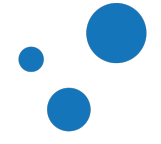

## **12.2.1 VCS Data Model**

- Represents a finite relation from an infinite stream.
- Uses time-based tumbling windows
- API to query data model
- API outputs in JSON and JSONP format

### <span id="page-221-0"></span>**Table 20: Data model in VCS**

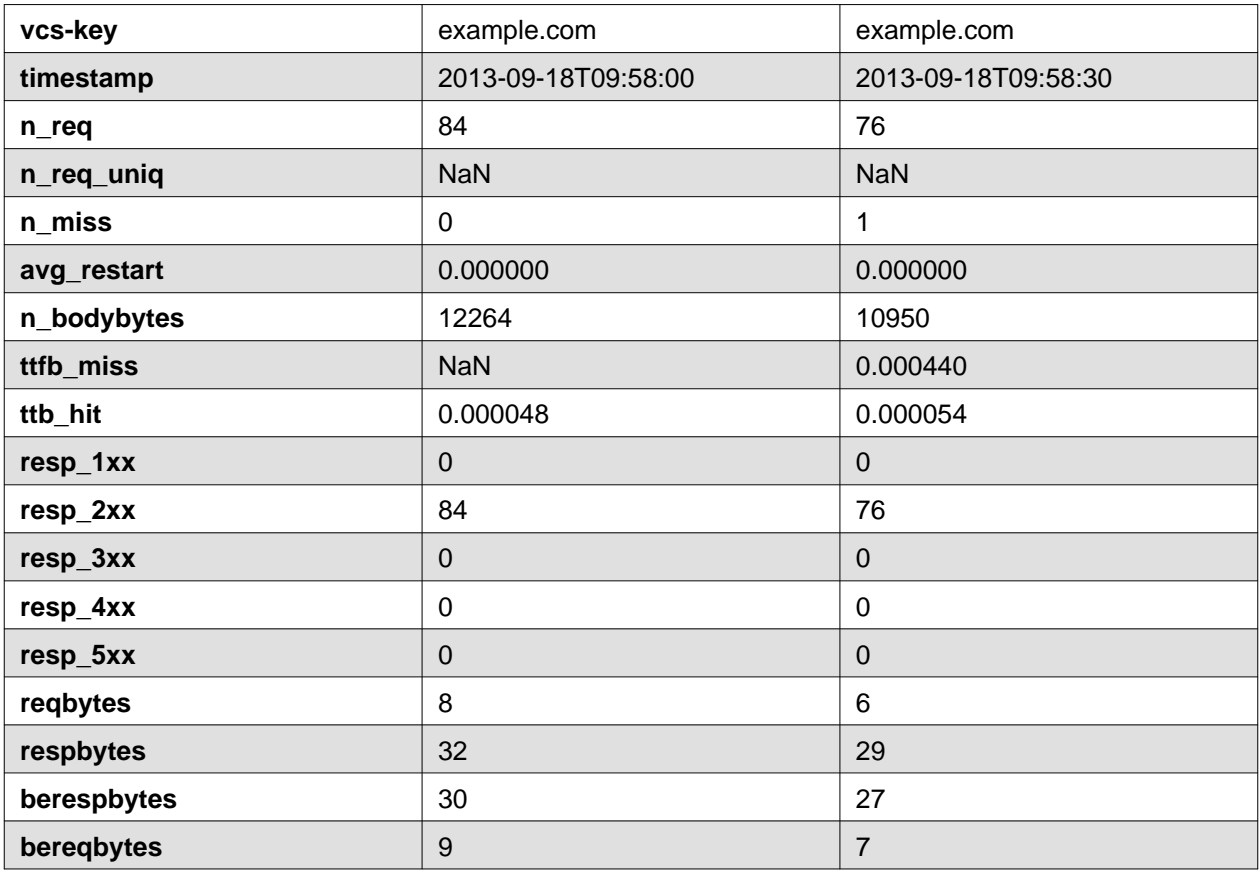

VCS uses the time-based tumbling windows technique to segment the data stream into finite parts. These windows are created based on the vcs-key tag that you specify in your VCL code. Each window aggregates the data within a configurable period of time.

[Table 20 s](#page-221-0)hows the data model in VCS. This table is basically a representation of two windows seen as two records in a conventional database. In this example, data shows two windows of 30 seconds based on the example.com vcs-key. For presentation purposes in this page, the distribution of this table is of a database that grows from left to right.

The VCS data model has the following fields:

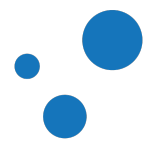

### **vcs-key**

common key name for transactions making this record

#### **timestamp**

Timestamp at the start of the window

### **n\_req**

Number of requests

### **n\_req\_uniq**

Number of unique requests, if configured

### **n\_miss**

Number of backend requests (i.e. cache misses) Number of hits can be calculated as n\_hit = n\_req - n\_miss

### **avg\_restart**

Average number of VCL restarts triggered per request

## **n\_bodybytes**

Total number of bytes transferred for the response bodies

### **ttfb\_miss**

Average time to first byte for requests that ended up with a backend request

### **ttb\_hit**

Average time to first byte for requests that were served directly from varnish cache

### **resp\_1xx -- resp\_5xx**

Counters for response status codes.

### **reqbytes**

Number of bytes received from clients.

### **respbytes**

Number of bytes transmitted to clients.

### **berespbytes**

Number of bytes received from backends.

### **bereqbytes**

Number of bytes transmitted to backends.

You can think of each window as a record of a traditional database that resides in memory. This database is dynamic, since the engine of VCS updates it every time a new window (record) is available. VCS provides an API to retrieve this data from the table above in JSON format:

```
{
  "example.com": [
      {
           "timestamp": "2013-09-18T09:58:30",
           "n_req": 76,
           "n_req_uniq": "NaN",
           "n_miss": 1,
```
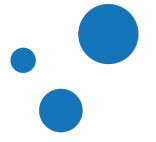

```
 "avg_restarts": 0.000000,
            "n_bodybytes": 10950,
            "ttfb_miss": 0.000440,
            "ttfb_hit": 0.000054,
            "resp_1xx": 0,
            "resp_2xx": 76,
            "resp_3xx": 0,
            "resp_4xx": 0,
            "resp_5xx": 0,
            ...
\left\{\begin{array}{c}1\end{array}\right\} ,
\left\{ \begin{array}{c} \end{array} \right. "timestamp": "2013-09-18T09:58:00",
            "n_req": 84,
            "n_req_uniq": "NaN",
            "n_miss": 0,
            "avg_restarts": 0.000000,
            "n_bodybytes": 12264,
            "ttfb_miss": "NaN",
            "ttfb_hit": 0.000048,
            "resp_1xx": 0,
            "resp_2xx": 84,
            "resp_3xx": 0,
            "resp_4xx": 0,
            "resp_5xx": 0,
            ...
       },
       ...
       ]
}
```
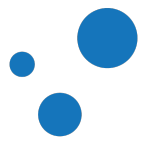

## **12.2.2 VCS API**

- API provides ready-to-use queries
- Queries over HTTP
- Top-most sorting
- Results in JSON and JSONP format

### Examples:

For vcs-key with names ending with .gif, retrieve a list of the top 10:

/match/(.\*)%5C.gif\$/top

Find a list of the top 50 slowest backend requests:

/all/top\_ttfb/50

The VCS API queries the VCS data model and the output is in JSON format. The API responds to requests for the following URLs:

### **/key/<vcs-key>**

Retrieves stats for a single vcs-key. <vcs-key> name must be URL encoded.

### **/match/<regex>**

Retrieves a list of vcs-key matching the URL encoded regular-expression. Accepts the query parameter verbose=1, which displays all stats collected for the <vcs-keys> matched.

### **/all**

Retrieves a list of all the <vcs-keys> currently in the data model.

For /match/<regex> and /all, VCS can produce sorted lists. For that, you can append one of the following sorting commands.

### **/top**

Sort based on number of requests.

### **/top\_ttfb**

Sort based on the ttfb miss field.

### **/top\_size**

Sort based on the n\_bodybytes field.

### **/top\_miss**

Sort based on the n\_miss field.

### **/top\_respbytes**

Sort based on number of bytes transmitted to clients.

### **/top\_reqbytes**

Sort based on number of bytes received from clients.

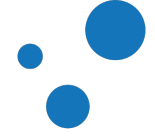

### **/top\_berespbytes**

Sort based on number of bytes fetched from backends.

### **/top\_bereqbytes**

Sort based on number of bytes transmitted to backends.

#### **/top\_restarts**

Sort based on the avg\_restarts field.

### **/top\_5xx, /top\_4xx, ..., /top\_1xx**

Sort based on number of HTTP response codes returned to clients for 5xx, 4xx, 3xx, etc.

### **/top\_uniq**

Sort based on the n\_req\_uniq field.

Further, a /k parameter can be appended, which specifies the number of keys to include in the top list. If no k value is provided, the top 10 is displayed.

### **Note**

For installation instructions, please refer to [http://files.varnish-software.com/pdfs/installation-guide\\_vcs-latest.pdf.](http://files.varnish-software.com/pdfs/installation-guide_vcs-latest.pdf) Once you have installed all necessary components, take a look at the man pages of vstatd and vstatdprobe for more documentation.

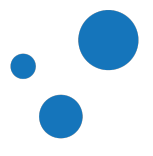

## **12.2.3 Screenshots of GUI**

- VCS provides its own GUI
- You can interact with the API via this GUI
- Screenshots from <http://vcsdemo.varnish-software.com/>

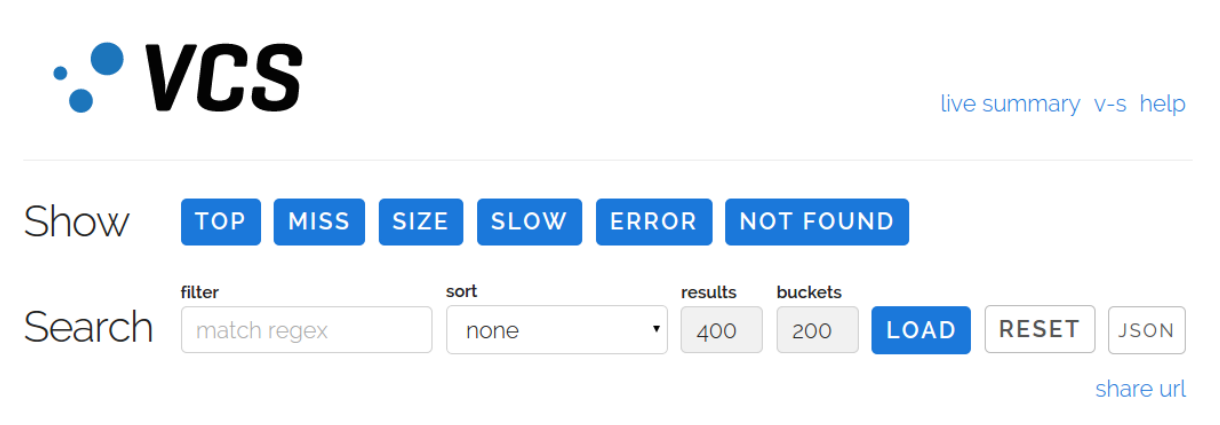

Figure 30: Header of Varnish Custom Statistics

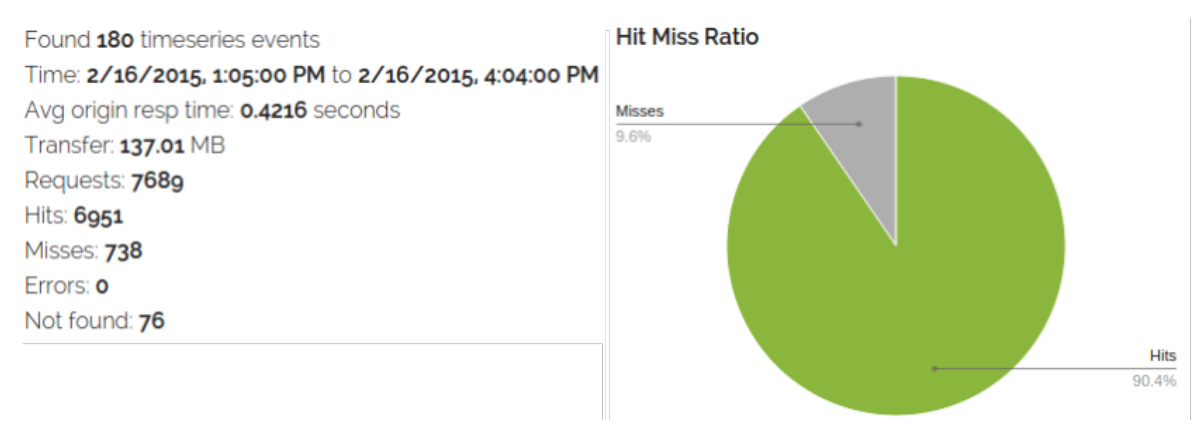

Figure 31: Summary of metrics with time based graphs

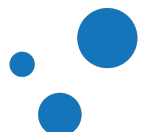

# **12.3 Varnish High Availability (VHA)**

- Content replicator
- Increases resiliency and performance
- Two-server, circular, multi-master replication
- Requests to replicate content against Varnish servers, not the backend

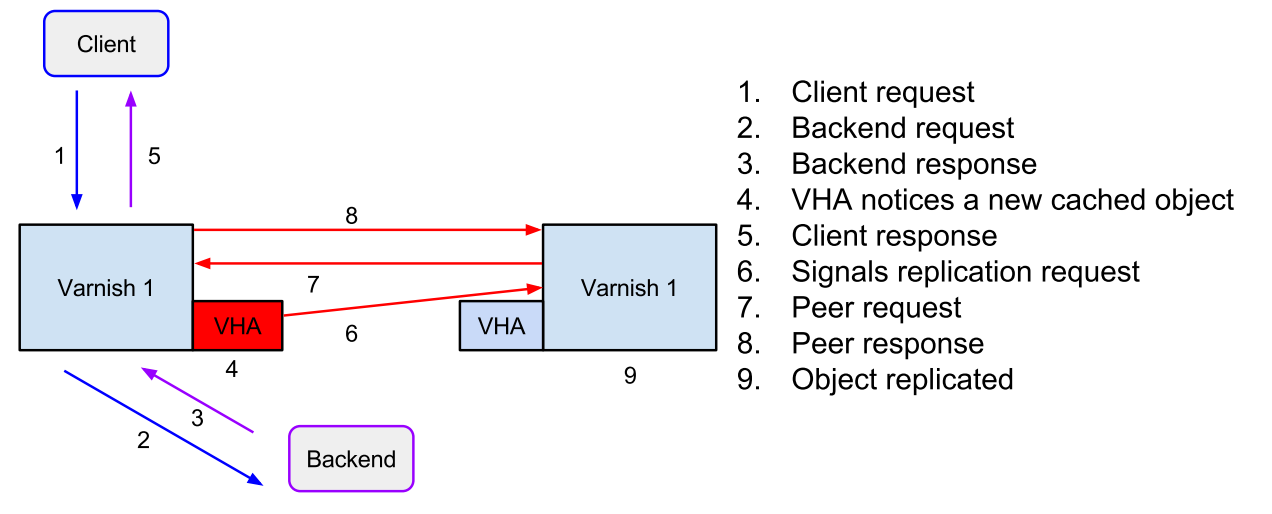

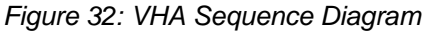

The Varnish High Availability agent (*vha-agent*) is a content replicator with the aim of copying the cached objects from an origin Varnish server to a neighboring Varnish server. This increases resiliency and performance, specially when backend traffic surges.

*vha-agent* reads the log of Varnish, and for each object insertion detected it fires a request to the neighboring Varnish server. This server fetches the object from the origin Varnish server. As a result, the same object is cached in both servers with only one single backend fetch.

This solution requires *vha-agent* to be installed on the origin Varnish server, and some simple VCL configuration on the replicated Varnish server. Ideally, *vha-agent* is installed on both servers so they can both replicate object insertions from each other in an active/active configuration.

Typical uses of VHA include:

- Business critical Varnish installations
- Any multi-cache Varnish setup
- Multi node CDN POP installations

The replication of cached objects may bring the need for multiple cache invalidation. For that purpose, you can use the [Varnish Administration Console \(VAC\).](#page-215-0) Remember: you should define the rules on how to invalidate cached objects before caching them in production environments.

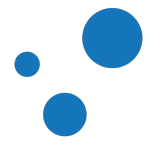

# **12.4 SSL/TLS frontend support with hitch**

- Varnish supports SSL/TLS encryption
	- Backend encryption in Varnish Cache Plus
	- Client encryption in Varnish Cache Plus 4.1 with *hitch*
- Hitch: network proxy that terminates SSL/TLS connections and forwards the unencrypted traffic
- Configuration file: /etc/hitch/hitch.conf
- Configure Varnish to listen to PROXY requests in /etc/varnish/varnish.params

Backend encryption is useful for deployments with geographically distributed origin servers such as CDNs. Varnish supports SSL/TLS encryption to secure communication on both: backend and frontend. SSL/TLS configuration for connections between Varnish and the backend is described in [Exercise: Configure Varnish.](#page-35-0)

Varnish Plus allows you to encrypt and decrypt frontend connections without third-party solutions. For this purpose, Varnish Plus provides [hitch.](https://github.com/varnish/hitch) Following are the steps to configure Varnish to accept SSL/TLS connections.

1. Install hitch:

\$ yum install hitch

2. Create a key .pem file:

```
$ /etc/pki/tls/certs/make-dummy-cert your-cdn.pem
```
For the purposes of this book, we create a *dummy* key and certification file concatenated in the .pem file. See [https://github.com/varnish/hitch/blob/master/docs/certificates.md f](https://github.com/varnish/hitch/blob/master/docs/certificates.md)or alternative methods.

3. Configure hitch in /etc/hitch/hitch.conf:

```
frontend = "[*]:443"backend = "[127.0.0.1]:6081"
pem-file = "/path/to/your-cdn.pem"
ciphers = "EECDH+AESGCM:EDH+AESGCM:AES256+EECDH:AES256+EDH"
prefer-server-ciphers = off
ssl-engine = ""
workers = 1
backlog = 100keepalive = 3600
chroot = "user = "hitch"
group = "hitch"
quiet = off
```
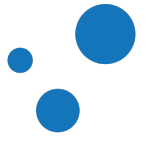

```
syslog = on
syslog-facility = "daemon"
daemon = on
write-ip = off
write-proxy-v1 = on
write-proxy-v2 = off
proxy-proxy = off
sni-nomatch-abort = off
```
- 4. If your server is behind a firewall, ensure it can accept HTTPS connections.
- 5. In /etc/varnish/varnish.params, configure Varnish Plus to listen to PROXY requests on port 6081:

```
DAEMON_OPTS="-a :6081,PROXY"
```
6. Start hitch:

\$ service hitch start

At the moment of writing this text, service hitch start did not output starting errors. You should check whether hitch has started, if not, try the following command to debug:

```
\sqrt{2}/usr/sbin/hitch --pidfile=/run/hitch/hitch.pid \
--config=/etc/hitch/hitch.conf
```
### **Note**

Hitch has its own documentation at<https://github.com/varnish/hitch>

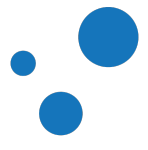

# **13 Appendix A: Resources**

Community driven:

- <https://www.varnish-cache.org>
- <https://www.varnish-cache.org/docs>
- <http://repo.varnish-cache.org>
- <https://www.varnish-cache.org/trac/wiki/VCLExamples>
- Public mailing lists:<https://www.varnish-cache.org/trac/wiki/MailingLists>
- Public IRC channel: #varnish at irc.linpro.no

Commercial:

- <https://www.varnish-software.com/resources>
- <http://planet.varnish-cache.org>
- <https://www.varnish-software.com>
- <http://repo.varnish-software.com>(for service agreement customers)
- [support@varnish-software.com \(](mailto:support@varnish-software.com)for existing customers, with SLA)
- [sales@varnish-software.com](mailto:sales@varnish-software.com)

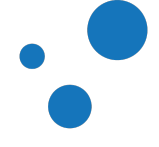

# **14 Appendix B: Varnish Programs**

Varnish Shared memory Log (VSL) tools:

- varnishlog
- varnishncsa
- varnishhist
- varnishtop

### Administration:

• varnishadm

### Global counters:

• varnishstat

### Design and debug:

• varnishtest

varnishlog, varnishadm and varnishstat are explained in the [Examining Varnish Server's](#page-50-0) [Output c](#page-50-0)hapter. Next sections explain varnishtop, varnishncsa, and varnishhist.

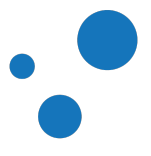

# **14.1 varnishtop**

```
$varnishtop -i BereqURL,RespStatus
list length 5 trusty-amd64
    7.20 RespStatus 200
   5.26 RespStatus 404<br>0.86 BereqURL /test.html
   0.86 BereqURL
   0.68 BereqURL /
   0.39 BereqURL /index.html
```
• Group tags and tag-content by frequency

varnishtop groups tags and their content together to generate a sorted list of the most frequently appearing tag/tag-content pair. This tool is sometimes overlooked, because its usefulness is visible after you start filtering. The above example lists status codes that Varnish returns.

Two of the perhaps most useful variants of varnishtop are:

- varnishtop -i BereqURL: creates a list of URLs requested at the backend. Use this to find out which URL is the most requested.
- varnishtop -i RespStatus: lists what status codes Varnish returns to clients.

You may also combine taglist as in the above example. Even more, you may apply [Query Language](#page-57-0) -q options. For example, varnishtop -q 'respstatus >  $400'$  shows you counters for responses where client seem to have erred.

Some other possibly useful examples are:

- varnishtop -i ReqUrl: displays what URLs are most frequently requested from clients.
- varnishtop -i ReqHeader -C -I 'User-Agent:.\*Linux.\*': lists User-Agent headers that contain the ignoring case Linux string. This example is useful for Linux users, since most web browsers in Linux report themselves as Linux.
- varnishtop -i RespStatus: lists status codes received in clients from backends.
- varnishtop -i VCL call: shows what VCL functions are used.
- varnishtop -i ReqHeader -I Referrer shows the most common referrer addresses.

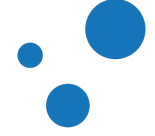

# **14.2 varnishncsa**

```
10.10.0.1 - [24/\text{Aug}/2008:03:46:48 +0100] "GET \
http://www.example.com/images/foo.png HTTP/1.1" 200 5330 \
"http://www.example.com/" "Mozilla/5.0"
```
If you already have tools in place to analyze NCSA Common log format, varnishncsa can be used to print the VSL in this format. varnishncsa dumps everything pointing to a certain domain and subdomains.

Filtering works similar to varnishlog.

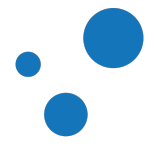

# **14.3 varnishhist**

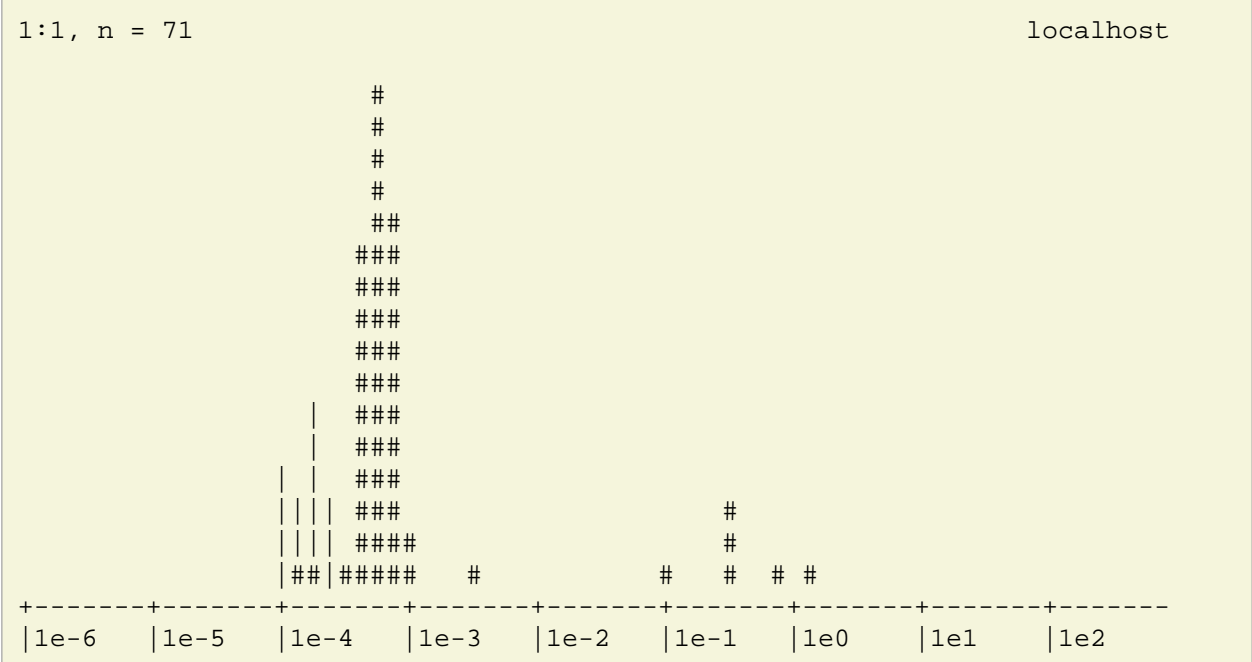

The varnishhist utility reads the VSL and presents a continuously updated histogram showing the distribution of the last *n* requests. varnishhist is particularly useful to get an idea about the performance of your Varnish Cache server and your backend.

The horizontal axis shows a time range from 1e-6 (1 microsecond) to 1e2 (100 seconds). This time range shows the internal processing time of your Varnish Cache server and the time it takes to receive a response from the backend. Thus, this axis does not show the time perceived at the client side, because other factors such as network delay may affect the overall response time.

Hits are marked with a pipe character ("|"), and misses are marked with a hash character ("#"). These markers are distributed according to the time taken to process the request. Therefore, distributions with more markers on the left side represent a faster performance.

When the histogram grows in vertical direction more than what the terminal can display, the 1:*m* rate changes on the left top corner. Where *m* represent the number of times that each marker is found. On the right top corner, you can see the name of the host.

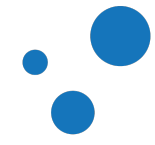

# **14.4 Exercise: Try varnishstat, varnishlog and varnishhist**

- Send a few requests to Varnish using http -p hH http://localhost/
- verify you have some cached objects using varnishstat
- look at the communication with the clients, using varnishlog. Try sending various headers and see them appear in varnishlog.
- Install siege
- Run siege against localhost while looking at varnishhist

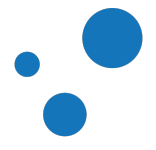

# **14.5 varnishtest**

- Script driven program used to test the configuration of Varnish, run regression tests, and develop VMODs
- Useful for system administrators, web developers, and VMODs developers

Varnish is distributed with many utility programs. varnishtest is a script driven program that allows you create client mock-ups, simulate transactions, fetch content from mock-up or real backends, interact with your actual Varnish configuration and assert expected behaviors.

You can use varnishtest when configuring your Varnish installation, i.e., writing VCL code, or developing VMODs. varnishtest has its own language: the *Varnish Test Case (VTC) language*. This language has a fairly simple syntax. In fact, when designing your caching algorithm or any other functionality in Varnish, we recommend you first to write *Varnish Case Tests* (VTCs) as part of your design. VTCs are also useful to reproduce bugs when filing a bug report.

There are many .vtc files included in Varnish Cache under bin/varnishtest/tests/. Think about those files as a learning source. Further documentation of varnishtest is found in its man page, bin/varnishtest/tests/README and and [https://www.varnish-cache.org/docs/trunk/reference/varnishtest.html.](https://www.varnish-cache.org/docs/trunk/reference/varnishtest.html)

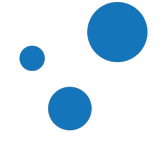

## **14.5.1 The Varnish Test Case (VTC) Language**

- Test against simulated or real backends
- Starts real instance of varnishd
- Simulates clients
- Asserts using expect

### **b00001.vtc**

```
varnishtest "Varnish as Proxy"
server s1 {
   rxreq
   txresp
} -start
varnish v1 -arg "-b ${s1_addr}:${s1_port}" -start
client c1 {
      txreq
      rxresp
       expect resp.http.via ~ "varnish"
} -run
```
varnishtest does not follow the unit testing framework (up/test/assert/tear down) nor behavior-driven development (given/when/then). Depending on your use case, there might be test preparations, executions and assertions all over the place. VTC is not compiled but simply interpreted on the fly.

There is a naming convention for VTC files. Files starting with b as the example above contain basic functionality tests. The naming scheme is in Varnish-Cache/bin/varnishtest/tests/README or [https://raw.githubusercontent.com/varnish/Varnish-Cache/master/bin/varnishtest/tests/README.](https://raw.githubusercontent.com/varnish/Varnish-Cache/master/bin/varnishtest/tests/README)

All VTC programs start by naming the test:

varnishtest "Varnish as Proxy"

In this example we declare a simulated origin server:

```
server s1 {
   rxreq
   txresp
} -start
```
All server declarations must start with  $s$ . In the code above,  $s1$  receives a request  $rxreg$ , and transmits a response txresp. -start boots s1 and makes available the macros  $\S\{s1\_addr\}$  and

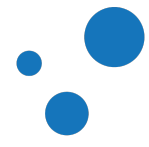

\${s1\_port} with the IP address and port of your simulated backend. You may also start a declaration at a later point in your code, for example server s1 -start.

To declare an instance of your real Varnish server:

varnish v1 -arg "-b \${s1\_addr}:\${s1\_port}" -start

varnish v1 declares an instance of your real Varnish server, i.e., varnishd. The names for Varnish servers must start with v. This instance is controlled by the manager process, and -start forks a child, which is the actual cacher process. You will learn about the manager and cacher in [The Parent](#page-70-0) [Process: The Manager a](#page-70-0)nd [The Child Process: The Cacher s](#page-71-0)ections.

There are many ways to configure varnishd. On way is by passing arguments with -arg as in -arg "-b  $\S\{sl\_addr\}:\S\{sl\_port\}$ ". -b is a varnishd option to define the backend. In this case, we use the IP address and port of the simulated backend s1, but you can also use a real backend. Therefore, varnishtest can be used as integration tool when testing your real backend.

There are other ways to define backends. The most common one is perhaps by defining them in your VCL code, as we shall see in the next section.

To simulate a client:

```
client c1 {
   txreq
   rxresp
  expect resp.http.via ~ "varnish"
} -run
```
Simulated clients in varnishtest start with  $c$ . In this example,  $c1$  transmits one request and receives one response.

Since Varnish is a proxy, we expect to receive the response from the backend via Varnish. Therefore, c1 expects varnish in the via HTTP header field. We use tilde ~ as match operator of regular expressions because the exact text in resp.http.via depends on the Varnish version you have installed.

Finally, you start client c1 with the -run command.

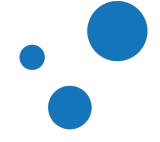

## **14.5.2 Synchronization in Varnish Tests**

- Varnish is a multi-threaded program
- Use -wait as synchronization mechanism
- -run: -start -wait

You might have noticed that we used -start for v1, but -run for c1. The difference between these commands is that -run executes -start -wait.

Varnish is a multi-threaded program. Therefore, each instance in varnishtest, i.e., s1, v1 and c1, is executed by a different thread. Sometimes, you will need some sort of synchronization mechanism to ensure you avoid race conditions or other non-intuitive behaviors. For those cases, you can use the -wait command.

-wait tells the executor of varnishtest to wait for a given instance to complete before proceeding to the next instruction in your VTC program. To illustrate this, see the difference between:

```
varnishtest "Synchronized"
server s1 {
        rxreq
         txresp
}
server s1 -start
client c1 -connect ${s1_sock} {
        txreq
        rxresp
}
# -run: -start - wait
client c1 -run
server s1 -wait
```
and:

varnishtest "Unsynchronized" server s1 { rxreq txresp } server s1 -start -wait

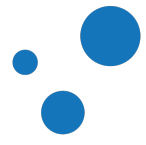

```
client c1 -connect ${s1_sock} {
        txreq
        rxresp
}
client c1 -run
```
The second test fails in comparison to the first one, because varnishtest times out while waiting for s1 to receive a request and transmit a response. Therefore, you typically start Varnish servers with the -start command, but start clients with the -run command.

## **Note**

You will learn more about the [Threading Model o](#page-81-0)f Varnish in its own section.

### **Note**

Note that we do not instantiate a Varnish server in the examples, but connect the client directly to the server. For that purpose we use \${s1 sock}. This macro translates to the IP address and port of s1.

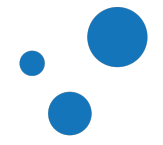

## **14.5.3 Running Your Varnish Test Cases**

```
$varnishtest b00001.vtc
# top TEST b00001.vtc passed (1.458)
```
To run your test, you simply issue the command above. By default, varnishtest outputs the summary of passed tests, and a verbose output for failed tests only. If you want to always get a verbose output, run varnishtest with the -v option.

A passed test means that you have the most basic Varnish configuration correct in the testbed varnishtest. In the next section we explain how to configure Varnish in the way you normally would do after your tests have passed or when the varnishtest testbed is not enough for your needs.

There is much more to explain about varnishtest, but before that, you must learn more about the fundamentals of Varnish. We will introduce new concepts and make a more advanced use of varnishtest as we progress in the book.

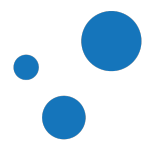

## **14.5.4 Exercise: Test Apache as Backend with varnishtest**

• Use VTC to test the Server and Via HTTP header fields.

In this exercise you have to define a backend pointing to your Apache server and use assertions with expect. If you need help, take a look at [Solution: Test Apache as Backend with varnishtest](#page-307-0).

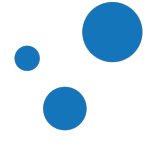

### **14.5.5 Setting Parameters in varnishtest**

**vtc/b00003.vtc**

```
varnishtest "Setting Parameters"
varnish v1 -arg "-b ${bad_ip}:9080"
# Good enough when you are sure that the value is well formatted
# and in a valid range:
varnish v1 -cli "param.set default_ttl 50"
# Setting parameters and asserting correct return status:
varnish v1 -cliok "param.set default_ttl 100"
varnish v1 -clierr "200" "param.set default_ttl 150"
varnish v1 -clierr "106" "param.set default_ttl -1"
# Bad test:
varnish v1 -cli "param.set default ttl -1"
# Expecting wrong return status. Tests should fail:
# varnish v1 -cliok "param.set default_ttl -1"
# varnish v1 -clierr "106" "param.set default_ttl 20"
# varnish v1 -clierr "200" "param.set default_ttl -1"
```
Parameters can also be set in varnishtest. To execute commands via the CLI, you have three options: -cli "command", -cliok "command" and -clierr "status" "command". -cli executes a command without checking the return status. -clickok executes a command and expects it to return OK 200 status. -clickerr executes a command and checks whether the expected return status matches.

### **Note**

You have to instruct varnishtest to assert the expected behavior as much as you can. For example, varnish v1 -cli "param.set default\_ttl -1" does not fail because -cli does not assert the return status.

### **Note**

The macro \${bad\_ip} translates to 192.0.2.255. This IP address is for test use only, and it is used here because we do not need a backend to set parameters in Varnish. However, we must always declare at least one backend when varnishd is to be started.

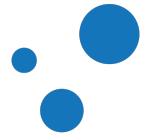

## **Note**

Note that we do not start v1, because in this example, we do not need to start the cacher process.

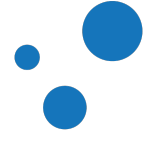

## **14.5.6 Fetch Data with varnishtest**

**vtc/b00004.vtc**

```
varnishtest "Age greater than 0"
server s1 {
   rxreq
    txresp
} -start
varnish v1 -arg "-b ${s1_addr}:${s1_port}" -start
client c1 {
       txreq
       rxresp
       delay 1
       txreq
       rxresp
       expect resp.http.Age == 1
} -run
```
You can use the delay command in varnishtest. The unit of the command are seconds and it also accepts float numbers. For more information about the Age response header field refer to the [Age s](#page-112-0)ubsection.

The Age value depends on the time to live (TTL) value of the cached object. We will learn more about it in [The Initial Value of beresp.ttl](#page-132-0) section.

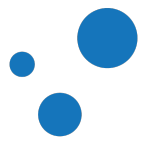

## **14.5.7 Understanding Expires in varnishtest**

**b00008.vtc**

```
varnishtest "Expired objects"
server s1 {
         rxreq
         txresp -hdr "Date: Thu, 01 Jan 2015 00:00:00 GMT" \
             -hdr "Expires: Thu, 01 Jan 2015 00:00:01 GMT"
} -start
varnish v1 -vcl+backend { } -start
varnish v1 -cliok "param.set default_grace 1"
varnish v1 -cliok "param.set default_keep 0" #default
client c1 {
         txreq
         rxresp
} -run
varnish v1 -expect n_expired == 0
delay 3
varnish v1 -expect n_expired == 1
```
In Varnish, an expired object is an object that has exceeded the  $TTL + grace + keep$  time. In the example above, the Expires header field sets TTL to 1, and changes default\_grace from 10 to 2. default\_keep is already 0, but we show it explicitly anyway.

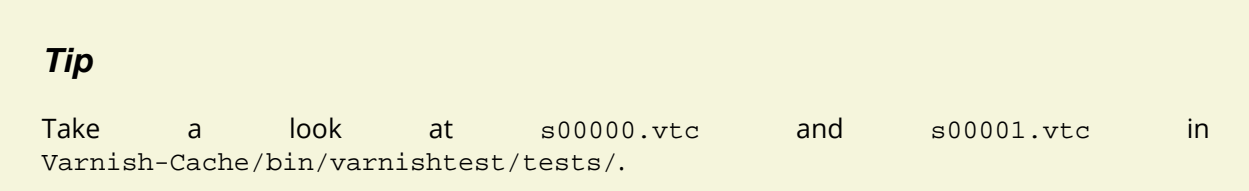

## **Tip**

To get more information about n\_expire, issue man varnish-counters.

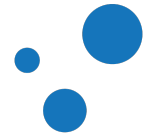

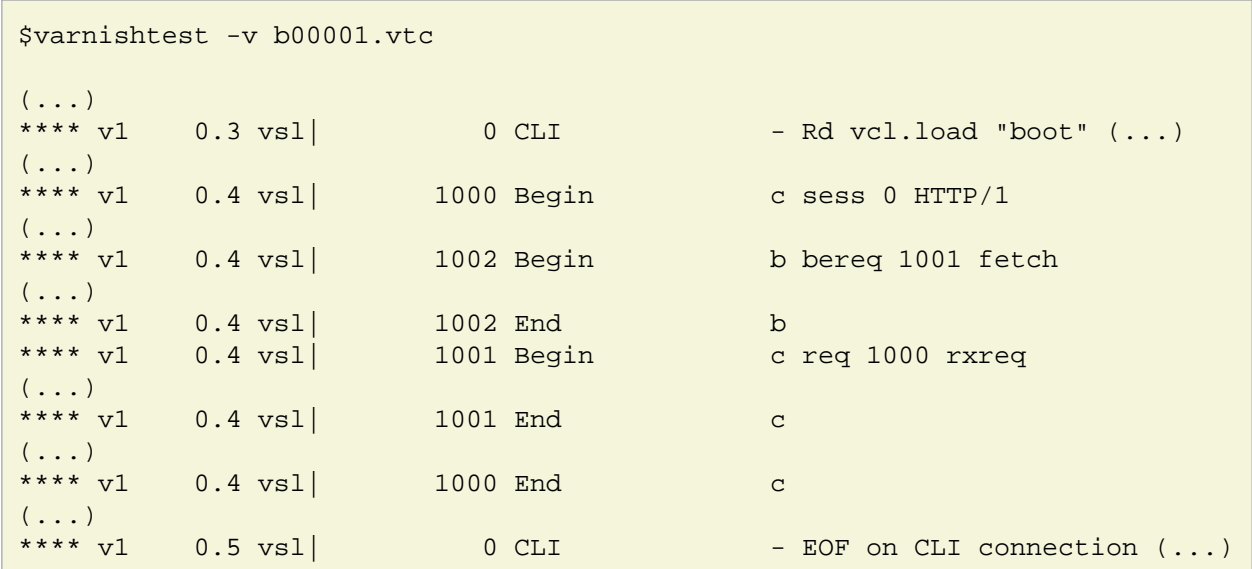

# **14.5.8 Example of Transactions in varnishtest**

Above is a snippet of how Varnish logs are displayed in varnishtest. varnishtest does not group logs by default as varnishlog does. Still, varnishtest allows you to group the transactions for assertions with the command logexpect.

varnishtest starts client transactions in 1000. Note the VXID 0 for Varnish specific records.

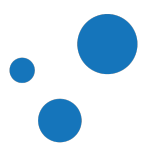

### **14.5.9 logexpect**

- Allows you to assert log records
- Uses varnishlog API

```
varnishtest "Assert in VSL"
server s1 {
   rxreq
    txresp
} -start
varnish v1 -arg "-b ${s1_addr}:${s1_port}" -start
logexpect l1 -v v1
logexpect l1 {
      expect * * ReqURL /favicon.ico
} -start
client c1 {
      txreq -url "/favicon.ico"
       rxresp
} -run
logexpect l1 -wait
```
logexpect is a program that uses the varnishlog API. Therefore, it is able to group and query the Varnishlog just as varnishlog does. In addition, logexpect allows you to assert what you are expecting to appear in VSL.

Note logexpect 11 -wait at the end of the script. Without it, the test would finish successfully without concluding the assert in 11, because varnishtest would not wait for it. -wait instructs the executor of varnishtest to wait until l1 is done.

Below is the synopsis of arguments and options of logexpect:

```
-v <varnish-instance>
-d <0|1> (head/tail mode)
-g <grouping-mode>
-q <query>
vsl arguments (vsl_arg.c)
-b Only display backend records
-c Only display client records
-C Caseless regular expressions
-i <taglist> Include tags
```
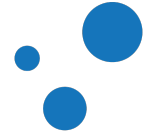

```
-I <[taglist:]regex> Include by regex
-L <limit> Incomplete transaction limit
-T <seconds> Transaction end timeout
logexpect \text{ln} -v \leq id [-g <grouping>] [-d 0|1] [-q query] [vsl arguments] {
  expect <skip> <vxid> <tag> <regex>
}
skip: [uint|*] Max number of record to skip
vxid: [uint|*|=] vxid to match<br>tag: [tagname|*|=] Tag to match a
                        Tag to match against
regex: regular expression to match against (optional)
*: Match anything
=: Match value of last successfully matched record
```
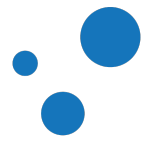

## **14.5.10 Exercise: Assert Counters in varnishtest**

- Write a Varnish test to check the counters for cache misses, cache hits, and number of cached objects.
- Use cache\_miss, cache\_hit, and n\_object counters respectively.

If you need help, take a look at [Solution: Assert Counters in varnishtest.](#page-308-0)

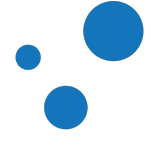

## **14.5.11 Understanding Vary in varnishtest**

### **vtc/c00002.vtc**

```
varnishtest "Test Vary functionality"
server s1 {
         # Backend VXID=1002
        rxreq
         expect req.url == "/same-url"
         expect req.http.foobar == "1"
         txresp -hdr "Vary: Foobar" -hdr "Snafu: 1" -body "1111\n"
         # Backend VXID=1004
         rxreq
         expect req.url == "/same-url"
         expect req.http.foobar == "2"
         txresp -hdr "Vary: Foobar" -hdr "Snafu: 2" -body "2222\n"
} -start
varnish v1 -vcl+backend {} -start
client c1 {
         txreq -url "/same-url" -hdr "Foobar: 1"
         rxresp
         expect resp.status == 200
         # First client request with VXID=1001
         # Request misses. Creates backend request with VXID=1002
         expect resp.http.X-Varnish == "1001"
         expect resp.http.snafu == "1"
        expect resp.body == "1111\n txreq -url "/same-url" -hdr "Foobar: 2"
         rxresp
         expect resp.status == 200
         # Client request with VXID=1003
         # Request misses. Creates backend request with VXID=1004
         expect resp.http.X-Varnish == "1003"
         expect resp.http.snafu == "2"
        expect resp.body == "2222\n\pi" txreq -url "/same-url" -hdr "Foobar: 1"
         rxresp
         expect resp.status == 200
         # Client request with VXID=1005
         # Request hits cached object created in VXID=1002
         expect resp.http.X-Varnish == "1005 1002"
         expect resp.http.snafu == "1"
```
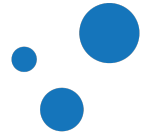
```
expect resp.body == "1111\n\n\ldots"} -run
```
In c00002.vtc, c1 requests /same-url three times. Since the backend s1 returns Vary: Foobar, Varnish maps the cached object to both req.url and http.foobar. Therefore, the second request misses the cached object and fetches from s1 a new variation mapped to Foobar: 2.

The third request from c1 matches both req.url and http.foobar values from the first request. Thus, this request does not trigger a backend request.

Recall that X-Varnish contains the transaction ID of the client request and if applicable, the ID of the backend transaction that stored the object delivered. You can see this behavior in the third request. That also means that the VXID counting does not increase to 1006 in the third client request.

If your backend returns Vary:, it must also handle situations when clients do not send the request header to identify a variation. For example, when c1 does not send Footbar::

```
txreq -url "/same-url"
rxresp
```
your backend should handle the lack of that header field specifically. You can test it as the following assertion shows:

```
rxreq
expect req.http.foobar == <undef>
txresp -hdr "Vary: Foobar" -hdr "Snafu: 3" -body "3333\n"
```
Be aware that the lack of a header field sent by a client is not the same as sending the field with an empty value. Therefore, requests like:

txreq -hdr "Foobar: "

should be handled in your backend specifically. You can test it as:

```
rxreq
expect req.http.foobar == ""
txresp -hdr "Vary: Foobar" -hdr "Snafu: 4" -body "4444\n"
```
c00002.vtc is a modified version for teaching purposes from Varnish-Cache/bin/varnishtest/tests/c00004.vtc. We advise you to look at the many tests included in Varnish-Cache.

Next we cover four important header fields used in conditional requests. Two validator fields: ETag and Last-Modified; and two precondition header fields: If-None-Match and If-Modified-Since.

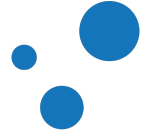

## **14.5.12 Understanding Last-Modified and If-Modified-Since in varnishtest**

**vtc/b00007.vtc**

```
varnishtest "Test Backend IMS"
server s1 {
   # Request 1
   rxreq
   txresp -hdr "Last-Modified: Wed, 11 Sep 2013 13:36:55 GMT" \
    -body "Geoff Rules"
   # Request 2
   rxreq
   expect req.http.if-modified-since == "Wed, 11 Sep 2013 13:36:55 GMT"
    txresp -status 304
    # There will be no need to handle a third request in this example.
} -start
varnish v1 -vcl+backend {
  sub vcl backend response {
       set beresp.ttl = 2s;
       set beresp.grace = 5s;
        # beresp.was_304 is ``true`` if the response from the backend was
        # a positive result of a conditional fetch (``304 Not Modified``).
        set beresp.http.was-304 = beresp.was_304;
    }
} -start
client c1 {
    txreq
   rxresp
   expect resp.status == 200
   expect resp.body == "Geoff Rules"
   # this was not a conditional fetch
   expect resp.http.was-304 == "false"
} -run
delay 3
# Age of object = 3 seconds. TTL has expired, but grace object
# is delivered. Backend fetch in background is triggered
client c1 {
    txreq
    rxresp
   expect resp.status == 200
   expect resp.body == "Geoff Rules"
    expect resp.http.was-304 == "false"
```
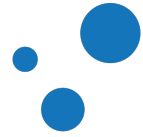

```
} -run
delay 1
# Age of object = 1 second. TTL is *not* expired. Fresh cached object
# is delivered from previous backend fetch in background.
client c1 {
   txreq
   rxresp
   expect resp.status == 200
   expect resp.body == "Geoff Rules"
   expect resp.http.was-304 == "true"
} -run
```
The example above is a modified version of Varnish-Cache/bin/varnishtest/tests/b00039.vtc and it shows the usage of Last-Modified and If-Modified-Since header fields. The example introduces how to insert VCL code in varnishtest:

```
sub vcl backend response {
  set beresp.ttl = 2s;
  set beresp.grace = 5s;
  # beresp.was 304 is ``true`` if the response from the backend was
   # a positive result of a conditional fetch (``304 Not Modified``).
   set beresp.http.was-304 = beresp.was_304;
}
```
You will learn all details about VCL in the following sections, but for now it is enough to understand that this code sets the time to live TTL and grace time of cached objects to 2 and 5 seconds respectively. Recall the object lifetime from [Figure 2 t](#page-30-0)o understand the expected behavior.

The code also adds a HTTP response header field was-304 with the boolean value of the beresp.was\_304. This variable is set to true if the response from the backend was a positive result of a conditional fetch (304 Not Modified).

We hope that this exercise motivates you to use varnishtest when designing your cache policies. As you can see, varnishtest is very precise when testing caching objects against different time settings.

#### **Note**

beresp.was\_304 is a variable available in Varnish 4.1

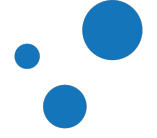

## **14.5.13 Understanding Cache-Control in varnishtest**

**b00009.vtc**

```
varnishtest "Understanding Cache-Control"
server s1 {
         rxreq
         txresp -hdr "Cache-control: max-age=3" -body "FOO"
         rxreq
         txresp -body "FOOBAR"
} -start
varnish v1 -vcl+backend { } -start
varnish v1 -cliok "param.set default grace 0"
varnish v1 -cliok "param.set default_ttl 1"
client c1 {
         txreq
         rxresp
         expect resp.bodylen == 3
         delay 2
         txreq
         rxresp
         expect resp.bodylen == 3
} -run
```
The example above shows how Cache-control: max-age=3 overwrites TTL for cached objects. The default TTL is 120 seconds, but we set it here to 1 just to explicitly show that the cached object is not expired after a delay of 2 seconds, because max-age=3. Therefore, the second assert:

expect resp.bodylen == 3

is 3 but not 6 (size of FOOBAR).

If you are curious, you can remove:

-hdr "Cache-control: max-age=3"

from the first txresp, and you you will that the second request will contain a body length of 5.

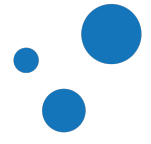

**Tip**

Take a look at b00941.vtc, b00956.vtc and r01578.vtc in Varnish-Cache/bin/varnishtest/tests/ to learn more.

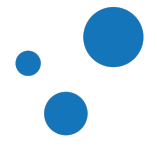

## **14.5.14 VCL in varnishtest**

**vtc/b00000.vtc:**

```
varnish v1 -vcl {
    sub vcl_recv {
        if (\text{req.url} \sim "^{\land}/\text{admin}/") return (pass);
          }
    }
} -start
```
varnishtest allows you to insert VCL code with the -vcl directive when declaring a Varnish server. This VCL code is inserted above the subroutines in built-in code in {varnish-source-code}/bin/varnishd/builtin.vcl. Since builtin.vcl already includes vcl 4.0;, you do not need to add it in varnishtest.

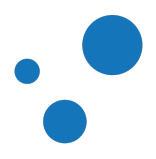

## **14.5.15 PURGE in varnishtest**

#### **vtc/b00012.vtc**

```
varnishtest "PURGE with acl"
server s1 {
   rxreq
   txresp -hdr "foo: 1"
   rxreq
   txresp -hdr "foo: 2"
} -start
varnish v1 -vcl+backend {
   acl purgers {
       "127.0.0.1";
       "192.168.0.0"/24;
    }
    sub vcl_recv {
      if (\text{req}.\text{method} == \text{"PURGE") } if (!client.ip ~ purgers) {
             return (synth(405));
          }
          return (purge);
       }
    }
} -start
client c1 {
   txreq
    rxresp
    expect resp.http.foo == 1
   txreq
    rxresp
   expect resp.http.foo == 1
   txreq -req PURGE
   rxresp
    expect resp.msg == "Purged"
} -run
client c1 {
   txreq
   rxresp
    expect resp.http.foo == 2
} -run
```
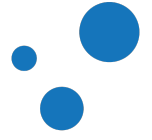

The example above is a modification of Varnish-Cache/bin/varnishtest/tests/b00036.vtc. In this VTC you can see how the second request of  $c1$  is constructed out from the cached object. After purging the implicit resource /, the third request from  $c1$  fetches a new object from  $s1$ .

A quick way for you to double check the acl authorization is by changing the IP address in it. So you should see that the PURGE request coming from localhost will not pass the condition:

```
if (!client.ip ~ purgers)
```
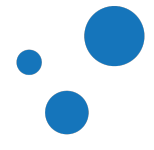

## **14.5.16 Cache Invalidation in varnishtest**

```
client c1 {
   txreq -req BAN
   rxres
} -run
```
You can send PURGE, BAN and REFRESH requests in varnishtest, so your VCL program acts accordingly. Remember that you still need specify the requested URL in txreq if the URL is other than  $\frac{1}{10}$  we advise you to search for purge and ban in than  $root$  /. We advise you to search for  $pure$ Varnish-Cache/bin/varnishtest/tests/ to learn more on how to invalidate caches.

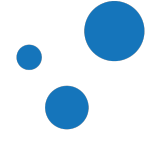

#### **14.5.17 Understanding Grace using varnishtest**

**Varnish-Cache/bin/varnishtest/tests/b00043.vtc**:

```
varnishtest "Test stale-while-revalidate"
server s1 {
         rxreq
        txresp -hdr "Cache-Control: max-age=30, stale-while-revalidate=30"
         rxreq
         txresp -hdr "Cache-Control: max-age=0, stale-while-revalidate=30"
         rxreq
         txresp -hdr "Cache-Control: max-age=30, stale-while-revalidate=30" \
                -hdr "Age: 40"
         rxreq
         txresp -status 500 \
                -hdr "Cache-Control: max-age=30, stale-while-revalidate=30"
} -start
varnish v1 -vcl+backend {
        sub vcl backend response {
                set beresp.http.grace = beresp.grace;
                set beresp.http.ttl = beresp.ttl;
 }
} -start
client c1 {
         txreq -url /1
         rxresp
         expect resp.http.grace == 30.000
         expect resp.http.ttl == 30.000
         txreq -url /2
         rxresp
         expect resp.http.grace == 30.000
         expect resp.http.ttl == 0.000
         txreq -url /3
         rxresp
         expect resp.http.grace == 30.000
        expect resp.http.ttl == -10.000 txreq -url /4
         rxresp
         expect resp.http.grace == 10.000
         expect resp.http.ttl == 0.000
} -run
```
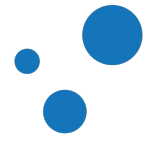

This example shows you how the HTTP response header field Cache-Control sets max-age to ttl and stale-while-revalidate to grace. ttl and grace are attributes of cached objects. The VCL code in v1 includes these attributes in the HTTP response header fields http.ttl and http.grace that are sent to the client. c1 asserts the values of these fields.

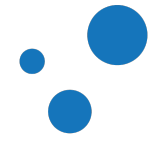

## **14.5.18 Exercise: Handle Cookies with Vary and hash\_data() in varnishtest**

In this exercise you have to use two cache techniques; first Vary and then hash data. The exercise uses the Cookie header field, but the same rules apply to any other field.

#### **Vary: Part 1**:

- 1. Write a VTC program that forces Varnish to cache client requests with cookies.
- 2. Send two client requests for the same URL; one for user Alice and one for user Bob.
- 3. Does Varnish use different backend responses to build and deliver the response to the client?
- 4. Make the your simulated server send the Vary: Cookie response header field, then analyze the response to the client.
- 5. Remove beresp.http. Vary in vcl\_backend\_response and see if Varnish still honors the Vary header.

#### **Vary: Part 2**:

- 1. Purge the cached object for resource /cookies.php.
- 2. Check if it affects all, none or just one of the objects in cache (e.g: change the value of the cookie and see if the PURGE method has purged all of them).

#### **hash\_data(): Part 1**:

- 1. Write another VTC program or add conditions and asserts to differentiate requests handled by Vary and hash data().
- 2. Add hash\_data(req.http.Cookie); in vcl\_hash.
- 3. Check how multiple values of Cookie give individual cached objects.

#### **hash\_data(): Part 2**:

1. Purge the cache again and check the result after using hash\_data() instead of Vary: Cookie.

This exercise is all about Vary and hash mechanisms. After this exercise, you should have a very good idea on how Vary and hash\_data() work. If you need help, see [Solution: Handle Cookies](#page-325-0) [with Vary in varnishtest o](#page-325-0)r [Solution: Handle Cookies with hash\\_data\(\) in varnishtest](#page-327-0).

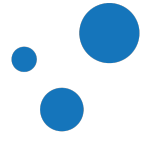

### **14.5.19 Understanding ESI in varnishtest**

**Varnish-Cache/bin/varnishtest/tests/e00004.vtc**:

```
varnishtest "ESI commented include"
server s1 {
        rxreq
        txresp -body {
                <html>
                Before include
                <!--esi <esi:include src="/body"/> -->
                After include
 }
                rxreq
                expect req.url == "/body"
                txresp -body {
                       Included file
 }
} -start
varnish v1 -vcl+backend {
        sub vcl_backend_response {
               set beresp.do esi = true;
 }
} -start
client c1 {
        txreq
        rxresp
        expect resp.status == 200
        expect resp.bodylen == 67
}
client c1 -run
varnish v1 -expect esi_errors == 0
```
e00004.vtc shows how ESI substitution works. When Varnish reads <!--esi <esi:include src="/body"/> -->, it triggers a request with URL /body. The result of this request replaces the  $\lt$ ! --esi --> tag.

Since there are two different requests, one for the root / resource and other for the /body resource, you can handle their cached objects separately. For example, you can set different TTLs for them or apply different invalidation policies.

We have counted the expected body length after the substitution and assert it in the VTC, but if you do not trust us, you can easily see the replacement by executing:

varnishtest -v e00004.vtc | grep "chunk|"

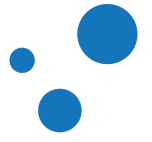

In the result:

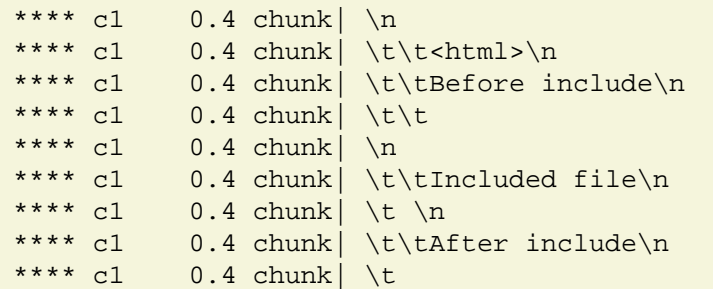

you can see the HTML document after ESI has been processed.

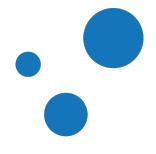

# **15 Appendix C: Extra Material**

This appendix contains code needed for some exercises.

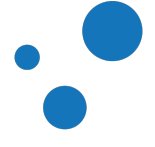

# **15.1 ajax.html**

```
<!DOCTYPE html PUBLIC "-//W3C//DTD XHTML 1.0 Transitional//EN"
"http://www.w3.org/TR/xhtml1/DTD/xhtml1-transitional.dtd">
<html xmlns="http://www.w3.org/1999/xhtml">
     <head>
          <script type="text/javascript"
               src="http://ajax.googleapis.com/ajax/libs/jquery/1.4/jquery.min.js">
          </script>
          <script type="text/javascript">
               function getNonMasqueraded()
\left\{ \begin{array}{c} 0 & 0 \\ 0 & 0 \end{array} \right. $("#result").load( "http://www.google.com/robots.txt" );
 }
               function getMasqueraded()
\left\{ \begin{array}{c} 0 & 0 \\ 0 & 0 \end{array} \right. $("#result").load( "/masq/robots.txt" );
 }
          </script>
     </head>
     <body>
          <h1>Cross-domain Ajax</h1>
          <ul>
               <li><a href="javascript:getNonMasqueraded();">
                   Test a non masqueraded cross-domain request
              \langle a> \langle 1i>
               <li><a href="javascript:getMasqueraded();">
                   Test a masqueraded cross-domain request
              \langle /a>\langleli>
         \langle \text{ul} \rangle <h1>Result</h1>
          <div id="result"></div>
     </body>
</html>
```
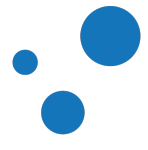

# **15.2 article.php**

```
<?php
header("Cache-Control: must-revalidate, max-age=10");
\text{Sdate} = \text{new DateTime}();
$now = $date->format( DateTime::RFC2822 );
?>
<!DOCTYPE html PUBLIC "-//W3C//DTD XHTML 1.0 Transitional//EN"
"http://www.w3.org/TR/xhtml1/DTD/xhtml1-transitional.dtd">
<html xmlns="http://www.w3.org/1999/xhtml">
     <head></head>
     <body>
         <h1>This article is cached for 10 seconds</h1>
         <h2>Cache timestamp: <?php echo $now; ?></h2>
         <a href="<?=$_SERVER['PHP_SELF']?>">Refresh this page</a>
     </body>
</html>
```
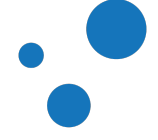

# **15.3 cookies.php**

```
<?php
header( 'Content-Type: text/plain' );
print( "The following cookies have been received from the server\n" );
foreach( $_COOKIE as $name => $value )
    print( " - \frac{\mathsf{name}}{\mathsf{name}} : \frac{\mathsf{value}}{\mathsf{}} \?>
```
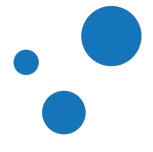

## **15.4 esi-top.php**

```
<?php
header('Content-Type: text/html');
header('Cache-Control: max-age=30, s-maxage=3600');
\text{Sdate} = \text{new DateTime}();
$now = $date->format( DateTime::RFC2822 );
$setc = "";if( isset($ POST['k']) and $ POST['k'] != '' and
     isset($_POST['v']) and $_POST['v'] !== '') {
         $k=$_POST['k'];
         $v=$_POST['v'];
         $setc = "Set-Cookie: $k=$v";
          header("$setc");
          ?><meta http-equiv="refresh" content="1" />
          <h1>Refreshing to set cookie <?php print $setc; ?></h1><?php
}
?>
<html><head><title>ESI top page</title></head><br/>>body><hl>ESI Test page</hl>
<p>This is content on the top-page of the ESI page.
The top page is cached for 1 hour in Varnish,
but only 30 seconds on the client.</p>
<p>The time when the top-element was created:</p><h3>
<?php echo "$now"; ?>
<h1>Set a cookie:</h1><form action="/esi-top.php" method="POST">
Key: <input type="text" name="k">
Value: <input type="text" name="v">
<input type="submit"> </form>
</h3><p>The top page received the following Cookies:</p><ul>
<?php
foreach( $_COOKIE as $name => $value )
    print( "<li>\{\text{name}\} : \{\text{value}\} </li>\n" );
?>
<table border="1"><tr><td><esi:include src="/esi-user.php" /></td></tr>
</table></body></html>
```
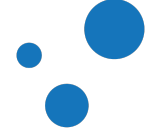

# **15.5 esi-user.php**

```
<?php
header('Content-Type: text/html');
header('Cache-Control: max-age=30, s-maxage=20');
header('Vary: Cookie');
$date = new DateTime();
$now = $date->format( DateTime::RFC2822 );
?>
<p>This is content on the user-specific ESI-include. This part of
the page is cached in Varnish separately since it emits
a "Vary: Cookie"-header. We can not affect the client-cache of
this sub-page, since that is determined by the cache-control
headers on the top-element.</p>
<p>The time when the user-specific-element was created:</p><h3>
<?php echo "$now"; ?>
</h3><p>The user-specific page received the following Cookies:
</p><ul>
<?php
foreach( $_COOKIE as $name => $value )
    print( "<li>\frac{1}{2} : \frac{1}{2} \value}</li>\n" );
?>
\langle \text{ul}\rangle
```
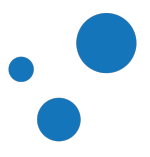

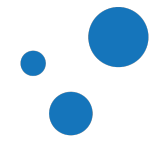

# **15.6 httpheadersexample.php**

```
<?php
date_default_timezone_set('UTC');
define( 'LAST_MODIFIED_STRING', 'Sat, 09 Sep 2000 22:00:00 GMT' );
// expires_date : 10s after page generation
$expires date = new DateTime();
$expires_date->add(new DateInterval('PT10S'));
$headers = array(
    'Date' => date( 'D, d M Y H:i:s', time() ),
);
if( isset( $GET['h'] ) and $GET['h'] !==' ' )\{switch( $ GET['h'] )
    \{ case "expires" :
             $headers['Expires'] = toUTCDate($expires_date);
         break;
         case "cache-control":
             $headers['Cache-Control'] = "public, must-revalidate,
             max-age=3600, s-maxage=3600";
         break;
         case "cache-control-override":
             $headers['Expires'] = toUTCDate($expires_date);
             $headers['Cache-Control'] = "public, must-revalidate,
             max-age=2, s-maxage=2";
         break;
         case "last-modified":
             $headers['Last-Modified'] = LAST_MODIFIED_STRING;
             $headers['Etag'] = md5( 12345 );
             if( isset( $_SERVER['HTTP_IF_MODIFIED_SINCE'] ) and
                 $_SERVER['HTTP_IF_MODIFIED_SINCE'] ==
                 LAST_MODIFIED_STRING ) {
                header( "HTTP/1.1 304 Not Modified" );
                 exit( );
 }
         break;
         case "vary":
             $headers['Expires'] = toUTCDate($expires_date);
```
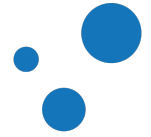

```
 $headers['Vary'] = 'User-Agent';
         break;
     }
    sendHeaders($headers);
}
function sendHeaders( array $headerList )
\{ foreach( $headerList as $name => $value )
    \left\{ \right.header( \sqrt{5}{name}: \sqrt{5}{value}" );
     }
}
function toUTCDate( DateTime $date )
\{ $date->setTimezone( new DateTimeZone( 'UTC' ) );
     return $date->format( 'D, d M Y H:i:s \G\M\T' );
}
?>
<!DOCTYPE html PUBLIC "-//W3C//DTD XHTML 1.0 Transitional//EN"
"http://www.w3.org/TR/xhtml1/DTD/xhtml1-transitional.dtd">
<html xmlns="http://www.w3.org/1999/xhtml">
     <head></head>
     <body>
         <h1>Header fields sent:</h1>
         <?php
             foreach( $headers as $name => $value ) {
                print "<strong>${name}</strong>: ${value}<br/> <br/>br/>";
 }
             if( isset( $_SERVER['HTTP_IF_MODIFIED_SINCE'] ) ) {
                  print "<strong>If-Modified-Since</strong> has been
                  sent in the";
                 print "request, value : " .
                  $_SERVER['HTTP_IF_MODIFIED_SINCE'];
 }
         ?>
        \frac{1}{2} <h1>Links for testing</h1>
        \leqnl>
             <li><a href="<?=$_SERVER['PHP_SELF']?>?h=expires">
            Test Expires response header field</a></li>
             <li><a href="<?=$_SERVER['PHP_SELF']?>?h=cache-control">
            Test Cache-Control response header field</a>></li>
             <li><a href="<?=$_SERVER['PHP_SELF']?>?
             h=cache-control-override">
```
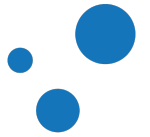

```
Test Cache-Control and Expires</a></li>
             <li><a href="<?=$_SERVER['PHP_SELF']?>?h=last-modified">
            Test Last-Modified/If-Modified-Since response header fields</a>></li>
             <li><a href="<?=$_SERVER['PHP_SELF']?>?h=vary">
            Test Vary response header field</a></li>
        <sub>ol</sub></sub>
     </body>
</html>
```
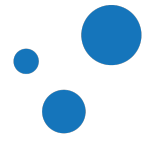

# **15.7 purgearticle.php**

```
<?php
header( 'Content-Type: text/plain' );
header( 'Cache-Control: max-age=0' );
$hostname = 'localhost';
$port = 80;$URL = '/article.php';
$debug = true;
print "Updating the article in the database ... \n";
purgeURL( $hostname, $port, $URL, $debug );
function purgeURL( $hostname, $port, $purgeURL, $debug )
{
    $finalURL = spring "http://%s:%d%s", $hostname, $port, $purgeURL
     );
    print( "Purging ${finalURL}\n" );
     $curlOptionList = array(
        CURLOPT_RETURNTRANSFER => true,
        CURLOPT_CUSTOMREQUEST => 'PURGE',
       CURLOPT_HEADER => true ,
        CURLOPT_NOBODY => true,
       CURLOPT URL => $finalURL,
        CURLOPT_CONNECTTIMEOUT_MS => 2000
     );
    $fd = false;if($debug == true) {
       print "\n--- Curl debug -----\n\pi;
        $fd = fopen("php://output", 'w+');
        $curlOptionList[CURLOPT_VERBOSE] = true;
        $curlOptionList[CURLOPT_STDERR] = $fd;
     }
     $curlHandler = curl_init();
     curl_setopt_array( $curlHandler, $curlOptionList );
    curl_exec( $curlHandler );
     curl_close( $curlHandler );
    if($fd !== false ) {
        fclose( $fd );
     }
}
?>
```
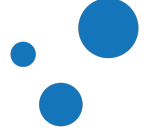

# **15.8 test.php**

```
<?php
$cc = " ";if( isset($GET['k']) and $GET['k'] !== '' and
    isset($ GET['v']) and $ GET['v'] != = '') {
        $k=\$ GET['k'];
        $v=\$ GET['v'];
         $cc = "Cache-Control: $k=$v";
         header("$cc");
}
?>
<!DOCTYPE html PUBLIC "-//W3C//DTD XHTML 1.0 Transitional//EN"
"http://www.w3.org/TR/xhtml1/DTD/xhtml1-transitional.dtd">
<html xmlns="http://www.w3.org/1999/xhtml">
     <head></head>
     <body>
         <h1>Cache-Control Header:</h1>
         <?php
                print "<pre>$cc</pre>\n";
         ?>
        \text{chr}/\text{F} <h1>Links for testing</h1>
         <form action="/test.php" method="GET">
         Key: <input type="text" name="k">
         Value: <input type="text" name="v">
         <input type="submit">
         </form>
     </body>
</html>
```
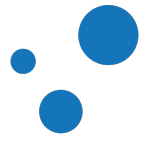

# **15.9 set-cookie.php**

```
<?php
header("Cache-Control: max-age=0");
$cc = " ";if( isset($ POST['k']) and $ POST['k'] != '' and
     isset($_POST['v']) and $_POST['v'] !== '') {
        $k=$ POST['k'];
        $v=$ POST['v'];
         $setc = "Set-Cookie: $k=$v";
         header("$setc");
}
?>
<!DOCTYPE html PUBLIC "-//W3C//DTD XHTML 1.0 Transitional//EN"
"http://www.w3.org/TR/xhtml1/DTD/xhtml1-transitional.dtd">
<html xmlns="http://www.w3.org/1999/xhtml">
     <head></head>
     <body>
         <h1>Set-Cookie Header:</h1>
         <?php
                print "<pre>$setc</pre>\n";
         ?>
        \text{chr}/\text{F} <h1>Links for testing</h1>
         <form action="/set-cookie.php" method="POST">
         Key: <input type="text" name="k">
         Value: <input type="text" name="v">
         <input type="submit">
         </form>
     </body>
</html>
```
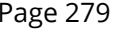

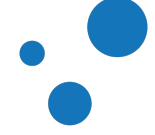

# **15.10 VCL Migrator from Varnish 3 to Varnish 4**

- *varnish3to4* is a script that assists you migrating a VCL file from Varnish 3 to 4.
- Download it from <https://github.com/fgsch/varnish3to4>

The script aims to replace most of the syntactical changes in VCL code from Varnish 3 to Varnish 4, but it is not exhaustive. That said, you should use it under your own responsibility.

You can download the script from [https://github.com/fgsch/varnish3to4.](https://github.com/fgsch/varnish3to4) Usage and up-to-date details about the script is at the same web address.

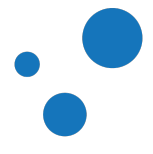

# **16 Appendix D: VMOD Development**

#### • VMOD basics

• varnishtest

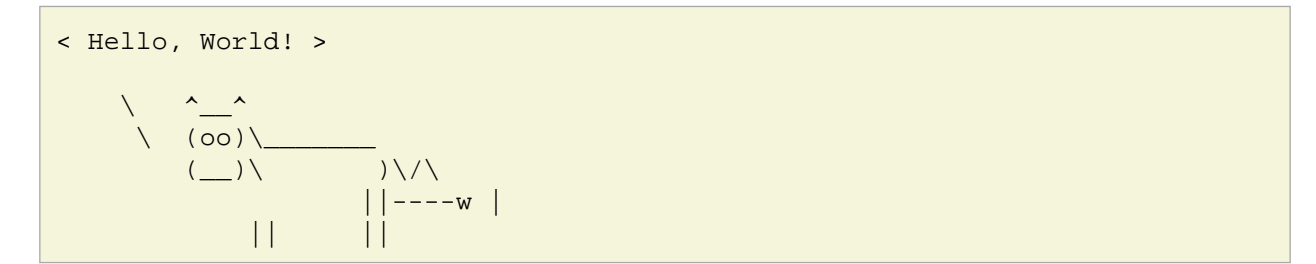

This appendix explains the concepts you should know to develop your own VMODs. The appendix takes you through the simplest possible VMOD: the Hello, World VMOD.

To learn most out of this appendix, you should have understood at least the following chapters of this book: [Design Principles](#page-27-0), [Getting Started,](#page-31-0) [VCL Basics,](#page-116-0) [VCL Subroutines.](#page-140-0)

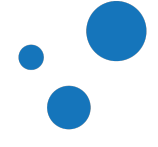

# **16.1 VMOD Basics**

- What is a VMOD
- When to use in-line C or VMODs?
- The workspace memory model
- varnishtest

A VMOD is a shared library with some C functions which can be called from VCL code. The standard (std) VMOD, for instance, is a VMOD included in Varnish Cache. We have already used the std VMOD in this book to check whether a backend is healthy with by calling  $std.lengthy()$ .

VCL is the domain specific language of Varnish. This language is very powerful and efficient for most tasks of a cache server. However, sometimes you might need more functionalities, e.g., look up an IP address in a database.

VCL allows you to add inline C code, but this is not the most convenient approach. If you use the memory management API provided by Varnish, your VMODs are generally easier to maintain, more secure, and much easier to debug in collaboration with other developer. In addition, VMODs do not require to reload VCL files to take effect.

When writing VMODs, you should test them towards varnishtest. In fact, we recommend you first to write your tests as part of your design, and then implement your VMOD. Therefore, we introduce next varnishtest before proceeding with the implementation the VMOD itself.

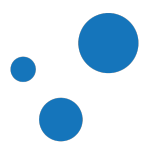

## **16.2 varnishtest script program**

• Script driven program used to test programs written in VCL and VMODs

With varnishtest you can create mock-ups of clients and origin servers to interact with your Varnish installation. This is useful to simulate transactions and provoke a specific behavior. You can use varnishtest when writing VCL code or VMODs. varnishtest is also useful to reproduce bugs when filing a bug report.

The best way to learn how to create Varnish tests is by running the ones included in Varnish Cache and then write your own tests based on them. Tests of Varnish Cache are in bin/varnishtest/tests/. You should also take a look at the README file bin/varnishtest/tests/README to learn about the naming convention.

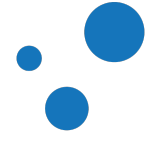

#### **16.2.1 VTC**

**helloworldtest.vtc**:

```
varnishtest "Hello, World"
server s1 {
   rxreq
   txresp
} -start
varnish v1 -vcl+backend {
  sub vcl deliver {
     set resp.http.hello = "Hello, World";
    }
} -start
client c1 {
   txreq -url "/"
    rxresp
    expect resp.http.hello == "Hello, World"
}
varnish v1 -expect cache miss == 0varnish v1 -expect cache hit == 0client c1 -run
varnish v1 -expect cache_miss == 1
varnish v1 -expect cache_hit == 0
client c1 -run
client c1 -run
varnish v1 -expect cache_miss == 1
varnish v1 -expect cache_hit == 2
```
varnishtest does not follow the unit testing framework (up/test/assert/tear down) nor behavior-driven development (given/when/then). Depending on your use case, there might be test preparations, executions and assertions all over the place. VTC is not compiled but simply interpreted on the fly. When run, the above script simulates an origin server s1, starts a real Varnish instance v1, and simulates a client c1.

server s1 declares a simulated origin server that receives a request rxreq, and transmits a response txresp. The -start directive makes an instance of that declaration to be started. -start can also be at a later point in your code as server s1 -start.

varnish v1 -vcl+backend declares an instance of your real Varnish server and loads the VCL code inside the brackets.  $varnightest$  controls  $v1$  through the manager process (see [The Parent](#page-70-0)

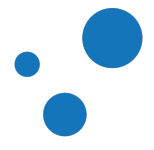

[Process: The Manager](#page-70-0)). The +backend directive injects the backend (origin server s1) to the VCL code. Alternatively, you might want to add backends manually, for example:

```
varnish v1 -vcl {
    backend default {
       .host = "\${s1 addr}";
      .port = \sqrt[s]{s1} port}";
    }
}
```
Once s1 is started, the macros  $\frac{2}{5}$  and  $\frac{2}{5}$  and  $\frac{2}{5}$  and  $\frac{2}{5}$  with the IP address and port of your simulated backend are automatically made available. Since varnishtest launches a real varnishd instance, it is possible to use a real backend instead of mock servers. Thus, you can test your actual backend.

client c1 declares a simulated client that transmits a request txreq for the slash URL:  $-\text{url}$  "/". c1 receives a response rxresp.

varnishtest supports assertions with the keyword expect. For example, c1 expects the response header field resp.http.hello with value Hello, World. Assertions can be inside the declaration of the origin server and client, but not inside the Varnish server. Since Varnish is a proxy, checking requests and responses in it is irrelevant. Instead, you have access to the counters exposed by varnishstat at any time:

```
varnish v1 -expect counter == value
```
Assertions are evaluated by reading the shared memory log, which ensures that your assertions are tested against a real Varnish server. Therefore, Varnish tests might take a bit longer than what you are used to in other testing frameworks. Finally, client c1  $-$ run starts the simulated client c1.

You will learn how to extend this script to test your VMOD later in this chapter, but before, run and analyze the output of helloworldtest. vtc to understand varnishtest better.

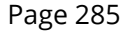

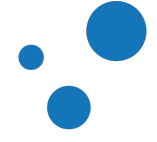

## **16.2.2 Run Your Varnish Tests**

```
$varnishtest helloworldtest.vtc
   top TEST helloworldtest.vtc passed (1.554)
```
To run your test, you simply issue varnishtest helloworldtest.vtc By default, varnishtest outputs the summary of passed tests, and a verbose output for failed tests. It is strongly recommended that you look at the verbose output to understand what happens under the hood. For that, you run varnishtest with the -v option.

Later in this appendix, when testing VMODs, we will call make check instead of typing varnishtest in the command line. make check calls varnishtest with the needed options.

#### **Note**

man varnishtest shows you all options

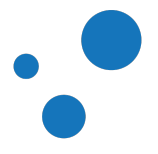

# **16.3 Hello, World! VMOD**

- Build Varnish Cache from source
- Try libvmod-example

VMODs require the source code from Varnish Cache that you are running. The easiest way to be sure you have everything in place, is to build your Varnish Cache from source. Although you can also develop VMODs against a Varnish installation from a package repository. The git repository and building instructions are at https://github.com/varnish/Varnish-Cache.git.

Once you have built Varnish Cache, build the libvmod-example from <https://github.com/varnish/libvmod-example>by following the instructions in the repository. When building the libvmod-example, make sure that its branch matches with the branch version of Varnish-Cache. For example, to build libvmod-example against Varnish Cache 4.0, make sure that you checkout the branch 4.0 in both, the libvmod-example and Varnish-Cache.

Next, we explain the content inside libvmod-example.

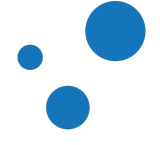

#### **16.3.1 Declaring and Documenting Functions**

• VCC: VCL to C Compiler

#### **vmod\_example.vcc**:

```
$Module example
$Init init_function
$Function STRING hello(STRING)
```
#### **vcc\_if.h**:

```
struct VCL_conf;
struct vmod_priv;
/* Functions */
VCL_STRING vmod_hello(VRT_CTX, VCL_STRING);
int init_function(struct vmod_priv *, const struct VCL_conf *);
```
In vmod\_example.vcc you declare the module name, initialization function and other functions you need. Definitions are stored in files with .vcc extension. Please note the \$ sign leading the definitions in the vmod example.vcc.

\$Module example

The first line gives the name to the module.

\$Init init\_function

The second line declares an optional initial function, which is called when a VCL program loads this VMOD.

```
$Function STRING hello(STRING)
```
The third line declares the only function in this VMOD.

The source tree is based on autotools to configure the building. When you run the Makefile, it passes vmod\_example.vcc to the script vmodtool.py (included in Varnish Cache) and translates the VCC code to C. The translation is stored in  $vec$  if.h and  $vec$  if.c, and since they are machine generated, you should not modify them.

The .vcc file also contains the documentation that is used to generate the man page of your VMOD. The documentation is parsed by vmodtool.py and stored in src/vmod\_example.man.rst. This RST file is then used to create the man page when compiling your VMOD.

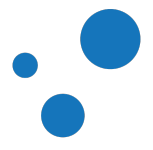
We advise you to write the documentation of your VMOD in the . vcc file, but if you prefer to have it in another location, such as the README.rst file, you can change the source for documentation in Makefile.am. For example, change from:

vmod\_example.3: src/vmod\_example.man.rst

to:

vmod\_example.3: README.rst

Next, you implement the hello functions in the vmod\_example.c.

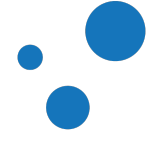

#### **16.3.2 Implementing Functions**

#### **vmod\_example.c**:

```
VCL_STRING
vmod hello(const struct vrt ctx *ctx, VCL STRING name)
{
    char *p;
   unsigned u, v;
  u = WS\_Reserve(ctx->ws, 0); /* Reserve some work space */
  p = ctx->ws->f; /* Front of workspace area */
  v = snprintf(p, u, "Hello, ss", name);
  V++;if (v > u) {
      /* No space, reset and leave */
     WS_Release(ctx->ws, 0);
      return (NULL);
    }
    /* Update work space with what we've used */
   WS Release(ctx->ws, v);
   return (p);
}
```
You reserve the memory you need by calling  $WS\_Resource(ctx->ws, 0)$ . It is important to release the memory you used with  $WS_{\text{Re}}$  lease(ctx->ws, v), otherwise you are introducing a memory leak.

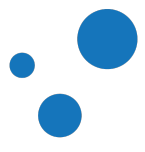

#### **16.3.3 The Workspace Memory Model**

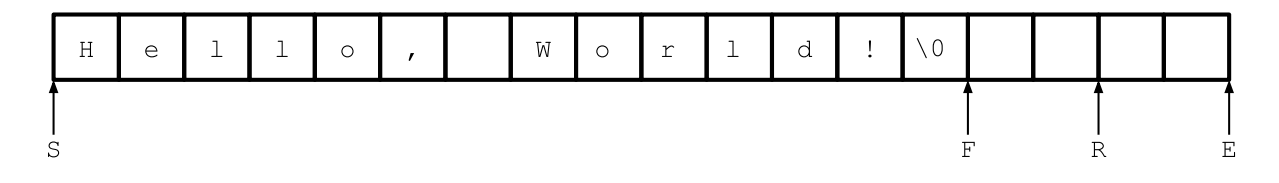

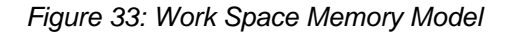

Every worker thread has its own workspace ws in virtual memory. This workspace is a contiguous char array defined in cache/cache.h as:

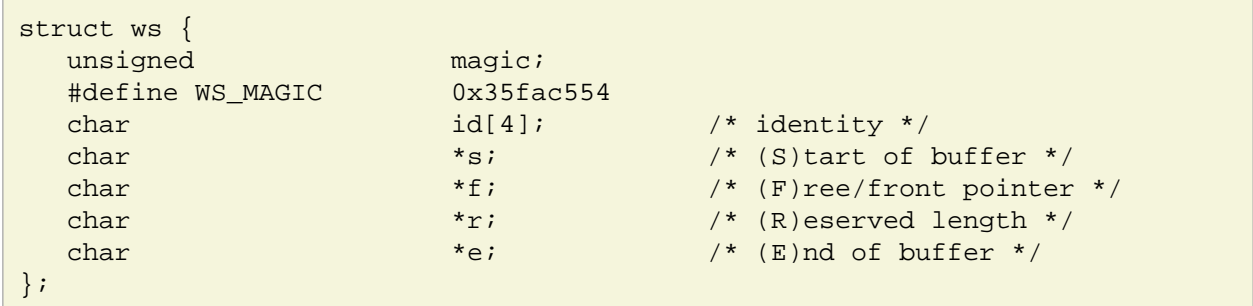

magic and WS\_MAGIC are used for sanity checks by workspace functions. The id field is self descriptive. The parts that most likely you are interested in are the SFRE fields.

s and e point to the start and end of the char array respectively. f points to the currently available memory, it can be seen as a head that moves forward every time memory is allocated. f can move up to the end of the buffer pointed by e.

 $r$  points to the reserved memory space of the workspace. This space is reserved to allow incremental allocation. You should remember to release this space by calling WS\_Release(struct ws \*ws, unsigned bytes) once your VMOD does not need it any longer.

The cache/cache.h is automatically included when you compile your .vcc file. Next, we describe in detail the headers that are included in vmod\_example.c.

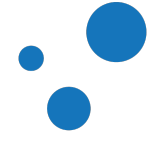

#### **16.3.4 Headers**

```
#include "vrt.h"
#include "cache/cache.h"
#include "vcc_if.h"
```
The vrt.h header provides data structures and functions needed by compiled VCL programs and VMODs. cache.h declares the function prototypes for the workspace memory model among others. These functions are implemented in cache\_ws.c.

**cache.h**:

void WS Init(struct ws \*ws, const char \*id, void \*space, unsigned len); unsigned WS\_Reserve(struct ws \*ws, unsigned bytes); void WS\_MarkOverflow(struct ws \*ws); void WS\_Release(struct ws \*ws, unsigned bytes); void WS\_ReleaseP(struct ws \*ws, char \*ptr); void WS Assert(const struct ws \*ws); void WS Reset(struct ws \*ws, char \*p); char \*WS Alloc(struct ws \*ws, unsigned bytes); void \*WS Copy(struct ws \*ws, const void \*str, int len); char \*WS Snapshot(struct ws \*ws); int WS\_Overflowed(const struct ws \*ws); void \*WS\_Printf(struct ws \*ws, const char \*fmt, ...) printflike(2, 3);

vcc\_if.h is generated out from the definitions in your .vcc file. This header contains the declaration of your VMOD functions in C code.

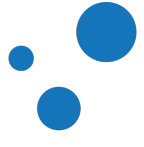

### **16.3.5 Exercise: Build and Test libvmod\_example**

```
$./autogen.sh
$./configure
$make
$make check
#make install
```
• Examine how libvmod\_example is imported in src/tests/test01.vtc

The source tree is based on *travis* and *Autotools* to configure the building. More detailed building instructions are in: <https://github.com/varnish/libvmod-example/blob/master/README.rst>

Note that make check calls varnishtest with the needed options.

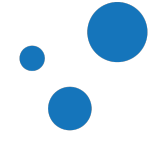

### **16.4 Cowsay: Hello, World!**

1. Use rename-vmod-script to rename libvmod-example

- 2. Create tests
- 3. Define and document functions in vmod\_cowsay.vcc file
- 4. Implement functions in vmod\_cowsay.c file
- 5. make, make check and make install your VMOD

In this subsection you will learn how to build your own VMOD on top of libvmod-example. rename-vmod-script prepares a basic VMOD that can be extended to your needs:

\$./rename-vmod-script your\_vmod\_name

We have prepared a *cowsay* VMOD for you to follow easier this subsection, but you can create your own VMOD from scratch as we explain further. The *cowsay* VMOD adds the output of the Linux program, which generates ASCII pictures of a cow or a different animal with a message. You can download the code of the cowsay VMOD from [https://github.com/aondio/libvmod-cowsay.git.](https://github.com/aondio/libvmod-cowsay.git)

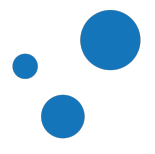

#### **16.4.1 Cowsay Varnish Tests**

**test01.vtc**:

```
varnishtest "Test cowsay header"
server s1 {
        rxreq
        txresp
} -start
varnish v1 -vcl+backend {
         import cowsay from "${vmod_topbuild}/src/.libs/libvmod_cowsay.so";
         sub vcl_recv {
            if (\text{req.url} \sim "/cowsay") {
                 set req.http.x-cow = cowsay.cowsay_canonical();
 }
         }
         sub vcl_deliver {
                 set resp.http.x-cow = req.http.x-cow;
         }
} -start
client c1 {
txreq -url "/cowsay"
rxresp
expect resp.http.x-cow == "Cowsay: Hello World!"
} -run
```
Snippet of **test02.vtc**:

```
sub vcl_recv {
        if (\text{req.url} \sim "/cowsay") {
                 return(synth(700, "OK"));
         }
}
sub vcl_synth {
        if (resp.status == 700) {
                  set resp.status = 200;
                  set resp.http.Content-Type = "text/plain; charset=utf-8";
                  synthetic(cowsay.cowsay_vsb());
                  return (deliver);
          }
}
...
```

```
client c1 {
            txreq -url "/cowsay"
            rxresp
           expect resp.body == \{\star\star\text{ mybody }\star\star\lambda(00)\setminus(\_\_)\setminus ) \setminus / \setminus| | ----w |
         || || ||}
} -run
```
Snippet of **test03.vtc**:

```
sub vcl_recv {
        if (req.url \sim "/cowsay" || req.url \sim "/bunny") {
                return(synth(700, "OK"));
         }
}
sub vcl_synth {
        if (resp.status == 700) {
                set resp.status = 200;
                 set resp.http.Content-Type = "text/plain; charset=utf-8";
                 if (\text{req.url} \sim "/cowsay") synthetic(cowsay.cowsay_friends("cow", "moo"));
 }
                 if (\text{req.url} \sim "/bunny") synthetic(cowsay.cowsay_friends("bunny", "Varnish"));
 }
                  return (deliver);
 }
         }
...
client c1 {
         txreq -url "/cowsay"
         rxresp
        expect resp.body == \{\star\star\text{ moon }\star\star\}\lambda(00)(\ )\setminus ) \setminus \setminus \setminus| | ---w |
      || ||
```
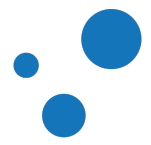

```
}
} -run
client c2 {
          txreq -url "/bunny"
          rxresp
          expect resp.body == {** Varnish **
 (\setminus)(\ldots)(")(")
}
} -run
```
We advise you to start designing your tests. test01.vtc, test02.vtc and test03.vtc are examples in [https://github.com/franciscovg/libvmod-cowsay.git.](https://github.com/franciscovg/libvmod-cowsay.git) test01.vtc shows how the HTTP response header field is assigned. When client  $c1$  requests the /cowsay URL, Varnish server  $v1$ assigns the output of the VMOD function cowsay canonical() to the HTTP request header field req.http.x-cow.

test02. vtc shows how to alter the message body in the vcl synth subroutine. In this second test, we use cowsay.cowsay\_vsb(), which return the cowsay ASCII picture. The important difference between cowsay canonical() and cowsay.cowsay  $vsb()$  is the library used to manipulate the returned string. We discuss this difference later in this section.

test03.vtc reuses most of test02.vtc. test03.vtc replaces cowsay.cowsay\_vsb() for<br>cowsay.cowsay\_friends(arg1, arg2), and adds some basic conditions. cowsay.cowsay\_friends(arg1, arg2), and adds some basic conditions. cowsay.cowsay\_friends() returns the ASCII figure given in arg1, which utters arg2. After the design of your tests, you declare the functions in the . vcc file and implement them in the . c file.

#### **16.4.1.1 Exercise: Add Assertions To Your Varnish Tests**

• Add more assertions using the keyword expect to check values of Varnish counters

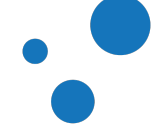

#### **16.4.2 vmod\_cowsay.vcc**

```
$Function STRING cowsay_canonical()
$Function STRING cowsay_vsb()
$Function STRING cowsay_friends(STRING, STRING)
```
cowsay\_canonical() uses the canonical string library, and cowsay\_vsb() uses the Varnish String Buffer string library. The VSB library is very useful to manipulate strings. Therefore we recommend you to use it instead of the canonical string libraries.

#### **Note**

Although VCL allows it, we do not recommend to assign multiple lines to HTTP context header fields.

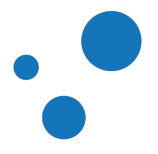

#### **16.4.3 vmod\_cowsay.c**

```
int
init function(struct vmod priv *priv, const struct VCL conf *conf)
\{ /* init global state valid for the whole VCL life */
    cov ="\n ^ ^\n"
          " (oo)\\_______\n"
         '' ( )\\ )\\/\\\n"
                |||---w||\n|| || \ln";
      /* this 'cow' is now available for every other functions that will
        be defined in this vmod */
     return (0);
}
```

```
VCL_STRING
vmod_cowsay_friends(VRT_CTX, VCL_STRING animal, VCL_STRING talk)
{
     unsigned u;
      struct vsb *vsb;
    u = WS Reserve(ctx->ws, 0);
     vsb = VSB_new(NULL, ctx->ws->f, u, VSB_AUTOEXTEND);
     if(!strcmp(animal, "cow")) {
              VSB_printf(vsb, "** %s **\n", talk);
              VSB_cat(vsb, cow);
      }
      if(!strcmp(animal, "bunny")) {
             VSB printf(vsb, "** %s **\n", talk);
              VSB_cat(vsb, baby_bunny());
      }
    VSB finish(vsb);
      WS_Release(ctx->ws, VSB_len(vsb) + 1);
      return (vsb->s_buf);
}
```
We explain here two relevant functions in this file. The first is the init  $function()$ , where we declare a global variable holding the cow figure. The second part is the vmod\_cowsay\_friends() function, where we use string manipulation functions provided by VSB. vmod cowsay vsb() is a simplified version of  $vmod\,$  cowsay friends(). The implementation of cowsay canonical() is practically the same as vmod hello().

Finally, it is time to make, make check and make install your VMOD. Note that make check calls varnishtest with the needed options.

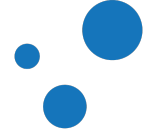

# **16.5 Resources**

#### • <https://www.varnish-cache.org/vmods>

The best way to learn more about VMODs is by writing them and seeing how others VMOD works. There are many VMODs written by the Varnish community and Varnish Software. Please take a look at the list in [https://www.varnish-cache.org/vmods.](https://www.varnish-cache.org/vmods)

In addition, you can also look at the following blogs, which were used, besides other sources, to write this section:

- <http://blog.zenika.com/index.php?post/2012/08/21/Creating-a-Varnish-module>
- <http://blog.zenika.com/index.php?post/2012/08/27/Introducing-varnishtest>
- <http://blog.zenika.com/index.php?post/2013/07/31/Creating-a-Varnish-4-module>

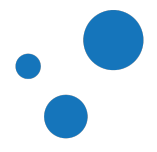

# **17 Appendix E: Varnish Three Letter Acronyms**

#### **VAV**

Varnish Arg Vector -- Argv parsing.

#### **VBE**

Varnish Back End -- Code for contacting backends (bin/varnishd/cache\_backend.c)

#### **VBP**

Varnish Backend Polling -- Health checks of backends (bin/varnishd/cache\_backend\_poll.c)

#### **VCA**

Varnish Connection Acceptor -- The code that receives/accepts the TCP connections (bin/varnishd/cache\_acceptor.c)

#### **VCC**

VCL to C Compiler -- The code that compiles VCL to C code. (lib/libvcl)

#### **VCL**

Varnish Configuration Language -- The domain-specific programming language used for configuring a varnishd.

#### **VCT**

Varnish CType(3) -- Character classification for RFC2616 and XML parsing.

#### **VDD**

Varnish (Core) Developer Day -- Quarterly invite-only meeting strictly for Varnish core (C) developers, packagers and VMOD hackers.

#### **VEV**

Varnish EVent -- library functions to implement a simple event-dispatcher.

#### **VGB**

Varnish Governing Board -- May or may not exist. If you need to ask, you are not on it.

#### **VGC**

Varnish Generated Code -- Code generated by VCC from VCL.

#### **VIN**

Varnish Instance Naming -- Resolution of -n arguments.

#### **VLU**

Varnish Line Up -- library functions to collect stream of bytes into lines for processing. (lib/libvarnish/vlu.c)

#### **VRE**

Varnish Regular-Expression -- library functions for regular-expression based matching and substring replacement. (lib/libvarnish/vre.c)

#### **VRT**

Varnish Run Time -- functions called from compiled code. (bin/varnishd/cache\_vrt.c)

#### **VRY**

VaRY -- Related to processing of Vary: HTTP headers. (bin/varnishd/cache\_vary.c)

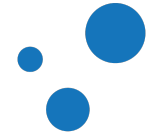

#### **VSL**

Varnish Shared memory Log -- The log written into the shared memory segment for varnish{log,ncsa,top,hist} to see.

#### **VSB**

Varnish string Buffer -- a copy of the FreeBSD "sbuf" library, for safe string handling.

#### **VSC**

Varnish Statistics Counter -- counters for various stats, exposed via varnishapi.

#### **VSS**

Varnish Session Stuff -- library functions to wrap DNS/TCP. (lib/libvarnish/vss.c)

#### **VTC**

Varnish Test Code -- a test-specification for the varnishtest program.

#### **VTLA**

Varnish Three Letter Acronym -- No rule without an exception.

#### **VUG**

Varnish User Group meeting -- Half-yearly event where the users and developers of Varnish Cache gather to share experiences and plan future development.

#### **VWx**

Varnish Waiter 'x' -- A code module to monitor idle sessions.

#### **VWE**

Varnish Waiter Epoll -- epoll(2) (linux) based waiter module.

#### **VWK**

Varnish Waiter Kqueue -- kqueue(2) (freebsd) based waiter module.

#### **VWP**

Varnish Waiter Poll -- poll(2) based waiter module.

#### **VWS**

Varnish Waiter Solaris -- Solaris ports(2) based waiter module.

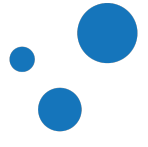

# **18 Appendix F: Apache as Backend**

- Install Apache. We will use it as backend.
- All commands are executed as root user

To install Apache in Ubuntu or Debian, type the command:

\$ apt-get install apache2

For CentOS, RHEL or Fedora:

\$ yum install httpd

curl is the tool typically used to transfer data from or to a server, but you might want to use something else, like HTTPie, which has a very pretty color printing in the terminal. To install *HTTPie* in Ubuntu or Debian:

\$ apt-get install httpie

Next:

- 1. Verify that Apache works by typing http -h localhost. You should see a 200 OK response from Apache.
- 2. Change Apache's port from 80 to 8080. In Ubuntu or Debian, you do this in /etc/apache2/ports.conf and /etc/apache2/sites-enabled/000-default.conf. In CentOS, RHEL or Fedora, edit /etc/httpd/conf/httpd.conf.
- 3. Restart Apache. In Ubuntu or Debian type service apache2 restart. In CentOS, RHEL or Fedora:

```
$ systemctl enable httpd.service
$ apachectl start
```
4. Verify that Apache still works by typing http -h localhost:8080.

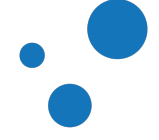

# **19 Appendix G: Solutions**

This appendix contains the solutions of exercises throughout the book.

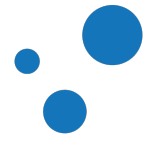

### **19.1 Solution: Install Varnish**

All the following commands are for Ubuntu and must be executed with root permissions. First, make sure you have apt-transport-https:

\$ apt-get install apt-transport-https

To use the **varnish-software.com** repository and install **Varnish Cache Plus** 4.0 or 4.1 on Ubuntu 14.04 trusty:

```
\frac{1}{2} curl https://<username>:<password>@repo.varnish-software.com/GPG-key.txt \
   | apt-key add -
```
To use the **varnish-cache.org** repository and install **Varnish Cache** 4.0 or 4.1 on Ubuntu 14.04 trusty:

```
$ curl https://repo.varnish-cache.org/ubuntu/GPG-key.txt | apt-key add -
$ echo "deb https://repo.varnish-cache.org/ubuntu/ trusty varnish-4.0" >> \ /etc/apt/sources.list.d/varnish-cache.list
```
If you are installing Varnish Cache 4.1, replace varnish-4.0 for varnish-4.1 in the command above.

If you are installing **Varnish Cache Plus** 4.0 or 4.1, add the repositories for VMODs in /etc/apt/sources.list.d/varnish-4.0-plus.list or /etc/apt/sources.list.d/varnish-4.0-plus.list respectively:

```
# Remember to replace 4.x, DISTRO and RELEASE with what applies to your system.
\# 4. x=(4.0|4.1)# distro=(debian|ubuntu),
# RELEASE=(precise|trusty|wheezy|jessie)
# Varnish Cache Plus 4.x and VMODs
$ deb https://<username>:<password>@repo.varnish-software.com/DISTRO RELEASE \
$ varnish-4.x-plus
# non-free contains VAC, VCS, Varnish Tuner and proprietary VMODs.
$ deb https://<username>:<password>@repo.varnish-software.com/DISTRO RELEASE \
$ non-free
```
Re-synchronize the package index files of your repository:

\$ apt-get update

Install **Varnish Cache Plus**:

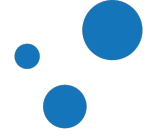

```
$ apt-get install varnish-plus
```
#### Install **Varnish-Cache**:

```
$ apt-get install varnish
```
Finally, verify the version you have installed:

\$ varnishd -V

All software related to **Varnish Cache Plus** including VMODs are available in RedHat and Debian package repositories. These repositories are available on [http://repo.varnish-software.com/,](http://repo.varnish-software.com/) using your customer specific username and password.

Varnish is already distributed in many package repositories, but those packages might contain an outdated Varnish version. Therefore, we recommend you to use the packages provided by varnish-software.com for *Varnish Cache Plus* or varnish-cache.org for *Varnish Cache*. Please be advised that we only provide packages for LTS releases, not all the intermediate releases. However, these packages might still work fine on newer releases.

To use Varnish Cache Plus 4.0 or 4.1 repositories on RHEL 6, put the following in /etc/yum.repos.d/varnish-4.0-plus.repo or /etc/yum.repos.d/varnish-4.1-plus.repo, and change 4.x for the version you want to install:

```
[varnish-4.x-plus]
name=Varnish Cache Plus
baseurl=https://<username>:<password>@repo.varnish-software.com/redhat
/varnish-4.x-plus/el$releasever
enabled=1
gpgcheck=0
[varnish-admin-console]
name=Varnish Administration Console
baseurl=
https://<username>:<password>@repo.varnish-software.com/redhat
/vac/el$releasever
enabled=1
gpgcheck=0
[varnishtuner]
name=Varnish Tuner
baseurl=
https://<username>:<password>@repo.varnish-software.com/redhat
/varnishtuner/el$releasever
enabled=1
gpgcheck=0
```
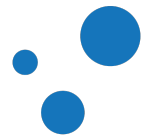

#### **Note**

More details on Varnish Plus installation can be found at <http://files.varnish-software.com/pdfs/varnish-cache-plus-manual-latest.pdf>

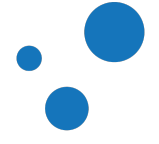

# **19.2 Solution: Test Apache as Backend with varnishtest**

**vtc/b00002.vtc**

```
varnishtest "Apache as Backend"
varnish v1 -arg "-b 127.0.0.1:8080" -start
client c1 {
      txreq
      rxresp
     expect resp.http.Server ~ "Apache"
     expect resp.http.Via ~ "varnish"
} -run
```
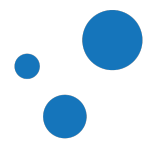

# **19.3 Solution: Assert Counters in varnishtest**

**vtc/b00005.vtc**

```
varnishtest "Counters"
server s1 {
   rxreq
   txresp
} -start
varnish v1 -arg "-b ${s1_addr}:${s1_port}" -start
client c1 {
   txreq
   rxresp
}
varnish v1 -expect cache_miss == 0
varnish v1 -expect cache_hit == 0
varnish v1 -expect n object == 0client c1 -run
varnish v1 -expect cache_miss == 1
varnish v1 -expect cache_hit == 0
varnish v1 -expect n_object == 1
client c1 -run
client c1 -run
varnish v1 -expect cache_miss == 1
varnish v1 -expect cache_hit == 2
varnish v1 -expect n_object == 1
```
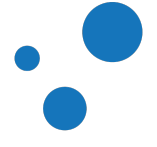

# **19.4 Solution: Tune first\_byte\_timeout and test it against your real backend**

• Create a CGI script in /usr/lib/cgi-bin/test.cgi containing:

```
#! /bin/sh
sleep 5
echo "Content-type: text/plain"
echo "Cache-control: max-age=0"
echo
echo "Delayed page"
date
```
- Make it executable.
- Test that your CGI works without involving Varnish by issuing http localhost:8080/cgi-bin/test.cgi
- Test your CGI through Varnish by issuing http localhost:80/cgi-bin/test.cgi

In this solution, we have used HTTPie to send a request to the backend, but you can also test your real backend with varnishtest.

#### **Tip**

Remember to enable the CGI module in Apache. One way to do that is by issuing the commands: a2enmod cgid, and then service apache2 restart.

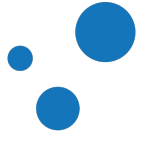

# **19.5 Solution: Tune first\_byte\_timeout and test it against mock-up server**

**vtc/b00006.vtc**

```
varnishtest "Check that the first byte timeout works from parameters"
feature SO_RCVTIMEO_WORKS
server s1 {
         rxreq
         delay 1.5
         txresp -body "foo"
} -start
varnish v1 -vcl+backend {} -start
varnish v1 -cliok "param.set first_byte_timeout 1"
client c1 {
         txreq
         rxresp
         expect resp.status == 503
} -run
server s1 {
         rxreq
         delay 0.5
         txresp -body "foo"
} -start
client c1 {
         txreq
         rxresp
         expect resp.status == 200
} -run
```
In this example, we introduce -vc1+backend and feature in VTC. -vc1+backend is one way to pass inline VCL code and backend to  $v1$ . In this example,  $v1$  receives no inline VCL injects declaration of the backend  $s1$ . Thus,  $-vc1 + backend$  is equivalent to -arg "-b  $\S\{sl\_addr\}$ : $\S\{sl\_port\}$ " in this case.

feature checks for features to be present in the test environment. If the feature is not present, the test is skipped. SO\_RCVTIMEO\_WORKS checks for the socket option SO\_RCVTIMEO before executing the test.

b00006.vtc is copied from Varnish-Cache/bin/varnishtest/tests/b00023.vtc We advise you to take a look at the many tests under Varnish-Cache/bin/varnishtest/tests/. You will learn so much about Varnish when analyzing them.

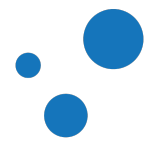

# **19.6 Solution: Configure Threading with varnishadm and varnishstat**

- Use varnishadm param.set to set the value of thread\_pool\_min and thread\_pool\_max.
- Monitor the MAIN.threads counter in varnishstat to see how many threads are running while performing this exercise.

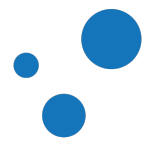

# **19.7 Solution: Configure Threading with varnishtest**

**c00001.vtc**

```
varnishtest "Configure Number of Worker-threads"
server s1 {
        rxreq
        txresp
} -start
varnish v1 \
-arg "-p vsl mask=+WorkThread" \
-arg "-p thread_pool_min=10" \
-arg "-p thread_pool_max=15" \
-arg "-p thread pools=1" \setminus-vcl+backend {}
varnish v1 -start
varnish v1 -expect threads == 10
logexpect l1 -v v1 -g raw {
         expect * 0 WorkThread {^\S+ start$}
         expect * 0 WorkThread {^\S+ end$}
} -start
varnish v1 -cliok "param.set thread_pool_min 11"
# Herder thread might sleep up to 5 seconds. Have to wait longer than that.
delay 6
varnish v1 -expect threads == 11
varnish v1 -cliok "param.set thread_pool_min 10"
varnish v1 -cliok "param.set thread_pool_max 10"
# Herder thread might sleep up to 5 seconds. Have to wait longer than that.
delay 6
varnish v1 -expect threads == 10
# Use logexpect to see that the thread actually exited
logexpect l1 -wait
```
The test above shows you how to set parameters in two ways; passing the argument  $-p$  to varnishd or calling param.set. -p vsl\_mask=+WorkThread is used to turn on WorkThread debug logging.

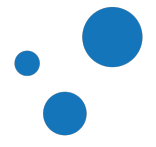

The test proves that varnishd starts with the number of threads indicated in thread\_pool\_min. Changes in thread\_pool\_min and thread\_pool\_max are applied by the thread herder, which handles the thread pools and adds or removes threads if necessary. To learn more about other maintenance threads see [https://www.varnish-cache.org/trac/wiki/VarnishInternals.](https://www.varnish-cache.org/trac/wiki/VarnishInternals)

c00001.vtc is a simplified version of Varnish-Cache/bin/varnishtest/tests/r01490.vtc.

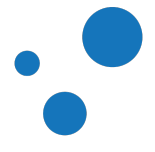

### **19.8 Solution: Rewrite URL and Host Header Fields**

```
sub vcl_recv {
    set req.http.x-host = req.http.host;
   set req.http.x-url = req.url;
   set req.http.host = reqsub(req.http.host, "\text{'www}\.", "");
     /* Alternative 1 */
     if (req.http.host == "sport.example.com") {
        set req.http.host = "example.com";
         set req.url = "/sport" + req.url;
      }
      /* Alternative 2 */
     if (req.http.host \sim "^sport\.") {
       set req.http.host = regsub(req.http.host,"^sport\.", "");
       set req.url = reqsub(req.url, "^", "/sport");
      }
}
```
You can test this solution via HTTPie or varnishtest.

Using HTTPie:

```
http -p hH --proxy=http:http://localhost sport.example.com/index.html
```
Then you verify your results by issuing the following command and analyzing the output:

```
varnishlog -i ReqHeader,ReqURL
```
varnishtest solution:

```
varnishtest "Rewrite URL and Host Header Fields"
server s1 {
         rxreq
         expect req.http.Host == "example.com"
         expect req.http.ReqURL == "/sport/index.html"
         txresp
}
varnish v1 -vcl {
   backend default {
       .host = "93.184.216.34"; # example.com
       .port = "80";
```
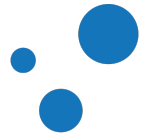

```
 }
   sub vcl_recv {
      set req.http.x-host = req.http.host;
       set req.http.x-url = req.url;
       set req.http.host = regsub(req.http.host, "^www\.", "");
        /* Alternative 1 */
        if (req.http.host == "sport.example.com") {
          set req.http.host = "example.com";
            set req.url = "/sport" + req.url;
         }
    }
} -start
client c1 {
        txreq -url "/index.html" -hdr "Host: sport.example.com"
        rxresp
} -run
```
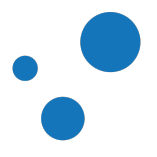

# **19.9 Solution: Avoid caching a page**

```
// Suggested solution A
sub vcl_recv {
    if (req.url ~ "^/index\.html" || req.url ~ "^/$") {
             return(pass);
      }
}
// Suggested solution B
sub vcl_backend_response {
    if (bereq.url ~ "^/index\.html" || bereq.url ~ "^/$") {
       set beresp.uncacheable = true;
     }
}
```
Usually it is most convenient to do as much as possible in  $vc1\_recv$ . The usage of bereq.uncacheable in vcl\_backend\_fetch creates a *hit-for-pass* object. See the [hit-for-pass](#page-147-0) section for detailed description about this type of object.

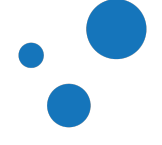

### **19.10 Solution: Either use s-maxage or set TTL by file type**

```
sub vcl_backend_response {
     if (beresp.http.cache-control !~ "s-maxage") {
        if (bereq.url \sim "\.jpq(\?|$)") {
            set beresp.ttl = 30si unset beresp.http.Set-Cookie;
         }
        if (bereq.url \sim "\.html(\?|$)") {
            set beresp.ttl = 10s;
             unset beresp.http.Set-Cookie;
         }
     } else {
         if (beresp.ttl > 0s) {
             unset beresp.http.Set-Cookie;
         }
     }
}
```
There are many ways to solve this exercise, and this solution is only one of them. The first condition checks the presence of s-maxage and handles .jpg and .html files to make them cacheable for 30 and 10 seconds respectively. If s-maxage is present with a positive TTL, we consider the response cacheable by removing beresp.http.Set-Cookie.

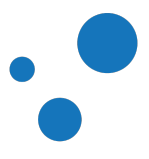

# **19.11 Solution: Modify the HTTP response header fields**

```
sub vcl_deliver {
   set resp.http.X-Age = resp.http.Age;
    unset resp.http.Age;
   if (obj.hits > 0) {
       set resp.http.X-Cache = "HIT";
     } else {
       set resp.http.X-Cache = "MISS";
     }
}
```
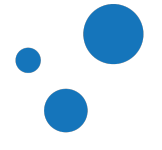

# **19.12 Solution: Change the error message**

**vcl/customized\_error.vcl**

```
/* Change your backend configuration to provoke a 503 error */
backend default {
    host = "127.0.0.1";
     .port = "8081";
}
/* Customize error responses */
sub vcl_backend_error {
    if (beresp.status == 503) {
         set beresp.status = 200;
         synthetic( {"
             <html><body><!-- Here goes a more friendly error message. -->
             </body></html>
         "} );
         return (deliver);
     }
}
```
The suggested solution forces a 503 error by misconfiguring . port in the *default* backend. You can also force a 503 response by using  $$$ {bad\_ip} in varnishtest. The macro  $$$ {bad\_ip} translates to 192.0.2.255.

#### **vtc/b00011.vtc**

```
varnishtest "Force 503 error"
varnish v1 -vcl {
    backend foo {
           host = "\xi\{bad\_ip\}"; .port = "9080";
    }
    /* Customize error responses */
    sub vcl_backend_error {
       if (beresp.status == 503)\{ set beresp.status = 200;
           synthetic( {"
                <html><body><!-- Here goes a more friendly error message. -->
                </body></html>
            "} );
           return (deliver);
        }
    }
} -start
```
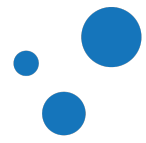

```
client c1 {
        txreq -url "/"
        rxresp
        expect resp.status == 200
} -run
```
Note that in the proposed solution the client receives a 200 response code.

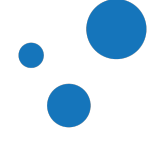

# **19.13 Solution: PURGE an article from the backend**

**purgearticle.php**

```
<?php
header( 'Content-Type: text/plain' );
header( 'Cache-Control: max-age=0' );
$hostname = 'localhost';
$port = 80;$URL = '/article.php';
\deltadebug = true;
print "Updating the article in the database \ldots\n";
purgeURL( $hostname, $port, $URL, $debug );
function purgeURL( $hostname, $port, $purgeURL, $debug )
{
     $finalURL = sprintf(
        "http://%s:%d%s", $hostname, $port, $purgeURL
     );
    print( "Purging ${finalURL}\n" );
     $curlOptionList = array(
        CURLOPT_RETURNTRANSFER => true,
        CURLOPT_CUSTOMREQUEST => 'PURGE',
        CURLOPT_HEADER => true ,
 CURLOPT_NOBODY => true,
 CURLOPT_URL => $finalURL,
        CURLOPT_CONNECTTIMEOUT_MS => 2000
     );
     $fd = false;
    if($debug == true) {
       print "n--- Curl debug -----\n";
        $fd = fopen("php://output", 'w+');
        $curlOptionList[CURLOPT_VERBOSE] = true;
        $curlOptionList[CURLOPT_STDERR] = $fd;
     }
     $curlHandler = curl_init();
     curl_setopt_array( $curlHandler, $curlOptionList );
     curl_exec( $curlHandler );
     curl_close( $curlHandler );
    if($fd := false) {
        fclose( $fd );
     }
```
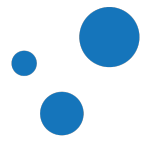

} ?>

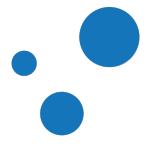

#### **solution-purge-from-backend.vcl**

```
acl purgers {
     "127.0.0.1";
}
sub vcl_recv {
    if (req.method == "PURGE") {
         if (!client.ip ~ purgers) {
           return (synth(405, "Not allowed."));
         }
         return (purge);
    }
}
```
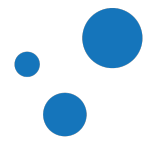
## **19.14 Solution: Write a VCL program using purge and ban**

```
sub vcl_recv {
    if (req.method == "PURGE") \{ return (purge);
     }
    if (\text{req}. \text{method} == "BAN") {
        ban("obj.http.x-url \sim " + req.http.x-ban-url +
              " && obj.http.x-host ~ " + req.http.x-ban-host);
         return (synth(200, "Ban added"));
     }
     if (req.method == "REFRESH") {
        set req.method = "GET";
        set req.hash always miss = true;
     }
}
sub vcl backend response {
    set beresp.http.x-url = bereq.url;
    set beresp.http.x-host = bereq.http.host;
}
sub vcl_deliver {
     # We remove resp.http.x-* HTTP header fields,
     # because the client does not neeed them
    unset resp.http.x-url;
     unset resp.http.x-host;
}
```
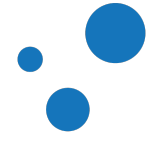

# **19.15 Solution: Handle Cookies with Vary in varnishtest**

**vtc/c00003.vtc**

```
varnishtest "Purge objects with Vary: Cookie"
server s1 {
   rxreq
    expect req.url == "/cookie.php"
    txresp -hdr "Vary: Cookie"
   rxreq
   expect req.url == "/cookie.php"
   txresp -hdr "Vary: Cookie"
   rxreq
   expect req.url == "/article.html"
   txresp -hdr "Vary: Cookie"
    rxreq
   expect req.url == "/cookie.php"
   txresp -hdr "Vary: Cookie"
   rxreq
   expect req.url == "/article.html"
   txresp -hdr "Vary: Cookie"
} -start
varnish v1 -vcl+backend {
   sub vcl_recv{
    if (req.method == "PURGE") \{ return (purge);
      }
      else if (req.http.Cookie){
         # Forces Varnish to cache requests with cookies
         return (hash);
      }
    }
    sub vcl_backend_response{
      # Uncomment to remove effect from Vary
       # unset beresp.http.Vary;
    }
} -start
client c1 {
   txreq -url "/cookie.php" -hdr "Cookie: user: Alice"
   rxresp
    expect resp.http.X-Varnish == "1001"
    txreq -url "/cookie.php" -hdr "Cookie: user: Bob"
    rxresp
    expect resp.http.X-Varnish == "1003"
    txreq -url "/cookie.php" -hdr "Cookie: user: Alice"
```

```
 rxresp
    expect resp.http.X-Varnish == "1005 1002"
    txreq -url "/article.html" -hdr "Cookie: user: Alice"
    rxresp
    expect resp.http.X-Varnish == "1006"
    txreq -url "/article.html" -hdr "Cookie: user: Alice"
    rxresp
    expect resp.http.X-Varnish == "1008 1007"
} -run
varnish v1 -expect n_object == 3
client c1 {
    txreq -req PURGE -url "/cookie.php"
    rxresp
} -run
varnish v1 -expect n_object == 1
client c1 {
   txreq -url "/cookie.php" -hdr "Cookie: user: Alice"
    rxresp
   expect resp.http.X-Varnish == "1012"
   txreq -url "/article.html" -hdr "Cookie: user: Bob"
    rxresp
    expect resp.http.X-Varnish == "1014"
} -run
varnish v1 -expect n_object == 3
```
Vary and hash data() might behave very similar at first sight and they might even seem like alternatives for handling cookies. However, cached objects are referenced in different ways.

If Varnish is forced to store responses with cookies, Vary ensures that Varnish stores resources per URL and Cookie. If Vary: Cookie is used, objects are purged in this way:

txreq -req PURGE -url "/cookie.php"

but something different is needed when using hash data(req.http.Cookie), as you can see it in the next suggested solution.

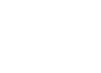

## **19.16 Solution: Handle Cookies with hash\_data() in varnishtest**

#### **vtc/c00004.vtc**

```
varnishtest "Purge objects after hash_data(cookie)"
server s1 {
   rxreq
   expect req.url == "/cookie.php"
   txresp
   rxreq
   expect req.url == "/cookie.php"
   txresp
   rxreq
    expect req.url == "/article.html"
   txresp
   rxreq
   expect req.url == "/cookie.php"
   txresp
   rxreq
   expect req.url == "/article.html"
    txresp
} -start
varnish v1 -vcl+backend {
   sub vcl_recv{
     if (req.method == "PURGE") {
         return (purge);
      }
      else if (req.http.Cookie){
        return (hash);
      }
    }
    sub vcl_hash{
     hash_data(req.http.Cookie);
    }
} -start
client c1 {
   txreq -url "/cookie.php" -hdr "Cookie: user: Alice"
   rxresp
   expect resp.http.X-Varnish == "1001"
    txreq -url "/cookie.php" -hdr "Cookie: user: Bob"
   rxresp
   expect resp.http.X-Varnish == "1003"
   txreq -url "/cookie.php" -hdr "Cookie: user: Alice"
```
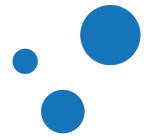

```
 rxresp
    expect resp.http.X-Varnish == "1005 1002"
    txreq -url "/article.html" -hdr "Cookie: user: Alice"
    rxresp
    expect resp.http.X-Varnish == "1006"
    txreq -url "/article.html" -hdr "Cookie: user: Alice"
   rxresp
   expect resp.http.X-Varnish == "1008 1007"
} -run
varnish v1 -expect n_object == 3
client c1 {
   txreq -req PURGE -url "/cookie.php" -hdr "Cookie: user: Alice"
   rxresp
} -run
varnish v1 -expect n_object == 2
client c1 {
   txreq -url "/cookie.php" -hdr "Cookie: user: Alice"
   rxresp
   expect resp.http.X-Varnish == "1012"
   txreq -url "/article.html" -hdr "Cookie: user: Bob"
   rxresp
    expect resp.http.X-Varnish == "1014"
} -run
varnish v1 -expect n_object == 4
```
hash data(reg.http.Cookie) adds the request header field Cookie to the hash key. So Varnish can discern between backend responses linked to a specific request header field.

To purge cached objects in this case, you have to specify the header field used in hash data():

txreq -req PURGE -url "/cookie.php" -hdr "Cookie: user: Alice"

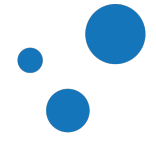

### **19.17 Solution: Write a VCL that masquerades XHR calls**

vcl/solution-vcl\_fetch-masquerade-ajax-requests.vcl

```
vcl 4.0;
backend localhost{
     .host = "127.0.0.1";
     .port = "8080";
}
backend google {
    .host = "173.194.112.145";
     .port = "80";
}
sub vcl_recv{
    if (req.url \sim "\gammamasq") {
        set req.backend_hint = google;
        set req.http.host = "www.google.com";
       set req.url = regsub(recq.url, "^/masq", ""); return (hash);
     } else {
        set req.backend_hint = localhost;
     }
}
```
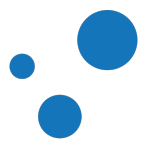